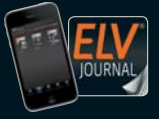

Fachmagazin für angewandte Elektronik

## **2 / 2018 April / Mai 2018 | D € 6,95**

Auch als App! **CH CHF 12,80 | A € 8,25 | NL € 8,30 | LUX € 8,20 | B € 8,20 | GR € 9,50 | E € 9,00** 

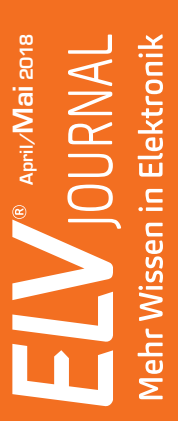

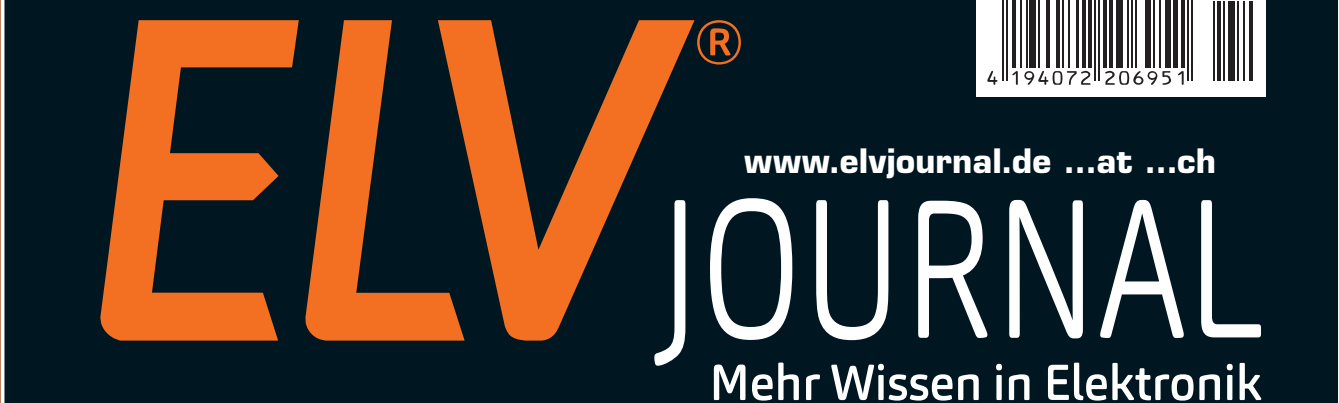

# **Homematic IP Schaltaktor**

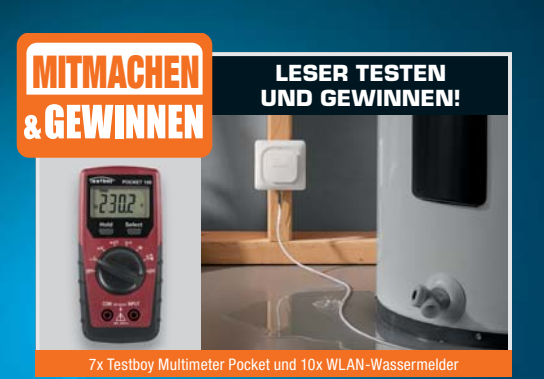

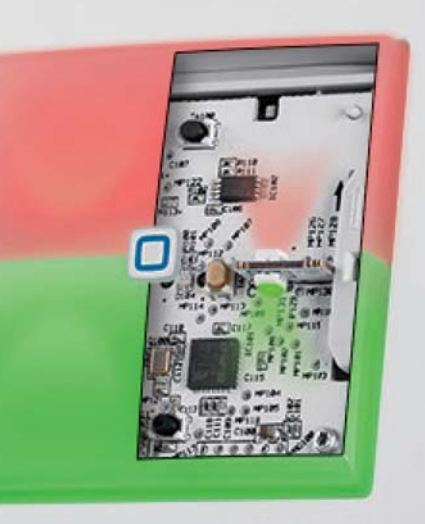

*Für Markenschalter*

*Mit Signalleuchten*

homematic<sup>®</sup>

**Schaltaktor mit integriertem Doppel-Leuchtfeld, das wahlweise weiß oder farbig hinterleuchtet, in der Intensität eingestellt, den beiden Tasterwippen einzeln zugeordnet und so als universelles Signal- oder Orientierungslicht eingesetzt werden kann.** 

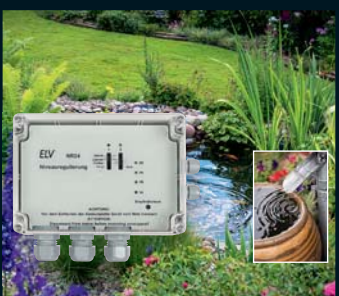

## **Niveauregulierung NR24**

Universell einsetzbare Niveauregelung für leitfähige Flüssigkeiten mit zwei getrennt nutzbaren Regelkanälen für Minimal- oder Maximalpegel-Überwachung und -Regelung inklusive Hysterese.

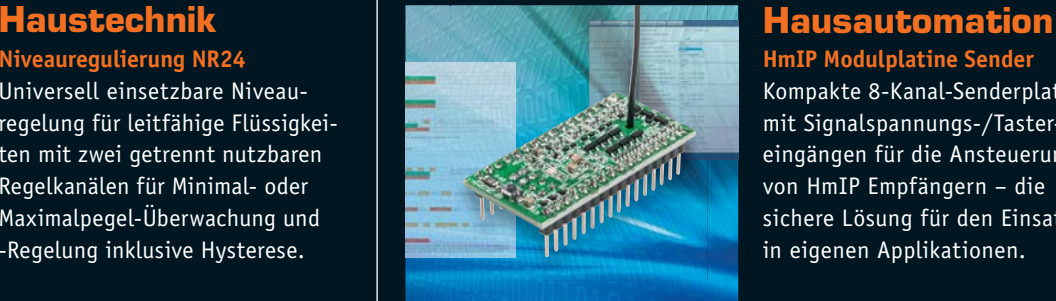

**HmIP Modulplatine Sender** Kompakte 8-Kanal-Senderplatine mit Signalspannungs-/Tastereingängen für die Ansteuerung von HmIP Empfängern – die sichere Lösung für den Einsatz in eigenen Applikationen.

**Ihre Sicherheit geht vor!**

**Schützen Sie sich mit wartungsfreien 10-Jahres-Funk-Rauchwarnmeldern**

## **"Qualitätszeichen 'Q' für besonders hohe Sicherheit!"**

Expertentipp von Werner Müller, Technischer Kundenberater und ausgebildete Fachkraft für Rauchwarnmelder nach DIN 14676

*1*

Rauchwarnmelder mit dem Qualitätszeichen "Q" erfüllen das besonders hohe Qualitätsniveau entsprechend der Norm vfdb 14-01 zusätzlich zu den Kriterien, die in der Basisnorm EN 14604 festgelegt sind.

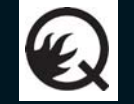

- **Die Vorteile von Rauchwarnmeldern mit Q-Label**
- Batterie ist fest eingebaut und hält mindestens 10 Jahre
- Langlebigkeit des Rauchmelders ist geprüft und für 10 Jahre belegt
- Schutzgitter gegen Insekten in der Rauchkammer
- Verbesserte Elektronik und Eigenüberwachung

Schaltgruppen 0

melder. Woh.

ml - 07.01.2018, 16.

 $(1)$ 

R

帀

#### **Unser Testsieger – Homematic IP Funk-Rauchwarnmelder** *1*

Der Rauchwarnmelder informiert Sie als Bestandteil des Homematic IP Systems\* im Alarmfall auf Wunsch auch per Smartphone, sodass Sie direkt Maßnahmen ergreifen können – auch wenn Sie nicht zu Hause sind. Zuverlässige Vernetzung von bis zu 40 Funk-Rauchwarnmeldern möglich dank Repeater-Funktion (der Alarm wird automatisch von Rauchmelder zu Rauchmelder weitergegeben), die Funktion bleibt auch dann erhalten, falls die Verbindung zur CCU2 oder zur Homematic IP Cloud temporär unterbrochen sein sollte.

*3*

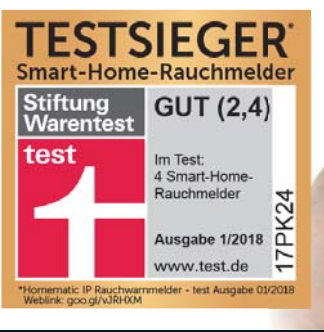

#### **Auch ohne Zentrale vernetzbar –**   $\overline{2}$ **Homematic Funk-Rauchwarnmelder** *2*

Die Homematic Rauchwarnmelder können auch ohne eine Homematic Zentrale miteinander vernetzt werden. Der hochwertige Rauchmelder verfügt über die gleiche zuverlässige Rauchdetektion wie der Homematic IP Funk-Rauchwarnmelder.

Baugleich mit dem Rauchmelder Innogy SmartHome WSD-2.0, der in der Stiftung-Warentest-Ausgabe 1/2018 mit gut (2,4) getestet wurde.

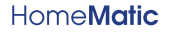

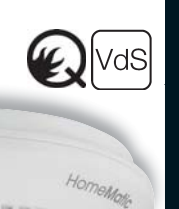

**Funk-Rauchwarnmelder Ei650RF** *3* Bei diesem Funk-Rauchwarnmelder ist auch Komfort angesagt: Dank reduzierter Testlautstärke wird nicht schlagartig die gesamte Umgebung aufgeschreckt. Zudem sind die Melder "schlafzimmertauglich", da kein störendes Test-Blinklicht eingebaut ist. Die **ONLINE VIDEO**

**Testfunktion mit reduzierter Lautstärke – Fi Electronics<sup>®</sup>** 

Lieferung ohne Smartphone

Rauchwarnmelder lassen sich per sogenannter Hauscodierung miteinander verknüpfen, so erfolgt eine Alarmierung im ganzen Haus. homematic®

homematic<sup>®</sup>

homematice

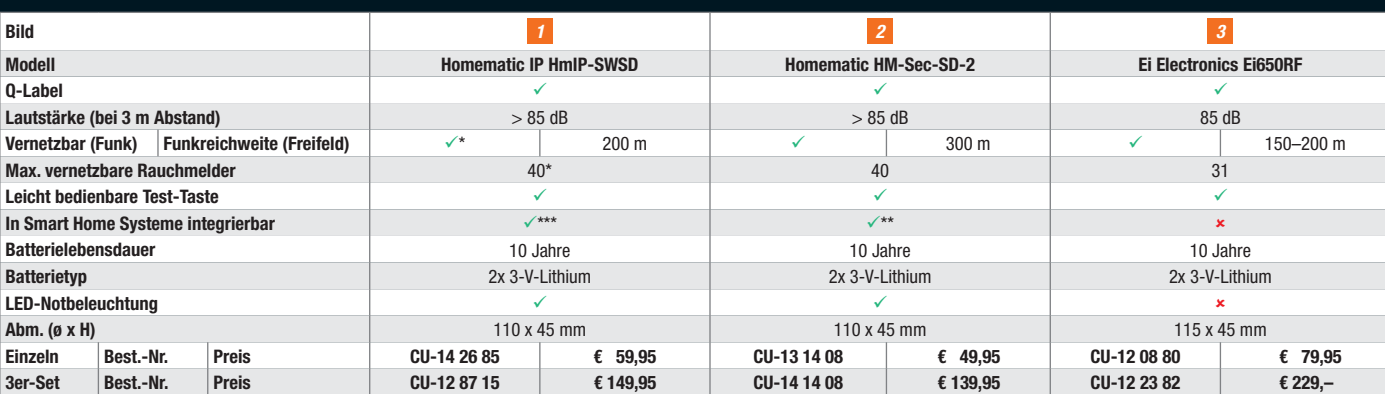

.<br>I Enwarnmelder wird ein Homematic IP Access Point oder eine Homematic Zentrale CCU2 benötigt. \* Für die Ersteinrichtung und Vernetz<br>\*\* Homematic Zentrale CCU2 benötigt

\*\*\* Homematic IP Access Point oder Homematic Zentrale CCU2 benötigt

## Lieber Elektronik-Freund,

wenn Sie dieses ELV Journal in den Händen halten, sind es nur noch einige Wochen, bis das nunmehr achte Homematic User-Treffen in Kassel stattfindet. Im Jahr 2011 fand, von einigen Initiatoren der Homematic User-Community organisiert, das erste Treffen mit gerade sechs Teilnehmern statt. Inzwischen ist es mit bereits weit über 400 Teilnehmern das größte Smart Home Anwendertreffen Europas. Wieder wird es regen Erfahrungsaustausch geben, Workshops, Neuvorstellungen von Produkten und Ausblicke auf das, was kommt. Und natürlich sind die persönlichen Kontakte wichtig. Das ist übrigens auch der Tenor des inzwischen bereits fünften Homematic User-Treffens in Österreich, dem wir in diesem ELV Journal einen ausführlichen Bericht gewidmet haben. Wir sind immer wieder beeindruckt von der hier gezeigten Kreativität der Smart Home Anwender.

Auch in dieser Ausgabe des ELV Journals gibt es wieder Neues zum Homematic IP System, so eine kompakte 8-Kanal-Modul-Senderplatine, die das HmIP System ganz einfach in eigene Anwendungen einbindbar macht. Die HmIP Netzausfallüberwachung meldet einen lokalen Netzausfall an einer Steckdose an eine Zentrale, sodass man schnell darauf reagieren kann. Schließlich ergänzt ein neuer multifunktionaler Schaltaktor das System. Er verfügt über eine integrierte Leuchteinheit mit verschiedenfarbigen Leuchtfeldern, die völlig individuell nutzbar sind.

Für Garten-, Aquarien- oder Terrarienbesitzer, solche, die Regenwasser nutzen oder Objekte vor Überflutung bewahren müssen, ist unsere vielseitig einsetzbare Niveauregulierung das herausragende Selbstbauprojekt dieser Ausgabe – mit individuell gestaltbaren Sensoren ein sehr nützliches Gerät.

Neben unseren Serien zur Mikroprozessortechnik und zum Homematic Know-how empfehle ich Ihnen besonders den Beitrag zu elektrischen Rollladenantrieben – vielleicht für Sie der Anlass, auch Ihre Rollläden, Markisen oder Jalousien damit auszurüsten und zu automatisieren. Prof. Heinz-G. Redeker

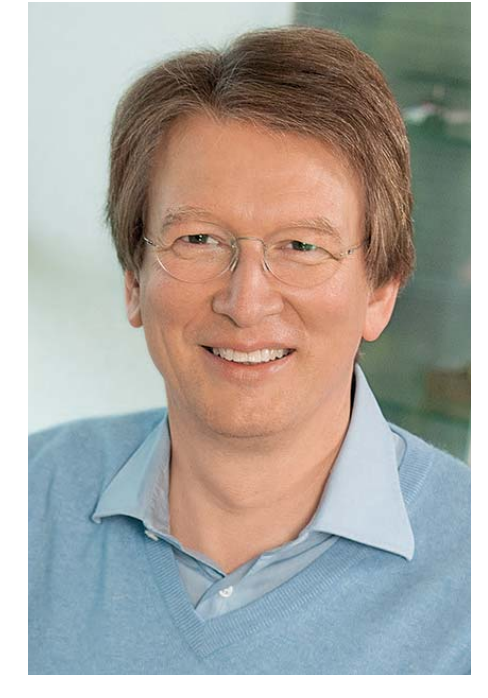

Viel Spaß beim Lesen und Nachbauen – und bleiben Sie neugierig!

Heirz. G. Recleue

Homematic User-Treffen 2018 HomeMatic

**Bereits zum achten Mal trifft sich vom 20. bis zum 22. April 2018 die Homematic User-Community, um sich auf dem größten Anwendertreffen Europas zu den Neuheiten und Entwicklungen des Smart Home Marktes auszutauschen.**

Schon im Jahr 2017 konnte mit über 440 Teilnehmern ein neuer Teilnehmerrekord erreicht werden. Auch für das diesjährige Treffen wird erneut mit großem Interesse gerechnet. Die Homematic Community lädt vom 20. bis 22. April 2018, unterstützt durch eQ-3 und ELV und viele weitere Sponsoren, erneut in das Hotel "La Strada" in Kassel ein. Dabei betonen die Organisatoren besonders, dass sich das Treffen auch wieder für Ein steiger eignet. Die angebotenen Workshops und Schulungen sollen den Einstieg in Homematic und generell ins Thema Smart Home erleichtern. Auch der Informations-

und Erfahrungsaustausch unter den Teilnehmern trägt hierzu einen wichtigen Teil bei. Aber auch für Fortgeschrittene wird das Treffen wieder spannende Themen bereithalten.

**Die Agenda zum User-Treffen finden Sie unter: www.homematic-usertreffen.de/files/pdfs/Agenda\_2018.pdf Tickets gibt es hier: www.elv.de: Webcode #60054**

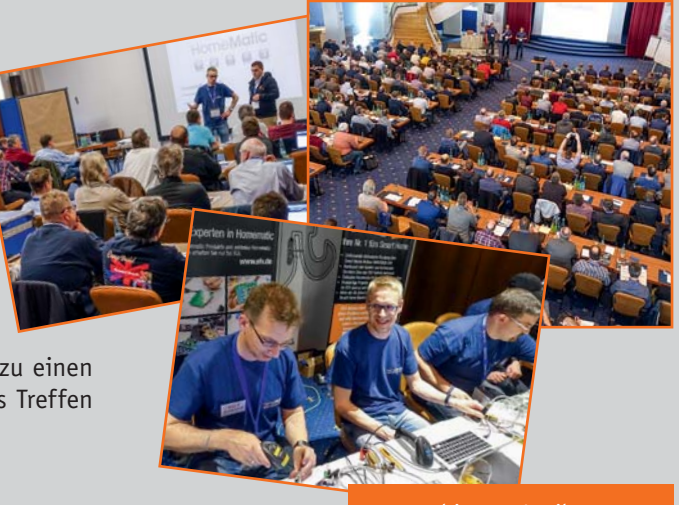

*20. bis 22. April 2018 Hotel "La Strada" in Kassel*

**Weitere Informationen finden Sie auch unter: www.homematic-usertreffen.de**

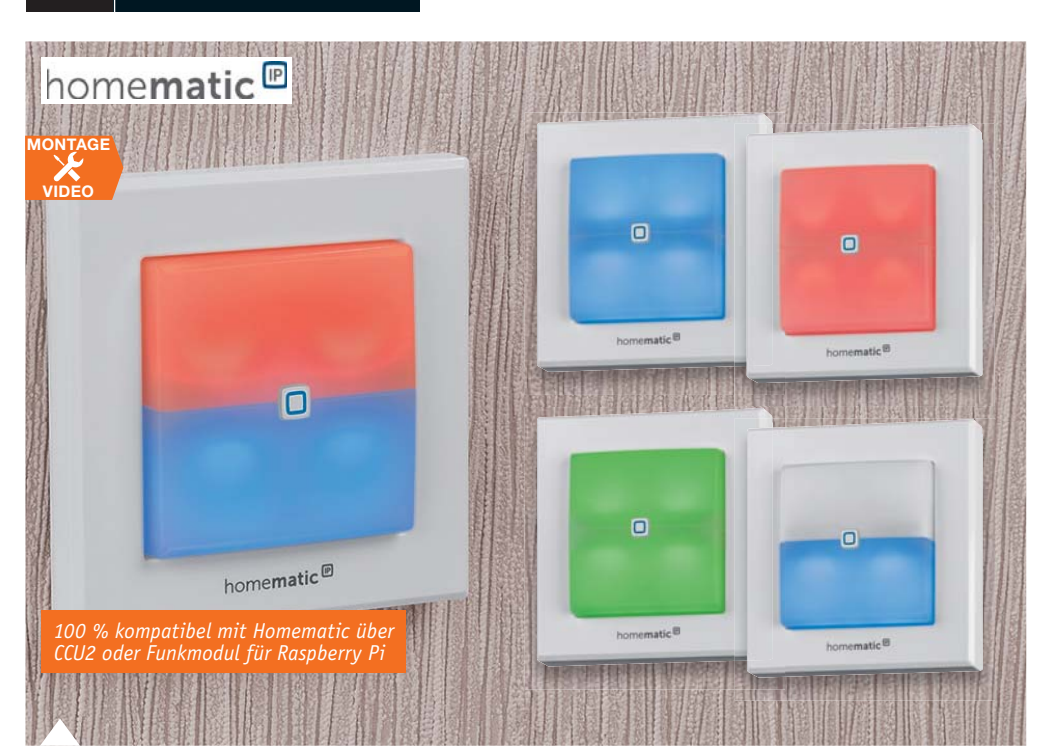

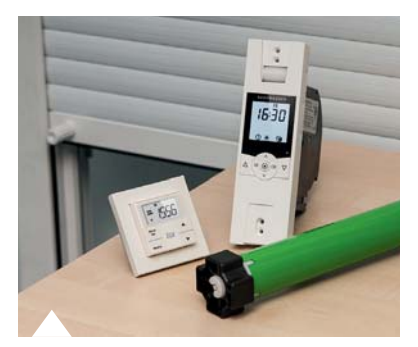

## **60 Rohrmotoren**

Sie spielen eine große Rolle in der modernen Haustechnik: Wir betrachten die unterschiedliche Technik der Rohrmotoren und ihre Steuerung und geben praktische Einbautipps für Neubau und Sanierung

## **23 Homematic IP Schaltaktor mit Signalleuchte**

4 Inhalt

Mehr als nur ein normaler Schaltaktor – die integrierte, zweiteilige Signalleuchte kann Zustände und Rückmeldungen anzeigen und dient als Nacht- oder Orientierungsleuchte

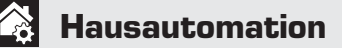

- **Homematic IP Netzausfallüberwachung** Warnt bei Netzausfall an einer Verbrauchsstelle
- **23 Homematic IP Schaltaktor** Für Markenschalter – mit flexibel nutzbarer Signalleuchte und integriertem Timer-Speicher

## **35 Homematic IP Modulplatine Sender – 8fach** Homematic IP ganz einfach in die eigene Schaltung integrieren – sicher, zuverlässig und weitreichend

- $\mathbf{K}$ **Haustechnik**
- **84 Niveauregulierung NR24** Überwacht und reguliert Pegelstände mit vier Sensoreingängen

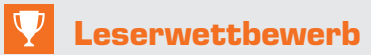

**30 Blumenheizungssteuerung** Selbst gebaut – warm und hell

## **So funktioniert's**

**14 Homematic Know-how** Teil 25: Beleuchtungssteuerung

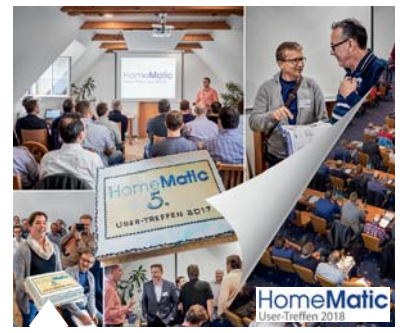

**74 Homematic Usertreffen** Graz 2017 und Vorschau auf das Treffen in Kassel 2018

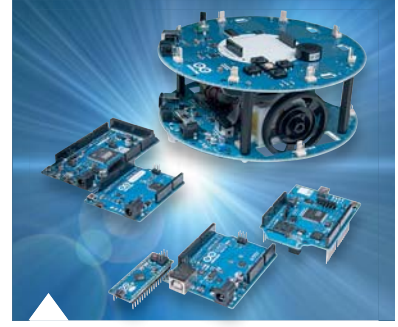

**68** Arduino verstehen **und anwenden, Teil 27** Sicherer Zugang per RFID

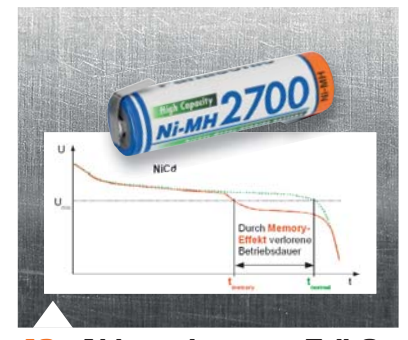

**48 Akkumulatoren, Teil 2** Technik und Ladeverfahren bei NiCd- und NiMH-Akkus

Inhalt 5

**VIDEO MONTAGE**

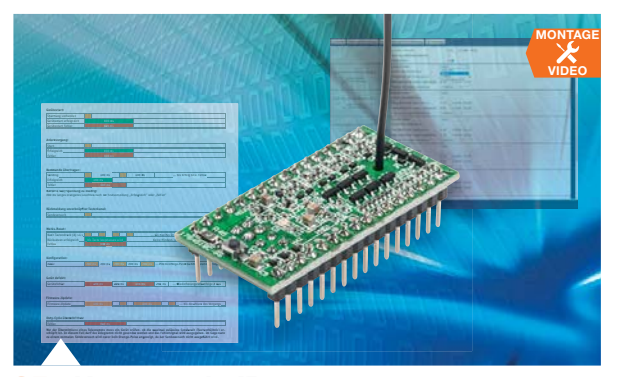

## **35 Homematic IP Modulplatine Sender – 8fach**

Mit der universell nutzbaren Modulplatine lässt sich die sichere und weitreichende HmIP Technik auch in eigene Applikationen einbinden

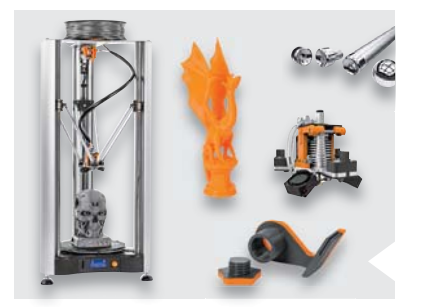

**42 3D-Drucker**

Der K8800 arbeitet nach dem Delta-Prinzip. Wir stellen Technik und Zusammenbau vor

## **So funktioniert's**

- **20 Solarboot der Hochschule Emden/Leer** Mit Sonnenlicht zum Erfolg
- **42 3D-Drucker Vertex Delta** Groß, schnell, präzise
- **48 Akkumulatoren** Systeme, Technik, Einsatz und Ladetechnik, Teil 2
- **50 Raspberry Pi**  Teil 7: Mehr Port-Anschlüsse für den Raspberry Pi über eine GPIO-Porterweiterung
- **60 Rohrmotoren**  Unsichtbare Kraftpakete
- **68 Arduino verstehen und anwenden**  Teil 27: Sicherer Zugang per RFID
- **74 Homematic Usertreffen** Graz 2017 und Ausblick auf Kassel 2018
- **78 Homematic Scriptprogrammierung** Teil 9: Mediola Interface und ein Texteingabescript

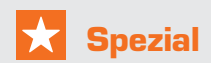

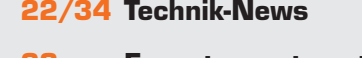

 **28 Experten antworten**

 **57 Leser testen und gewinnen**

- **Rubriken**
- **95 Die Neuen**
- **112 Service**
- **113 Bestellhinweise, Impressum**
- **114 Vorschau**

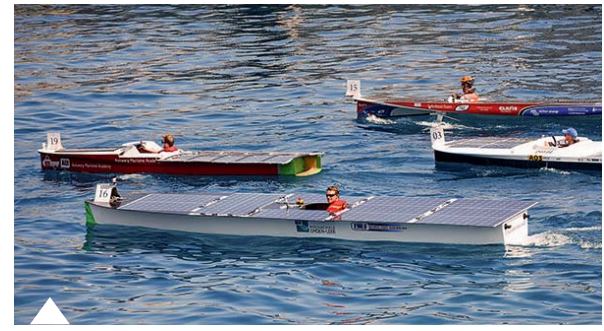

**20 Solarboot der Hochschule Emden/Leer** Studenten bauen ein Solarboot für die "Monaco Solar & Electric Boat Challenge"

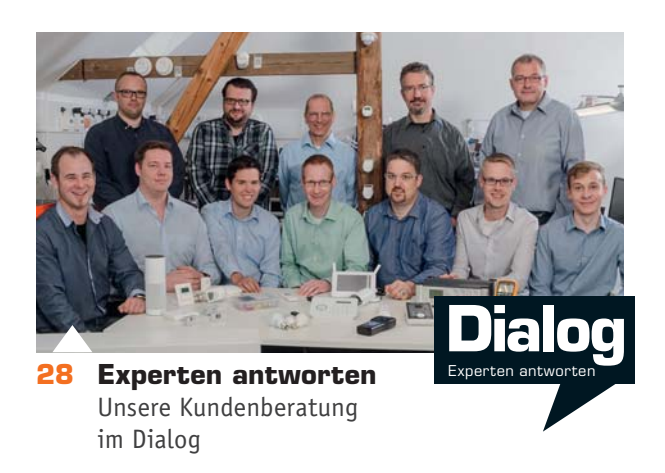

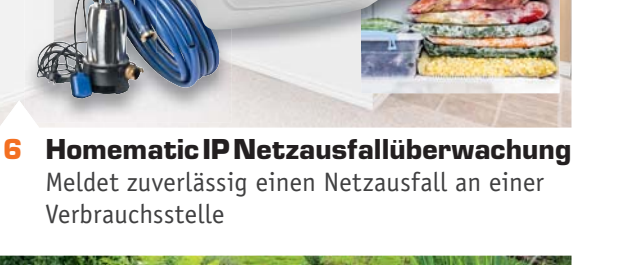

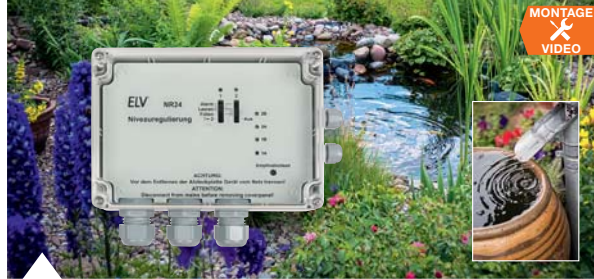

**84 Flexibel einsetzbare Niveauregulierung** Überwacht Min.-/Max.-Pegel und reguliert diese

## homematic<sup>®</sup>

**VIDEO MONTAGE**

> *100 % kompatibel mit Homematic über CCU2 oder Funkmodul für Raspberry Pi*

## **Homematic IP Netzausfallüberwachung Warnt bei Netzausfall**

homematic<sup>®</sup>

## ifos zum Bausat im ELV Shop #10130

Es muss nicht der große Blackout sein - ein unbemerkt "geworfener" Leitungsschutzschalter, an den **die Kühltruhe im Keller angeschlossen ist, kann bereits genug Schaden anrichten. Wird der Anschluss jedoch überwacht, kann man rechtzeitig eingreifen. Derartige Szenarien gibt es reichlich. Die Homematic IP Netzausfallüberwachung ist genau dafür konzipiert – in eine zu überwachende Steckdose gesteckt, meldet sie einen Netzausfall an eine Zentrale, und man kann von dort ausgehend eine Warnung absetzen oder in speziellen Fällen sogar direkt automatisiert reagieren lassen.**

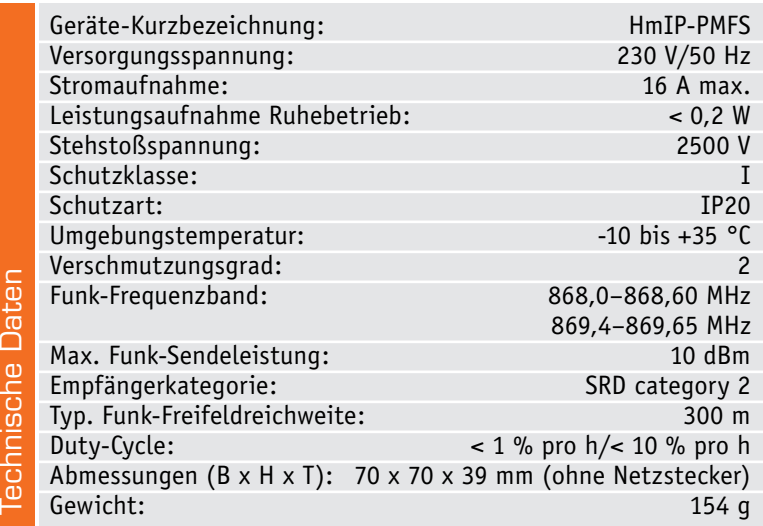

## Schnell reagieren

 $SUB$  ZERC

Es gibt im Alltag genug Situationen, in denen ein unbemerkter Stromausfall große Schäden hervorrufen kann. Wenn beispielsweise im Ferienhaus der Strom ausfällt und die Heizung daher nicht mehr läuft, die bereits erwähnte Kühltruhe abtaut oder in einem Keller eine Entwässerungspumpe keinen Strom mehr bekommt, bleibt dies meist sogar recht lange unbemerkt. Überhaupt: Überall, wo es gilt, Pumpen zu betreiben, kann es zu enormen Schäden kommen, wenn man nicht schnell den Fehler behebt. Man denke nur an überlaufende Behälter aller Art, an Schmutzwasser-Hebeanlagen und Ähnliches. Und wenn man z. B. eine Heizungsanlage fernüberwachen muss, ist eine rechtzeitige Benachrichtigung auch sehr nützlich.

Auch im Büro- und TK-Bereich ist solch eine Warnung praktisch. Auch wenn hier vielfach unterbre-

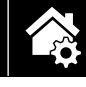

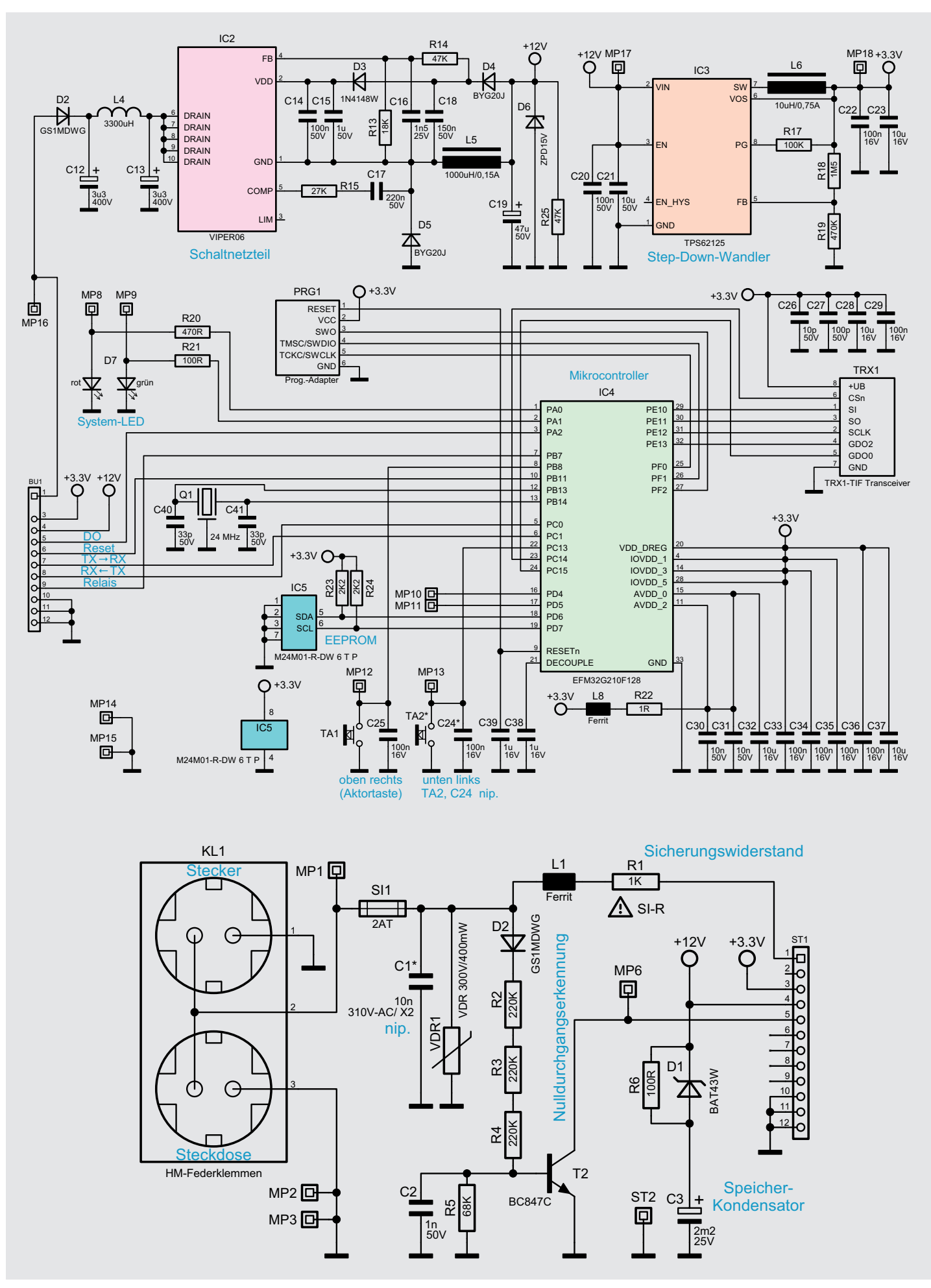

*Bild 1: Die Gesamtschaltung des HmIP-PMFS, oben der Schaltungsteil, der sich auf der Controllerplatine befindet, unten der Schaltungsteil der Netz-/Speicherkondensatorplatine*

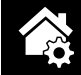

chungsfreie Stromversorgungen eingesetzt werden, halten diese den Betrieb doch nur eine gewisse Zeit aufrecht, sie sind ja auch nur für kurzzeitige Netzausfälle konzipiert. Für dauernden Netzausfall muss man dann schon zur ausgewachsenen Netzersatzanlage greifen – ein Fall wohl eher ausschließlich für den kommerziellen Bereich. Um all diese problematischen Situationen frühzeitig zu erkennen und Gegenmaßnahmen treffen zu können, sollten solche Stromkreise idealerweise ständig überwacht werden. In einigen Situationen kann man sich hierzu beispielsweise einer Messsteckdose bedienen und prüfen, ob deren zyklische Telegramme über längere Zeit ausbleiben.

Günstiger, komfortabler und schneller erfolgt eine Benachrichtigung jedoch mit dem hier vorgestellten, speziell dafür entwickelten Sensor, der eben nicht überwacht werden muss, sondern sofort aktiv reagiert. Der Homematic IP Zwischenstecker überwacht die Netzspannung am Installationsort und meldet einen Ausfall an eine angelernte Zentrale.

Die Netzausfallüberwachung kann einfach in eine freie oder bereits belegte Steckdose gesteckt werden, um den zugehörigen Stromkreis auf einen Ausfall der Netzspannung zu überwachen. Durch einen hinreichend großen Speicherkondensator hat das Gerät genügend Energie, um bei einem Wegfall der Netzspannung genau dies zu detektieren und noch ein Informationstelegramm an eine Zentrale zu senden, die sich dann um die weitere Benachrichtigung kümmern kann.

Falls eine eingerichtete Benachrichtigung für Spannungsausfälle auch funktionieren soll, wenn im gesamten Haus oder an dem Stromkreis für die Zentrale, den Router und die Netzwerkgeräte die Spannung ausfällt, sind natürlich alle für die Benachrichtigung benötigten Komponenten beispielsweise mit einer USV (Unterbrechungsfreie Stromversorgung) auszustatten, die die wenigen wichtigen Geräte für bis zu einige Stunden versorgen kann.

## **Schaltung**

Die Schaltung der Netzausfallüberwachung basiert auf der Homematic IP Schaltsteckdose, wobei der hier frei werdende Raum für das schaltende Relais durch den großen Speicherkondensator belegt wird. Bild 1 zeigt die Schaltbilder der beiden Platinen des Gerätes. Auf der kleinen Platine, die direkt an die Kontakte der Stecker-Steckdosen-Einheit gesteckt wird, befinden sich nur sehr wenige Bauteile. Hier sind die Schutzelemente SI1, VDR1 und der Sicherungswiderstand R1 zu finden, welche dem Schutz des Netzteils dienen. Mit den Bauteilen D2, T2, C2 und R2 bis R5 ist eine Nulldurchgangserkennung aufgebaut, über die der Controller das Vorhandensein der Netzspannung mit ihrer Frequenz von 50 Hz erkennen kann. C3 ist der große Speicherkondensator, aus dem das Gerät bei einem Netzspannungsausfall seine Energie bezieht. Damit das speisende Schaltnetzteil beim Laden des Elkos nicht zusammenbricht, ist hier der Ladewiderstand R6 vorgeschaltet. Die diesem parallel geschaltete Diode D1 sorgt dafür, dass bei der Entladung möglichst

geringe Verluste auftreten und somit die Laufzeit der Schaltung mit Elko-Speisung erhöht wird.

Der zweite Teil des Schaltbildes zeigt die Controller-Platine, die über die Stift- und Buchsenleisten ST1 und BU1 mit der eben beschriebenen Platine verbunden ist. Über Pin 1 der Buchsenleiste gelangt die abgesicherte Netzspannung über die Diode D2 zu dem Viper06-Schaltnetzteil mit seinen externen Komponenten. Die Elkos C12 und C13 mit zwischengeschalteter Filterdrossel L4 dienen als Eingangsspeicher für die gleichgerichtete Netzspannung, während C19 als Ausgangsspeicher für die vom Netzteil erzeugten 12 V dient. Diese 12 V werden über Pin 4 der Buchsenleiste, wie bereits erwähnt, zur Speicherung ebenfalls zu der anderen Platine geführt. Aus diesen 12 V generiert der mit IC3 und seinen externen Komponenten aufgebaute Step-down-Wandler dann die für den Betrieb von Controller und Funkmodul benötigten 3,3 V. Der steuernde Mikrocontroller ist ein EFM32G210F128, an den per I²C ein externes EE-PROM IC5 zur dauerhaften Speicherung von Daten angeschlossenen ist. Der Arbeitstakt von 24 MHz wird vom Controller mit dem Quarz Q1 erzeugt. Der Controller wird im Werk über die Schnittstelle PRG1 mit dem Bootloader und der Applikationsfirmware programmiert. Per Funk kann Letztere später im laufenden Betrieb aktualisiert werden (OTA-Update).

Der Taster TA1 ist zusammen mit der Duo-LED D7 unter einem gemeinsamen Lichtleiter verbaut und bildet so die Systemtaste, die sowohl für das Starten des Anlernens als auch für einen Werks-Reset Verwendung findet. Über die LEDs werden dabei die jeweiligen Bestätigungssignale ausgegeben.

#### **Bedienung**

Im Normalfall ist an dem Sensor keine Bedienung erforderlich. Soll an dem Gerät jedoch ein Werksreset vorgenommen werden, ist die Systemtaste für mindestens 4 Sekunden gedrückt zu halten, bis die integrierte LED orange blinkt. Nach kurzem Loslassen der Taste ist diese erneut für 4 Sekunden zu betätigen, bis die LED grün leuchtet. Jetzt wird der Reset durchgeführt und die Taste kann losgelassen werden.

Um die Netzausfallüberwachung an eine Homematic Zentrale oder an einen Homematic IP Access-Point anzulernen, ist bei dem jeweiligen Zentralenelement

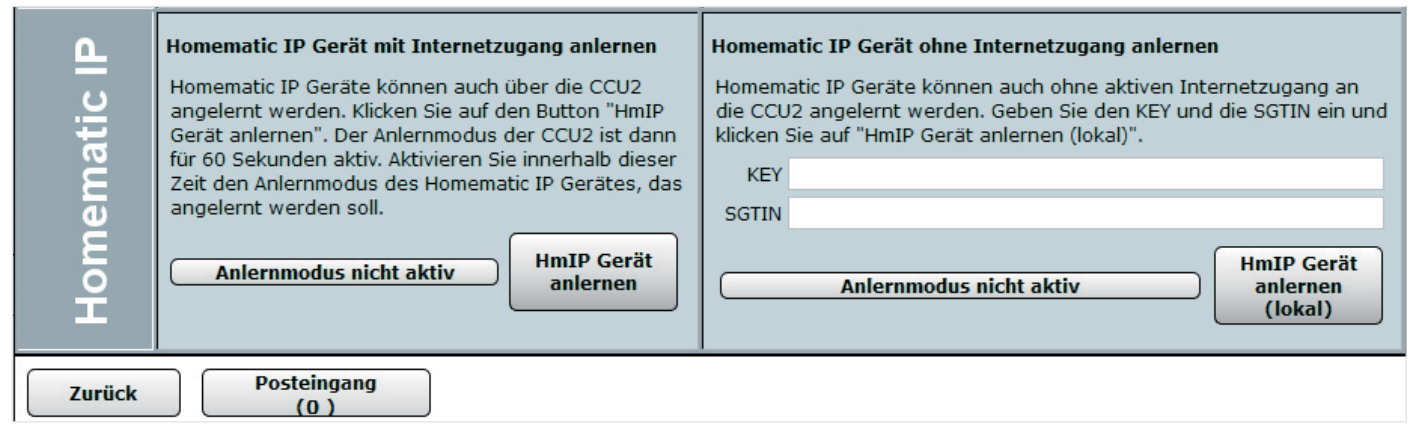

*Bild 2: Der Sensor wird hier im Anlernbereich der CCU2-WebUI angelernt.*

| Parameterliste<br>Kanalparameter<br>schließen |         |                                                                                                    |                       |                            |
|-----------------------------------------------|---------|----------------------------------------------------------------------------------------------------|-----------------------|----------------------------|
| Name                                          | Kanal   | Parameter                                                                                                    |                       |                            |
| HmIP-PMFS 000D97BABA977A:0                    | Ch. : 0 | Zyklische Statusmeldung<br>Anzahl der auszulassenden Statusmeldungen 1<br>Anzahl der auszulassenden,<br>unveränderten Statusmeldungen<br>Reset per Gerätetaste sperren<br>Routing aktiv | ⊽<br>20<br>$\sqrt{8}$ | $(0 - 255)$<br>$(0 - 255)$ |
| HmIP-PMFS 000D97BABA977A:1                    | Ch.: 1  | Keine Parameter einstellbar                                                                                                    |                       |                            |

*Bild 3: Die Konfigurationsmöglichkeiten der Netzausfallüberwachung in der Homematic WebUI*

zuerst der entsprechende Anlernmodus zu starten. In Bild 2 ist der relevante Teilausschnitt aus dem CCU2 Dialog zu sehen. Das Anlernen kann entweder per Internetverbindung – falls die Netzausfallüberwachung zunächst an den HmIP Gateway angemeldet wurde – oder direkt durch Eingabe der mitgelieferten Schlüssel erfolgen. Danach sollte ein kurzer Tastendruck am Gerät vorgenommen werden, wenn dieses bereits länger als 3 Minuten an der Netzspannung angeschlossen ist. Auf diese Weise kann man auch einen zunächst fehlgeschlagenen Anlernversuch jederzeit wiederholen.

Der Screenshot in Bild 3 zeigt die Konfigurationsmöglichkeiten des Gerätes in Verbindung mit einer CCU2. Kanal 0 ist für die geräteübergreifenden Parameter zuständig. Hier lassen sich die zyklischen Statusmeldungen des Aktors deaktivieren oder ihr Intervall anpassen. Die lokale Reset-Funktion am Gerät kann hier ebenfalls gesperrt werden. Damit kann ein Reset des Gerätes nur noch per Funk über die Zentrale erfolgen.

Weitere Hinweise zur Bedienung und Einbindung in das Homematic System finden sich in der zu jedem Gerät mitgelieferten Bedienungsanleitung und dem Handbuch zur Homematic WebUI. Aktuelle Versionen davon sind immer im Downloadbereich von eQ-3 zu finden.

#### Nachbau

Da die meisten Bauteile als SMD bereits ab Werk vorbestückt sind, beschränkt sich der Nachbau auf die Montage weniger bedrahteter Bauteile. Diese werden allgemein unter Zuhilfenahme der Stückliste und der

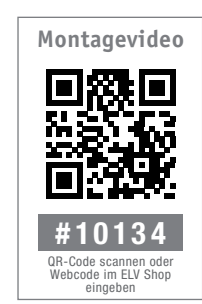

Platinenfotos (Bild 4a und 4b) jeweils aufsteigend entsprechend ihrer Bauhöhe bestückt. Bei der kleinen Platinen beginnen wir deshalb mit dem Sicherungswiderstand R1, gefolgt von der Sicherung SI1 und dem Varistor VDR1.

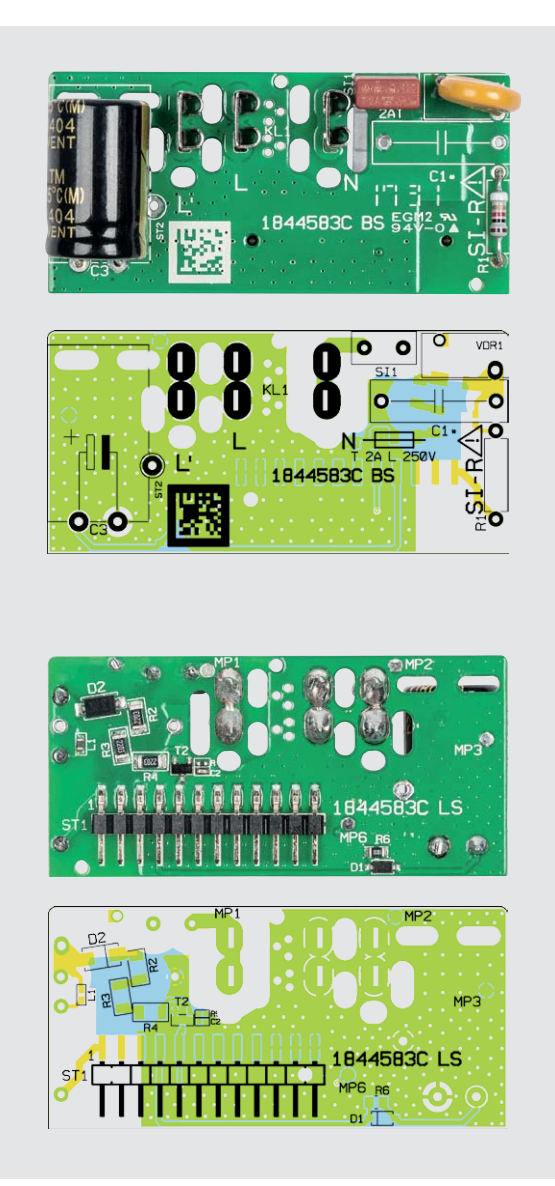

*Bild 4a: Die Platinenfotos der bestückten Platinen mit den zugehörigen Bestückungsplänen der Netz-/Speicherkondensatorplatine, oben die Bestückungsseite, unten die Lötseite*

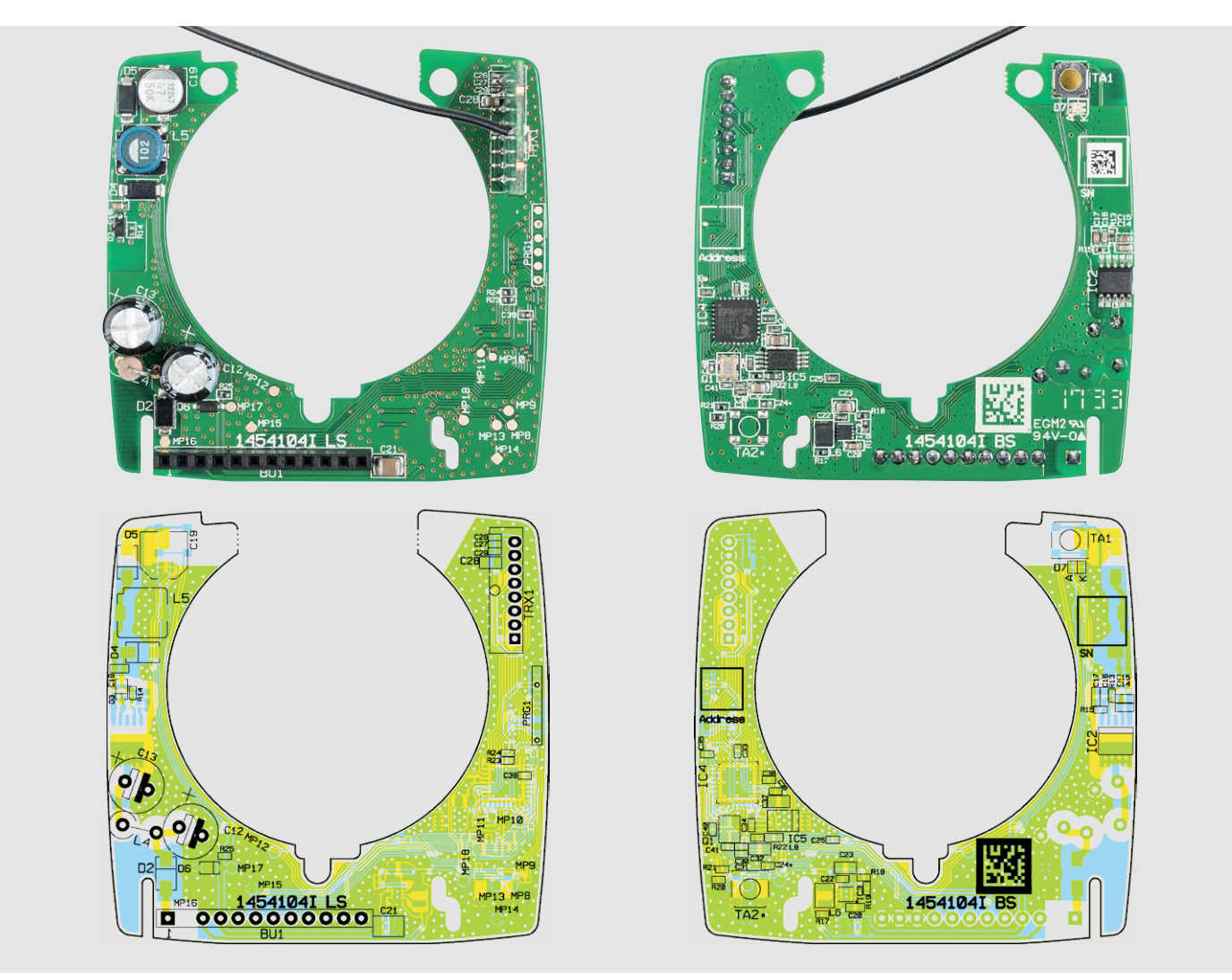

*Bild 4b: Die Platinenfotos der bestückten Platinen mit den zugehörigen Bestückungsplänen der Controller-Platine, links die Bestückungsseite, rechts die Lötseite*

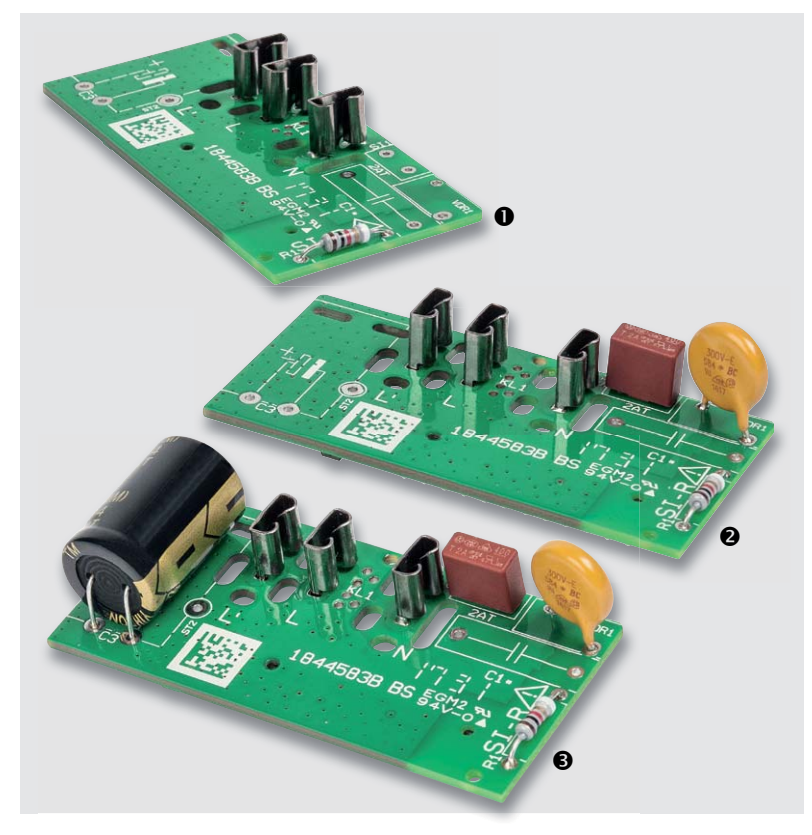

*Bild 5: Die Bestückungsreihenfolge der Netz-/Speicherkondensatorplatine, unten ist die polrichtige Lage des Speicherkondensators zu sehen.*

Zum Abschluss wird der Elko C3 liegend bestückt. Dabei ist unbedingt auf den polrichtigen Einbau zu achten. Der mit Minus markierte Anschluss muss zur Platinenmitte zeigen (Bild 5). Die Anschlüsse der Bauteile sind bis direkt oberhalb der Lötungen zu kürzen, damit sich die Platine später problemlos ins Gehäuse schieben lässt.

Bei der nun folgenden Controllerplatine beginnen wir mit der Buchsenleiste. Bei dieser ist vor der Bestückung der Pin 2 durch Herausziehen zu entfernen (Bild 6). Die Anschlüsse der Buchsenleiste sollten dabei nicht allzu lange erhitzt werden, damit kein Lötzinn in die Kontaktfedern hineinläuft. Als Nächstes werden die beiden Elkos C12 und C13 sowie die Spule L4 in stehender Lage bestückt (Bild 7). Bei den Elkos ist dabei wieder auf die richtige Polung zu achten. Für die jetzt folgende Montage des Transceiver-Moduls ist dieses zunächst gemäß Bild 8 mit der

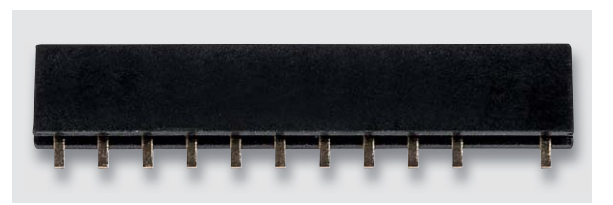

*Bild 6: Aus der Buchsenleiste ist Pin 2 zu entfernen.*

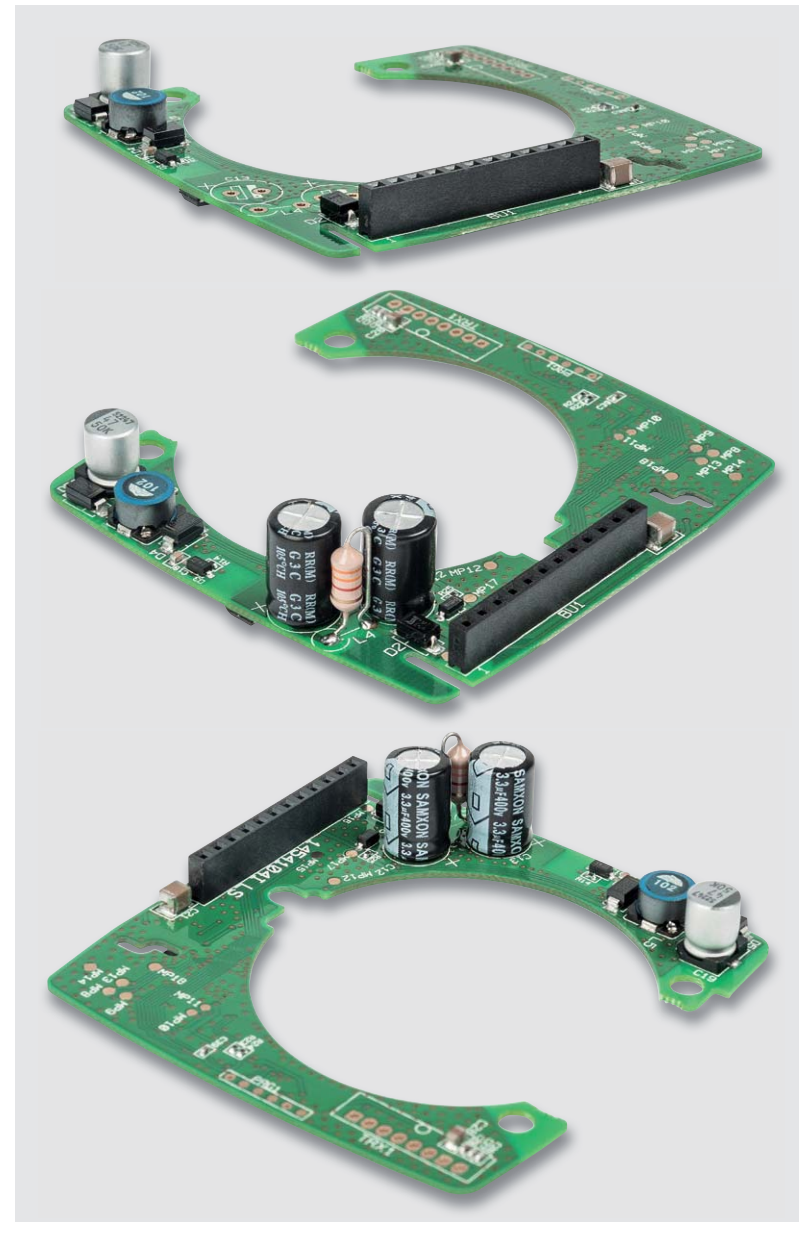

*Bild 7: So erfolgt die Bestückung der stehenden Bauteile.*

abgewinkelten Stiftleiste zu bestücken. Danach wird diese Einheit, wie in Bild 9 zu sehen, genau senkrecht stehend in die Hauptplatine gelötet. Die Antenne weist dabei zur Platinenmitte, während der Körper der Stiftleiste nach außen zeigt.

Nun kann die kleine Platine auf die seitlichen Kontakte der Stecker-Steckdosen-Einheit aufgesteckt werden (Bild 10). Aufgrund des hierfür benötigten Kraftaufwandes sollte die Platine dazu am besten auf dem

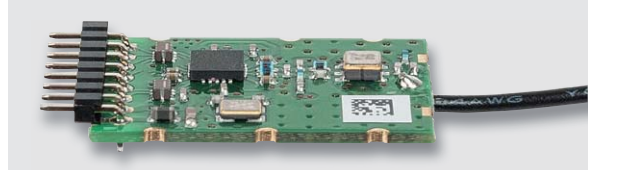

*Bild 8: Das Transceiver-Modul ist zunächst mit der abgewinkelten Stiftleiste zu bestücken ...*

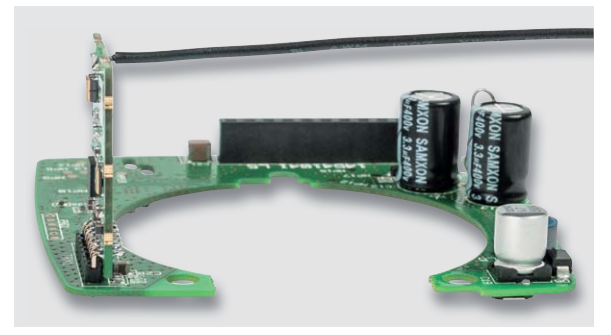

*Bild 9: ... und danach senkrecht wie hier gezeigt in die Platine einzusetzen.*

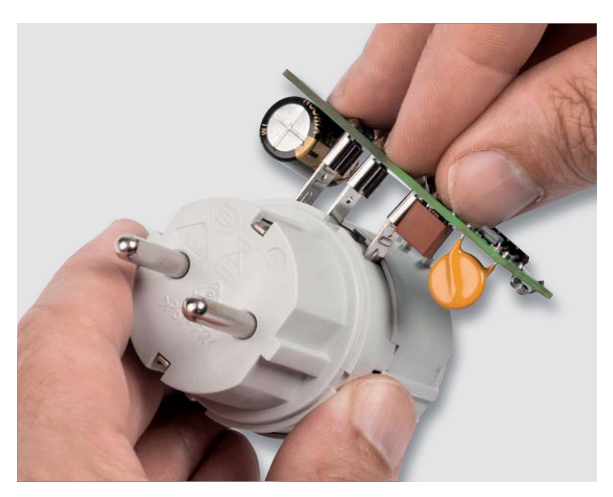

*Bild 10: So erfolgt das Aufstecken der bestückten Netz-/Speicherkondensatorplatine auf die Stecker-Steckdosen-Einheit.*

Arbeitstisch aufliegen. Jetzt ist zu überprüfen, ob diese Einheit sich korrekt in die Gehäuseunterschale einsetzen lässt und die Platine dabei ungehindert in die Führungsstege passt (Bild 11). Bei Problemen ist der Sitz entsprechend zu korrigieren. Nachdem die untere Einheit in die Unterschale eingebaut wurde, kann nun vorsichtig die Controllerplatine

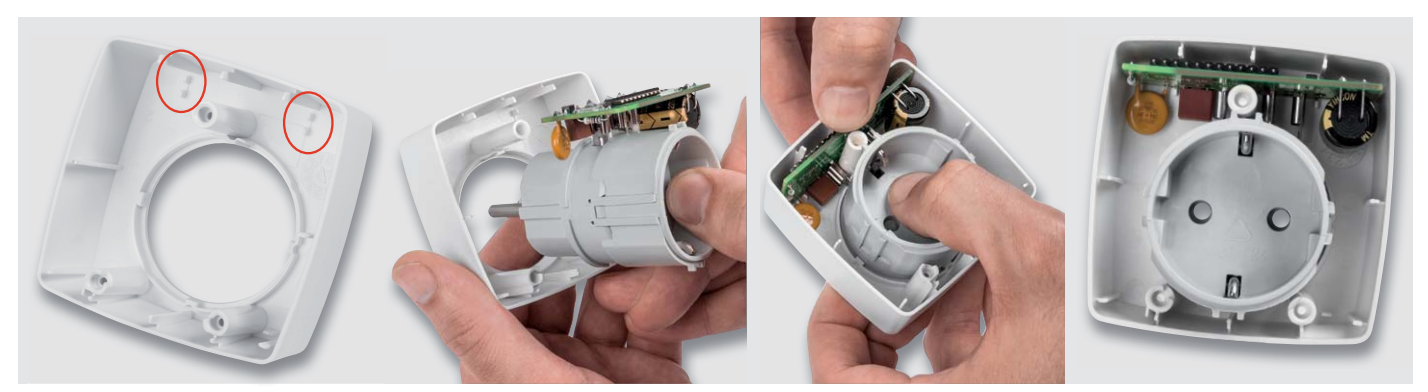

*Bild 11: Die zusammengesteckte Einheit aus Netz-/Speicherkondensatorplatine und Stecker-Steckdosen-Einsatz ist so in die Gehäuseunterschale einzusetzen, dass die Platine exakt in den zugehörigen Führungsstegen sitzt.*

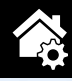

aufgesteckt werden (Bild 12). Achten Sie darauf, dass Stift- und Buchsenleiste genau ineinanderfassen und nicht seitlich zueinander verschoben sind. Jetzt muss noch der Antennendraht in die dafür vorgesehenen Führungen verlegt werden. Dazu ist der Draht erst an der richtigen Seite des Gehäusedoms vorbeizuführen (Bild 13), der letzte Zentimeter der Antenne rechtwinklig abzuwinkeln, dann das abgewinkelte Ende in den Schlitz neben dem anderen Dom zu führen, während der restliche Antennendraht mit einem schmalen Schraubendreher in den Raum zwischen den beiden Domen gedrückt wird. Dabei muss darauf geachtet werden, dass die Antenne durch die Platine geklemmt wird (Bild 14) und nicht auf die andere Seite in die Aufnahmenut der Gehäuseoberschale verrutscht.

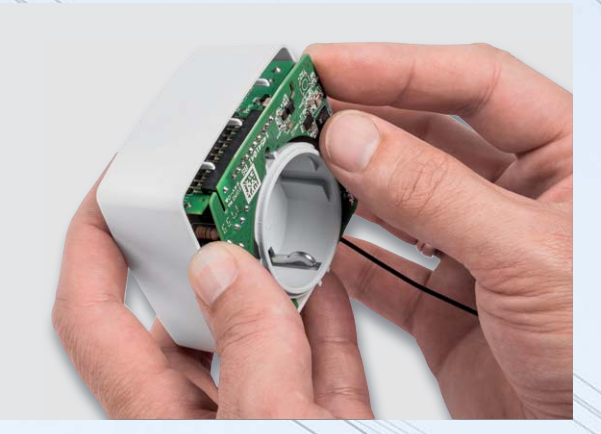

*Bild 12: Die Controllerplatine wird vorsichtig auf die Buchsenleiste der Netz-/Speicherkondensatorplatine gesteckt.*

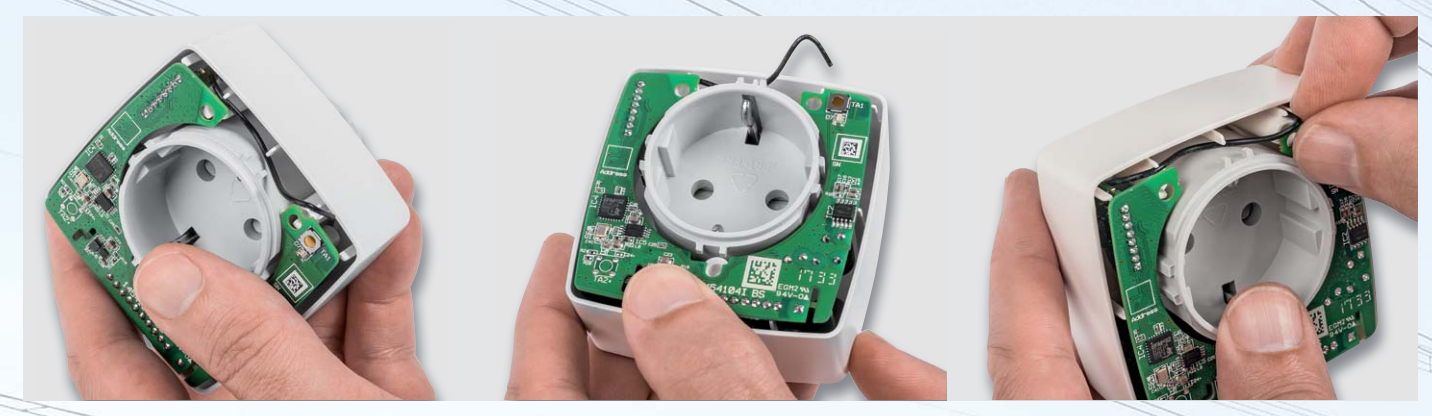

*Bild 13: So wird der Antennendraht geführt, abgewinkelt und schließlich fixiert.*

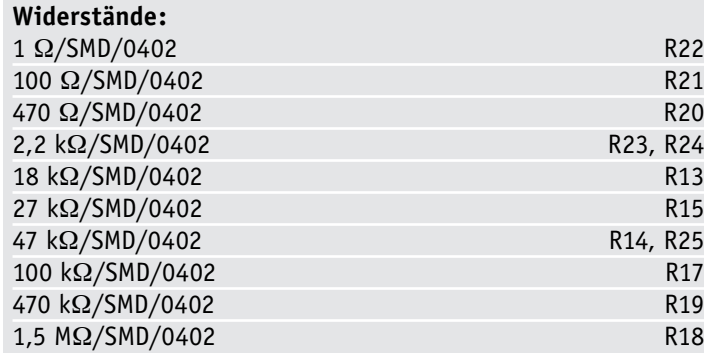

#### **Kondensatoren:**

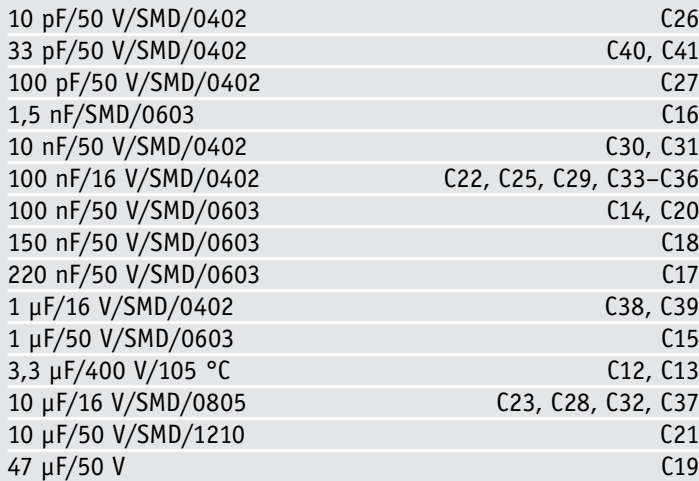

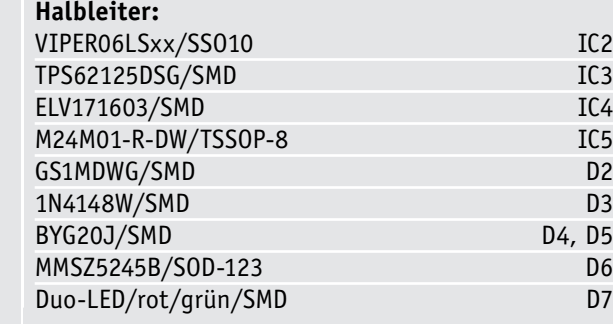

### **Sonstiges:**

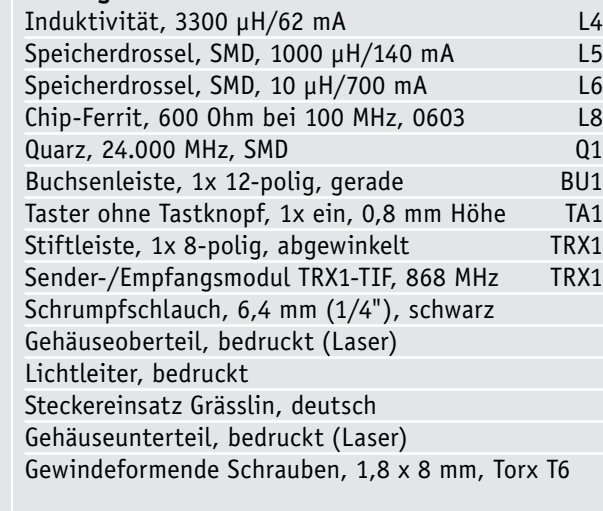

Jetzt kann die Oberschale aufgesetzt und von unten mit den drei Torx-T6-Schrauben fixiert werden (Bild 15). Um ein Brechen der Gehäusedome zu vermeiden, sollten die Schrauben nicht zu fest angezogen werden. Bei vollständig geschlossenem Gehäuse bleibt ringsum ein Spalt von etwa 2 mm bestehen (Bild 16).

Damit ist der Aufbau abgeschlossen, und das Gerät kann unmittelbar<br>Betrieb genommen werden (Bild 17). in Betrieb genommen werden (Bild 17).

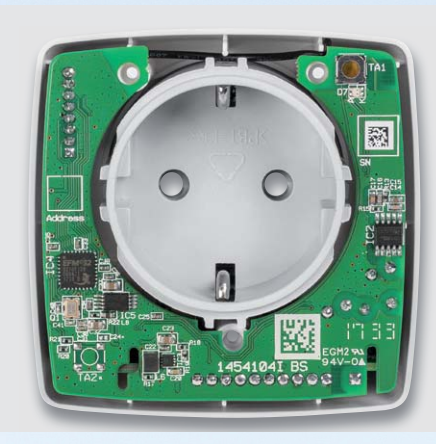

*Bild 14: Die Antenne muss durch die Platine festgeklemmt sein, damit sie nicht verrutschen kann.*

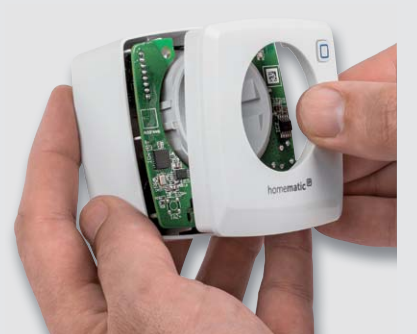

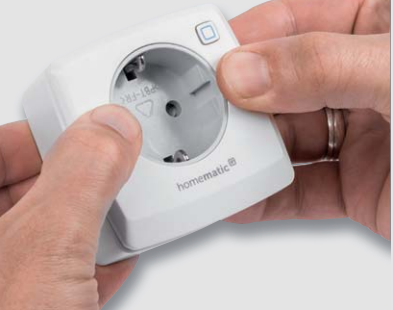

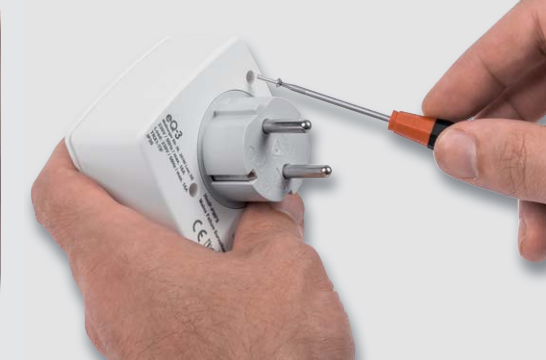

*Bild 15: Den Abschluss des Aufbaus bildet das Aufsetzen und Verschrauben der Gehäuseoberschale.*

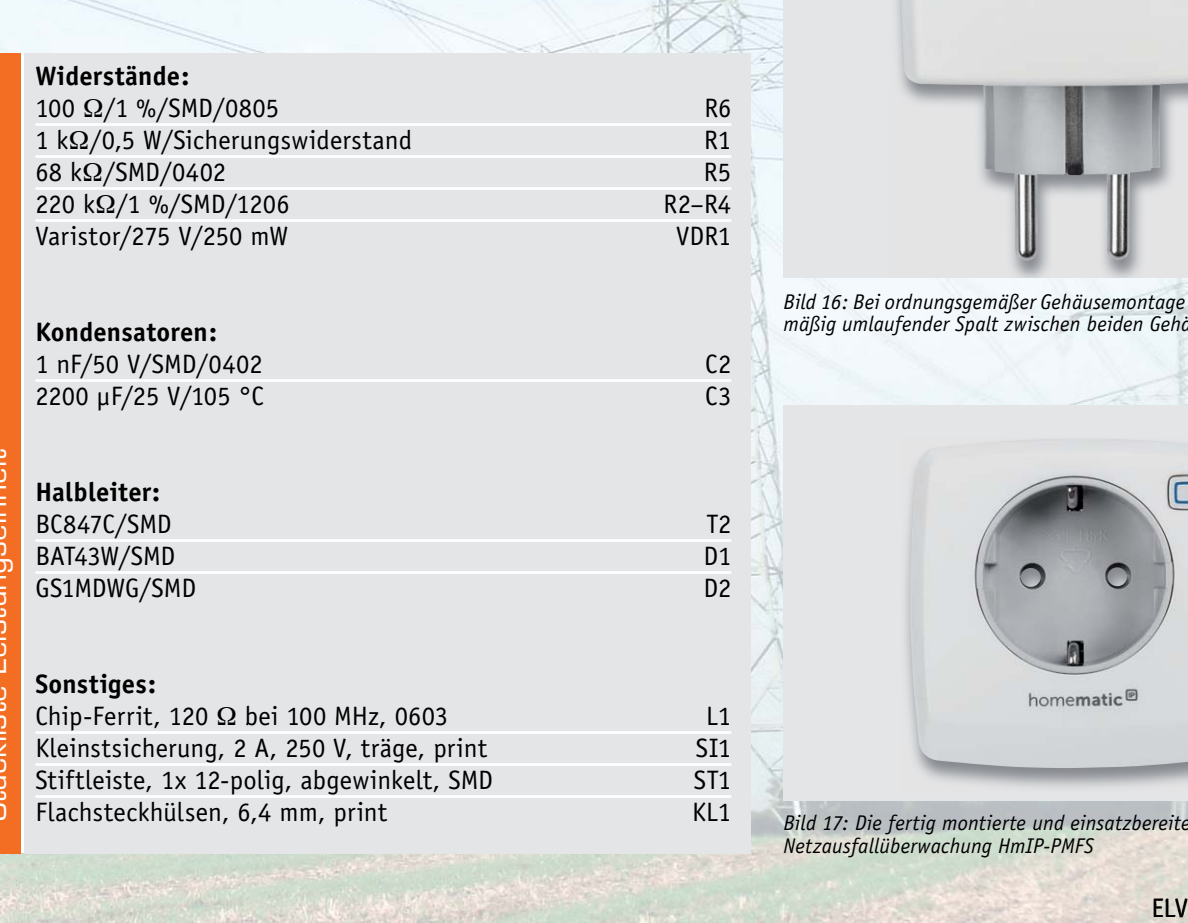

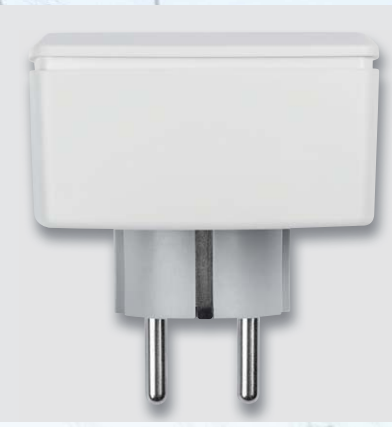

*Bild 16: Bei ordnungsgemäßer Gehäusemontage muss sich ein gleichmäßig umlaufender Spalt zwischen beiden Gehäuseteilen zeigen.*

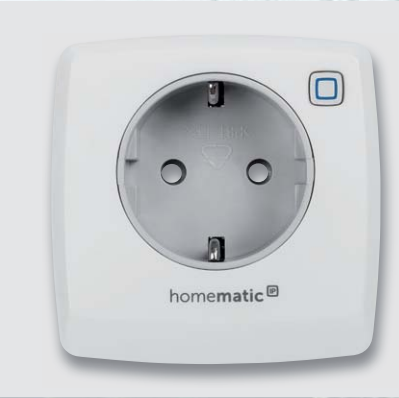

*Bild 17: Die fertig montierte und einsatzbereite Homematic IP Netzausfallüberwachung HmIP-PMFS*

# **HomeMatic Know-how**

Teil 25: Homematic IP Beleuchtungssteuerung

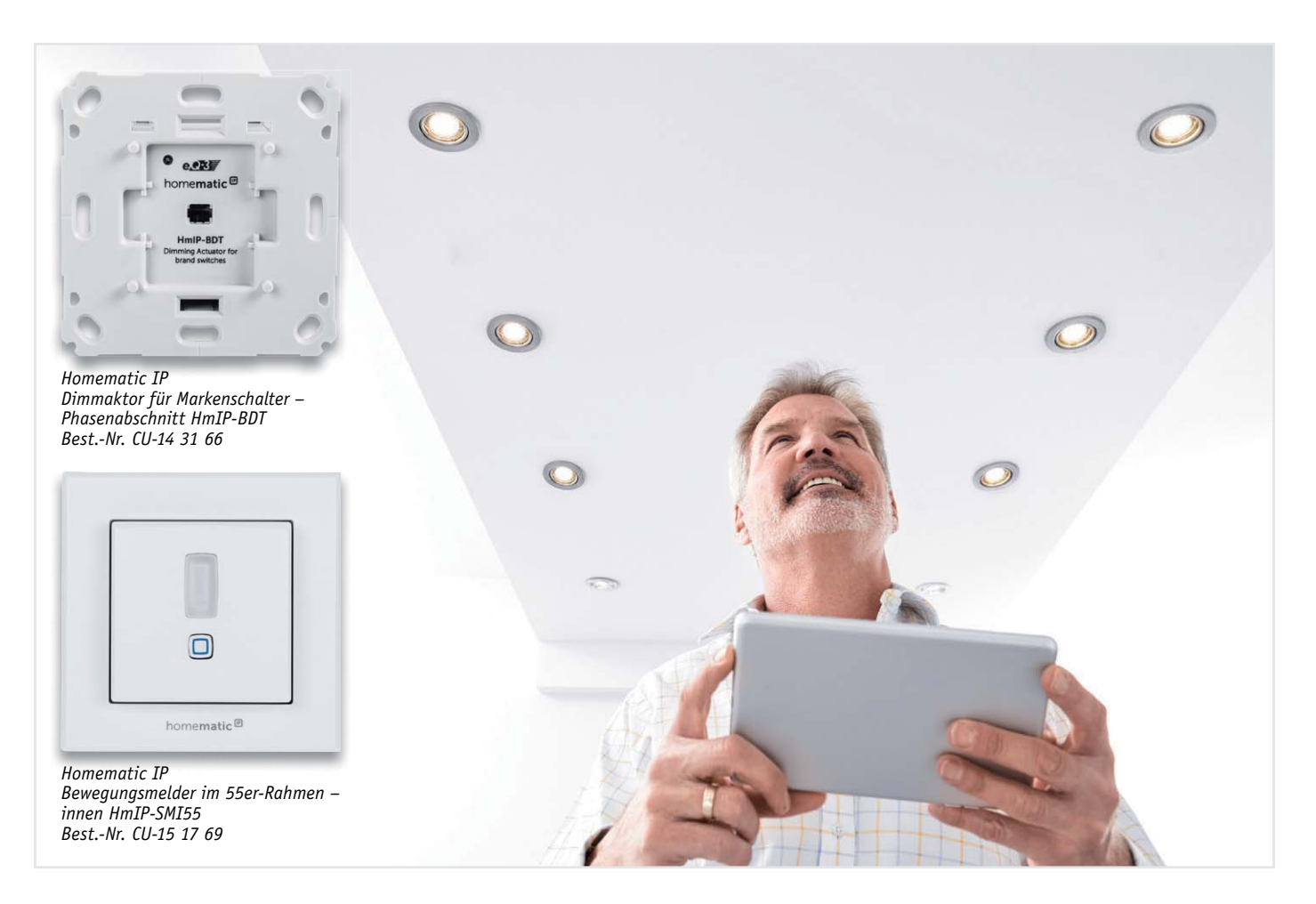

**In unserer Reihe "Homematic Know-how" zeigen wir anhand von kleinen Detail lösungen, wie man bestimmte Aufgaben im Homematic System konkret lösen kann. Dies soll insbesondere Homematic Einsteigern helfen, die Einsatz- und Programmiermöglichkeiten besser zu nutzen.** 

**In dieser Ausgabe beschreiben wir anhand einiger Beispiele, welche Möglichkeiten zur Beleuchtungssteuerung durch die Integration von Homematic IP Geräten in der CCU zur Verfügung stehen.** 

Durch die Integrationsmöglichkeit der Homematic IP Geräte in die Homematic Zentrale CCU2 sowie durch die Vielzahl von neuen Geräten aus der IP-Serie ergeben sich neben einigen neuen Möglichkeiten auch viele Fragen bezüglich des Geräteverhaltens und der Programmierung. In diesem Artikel möchten wir die grundlegenden Funktionen und Möglichkeiten anhand des Bewegungsmelders im 55er-Rahmen (HmIP-SMI55) sowie dem Dimmaktor für Markenschalter (HmIP-BDT) erläutern. Des Weiteren stellen wir einige Unterschiede bzw. Neuerungen der Homematic IP Geräte im Vergleich zu den klassischen Homematic Geräten heraus.

## Beleuchtungssteuerung ganz vielseitig

Die in den folgenden Kapiteln aufgeführten Einsatzvarianten können sowohl einzeln als auch in Kombination eingesetzt werden.

## **1. Bei Tastendruck am Dimmaktor dauerhaft ein-/ausschalten**

Wie auch bei Aktoren der klassischen Homematic Serie lässt sich der Dimmaktor für Markenschalter (HmIP-BDT) selbstverständlich mittels der Gerätetasten wie gewohnt direkt nach der Inbetriebnahme bedienen. Durch einen kurzen Tastendruck ist das Ein-/Ausschalten auf 100 bzw. 0 % Helligkeit und durch einen langen Tastendruck das Hoch-/Herunter-Dimmen ohne eine zusätzliche Parametrierungsänderung möglich.

Allerdings gibt es einen interessanten Unterschied zum klassischen Homematic Gerät, welcher nach dem Anlernen des Geräts an die CCU und

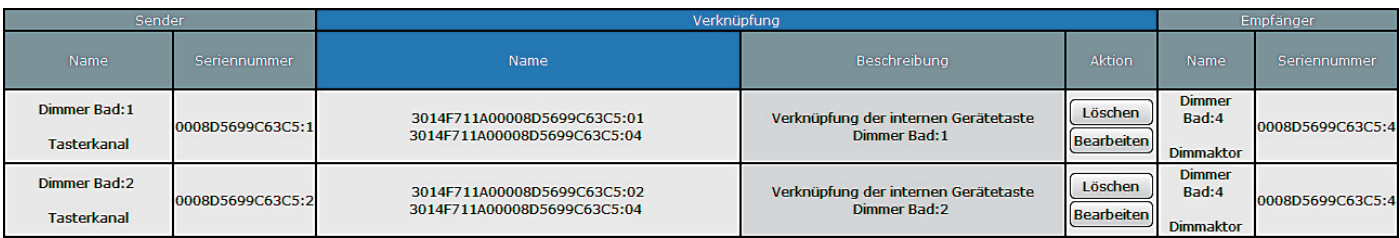

*Bild 1: Standardverknüpfung der geräteinternen Tasten mit dem Aktorteil. Soll die untere Gerätetaste lediglich zur Steuerung eines anderen Geräts oder Zentralenprogramms verwendet werden, ist die obere Verknüpfung (Dimmer Bad:1 mit Dimmer Bad:4) zu löschen.*

einem Blick in die direkten Verknüpfungen sichtbar wird (Bild 1). Bei den Homematic IP Geräten ist sozusagen der Senderteil (geräteinterne Tasten) vom Aktorteil (Schaltausgang) unabhängig nutzbar. Diese Möglichkeit stand bei den klassischen Homematic Geräten bisher nicht zur Verfügung, hier sind die geräteinternen Tasten direkt mit dem Aktorteil verbunden. Durch diese neue Funktion ist es nun also z. B. möglich, den Aktorteil lediglich mittels der oberen Gerätetaste im Toggle-Modus ein-/auszuschalten (Bild 2) und mittels der unteren Gerätetaste z. B. durch einen anderen Homematic IP Aktor per direkter Verknüpfung zu bedienen oder diesen Tastendruck zum Auslösen eines Zentralenprogramms zu verwenden. Hierdurch ergeben sich somit eine Vielzahl neuer Einsatzmöglichkeiten.

## **2. Automatisches Einschalten auf 100 % Helligkeit bei Bewegungserkennung**

Um das Licht bei einer erkannten Bewegung automatisch auf 100 % Helligkeit einzuschalten, kann man den Aktor und Dimmer direkt verbinden. Dazu ist eine direkte Verknüpfung zwischen dem Kanal 3 des Bewegungsmelders und dem Kanal 4 des Dimmers zu erstellen. Nach der Erstellung der Verknüpfung muss diese zudem, wie in Bild 3 gezeigt, bearbeitet werden. Wichtig hierbei ist das Umstellen des Empfängerprofils von "Dimmer abwechselnd ein/ aus" auf "Treppenhauslicht".

Die gewünschte Einschaltdauer kann prinzipiell nach Belieben angepasst werden. Zu beachten ist allerdings, dass die Einschaltdauer länger sein muss als der im Bewegungsmelder eingestellte Mindestsendeabstand und die Rücksetzzeit (Bild 4). Andernfalls würde das Licht ggf. ausgeschaltet werden, obwohl sich noch jemand im Raum befindet. Damit das Licht immer unabhängig von der Umgebungshelligkeit einschaltet, ist die Helligkeitsschwelle auf 255 einzustellen.

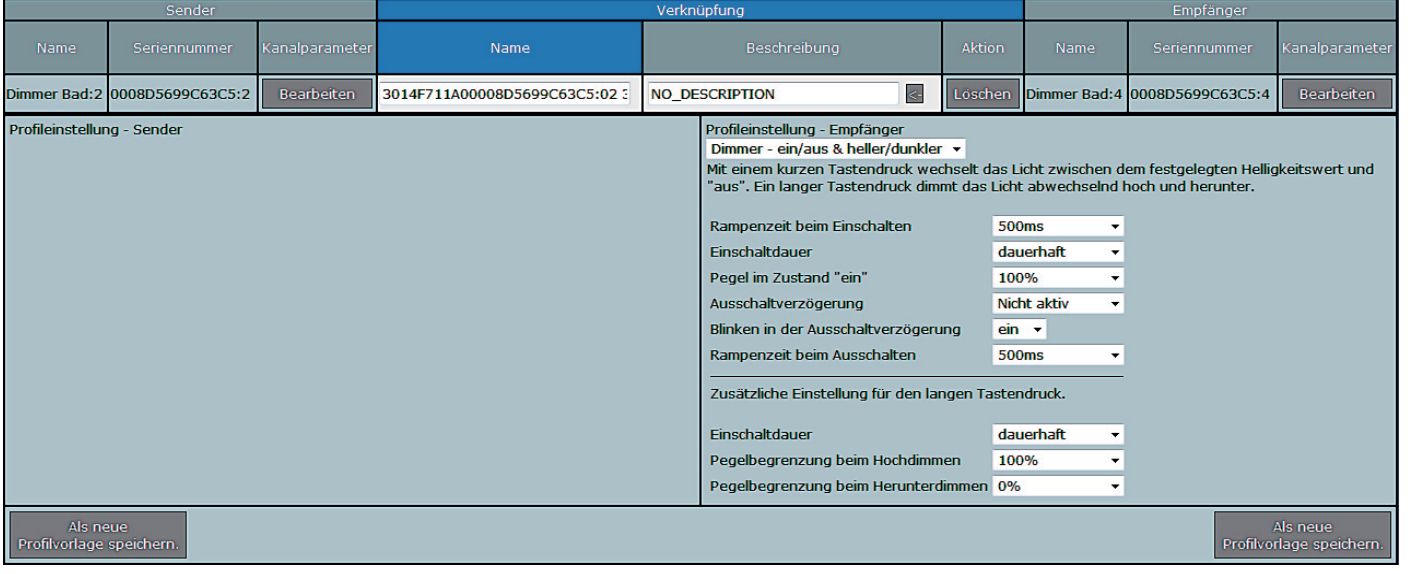

*Bild 2: Profilumstellung von "Dimmer ein/heller" auf den Toogle-Modus "Dimmer – ein/aus & heller/dunkler"*

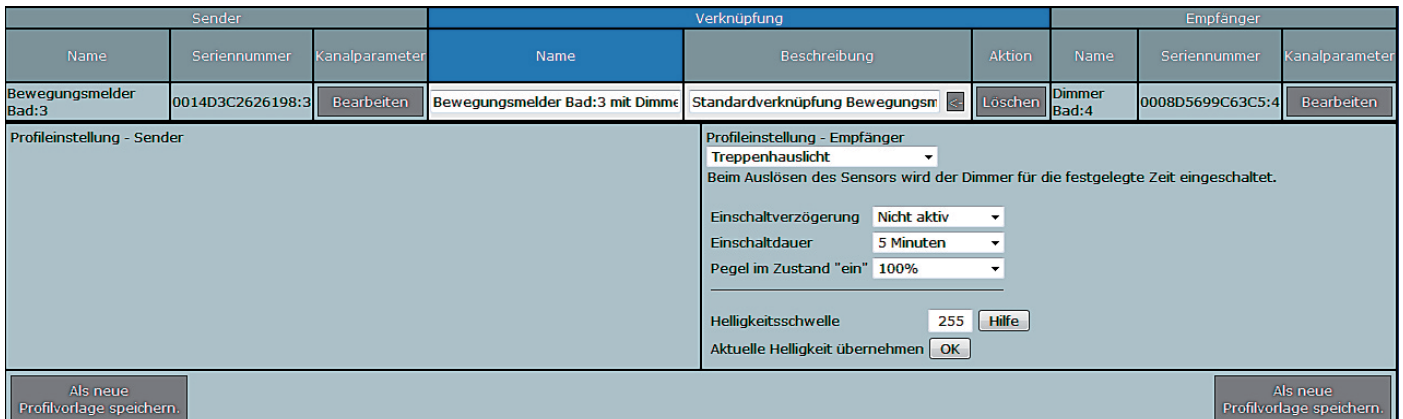

Bild 3: Verknüpfung zwischen Kanal 3 des Bewegungsmelders und Kanal 4 des Dimmers. Mit dem Empfängerprofil "Treppenhauslicht" wird das Licht bei erkannter *Bewegung für 5 Minuten auf 100 % eingeschaltet.*

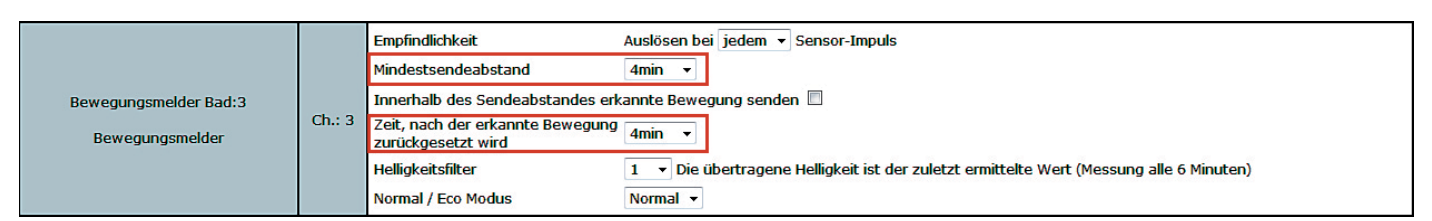

*Bild 4: Geräteeinstellungen von Kanal 3 des Bewegungsmelders, hier sind die markierten Parameter zu beachten. Die hier definierten Zeiten dürfen nicht größer gewählt werden als die Einschaltdauer aus Bild 3. Um eine möglichst lange Batterielaufzeit des Melders zu erzielen, sollten diese Zeiten allerdings möglichst dicht an der Einschaltdauer liegen.*

## **3. Automatisches Einschalten auf 30 % Helligkeit bei Bewegungserkennung, aber nur ab einem gewünschten Dämmerungswert**

Möchte man zusätzlich zu der unter Punkt 2 beschriebenen Bewegungserkennung das Licht nachts ab einer bestimmten Helligkeitsschwelle nur gedimmt mit 30 % einschalten, muss hierzu ein weiterer Dimmerkanal verwendet werden.

In der Standardkonfiguration der CCU sind diese weiteren und sogenannten virtuellen Kanäle zunächst nicht sichtbar. Um diese Kanäle einzublenden, sind die Expertenparameter zu aktivieren.

Hierzu ist unter "Einstellungen  $\rightarrow$  Benutzerverwaltung" rechts beim entsprechenden Benutzer auf "Bearbeiten" zu klicken und der Haken für "Modus vereinfachte Verknüpfungskonfiguration aktivieren" zu entfernen und dies durch einen Klick auf "Einstellungen übernehmen" zu speichern (Bild 5).

Nun kann die benötigte direkte Verknüpfung zwischen dem Kanal 3 des Bewegungsmelders und dem "virtuellen" Dimmer Kanal 5 erstellt und bearbeitet werden.

Wie in Bild 6 zu sehen, ist auch hier wieder das Empfängerprofil von "Dimmer abwechselnd ein/aus" auf "Treppenhauslicht" umzustellen, des Weiteren ist hier nun die gewünschte Helligkeitsschwelle zu definieren. Bei dem einzugebenden Wert handelt es sich in diesem Fall nicht um einen Lux-Wert, die Zentrale verwendet an dieser Stelle einen Wertebereich von 0 bis 255. Um den benötigten Wert zu ermitteln, empfiehlt es sich, diesen bei entsprechender Umgebungshelligkeit einfach durch einen Klick auf den OK-Button (aktuelle Helligkeit übernehmen) vom Melder zu übernehmen.

Zu guter Letzt muss nun noch der gewünschte Einschaltpegel gesetzt werden. Anders als wahrscheinlich vermutet ist hier allerdings nicht 30 % einzutragen, sondern 70 %. Da nun zwei Verknüpfungen existieren, welche im Grunde die gleiche Funktion haben, ist es erforderlich, die Pegel zu subtrahieren, um auf die gewünschten 30 % zu kommen.

Unter Punkt 2 wurde für den Kanal 4 des Dimmers der Pegel von 100 % definiert, die 70 % aus dieser zweiten Verknüpfung müssen abgezogen werden, um die gewünschten 30 % Pegel zu erhalten. Diese Subtraktion ist in den Geräteeinstellungen des Dimmers für den Kanal 5 zu definieren (Bild 7).

## **4. Einschalten für 15 Minuten, bei Tastendruck der oberen Bewegungsmelder-Taste**

Neben der Möglichkeit, den Dimmer per Bewegungserkennung einzuschalten, gibt es selbstverständlich auch die Möglichkeit, eine direkte Verknüpfung der Bewegungsmelder-Tasten mit dem Dimmer zu erstellen. In unserem Beispiel soll mit der oberen Taste des Bewegungsmelders der Dimmer für 15 Minuten eingeschaltet und mit der unteren Taste ausgeschaltet werden.

Neu ist, dass im Vergleich zum klassischen Homematic Gerät, zwei einzelne Verknüpfungen zwischen den beiden Tasten eines Homematic IP Senders und Empfängers zu erstellen sind. Beim klassischen Homematic Gerät wurden zwei Tasten eines Geräts (bis auf wenige Ausnahmen) immer als Tastenpaar automatisch mit einem Empfänger verknüpft.

Es ist somit einmal der Kanal 1 (untere Taste des Bewegungsmelders) mit dem Kanal 4 des Dimmers zu verknüpfen und eine zweite Verknüpfung für den Kanal 2 (obere Taste des Bewegungsmelders) mit dem

> Kanal 4 des Dimmers anzulegen. Des Weiteren sind beide Verknüpfungen zu bearbeiten. Für die Verknüpfung von Kanal 1 des Bewegungsmelders mit Kanal 4 des Dimmers ist die Profileinstellung von "Dimmer – ein/aus & heller/ dunkler" auf "Dimmer aus/dunkler" zu ändern (Bild 8).

> Für die Verknüpfung von Kanal 2 des Bewegungsmelders mit Kanal 4 des Dimmers ist die Profileinstellung von "Dimmer – ein/ aus & heller/dunkler" auf "Dimmer ein/heller" zu ändern und die gewünschte Einschaltdauer von 15 Minuten einzustellen.

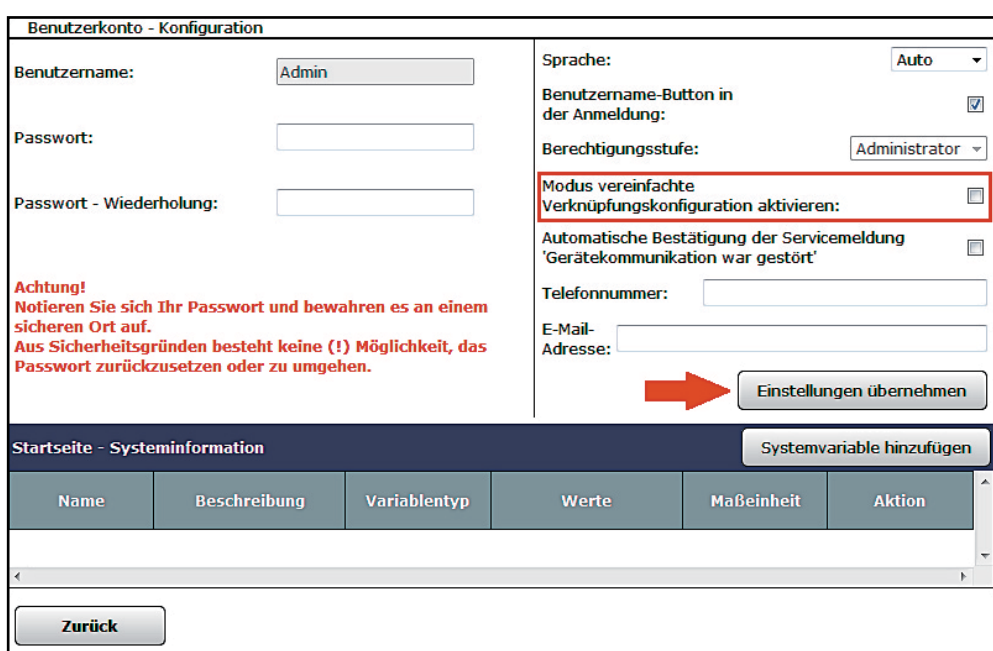

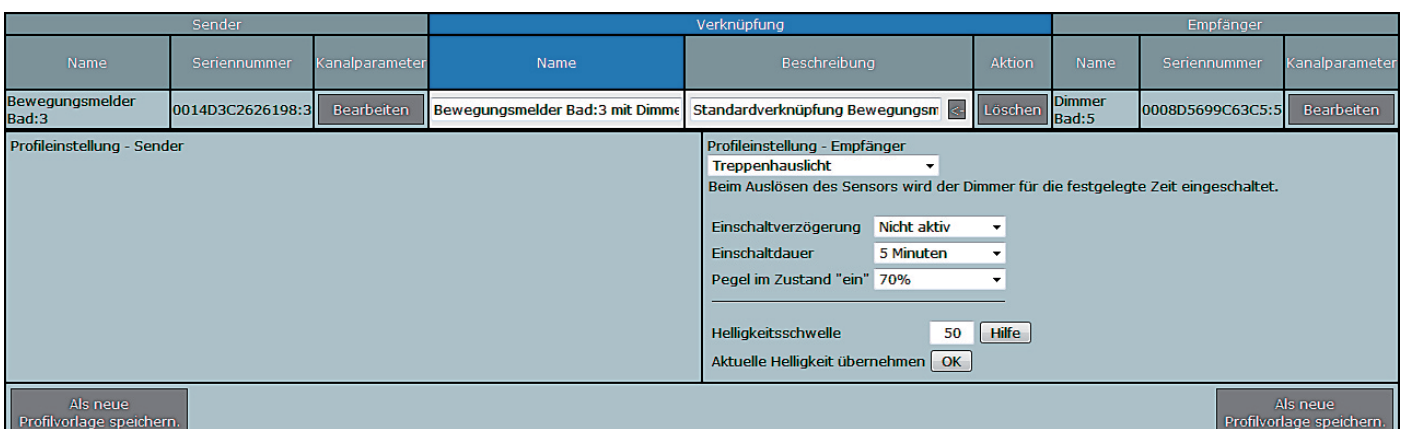

*Bild 6: Direkte Verknüpfung zwischen dem Kanal 3 des Bewegungsmelders und dem Kanal 5 des "virtuellen" Dimmers mit dem zu subtrahierenden Pegel von 70 % bei einer Helligkeitsschwelle von kleiner 50*

| Dimmer Bad: 4<br>Dimmaktor        | Ch.: 4 | Verknüpfungsregel<br>Aktion bei Spannungszufuhr<br>Einschaltverzögerung<br>Einschaltdauer                    | OR (höherer Pegel hat Priorität)<br>Schaltzustand: Aus<br>Nicht aktiv<br>$\overline{\phantom{a}}$<br>Nicht aktiv<br>$\cdot$ | Hilfe |
|-----------------------------------|--------|----------------------------------------------------------------------------------------------------|----------------------------------------------------------------------------------------------------|-------|
| Dimmer Bad: 5<br><b>Dimmaktor</b> | Ch.: 5 | Verknüpfungsregel<br>Aktion bei Spannungszufuhr Schaltzustand: Aus<br>Einschaltverzögerung<br>Einschaltdauer | MINUS (Pegel-Subtraktion, Minimum = 0%)<br>Nicht aktiv<br>$\cdot$<br>Nicht aktiv<br>$\overline{\phantom{a}}$                | Hilfe |

*Bild 7: Einstellungen der Kanäle 4 und 5 des Dimmers. Bei Kanal 5 ist für die Verknüpfungsregel MINUS auszuwählen, wodurch die 70 % von den 100 % des Kanals 4 abgezogen werden, um den gewünschten Pegel von 30 % bei einer Helligkeitsschwelle unter 50 zu erzielen.*

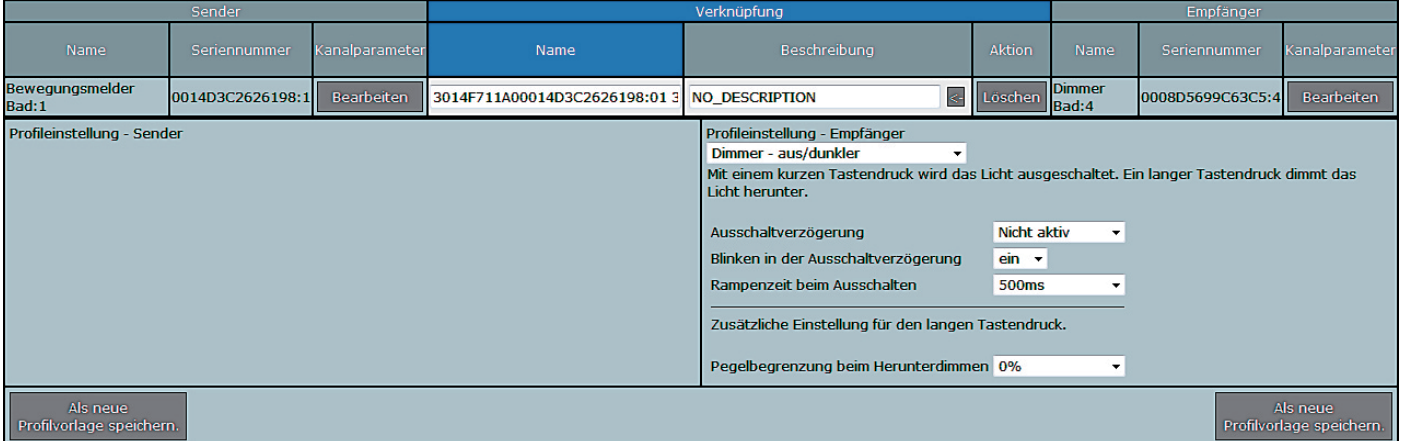

*Bild 8: Direkte Verknüpfung zwischen der unteren Taste des Bewegungsmelders (Kanal 1) mit dem Kanal 4 des Dimmers*

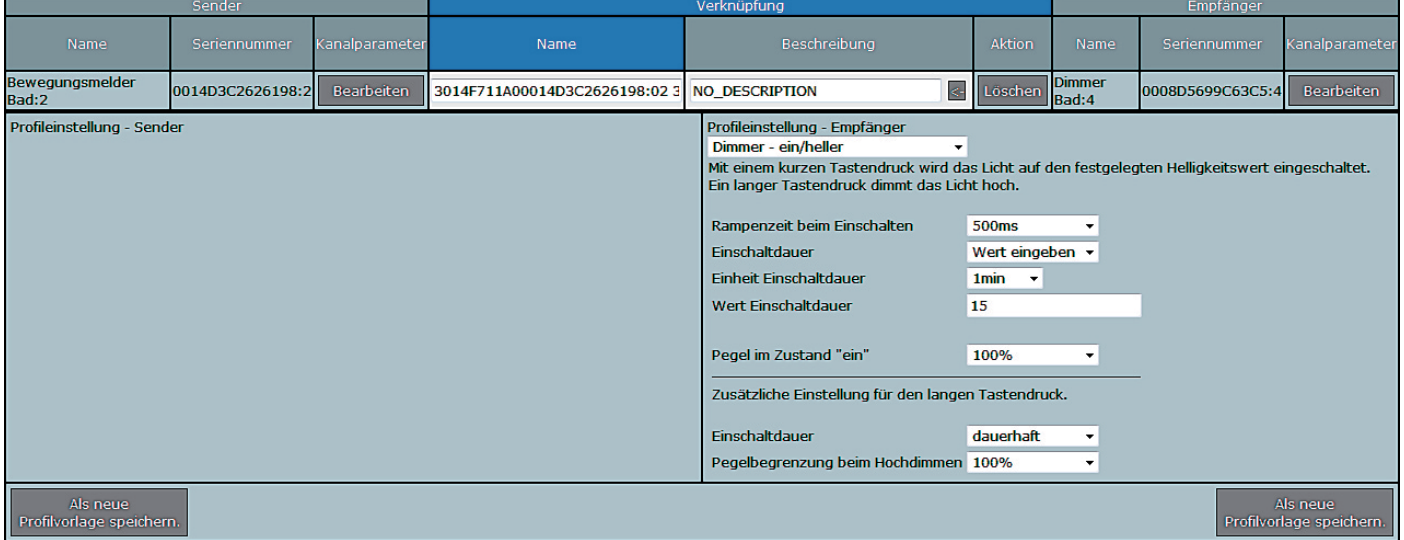

*Bild 9: Direkte Verknüpfung zwischen der oberen Taste des Bewegungsmelders (Kanal 2) mit dem Kanal 4 des Dimmers sowie die eingestellte Einschaltdauer von 15 Minuten*

Zur Eingabe der Einschaltdauer ist in diesem Fall "Wert eingeben" auszuwählen und dann die "Einheit Einschaltdauer" auf "1 min" zu setzen sowie die gewünschten 15 Minuten in das Feld "Wert Einschaltdauer" einzutragen (Bild 9).

#### **5. Zeitgesteuertes Schalten**

Anders als bei den klassischen Homematic Geräten ist es für die Homematic IP Geräte nicht mehr erforderlich, ein Zentralenprogramm mit dem dort gegebenen Zeitsteuerungsmodul zu verwenden. Die Homematic IP Geräte verfügen ab einem bestimmten Firmware-Stand über den zusätzlichen Kanal "Wochenprogramm", welcher es erlaubt, die verschiedensten Zeitsteuerungen direkt im Aktor zu hinterlegen. Dies hat gleich mehrere Vorteile. Erstens muss die Zentrale mit dieser Aufgabe nicht mehr belastet werden, sprich weder die Performance noch der Duty Cycle (Sendelimit der Zentrale) werden in diesem Fall belastet. Zweitens, sollte – aus welchen Gründen auch immer – die Zentrale einmal ausfallen, läuft die Zeitsteuerung hiervon unabhängig im Gerät weiterhin.

Um im Wochenprogramm die gewünschten Zeitprofile zu hinterlegen, sind die Geräteeinstellungen des Aktors zu öffnen. Für den in unserem Fall eingesetzten Dimmer ist das Wochenprogramm unter Kanal 7 zu finden (Bild 10), durch einen Klick auf das PLUS-Symbol kann ein neuer Schaltzeitpunkt eingefügt werden. Da an dieser Stelle viele Einstellungsmöglichkeiten gegeben sind, die wir aus Platzgründen nicht alle erläutern können, werden wir hier lediglich eine "Feste Uhrzeit" und einen Eintrag für "Astrofunktion" erläutern. Bild 11 zeigt ein Beispiel für den Schaltzeitpunkt 1 mit der Bedingung "Feste Uhrzeit". In diesem Beispiel soll das Licht um 8:00 Uhr auf 80 % Helligkeit eingeschaltet werden und durch die gesetzte Einschaltdauer von 2 x 1 Stunde automatisch wieder abschalten. Zudem soll dieses Zeitprofil lediglich von Montag bis Freitag aktiv sein. Wichtig ist abschließend das Setzen des Hakens für den "Zielkanal", in unserem Beispiel ist hierzu der Kanal 4 des Dimmers auszuwählen. Für das Einfügen eines weiteren Schaltzeitpunkts ist unter der Auswahl des Zielkanals erneut auf das PLUS-Symbol zu klicken.

Bild 12 zeigt das Beispiel für den Schaltzeitpunkt 2 mit der Bedingung "Astrofunktion". In diesem Beispiel soll das Licht 30 Minuten vor Sonnenuntergang auf 70 % Helligkeit eingeschaltet werden und durch die gesetzte Einschaltdauer von 3 x 1 Stunde automatisch wieder abschalten. Zudem soll dieses Zeitprofil lediglich Samstag und Sonntag aktiv sein. Auch hier ist abschließend wieder der "Zielkanal" Kanal 4 auszuwählen.

#### **6. Automatisches Einschalten auf 30 % Helligkeit bei Bewegungs erkennung, aber nur in einem vorgegebenen Zeitraum**

Anstelle der Kombination der genannten Lichtsteuerungslösungen unter Punkt 1 und 2 kann es z. B. gewünscht sein, dass das Licht nicht ab einer gewissen Helligkeitsschwelle, sondern nur innerhalb eines gewünschten Zeitraums gedimmt eingeschaltet wird. Dies ist z. B. für eine nächtliche Flur- oder Badezimmerbeleuchtung ein interessanter Anwendungsfall.

Bei der Verwendung von klassischen Homematic Geräten ließ sich dies lediglich mittels eines Zentralenprogramms realisieren. Da die Homematic IP Geräte – wie bereits unter Punkt 5 beschrieben – nun über ein Wochenprogramm verfügen, welches direkt im Aktor gespeichert wird, kann nun auf das Zentralenprogramm verzichtet werden.

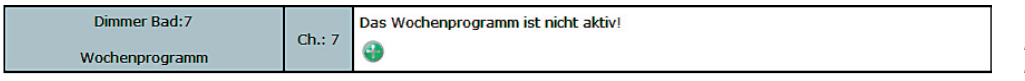

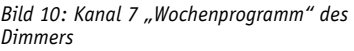

| Dimmer Bad: 7<br>Ch.: 7<br>Wochenprogramm | Schaltzeitpunkt Nr.: 01<br><b>Bedingung</b><br><b>Uhrzeit</b><br>Rampenzeit<br>Einschaltdauer<br>Wochentag<br>Zielkanäle | - 0<br>1: Feste Uhrzeit<br>08:00<br>$x$ 100 ms<br>- Helligkeit 80 %<br>$\bf{o}$<br>▼<br>Wert eingeben v<br>x 1 Stunde<br>$\overline{2}$<br>۰<br>Mo <b>Di</b> Di <b>Mi</b> Mi <b>Do D</b> Fr <b>M</b> Sa <b>D</b> So <b>D</b><br>$4 \sqrt{5}$ 5 6 6 |
|-------------------------------------------|----------------------------------------------------------------------------------------------------|----------------------------------------------------------------------------------------------------|
|-------------------------------------------|----------------------------------------------------------------------------------------------------|----------------------------------------------------------------------------------------------------|

Dimmer Bad: 7  $\mathsf{ch}$ : 7 Wochenprogramm Schaltzeitpunkt Nr.: 02 - ค Bedingung 2: Astrofunktion Astro Sonnenuntergang Astro Offset -30 min (-128 - 127) 70 % Rampenzeit  $0 \times 100$  ms - Helligkeit Einschaltdauer Wert eingeben v 3 x 1 Stunde Mo **D** Di **D** Mi **Z** Do **D** Fr **D** Sa **Z** So **Z** Wochentag Zielkanäle  $4$   $\sqrt{3}$  5  $\sqrt{6}$  6  $\sqrt{2}$ ⊕ e

*Bild 11: Schaltzeitpunkt 1 des Dimmers für die "Feste Uhrzeit"*

*Bild 12: Schaltzeitpunkt 2 des Dimmers für die "Astrofunktion"*

Das folgende Beispiel zeigt, wie das Einschalten des Lichts bei erkannter Bewegung in der Zeit zwischen 23:00 Uhr abends und 06:00 Uhr morgens auf eine Helligkeit von 30 % beschränkt wird und außerhalb dieser Zeit auf 100 % eingeschaltet werden kann.

Sofern Sie bereits wie unter Punkt 3 beschrieben die Verknüpfung zwischen dem Kanal 3 des Bewegungsmelders und dem Kanal 5 des Dimmers (Bild 6) erstellt haben, ist diese nun wieder zu löschen. Die Verknüpfung – wie unter Punkt 2 beschrieben – bleibt bestehen oder muss – sofern noch nicht erstellt – nun angelegt werden (Bild 3).

Des Weiteren ist in den Geräteeinstellungen des Dimmers nun für den Kanal 5 die Verknüpfungsregel auf "AND" einzustellen (Bild 13).

Zudem sind nun unter Kanal 7 für das Wochenprogramm zwei Schaltzeitpunkte zu erstellen, um den Helligkeitspegel ab 23:00 Uhr auf 30 % zu setzen und ab 06:00 Uhr wieder auf 100 % (Bild 14).

Wichtig hierbei ist die Auswahl des Zielkanals, welcher für beide Schaltzeitpunkte auf 5 zu setzen ist, damit der zuvor eingestellte "virtuelle" Dimmer-Kanal 5 mit der gesetzten Priorität aktiviert wird.

Kurze Zusammenfassung der hier verwendeten Verknüpfungslogik: Der Bewegungsmelder schaltet den Kanal 4 (Haupt-Dimmerkanal) ein  $\rightarrow$ durch die logische UND-Verknüpfung mit dem virtuellen Dimmer-Kanal 5 bekommt immer der niedrigere Pegel Priorität  $\rightarrow$  gesetzt wird der gewünschte Einschaltpegel für den Kanal 5 zu den im Kanal 7 eingestellten Zeiten des Wochenprogramms.

Alle hier genannten und unterschiedlichen Lichtsteuerungslösungen können wie bereits erwähnt einzeln oder auch in Kombination eingesetzt werden.

Zudem möchten wir nochmals hervorheben, dass es sich bei allen Lösungen um direkte Verknüpfungen handelt, welche nach entsprechender Parametrierung über die WebIU der Homematic Zentrale auch unabhängig lauffähig sind.

Die Vorteile dieser stand-alone-fähigen Lichtsteuerungslösungen sind:

- · Funkbefehle müssen keinen Umweg über die Zentrale nehmen
- · Auslastung der Zentralenressourcen wird minimiert
- · Funkauslastung (Duty Cycle) der Zentrale wird minimiert
- · Ausfallsicherheit gegeben, Funktion auch ohne laufende Zentrale

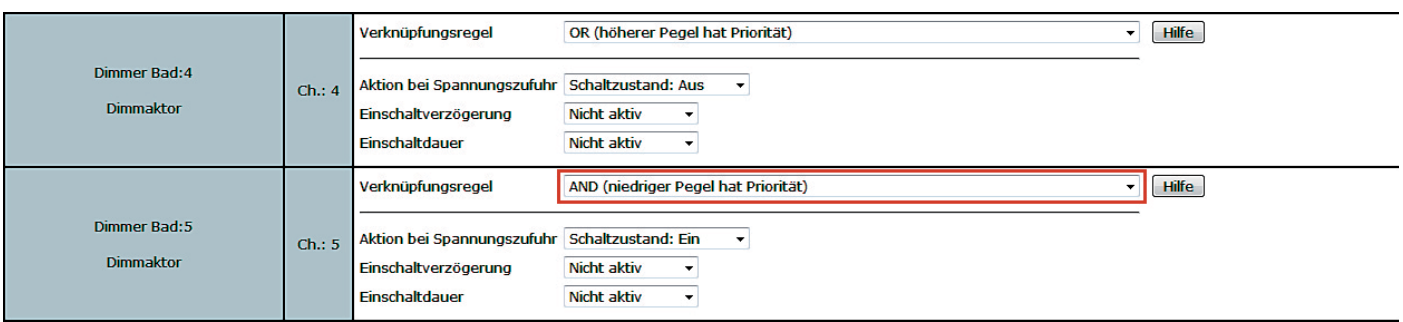

*Bild 13: Einstellungen der Kanäle 4 und 5 des Dimmers. Bei Kanal 5 ist für die Verknüpfungsregel "AND" auszuwählen, wodurch der gewünschte Pegel von 30 % (niedrigere Pegel) Priorität bekommt.*

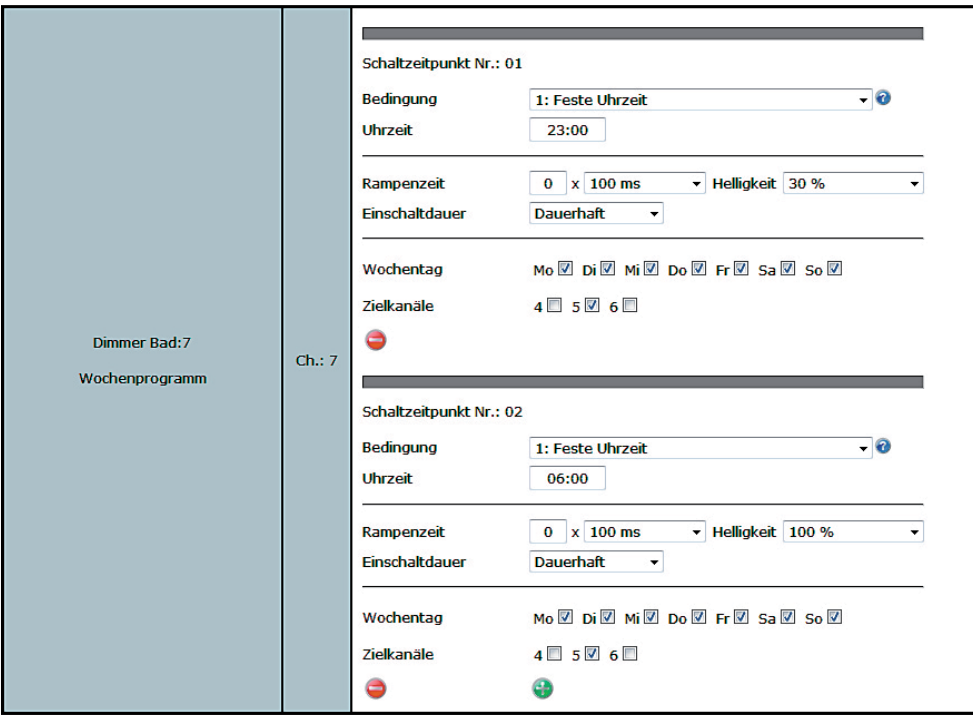

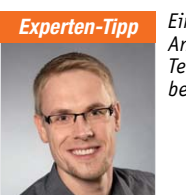

*Ein Experten-Tipp von Andreas Bünting, Technischer Kundenberater bei ELV*

**FIV** 

*Neben den bereits umfänglichen "Standard"-Funktionen der Homematic und Homematic IP Geräte lassen sich mittels der virtuellen Aktorkanäle zusätzliche und komplexe Funktionen realisieren. Den Aktoren stehen neben dem Hauptkanal (physikalischer Ausgang) zwei virtuelle Aktorkanäle zur Seite, welche direkt im Aktor zur logischen Verfügung mit dem Hauptkanal verwendet werden können. Weiterführende Informationen zu den virtuellen Aktorkanälen siehe [1]. Des Weiteren kann das Aktorverhalten durch die Veränderung der Expertenparameter zusätzlich beeinflusst werden, Informationen hierzu siehe [2].*

#### *Links:*

*[1] https://www.elv.de/elektronikwissen/ virtuelle-homematic-aktorkanaele-undihre-verknuepfungslogik.html [2] https://www.elv.de/ controller.aspx?cid=726&detail=38635*

*Bild 14: Die beiden benötigten Schaltzeitpunkte des Dimmers, wodurch die Helligkeit ab 23:00 Uhr auf 30 % und ab 6:00 Uhr wieder auf 100 % Helligkeitspegel gesetzt wird.*

## **Mit Sonnenlicht zum Erfolg: Das Solarboot der Hochschule Emden/Leer**

*Von: Matthias Graf, Kathrin Ottink, Frank Eggers*

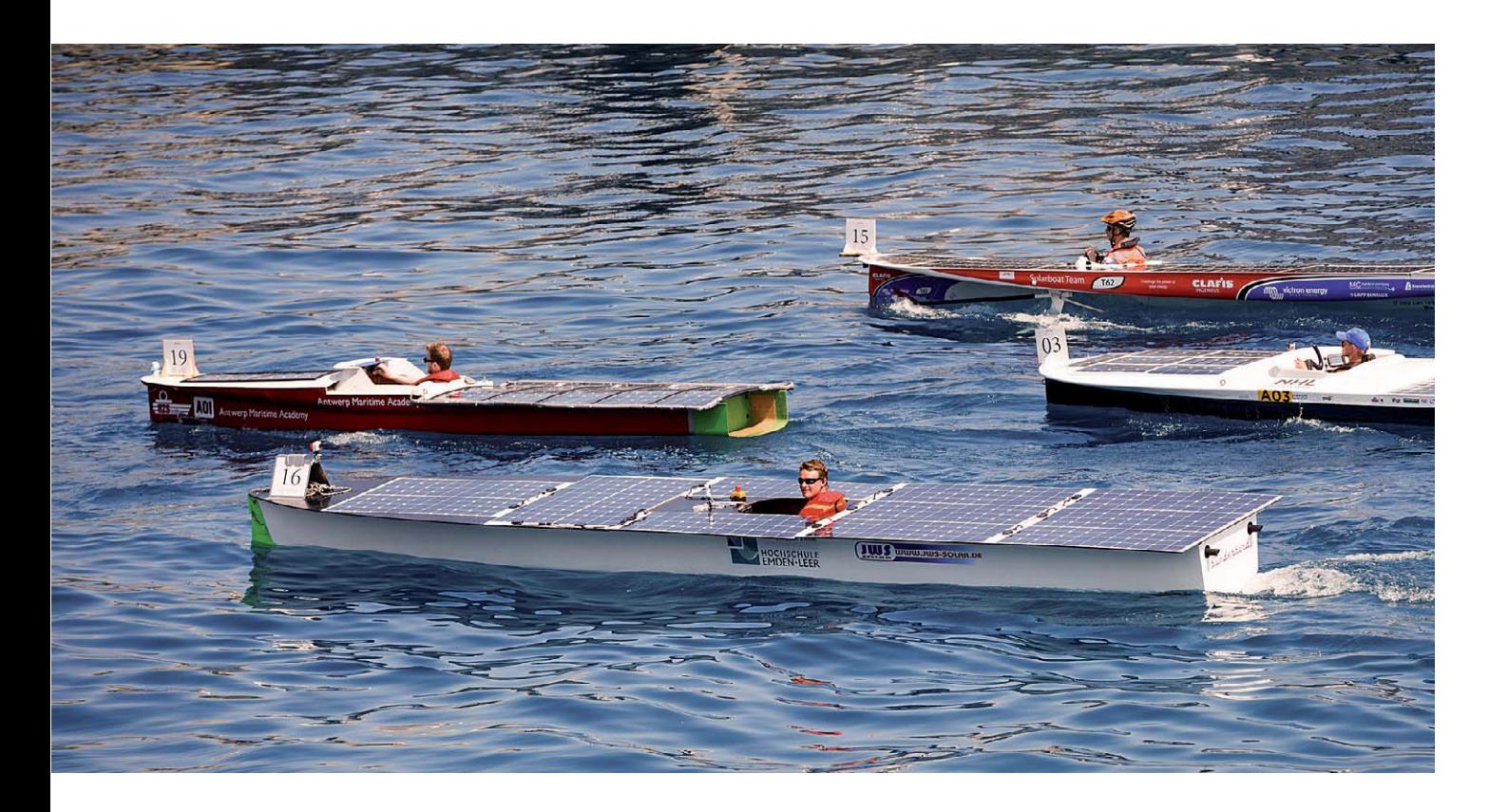

**Etwa 20 Studierende aus den verschiedenen technischen Fachrichtungen der Hochschule Emden/** Leer wirken an dem Projekt "Solarboot" mit. Ziel **des Teams ist die Entwicklung und Optimierung eines solarbetriebenen Rennbootes. Mit diesem Boot misst sich das Team bei internationalen Wettkämpfen mit studentischen Solarbootteams anderer Hochschulen.** 

**Die vielfältigen Aufgabenbereiche rund um das Boot werden mit wenig Zukaufteilen möglichst vollständig durch studentische Arbeit abgedeckt. Das Projekt wird von Prof. Dr. Kathrin Ottink und Prof. Dr. Matthias Graf geleitet.** 

Die "Sunderbird" hat eine Rumpflänge von 7,95 m und eine maximale Breite von 1,55 m. Aus Gewichtsgründen ist der Rumpf des Bootes in Sandwichbauweise gefertigt. Das Boot verfügt über Solarpanels und einen Akkumulator, um kurze Zeitspannen mit geringer Sonneneinstrahlung überbrücken zu können. Der Antrieb erfolgt über einen Motor, der mittels eines Getriebes eine zweiflügelige Schraube antreibt.

Im Jahr 2017 wurde die "Sunderbird" mit neuen, leichteren und leistungsstärkeren Solarmodulen ausgestattet, um ein geringeres Gewicht zu erzielen und um schneller und energiesparender fahren zu können. Da neue Module verwendet wurden, musste auch die Elektrik optimiert werden. Die gesamte Elektrik und Steuerungselektronik des Bootes befindet sich in einer spritzwassergeschützten und luftgekühlten "E-Box" an Bord des Bootes.

Lediglich die Steuerungselemente für den Fahrer und der Motor befinden sich außerhalb der E-Box. Sämtliche Anschlüsse der E-Box sind steckbar ausgelegt, sodass die E-Box für Wartungs- und Installationsarbeiten aus dem Boot herausgenommen werden kann. Darüber hinaus kann die Position der E-Box innerhalb des Rumpfes in Bootslängsachse verändert werden, um die Gewichtsverteilung des Bootes günstig zu beeinflussen.

Beim Aufbau der Elektrik und des restlichen Bootes hält das Team sich an technische Vorgaben, die von den Ausrichtern von Wettkämpfen, z. B. der "Monaco Solar & Electric Boat Challenge", festgelegt werden. Diese Vorgaben begrenzen unter anderem die maximale Speicherkapazität des Akkumulators und die maximale Leistung, mit der man den Akku laden darf. Bei der Kapazität liegt die vorgeschriebene Grenze bei 1,5 kWh und bei der Ladeleistung darf ein Wert von 1,75 kW +2 % Messtoleranz nicht überschritten werden.

Die Solarmodule besitzen eine Leistung von 140 W. Somit ergibt sich durch die zwölf verbauten Module eine maximale Gesamtleistung von 1680 W. Um diese Leistung optimal ausnutzen zu können, hat das Team in der E-Box sechs selbst entwickelte Maximum Power Point Tracker (MPPT) verbaut. Die verbauten Solarmodule sind paarweise in Reihe

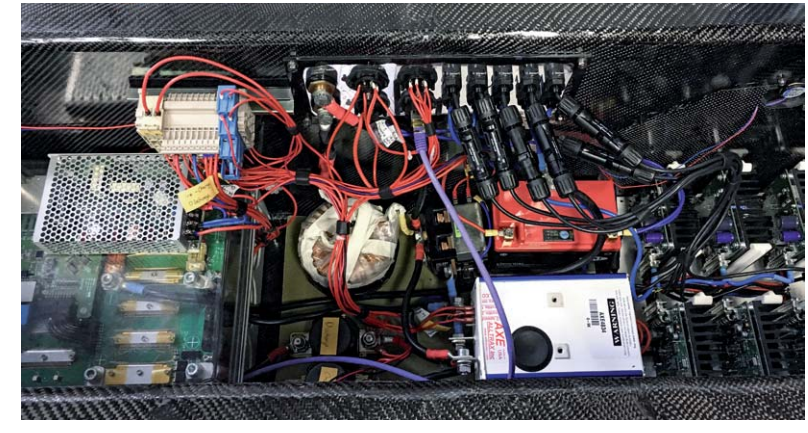

verschaltet. So übernimmt ein MPPT die Regelung zweier Module. Die MPPTs regeln den anliegenden Lastwiderstand an den Modulen so, dass dieser immer dem momentanen Innenwiderstand der Module entspricht. Dieser Vorgang wird auch als Leistungsanpassung bezeichnet. Der Innenwiderstand der Module ändert sich durch unterschiedliche Sonneneinstrahlung oder wenn die Bauteile sich erwärmen. So würde es ohne eine Regelung beispielsweise passieren, dass bei gleichbleibender Sonneneinstrahlung die gewonnene Leistung abnimmt. Der Grund dafür ist, dass sich die Solarmodule erwärmen, daraufhin der Innenwiderstand ansteigt und das System nicht mehr im Leistungsmaximum agiert.

Die Ansteuerung des Gleichstrommotors erfolgt mittels Motorsteller, der über ein Potentiometer regelbar ist. Zur Richtungsänderung kann bei Stillstand des Motors ein Umschaltrelais genutzt werden. Der Motor liefert eine maximale Antriebsleistung von 4,7 kW.

Der Fahrer hat weiterhin einen Statusbildschirm zur Verfügung, der ihm wichtige Daten anzeigt: die aktuelle Ladekapazität des Akkus, mit welcher Leistung geladen wird, die aktuelle Geschwindigkeit sowie die voraussichtliche Restfahrtdauer bezogen auf Verbrauch und Einspeisung. Somit ist es dem Fahrer möglich, während eines Rennens sein Fahrverhalten strategisch an die aktuelle Rennsituation, den Ladestand und die Sonneinstrahlung anzupassen.

Im Jahr 2017 nahm das Team mit dem überarbeiteten Boot zunächst im Frühjahr am "Zonebootrace" in Akkrum teil. Dort nutzte es die Rennen, um das Verhalten seines Boots unter Wettkampfbedingungen kennenzulernen und auf die "Monaco Solar & Electric Boat Challenge" (15. bis 17. Juli 2017) vorzubereiten. An dem Wettkampf in Monaco nahmen 21 überwiegend studentische Teams aus zahlreichen europäischen Ländern mit ihren Booten teil. Der Wettbewerb fand im Mittelmeer vor der monegassischen Küste statt. Er umfasst verschiedene Disziplinen, z. B. Langstreckenrennen, Hochgeschwindigkeitsrennen oder verschiedene Slalomparcours. Zehn Teammitglieder aus Emden waren mit der "Sunderbird" in Monaco und konnten mit dem optimierten Boot alle Disziplinen erfolgreich bestehen. In der Gesamtwertung gewann das Team den zweiten Platz in der of-<br>fenen Klasse fenen Klasse.

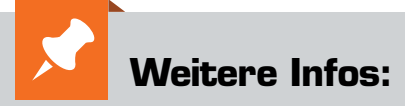

https://www.yacht-club-monaco.mc/en/ regattas-events/events-2017/ monaco-solar-boat-challenge/

http://www.hs-emden-leer.de/forschung-transfer/ projekte/studentische-projekte/solarboot.html

https://de-de.facebook.com/SolarbootTeamEmden/

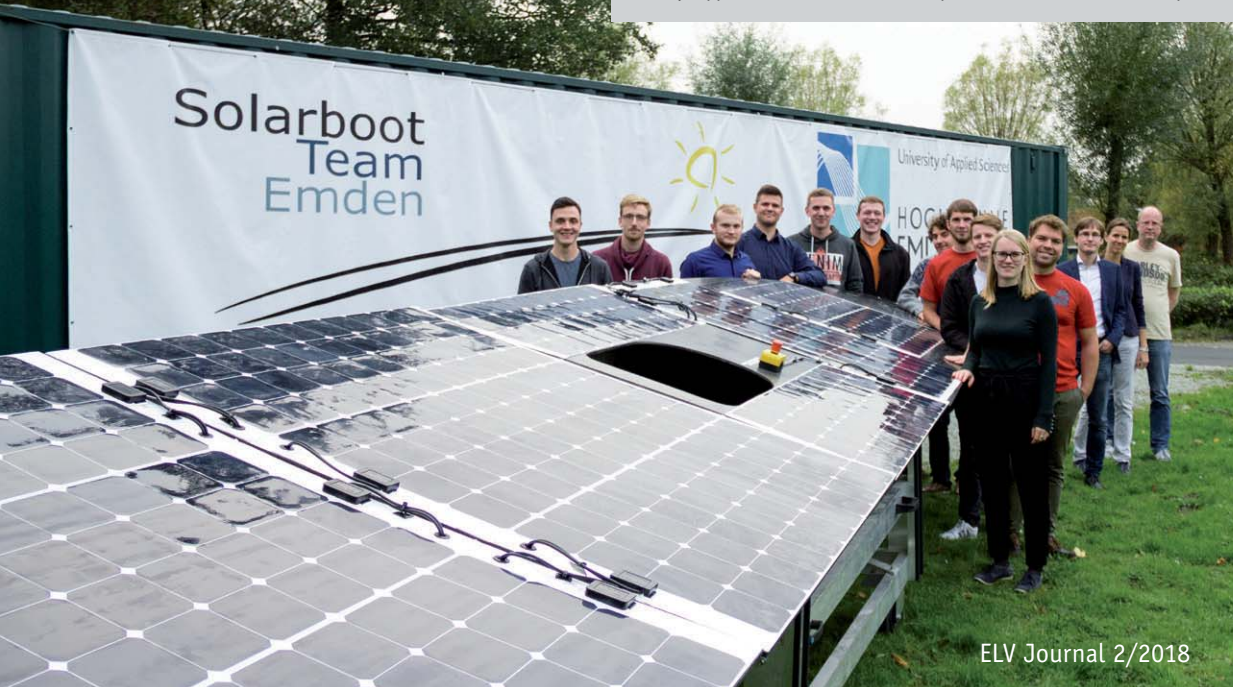

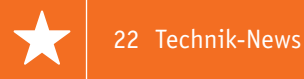

# **Technik-News**

Die aktuellsten Trends aus der Welt der Technik **plus.google.com/** 

## IFTTT und IoT per App gesteuert – GraspIO Cloudio Smart

Mit dem GraspIO-Cloudio-Smart-Set kann man seine Raspberry-Pi-Anwendungen bequem über eine Smartphone-App konfigurieren und steuern. Cloudio ist ein Raspberry-Pi-Add-on-Board mit Drag-&-Drop-Programmierung für iOS und Android, Sprachassistent-Funktionen, IFTTT-Integration, unbegrenztem Cloud-Service, Sensormonitor und Dashboard, benutzerdefinierten Benachrichtigungen mit Bild und Video, One-Tap-Multi-Board-Upload und mehr. Das Cloudio-Entwicklungskit enthält die App "GraspIO Studio" für die Drag-&-Drop-Programmierung mit einem intuitiven, blockbasierten Ansatz. Diese einfache, aber leistungsstarke mobile IDE abstrahiert die Komplexität der Entwicklung, sodass der Entwickler sein IoT-Projekt schneller realisieren kann. Das Cloudio selbst beinhaltet ein 0,96"-OLED-Display, Näherungssensor, Lichtsensor, Temperatursensor, taktilen Schalter, Mini-Servo-Port, 3x ADC-Ports für externe Sensoren, 3x digitale Ausgangsports, RGB-LED und einen Summer. Das Cloudio umfasst auch den Cloud-Service "GrasPIO IoT unlimited", um Cloudio von einem mobilen Gerät aus zu programmieren und zu verwalten. Das Entwicklungskit ist über Farnell/element14 erhältlich. www.grasp.io *Bild: GraspIO*

## GRBL an Bord – G-Code-Processor 3D von GoCNC

Die Umsetzung des mit einem CNC-Programm wie z. B. dem beliebten EstlCAM erzeugten G-Codes erfordert einen Umsetzer, der die Befehle in ein für die Fräse ausführbares Format umwandelt. Zudem verfügt kaum ein Computer heute noch über einen Parallelport, aber die meisten CNC-Maschinen verfügen über genau diesen, über den die Takt- und Richtungssignale an die Motortreiber übertragen werden. Sehr bekannt ist hier die Open-Source-Software GRBL, die meist auf einem Arduino-Board eingesetzt wird. GoCNC bietet dazu eine bereits vorprogrammierte Komplettlösung, einen per USB angesteuerten Arduino mit GRBL-Software, der auf einen Parallelport ausgibt. Somit kann man nicht nur den G-Code übersetzen, sondern auch direkt aus der CAM-Software heraus die Fräse steuern. Ab Werk ist die Firmware des G-Code-Processor auf die Next3D-Maschinen von GoCNC ausgerichtet, sie kann aber anhand des angebotenen Wikis sehr einfach auch an beliebige andere Maschinen angepasst werden. Ein umfangreiches Softwarepaket mit Testprogrammen, Beschreibungen und Links liegt dem Gerät bei.

https://gocnc.de

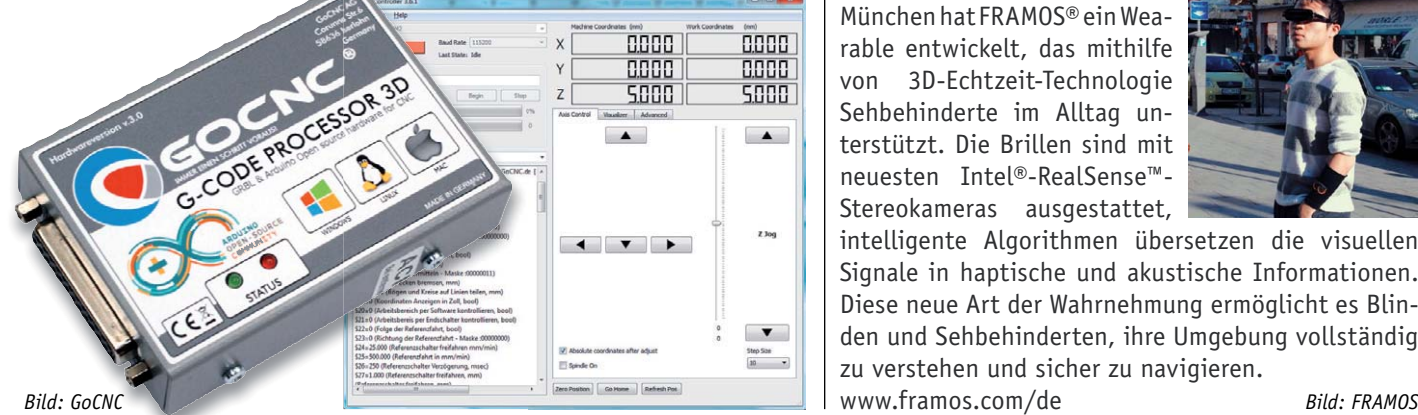

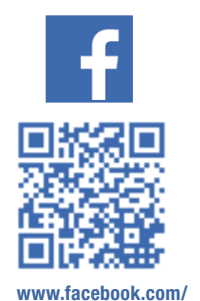

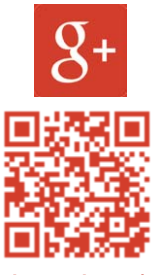

**+ElvDeShop**

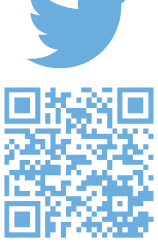

**elvelektronik**

**www.twitter.com/ elvelektronik**

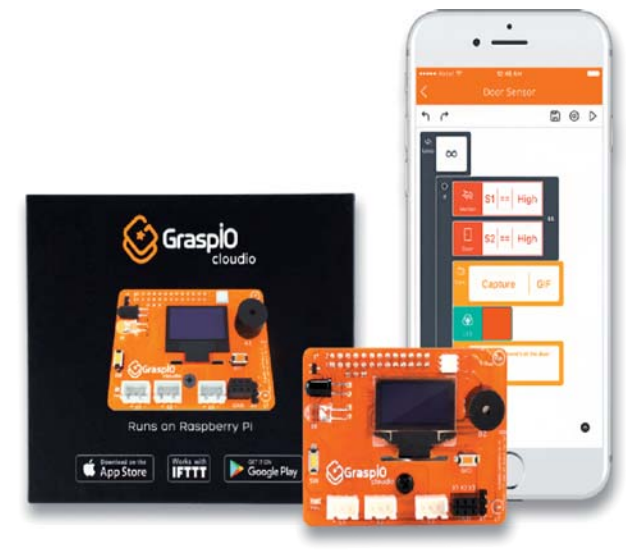

## Samsung-SSD – 30,72 TB auf 2,5"

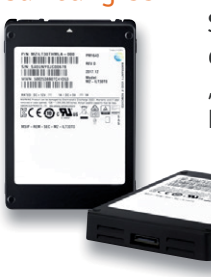

Samsung hat seinen eigenen Spei-h cherrekord geschlagen – die neue cherrekord "PM1643" fasst doppelt so viel NAND wie die Vorgängergenera-wie tion. Die neue SSD ist aus 32 Di 1-TByte-NAND-Flash-Modulen aufgebaut, die aus je 16 512-GBit-V-a NAND-Speichern (64-lagig) NAND

*Bild: Samsung* bestehen. Diese sind als Dies verbaut und direkt miteinander kontaktiert (TSV). Die neue SSD ist mit einer schnellen SAS-Schnittstelle ausgestattet. http://samsung.com/global

## Wearable unterstützt Sehbehinderte

In Zusammenarbeit mit der TU München hat FRAMOS® ein Wearable entwickelt, das mithilfe von 3D-Echtzeit-Technologie Sehbehinderte im Alltag unterstützt. Die Brillen sind mit neuesten Intel®-RealSense™- Stereokameras ausgestattet,

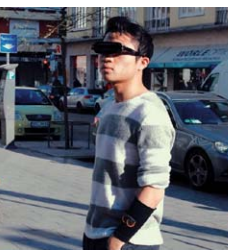

intelligente Algorithmen übersetzen die visuellen Signale in haptische und akustische Informationen. Diese neue Art der Wahrnehmung ermöglicht es Blinden und Sehbehinderten, ihre Umgebung vollständig zu verstehen und sicher zu navigieren.

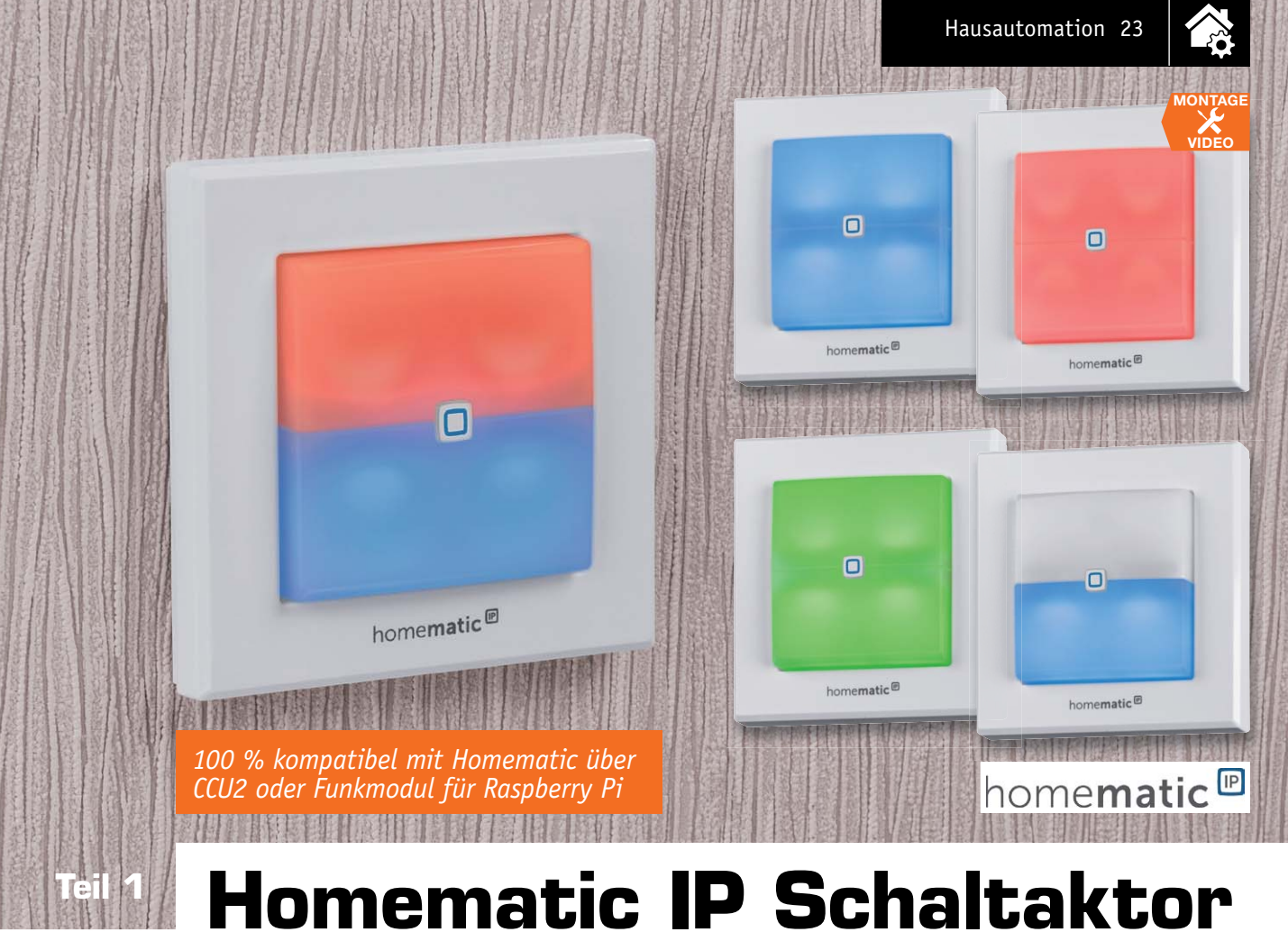

# **für Markenschalter – mit Signalleuchte**

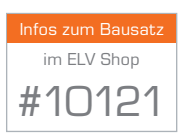

**Ein Wandschalter mit Beleuchtung? Gibt es schon lange – mit Glimmlampe zum Finden im Dunkeln oder zur Kontrolle der Schaltstellung. Unser HmIP Schaltaktor, Kurzbezeichnung HmIP-BSL, bietet ganz neue Optionen: Er kann in zwei unterschiedlich beleuchtbaren Feldern sowohl Signalisationsaufgaben abhängig oder unabhängig vom eigentlichen Schaltaktor wahrnehmen als auch, z. B. weiß hinterleuchtet, als Nacht- und Orientierungsbeleuchtung dienen. Und wie bei dieser Art Homematic IP Geräte inzwischen üblich ordnet er sich dank der flachen Bauweise und der Ausführung als 55-mm-Unterputzgerät in vorhandene Installationslinien ein.**

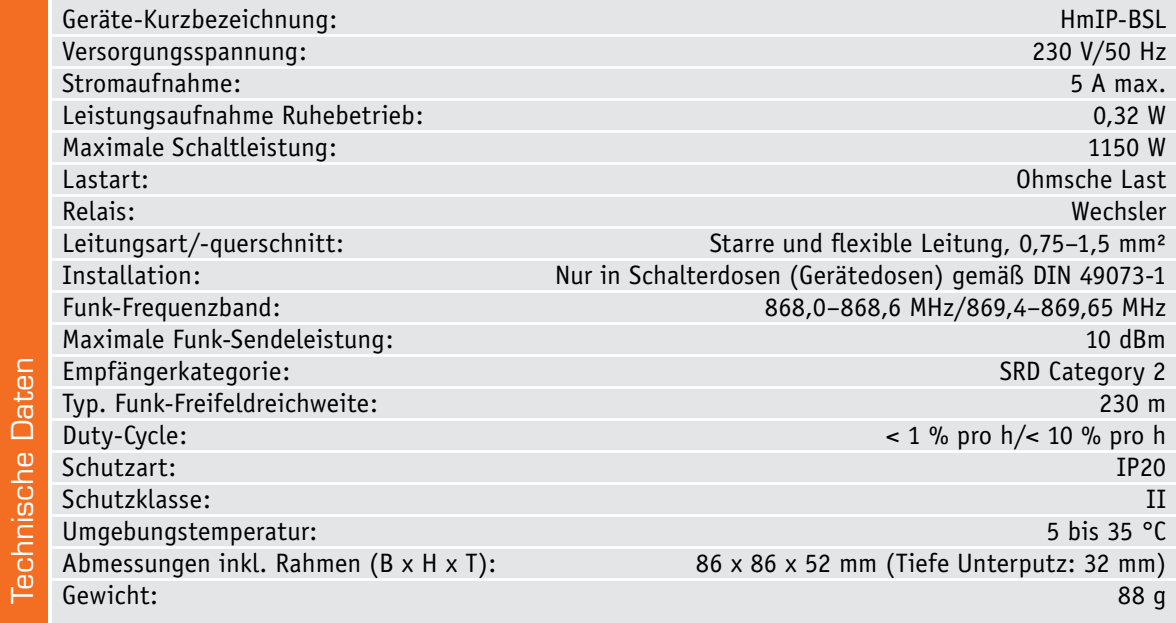

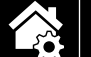

24 Hausautomation

## Schaltet, beleuchtet, signalisiert

Der HmIP-BSL sieht zunächst aus wie ein normaler Homematic IP Schaltaktor. Der Clou liegt jedoch in der integrierten Leuchteinheit.

Über LEDs kann die aus transluzentem Kunststoff gefertigte Wippe farbig oder weiß hinterleuchtet werden, wodurch sie sowohl zur Orientierung/Beleuchtung als auch zur Signalisierung dienen kann. Die Farben und die Leuchtintensität können für den oberen und unteren Wippenteil getrennt voneinander eingestellt werden. So kann die LED-Einheit, über eine Zentrale konfiguriert, auch zu unterschiedlichen Zeiten differenzierte Funktionen ausführen, etwa am Tage den beiden Schalterwippen eine Meldefunktion zuweisen und in der Nacht als angenehm gedimmtes Nacht- bzw. Orientierungslicht dienen. Denkbar ist auch eine Zustandssignalisierung, wenn etwa eine an den Schaltaktor angeschlossene Beleuchtung nicht im direkten Sichtfeld liegt oder es vergessen werden kann, das Licht auszuschalten. Typischer Fall des ersten Szenarios ist vielleicht eine Hofbeleuchtung, der typische zweite Fall eine Kellerbeleuchtung.

Eine weitere interessante Funktion des Aktors selbst ist die Möglichkeit, dass man ihn so konfigurieren kann, dass er bei Betätigung der Wippentaster selbst weitere (bis zu 20) Geräte ansteuern kann bzw. bei seiner Ansteuerung per Funk gleichzeitig weitere an die Zentrale angelernte Aktoren geschaltet werden können.

Schließlich wurde, wie schon bei den neu erschienenen Rollladenaktoren der HmIP Serie, eine interne Speichermöglichkeit für die an der CCU2 konfigurierbaren Timereinstellungen geschaffen. So sind die Timereinstellungen lokal gespeichert und bei einem Ausfall einer Zentrale laufen die Zeitprogramme autark weiter – damit sind wir einen Schritt weiter in der Betriebszuverlässigkeit.

Natürlich reizt besonders solch ein "bunter Schalter" kleine Kinder dazu, alle Tasten auszuprobieren. Deshalb gibt es auch hier die Möglichkeit, die Systemtaste, die ja nur für das Anlernen und einen eventuellen Werksreset benötigt wird, so zu konfigurieren, dass für den Normalbetrieb der Werksreset über die Taste nicht ausgeführt werden kann.

Die Bedienung der Schaltfunktion erfolgt wie bei anderen Schaltaktoren gewohnt über die Schaltwippe bzw. über Funk.

Das Gerät kann konventionelle mechanische Schalter mit 55-mm-Wippe ersetzen und schafft, ohne zusätzlichen Bauraum zu beanspruchen, neben der Funksteuerbarkeit über die Leuchtwippe einen deutlichen funktionellen Mehrwert. Statt eines Wippenadapters und der vorhandenen Markenschalterwippe wird hier eine Elektronikeinheit im 55-mm-Format aufgesteckt.

Am Standort des Schaltaktors ist eine wichtige Voraussetzung zu schaffen: Für den Betrieb ist neben der Phase ein Neutralleiter notwendig. Dies muss man insbesondere dann beachten, wenn der Schaltaktor an Standorten eingesetzt werden soll, an denen bisher ein einfacher Schalter installiert war. Denn hier wird oft allein die Phasenleitung zur Last geführt.

Der Schaltaktor verfügt aus sicherheitstechnischen Gründen über ein galvanisch trennendes Netzteil. Der Schaltausgang wird durch einen Netzspannung führenden Relaiskontakt (Wechsler) gebildet. Dabei schützt eine interne Sicherung vor Überlast.

In der Summe der bisher aufgeführten Eigenschaften erhält man also hier einen überaus flexibel einsetzbaren Schaltaktor mit integrierter Signalleuchte/ Beleuchtungseinheit, der sich sehr vielseitig einsetzen lässt. Weitere Details erläutern wir noch in den Abschnitten zur Konfiguration.

## Bedienung

Das Gerät ist so vorkonfiguriert, dass eine Bedienung über eine Seite der Tasterwippe den angeschlossenen Verbraucher einschaltet. Die andere Seite der Tasterwippe schaltet den Verbraucher wieder aus. Ist das Gerät an eine Homematic Zentrale angemeldet, so können über die Tasterwippe auch an die CCU2 angelernte Empfänger angesteuert werden.

Zeit- bzw. ereignisgesteuerte Schalterprogramme lassen sich über die Zentrale und später auch über die App konfigurieren. Mithilfe des mittig in der Tasterwippe angebrachten Key-Visual-Tasters ("Anlerntaste") lassen sich die Werkseinstellungen wieder herstellen. Dieser Taster dient auch dazu, den Anlernmodus neu zu starten.

## Schaltungsbeschreibung

Die Schaltung des HmIP-BSL besteht aus drei Platinen, von denen zwei in der Unterputzeinheit und die dritte in der Aufputzeinheit untergebracht sind. In Bild 1 bis Bild 3 sind die einzelnen Schaltbilder der drei Platinen dargestellt.

### **Die Netzteilplatine**

Bild 1 zeigt den Netzspannungsteil der Schaltung sowie den Schaltregler und das Relais für die Schaltspannung. Von der 4fach-Federkraftklemme (KL300) gelangt die Netz-Wechselspannung über die Sicherung SI300 und den Sicherungswiderstand R300 auf den Brückengleichrichter GL300. Der Varistor VDR300 dient zum Schutz vor Spannungsimpulsen und der X2- Kondensator C300 zur Entstörung.

Das Relais REL300 hat Umschalterkontakte, mit denen die Schaltspannung zwischen den beiden Anschlussklemmen 1 und 2 gewechselt werden kann. Zur Unterdrückung von hohen Spannungsspitzen beim Ausschalten des Relais ist die Freilaufdiode D304 parallel zu der Spule des Relais angeschlossen. Die Relaisansteuerung erfolgt aus Platzgründen auf einer anderen Platine.

Am Ausgang des Brückengleichrichters erhalten wir eine Gleichspannung von ca. 320 V, die über den Übertrager TR300 auf den Drain-Anschluss des Schaltregler-ICs (IC300) gelangt. Die Kondensatoren C301 und C302 übernehmen die Glättung und Siebung der gleichgerichteten Wechselspannung.

Das komplexe Schaltregler-IC (IC300) beinhaltet alle wesentlichen Stufen eines Schaltnetzteils. Neben dem integrierten Leistungs-MOSFET, der als Schalter arbeitet, sind hier auch alle Regelungs- und Sicherheitsfunktionen vorhanden. Die über die Primärwicklung liegende Reihenschaltung von D300 und D301 dient zur Begrenzung von Gegeninduktionsspannungen und C303 unterdrückt Impulsspitzen.

Das IC erhält seine Versorgungsspannung über eine interne Stromquelle aus dem Drain-Anschluss. Sobald der interne 132-kHz-Oszillator schwingt, werden alle internen Stufen aktiv und der FET-Schalttransistor beginnt zu schalten. Eine interne Regelung, die über den externen Feedback-Anschluss gesteuert wird, sorgt für die Begrenzung des Drain-Stroms, worüber auch letztendlich die Regelung der Ausgangsspannung erfolgt.

Die an der Sekundärwicklung anliegende Ausgangswechselspannung wird mit D302 gleichgerichtet und die Elkos C306 und C308 sorgen für die erforderliche Glättung und Pufferung, die Spule L300 dient zur Störunterdrückung.

Über den Optokoppler IC301 erfolgt eine Rückkopplung von der Sekundärseite auf die Primärseite, wobei zwei Regelkreise bestehen. Zum einen die Spannungsregelung und zum anderen die Überlast-Strombegrenzung.

Die Spannungsregelung erfolgt über die Referenzdiode D303, die den Katodenanschluss so ausregelt, dass am Steuereingang eine Spannung von 2,5 V ansteht. Dieser Anschluss wird über den Spannungsteiler R307 und R308 gespeist. Die Schaltung ist nun so ausgelegt, dass die Referenzdiode die Ausgangsspannung am Messpunkt MP304 auf 12 V ausregelt. Die Regelung erfolgt dabei über den Optokoppler IC301. Die Referenzdiode verändert den Strom durch den Optokoppler so, dass sich 12 V am Ausgang bzw. 2,5 V an ihrem Steuereingang einstellt. Durch den Strom durch die Optokoppler-Diode wird der Stromfluss im primärseitigen Optokoppler-Fototransistor verändert.

Letztendlich wird die Spannung am Feedback-Pin (FB) des Schaltreglers IC300 so beeinflusst, dass der Schaltregler genau so viel Energie liefert, wie für eine Ausgangsspannung von 12 V erforderlich ist, d. h., die Ausgangsspannung ist somit ausgeregelt. Ohne Strombegrenzung würde die Schaltung auch unter Überlastbedingungen, d. h. bei einem Ausgangsstrom von mehr als 500 mA, versuchen, die Ausgangsspannung auf 12 V stabil zu halten, und so das Schaltregler-IC und den Transformator überlasten. Daher ist zum Schutz noch eine Strombegrenzung vorhanden.

Über den Shunt-Widerstand (Parallelschaltung R302, R304) stellt sich eine dem Ausgangsstrom proportionale Spannung ein und diese Spannung bildet wiederum die Basis-Emitter-Spannung des Transistors T300. Überschreitet die Spannung einen Wert von ca. 550 mV, entsprechend einem Ausgangsstrom von 550 mA, so steuert der Transistor durch und regelt über die Optokoppler-Diode, wie bei der Spannungsregelung, die Ausgangsleistung zurück. Dies hat dann zur Folge, dass die Ausgangsspannung bei zu hohem Ausgangsstrom zusammenbricht und eine Überlastung der Schaltung somit nicht möglich ist.

## **Die Treiberplatine**

In Bild 2 ist das Schaltbild der Treiberplatine dargestellt. Auf dieser werden die für den Betrieb des Mikrocontrollers und die zur Versorgung der LEDs benötigten Spannungen erzeugt. Auch befindet sich hier der zur Ansteuerung von Relais REL300 benötigte Transistor T200 samt Basis vorwiderstand R203 und ein Spannungsteiler für die Überwachung der +12 V von der Netzteilplatine.

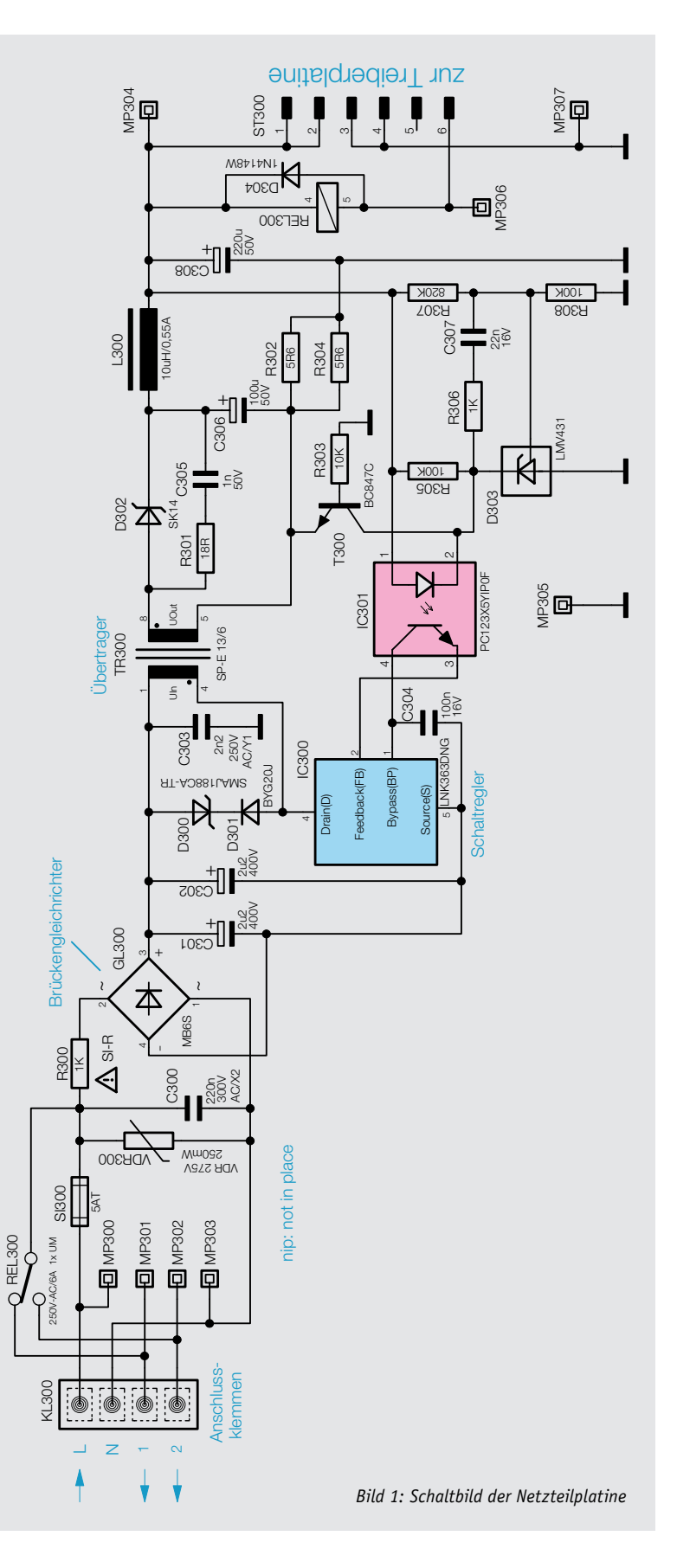

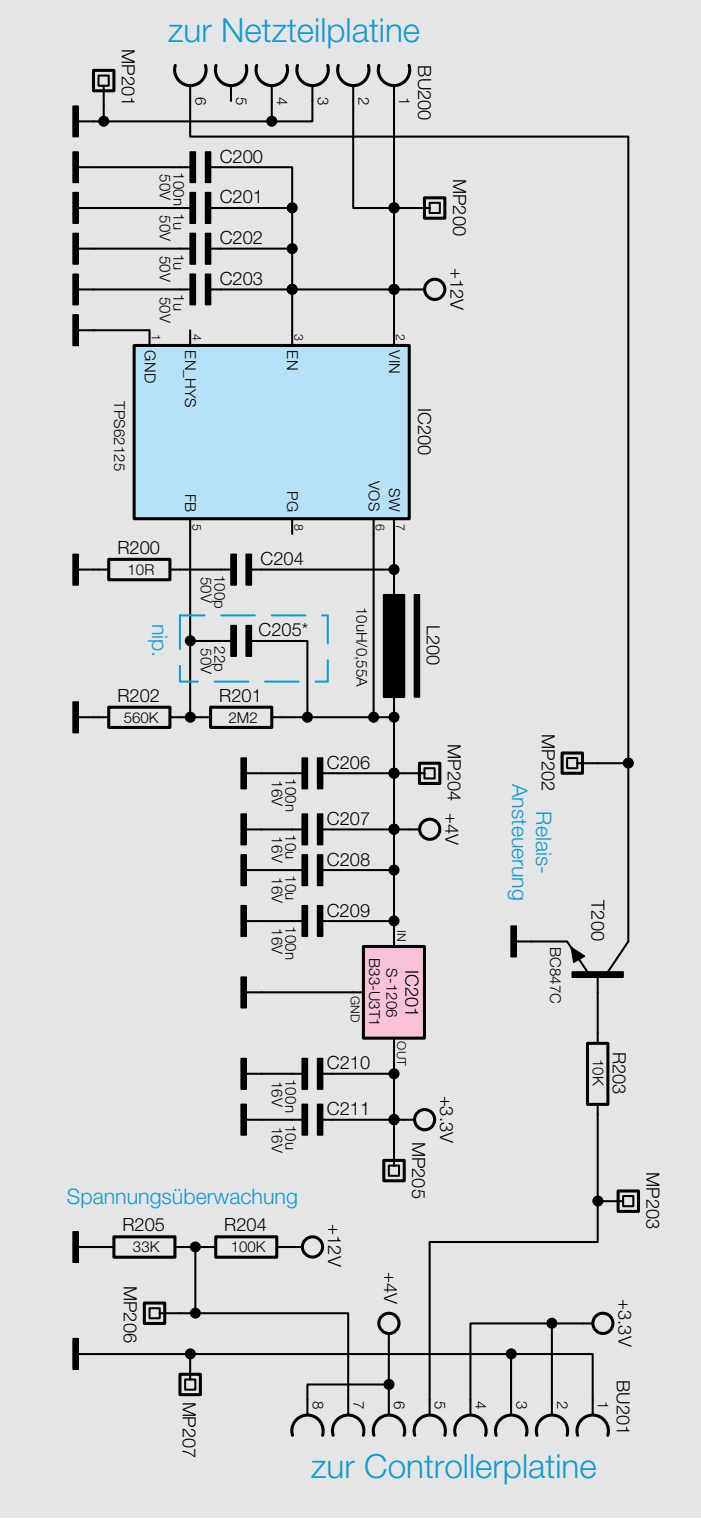

*Bild 2: Schaltbild der Treiberplatine*

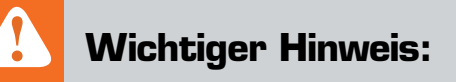

Mit dem Schaltregler IC200 und den dazugehörigen Bauteilen C200 bis C208, R200 bis R202 und der Spule L200 wird aus den von der Netzteilplatine bereitgestellten +12 V die LED-Betriebsspannung von +4 V erzeugt. Die für die restlichen Komponenten verwendete Spannung von +3,3 V wird dann wiederum aus den +4 V mittels eines Linearreglers (IC201) generiert.

## **Die Controllerplatine**

Kommen wir nun zu der letzten Platine, das dazugehörige Schaltbild ist in Bild 3 zu sehen.

Die komplette Steuerung des HmIP-BSL wird von dem Mikrocontroller IC101 übernommen. Es handelt sich hierbei um einen Controller vom Typ EFM32G210F128. Mit dem Quarz Q1 wird vom Controller ein Arbeitstakt von 24 MHz erzeugt, mit dem er nicht nur schnell arbeiten, sondern auch Timings bei automatischen Abläufen relativ genau einhalten kann. Über die Schnittstelle PRG100 wird der Controller im Werk mit dem Bootloader und der Applikationsfirmware versehen. Per Funk lässt sich Letztere später im laufenden Betrieb aktualisieren.

Die beiden Tasten TA100 und TA101 sind den Relais-Schaltausgang zugeordnet und können diesen direkt schalten. Der Taster TA102 ist die Systemtaste und ermöglicht einen Werksreset des Aktors. Bestätigungssignale werden dabei über die Duo-LED D104 neben dieser Taste angezeigt, die später dann den Tasterstößel erleuchten.

Für die Funk-Kommunikation ist der Controller per SPI-Schnittstelle mit dem Transceivermodul TRX100 verbunden. Der über die I2 C-Schnittstelle angeschlossene nicht flüchtige EEPROM IC102 speichert die einprogrammierten Daten für die Verknüpfung mit anderen Homematic IP Komponenten, sodass die Daten (Profile) auch nach Wegfall der Versorgungsspannung erhalten bleiben. Ebenfalls über die I2 C-Schnittstelle angeschlossen ist der LED-Treiber IC100, dieser steuert die auf den LED-Platinen befindlichen RGB-LEDs an.

Über die vier Widerstände R105–R108 ist die hardwaremäßige I<sup>2</sup>C-Adresse fest eingestellt und der Widerstand R109 definiert den maximalen LED-Strom.

So weit zur Funktions- und Schaltungsbeschreibung des HmIP-BSL, im zweiten Teil gehen wir auf **ELV** den Nachbau und die Installation ein.

**Vorsicht!** Aufgrund der im Gerät frei geführten Netzspannung dürfen Aufbau und Installation nur von Fachkräften aus geführt werden, die aufgrund ihrer Ausbildung dazu befugt sind.

Die einschlägigen Sicherheits- und VDE-Bestimmungen sind unbedingt zu beachten. Durch eine unsachgemäße Installation können Sach- und Personenschäden verursacht werden, für die der Errichter haftet.

Das Gerät darf nur innerhalb einer verschlossenen Schalterdose oder Verbindungsdose betrieben werden. Ausführliche Sicherheitshinweise finden Sie in der Bedienungsanleitung, die dem Gerät beiliegt.

 $\sum_{i=1}^n$ 

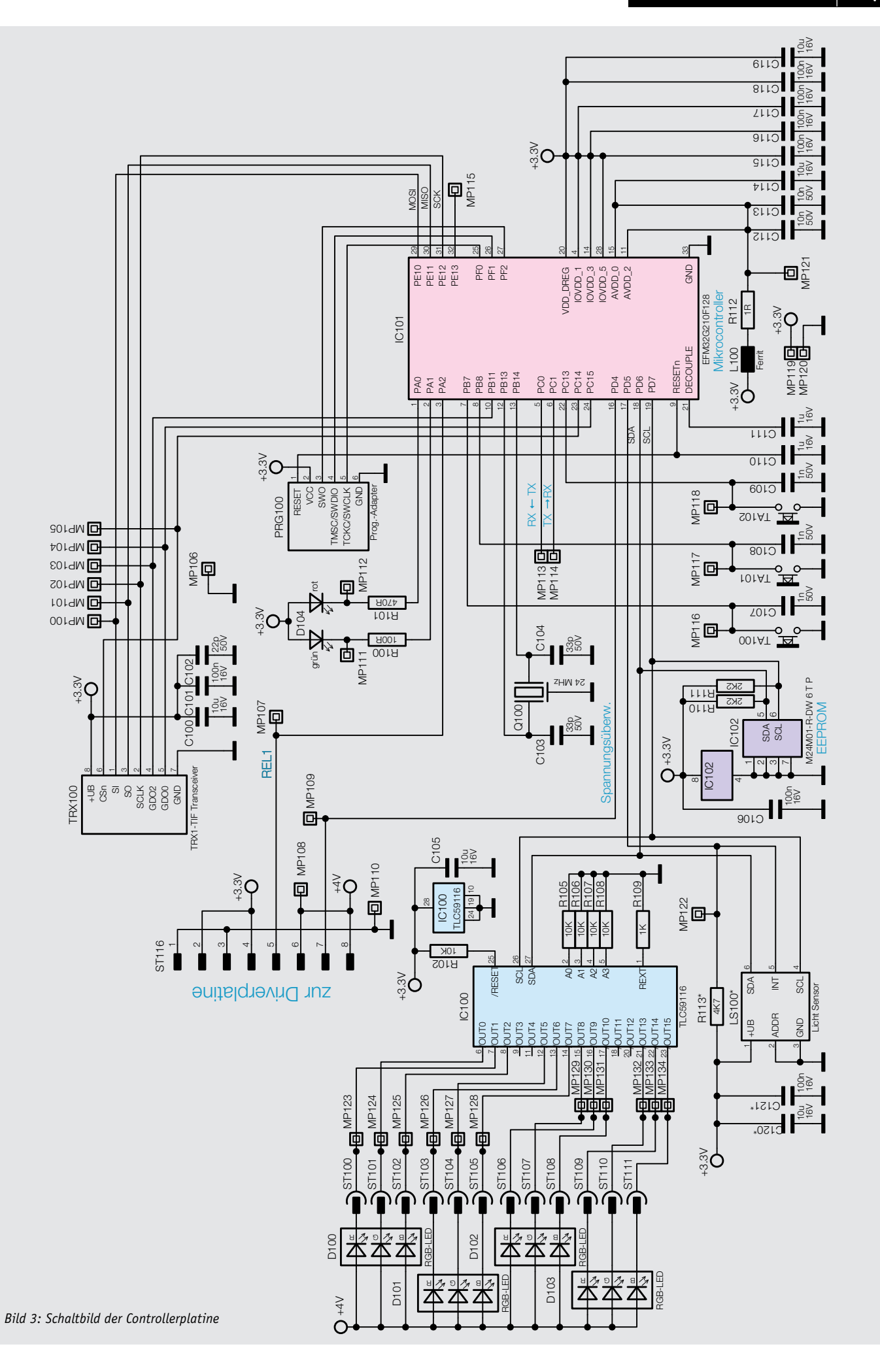

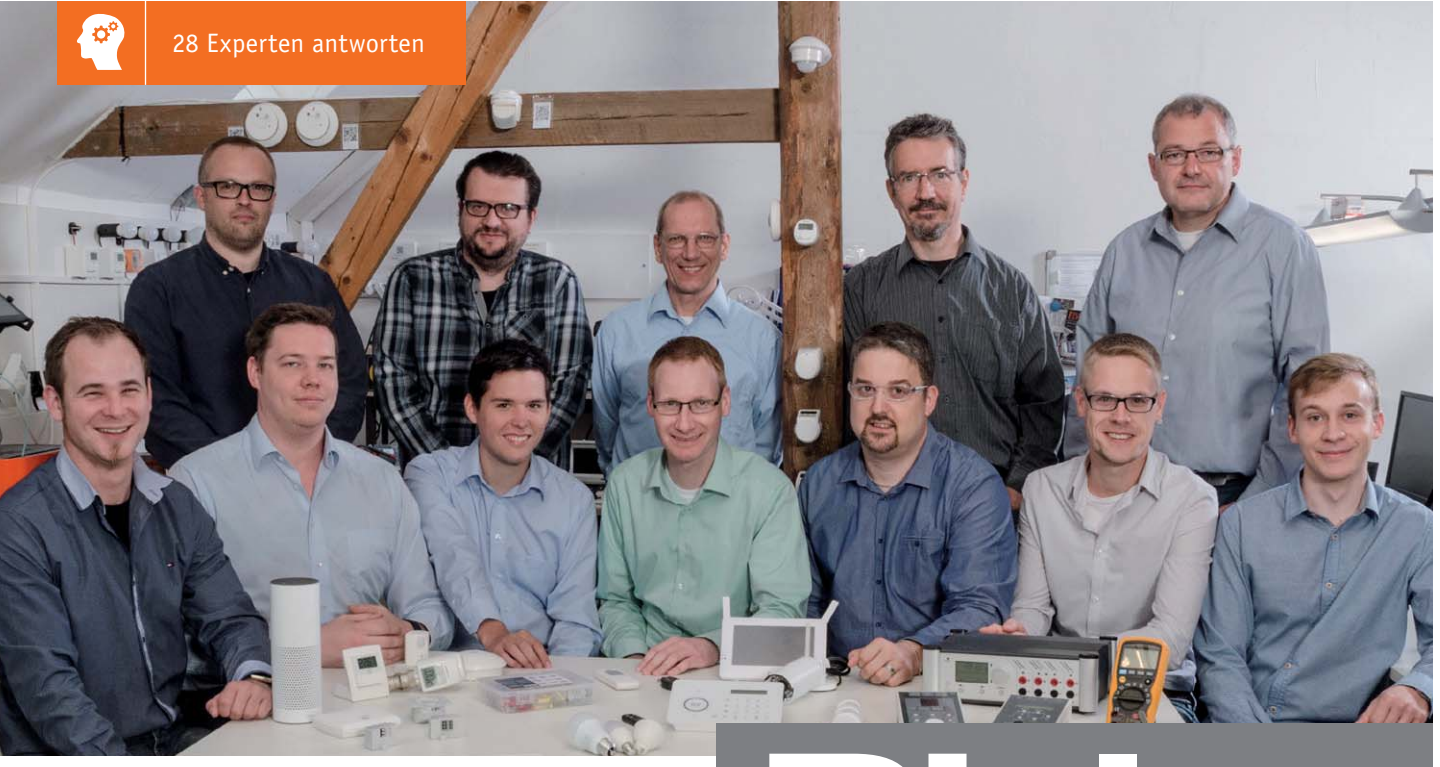

*Werner Müller. Vorne v. l.: Christoph Engler, Pascal Junge, Marco Angenendt, Andree Dannen, Torsten Boekhoff, Andreas Bünting, Jonas Pohl*

# Experten antworten Hinten v. l.: Marco Fenbers, Daniel Lange, Uwe Schumann, Manfred Gontjes, Werner Müller. Vorne v. l.: Christoph Engler, Pascal Junge, Marco Angenendt, Andrea Bünting, Jonas Pohl<br>Andree Dannen, Torsten Boekhoff, Andreas Bün

*Sie suchen Beratung oder haben Fragen zu Ihrem ELV Projekt? Wir helfen bei Ihrem Projekt! Jeden Tag beantworten wir Hunderte von Fragen per E-Mail oder Telefon. Dieses Wissen stellen wir Ihnen im Internet zur Verfügung. Die wichtigsten Fragen zum Produkt finden Sie im ELV Shop direkt beim Artikel. Mittlerweile ist so eine umfassende Datenbank entstanden.*

## **Nützliche HomeMatic Tipps Technische Fragen?**

*Wir zeigen Ihnen, wie sich bestimmte Aufgabenstellungen im Homematic System lösen lassen. Die beschriebenen Lösungsmöglichkeiten sollen insbesondere Homematic Einsteigern helfen, die Einsatz- und Programmiermöglichkeiten von Homematic besser bzw. optimaler nutzen zu können.*

**Webcode #10020 im Suchfeld eingeben E-Mail: technik@elv.de**

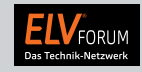

*Gerne können Sie auch das ELV Technik-Netzwerk nutzen, um sich mit anderen Technikbegeisterten über Ihre Anliegen auszutauschen.*

**www.netzwerk.elv.de**

*Sie erreichen uns in der Zeit von Montag bis Freitag von 9:00 bis 18:00 Uhr. Halten Sie bitte Ihre ELV Kundennummer (wenn vorhanden) bereit.*

**Tel.: 0491/6008-245**

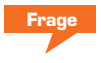

## **Frage von Herrn Müller zur Wetterstation WDC 7000 (Bestell-Nr. CU-06 65 54):**

Nach dem Anmelden des Kombisensors an das WDC 7000 Wetterdisplay werden nur die Messwerte für die Temperatur und die Feuchte angezeigt. Es erfolgt keine Anzeige der Windrichtung, Windgeschwindigkeit, Regenmenge und Sonnenscheindauer. Wie lassen sich diese Messwerte anzeigen?

**von ELV:** Wahrscheinlich haben Sie den Kombisensor auf einen falschen Speicherplatz des WDC 7000 Wetterdisplays angemeldet. Das Wetterdisplay hat neun Speicherplätze. Die Speicherplätze eins bis acht sind für Temperatur-/Feuchtesensoren vorgesehen worden. Der Kombisensor ist an den Kombisensorspeicherplatz (Speicherplatz 9) anzumelden.

Melden Sie den Kombisensor vom aktuell verwendeten Speicherplatz ab und anschließend an den Kombisensorspeicherplatz wieder an. Ausschließlich bei der Anmeldung an den Kombisensorspeicherplatz werden auch die Messwerte für die Windrichtung, Windgeschwindigkeit, Regenmenge und Sonnenscheindauer angezeigt.

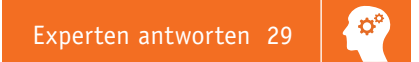

#### **Frage von Herrn Wüthrich zum Homematic IP Wandthermostat HmIP-WTH-2 (Bestell-Nr. CU-14 31 59):**

Ich habe ein Problem bemerkt zwischen dem HMIP-WTH-2 und der CCU2: Wenn man den Status "Auto" oder "Manuel" mit dem WTH-Rad ändert, wird diese Änderung nicht als "Event" im CCU2-Programm erkannt. Die CCU2-Variable ist aktualisiert.

**Condition: If..** Device selection v Tº bibliothèque 1 when Auto/manu/party mode  $\sqrt{\sqrt{}}$  within value range from 1 and less than 2 trigger when changed  $\sqrt{\sqrt{}}$ 

von ELV: Für die von Ihnen gewünschte Funktion verwenden Sie bitte "Modus für Solltemperatur". Der gewählte "Modus Auto/Manu/Urlaub" ist nur schreibbar, aber nicht lesbar.

Hier ein Programmvorschlag:

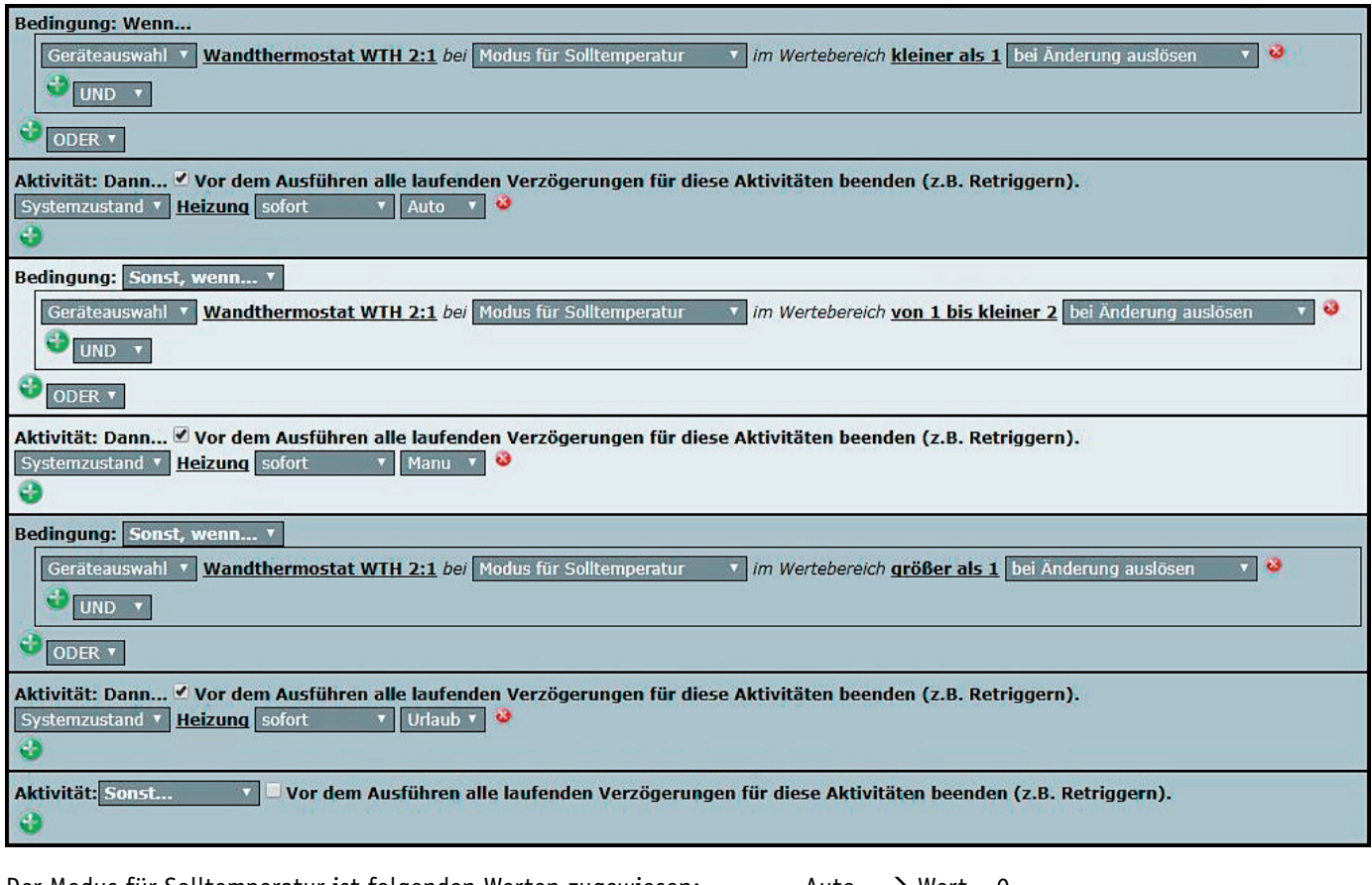

Der Modus für Solltemperatur ist folgenden Werten zugewiesen:  $\rightarrow$  Muto  $\rightarrow$  Wert = 0

Manu  $\rightarrow$  Wert = 1 Urlaub  $\rightarrow$  Wert = 2

## **Frage von Herrn Langensiepen zur DC-Motorabschaltung MAS 100 (Bestell-Nr. CU-09 23 15):**

Die Schaltung schaltet einfach nicht in die Gegenrichtung des Motors. Betrieben wird ein Motor mit einer optimalen Aufnahme von 0,015 A laut Datenblatt. Das ganze bei 12 V Bordnetzspannung.

**von ELV:** Die Mindeststromaufnahme (minimale Schaltschwelle) von 50 mA wird nicht erreicht. Laut Datenblatt des Motors ist eine Mindeststromaufnahme von lediglich 15 mA gegeben.

Testweise können Sie einen Widerstand von ca. 270  $\Omega$  parallel zum Motor schalten. Die Schaltung ist ja universell auch für größere Motoren ausgelegt. Falls nur ein Motor mit niedriger Stromaufnahme genutzt wird, kann auch der Shunt R9 vergrößert werden, z. B. auf 0,3  $\Omega$  oder vielleicht sogar auf 1  $\Omega$ .

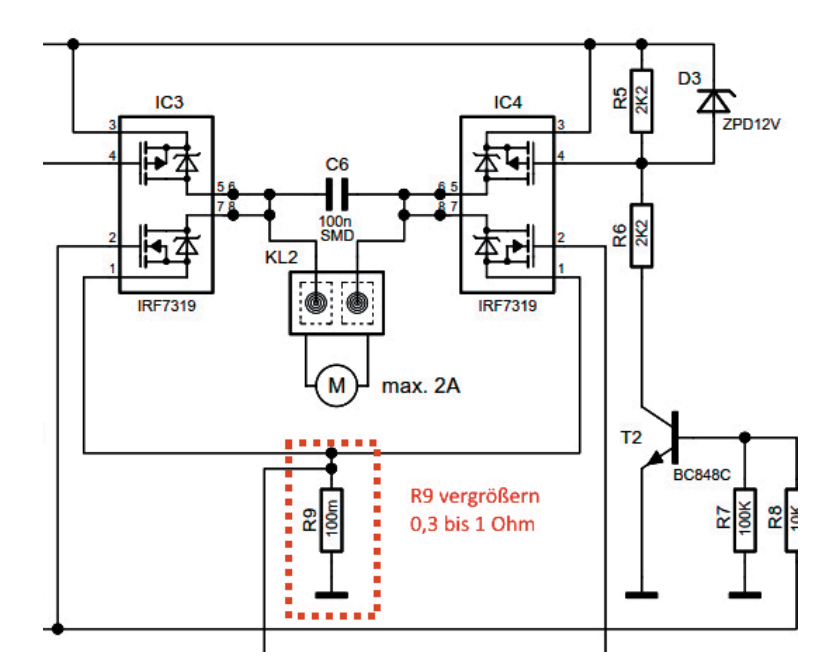

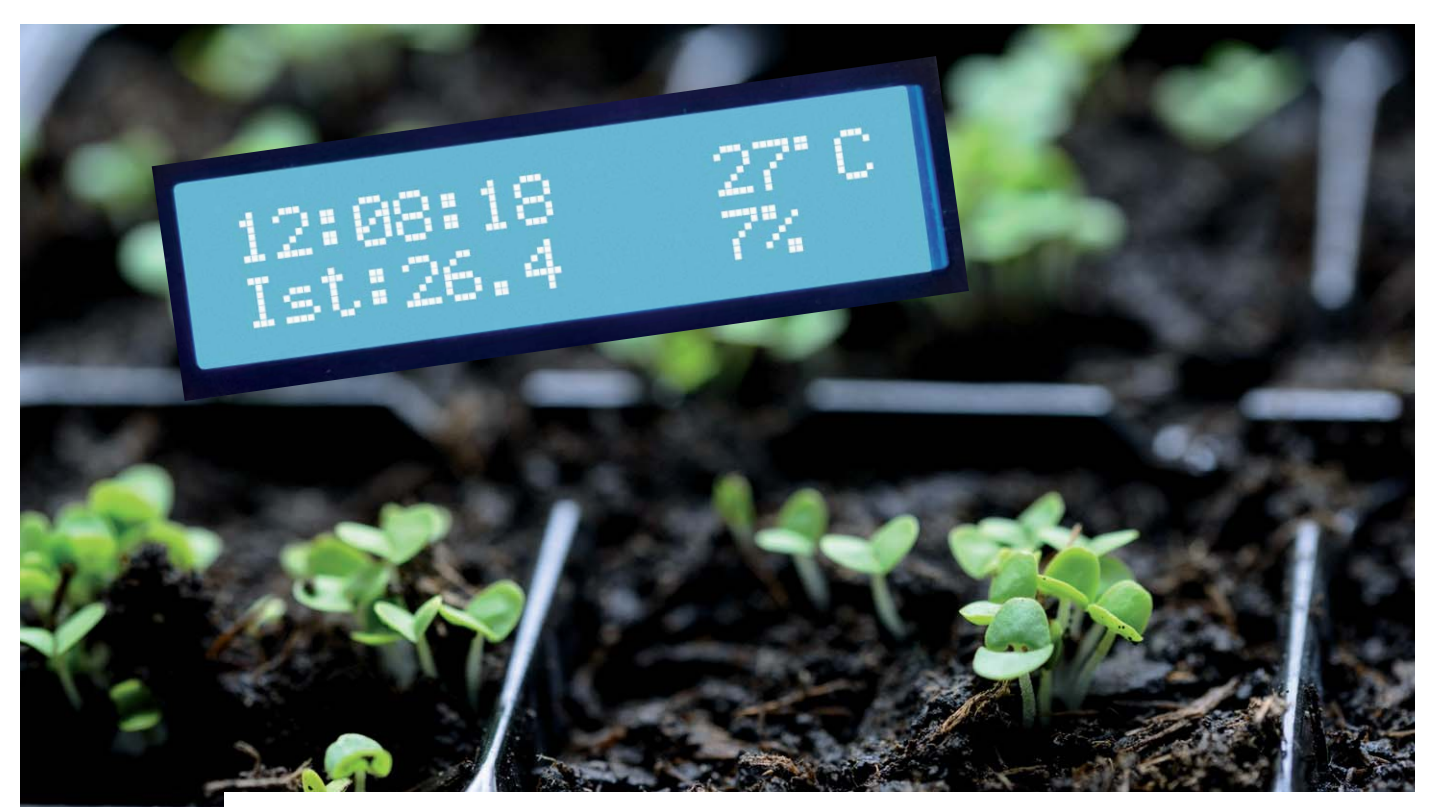

## **Warm und hell Blumenheizungssteuerung selbst gebaut**

**Zieht man Pflanzen im späten Winter selbst aus Samen an, muss man schon etwas Obacht geben, damit der Erfolg auch garantiert ist. Oft scheitert die Anzucht aber an schwankenden bzw. ungenügenden Umgebungsbedingungen, wie etwa stark schwankenden Temperaturen bei der Anzucht auf dem Fensterbrett. Unser Leser Hans-Joachim Beck hat sich dieses Themas angenommen und auf Arduino-Basis eine Blumenheizung samt Beleuchtungssteuerung entwickelt, die den kleinen Pflanzen definierte Wachstumsbedingungen schafft.**

## Gut beleuchtet und mit warmen "Füßen"

Jedes Jahr ziehen wir in unserem Garten Peperoni, und da wir verschiedene und nicht im Gartenmarkt zu kaufende Varianten haben, müssen

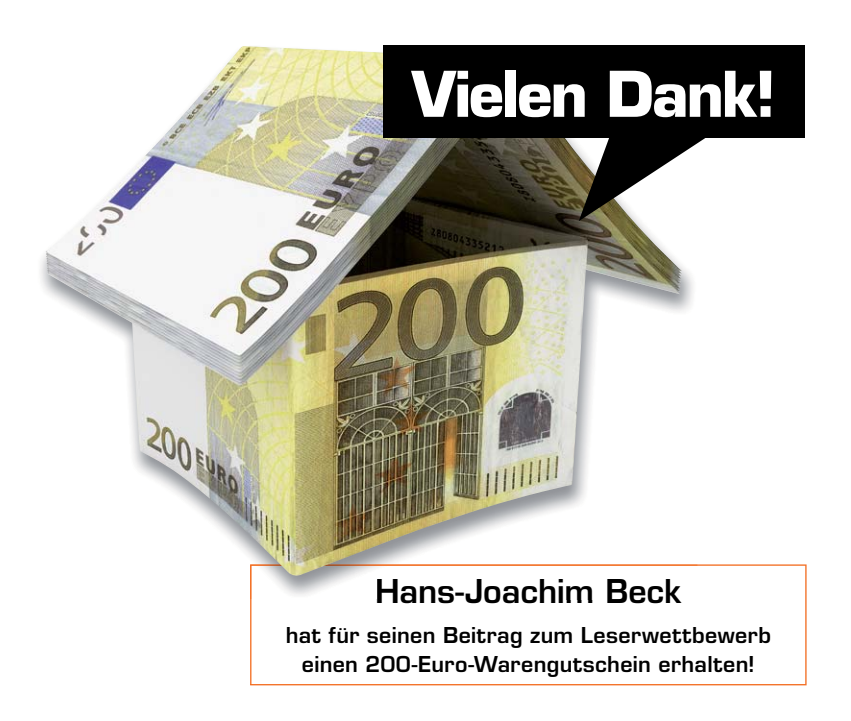

wir diese selber aus dem Samen ziehen. Um einen vernünftigen Ertrag zu haben, muss man damit schon im Februar beginnen. Leider ist das aber die Jahreszeit, zu der häufig die Umweltbedingungen dafür nicht optimal sind, es ist einfach zu kalt und zu dunkel.

Immer wieder haben wir improvisiert und so ganz befriedigend war das Ergebnis nie, dem werden wohl die meisten zustimmen, die sich ebenfalls mit diesem Thema beschäftigen.

Aus diesen Gründen hatte ich mich entschieden, hier etwas selber zu bauen, das die beiden oben genannten Probleme beheben sollte. Es musste also eine Heizung her, die die Anzuchtschale auf die entsprechende Keimtemperatur bringen soll, eine Zeitschaltung für eine Beleuchtung sollte natürlich auch gleich integriert werden.

In Bild 1 ist das Ergebnis gleich vorweg gezeigt – die Steuerung wurde zusammen mit einer Steckdose für die Heizung und zwei Steckdosen für die Beleuchtung auf einem Holzbrett montiert.

## Die Komponenten

In Bild 2 sind die Komponenten der Steuerung zusammengefasst, diesen widmen wir uns später noch detailliert:

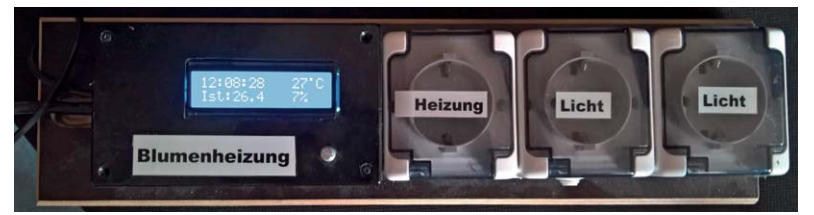

*Bild 1: Die komplette Steuerung, gemeinsam mit den zugehörigen Netzsteckdosen auf einem Brett montiert*

## **Die Zentrale**

Das ist der alle Prozesse steuernde Mikroprozessor, hier ein ATmega 328P in einem Arduino-Pro-Mini-System.

### **Die Stromversorgung**

Diese stellt, gespeist von einem Steckernetzteil, die Betriebsspannung für alle Schaltungskomponenten zur Verfügung. Der Netzanschluss versorgt einmal über ein Halbleiterrelais die Kabelheizung und einmal über ein Relais die Beleuchtung mit 230 V.

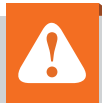

## **Wichtiger Hinweis:**

Vorsicht! Aufgrund der im Gerät frei geführten Netzspannung dürfen Aufbau und Inbetriebnahme ausschließlich von unterwiesenen Elektrofachkräften durchgeführt werden, die aufgrund ihrer Ausbildung dazu befugt sind. Die einschlägigen Sicherheits- und VDE-Bestimmungen sind unbedingt zu beachten.

### **Display und Eingabe**

Dieser Funktionsblock dient der Eingabe von Vorgaben für die Soll-Temperatur und der Einschaltzeiten für die Beleuchtung und der Anzeige aller relevanten Parameter und Messwerte.

#### **Temperaturregelung**

Die Temperaturregelung besteht, neben der Softwaresteuerung, aus einer Regelung und dem Leistungsteil.

### **Lichtsteuerung**

Die Lichtsteuerung wird aus dem Softwareteil und dem Leistungsteil gebildet, ein RTC-Baustein sorgt für exakte Zeitabläufe.

#### **Temperaturmessung**

Sie basiert auf einem in der Anzuchtschale platzierten Temperatursensor, der die Messdaten für die Temperaturregelung liefert.

## Anforderungen und Vorüberlegungen

Die Blumenheizung sollte in der Lage sein, die Temperatur in einer Anzuchtschale konstant zu halten und auch eine zusätzliche Beleuchtung zu steuern. Um beides möglichst variabel halten zu können, müssen die entsprechenden Parameter natürlich eingegeben werden können, also mussten ein Display und eine Eingabemöglichkeit – hier habe ich mich für einen Encoder entscheiden – integriert werden.

Die beiden Leistungsteile Heizung und Licht sollten unterschiedlich ausgeführt werden (die Heizung bildet eine rein ohmsche Last, bei der Beleuchtung können die Lasten hingegen ganz unterschiedlich sein – von der einfachen Glühlampe über Leuchtstofflampen bis hin zur LED-Beleuchtung). Bei der Temperatur muss eine Regelung möglich sein, das Licht hingegen muss nur ein- und ausgeschaltet werden.

## Die Komponenten im Detail

In Bild 3 ist die Gesamtschaltung der Blumenheizung zu sehen, deren Funktionsteile wir nun genauer betrachten wollen.

### **Die Zentrale**

Klar war, das Ganze muss über einen Mikroprozessor gesteuert werden, hier habe ich zu einem Arduino Pro Mini gegriffen. Dieser vereinbart in meinen Augen die Einfachheit der Programmierung und Handhabung des Arduino mit der einfachen Integrierbarkeit in eine eigene Baugruppe.

Da ja das Licht zeitgesteuert ein- und ausgeschaltet werden soll, ist auch ein Uhrenbaustein, der DS1307, integriert worden. Dieser wird durch einen Supercap im Falle eines Spannungsausfalls mit Strom versorgt, somit muss man in diesem Falle nicht nach Spannungswiederkehr die Zeit neu einstellen.

## **Die Stromversorgung**

Diese wird, wie bereits beschrieben, durch ein Steckernetzteil realisiert, das 8 V Gleichspannung liefert. Ein 5-V-Linearregler (IC2) erzeugt daraus die benötigten 5 V für alle Schaltungsteile.

#### **Display und Eingabe**

Hier habe ich ein zweizeiliges LC-Display eingesetzt. Um die Anzahl der benötigten Mikroprozessor-Ports möglichst gering zu halten, habe ich mich für einen Anschluss über den I<del>°</del>C-Bus entschieden, über diesen wird ja auch schon die Echtzeituhr angesteuert. Dazu ist zwischen Mikroprozessor und dem HD44780- Display ein I<sup>2</sup>C-Adapter geschaltet.

In anderen selbst gebauten Geräten hatte ich schon öfter zu einem Encoder als Bedienelement gegriffen, so auch hier. Ein Encoder ist in meinen Augen das optimale Eingabegerät, um über eine entsprechende Menüsteuerung diverse Parameter eingeben zu können.

#### **Die Temperaturregelung**

Die Temperaturregelung erfolgt über einen PID-Regler, der Bestandteil des Arduino-Programms [1] ist. Beim Leistungsteil denkt man dann natürlich gleich an eine Phasenanschnittsteuerung oder Ähnliches. Hier habe ich mich aber gegen solch eine Lösung entscheiden, denn eine Temperaturregelung so einer Blumenheizung ist ein sehr träges Element, hier muss ich nicht so schnell reagieren. Zudem fand ich das hier als zu viel Aufwand für diesen Anwendungszweck und habe folgende Lösung realisiert.

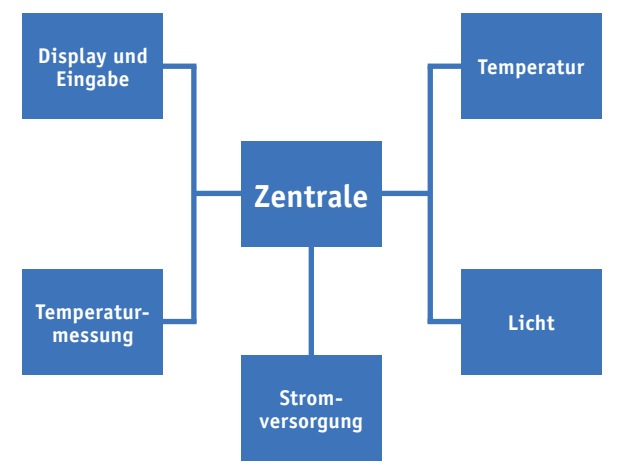

*Bild 2: Überblick über die Komponenten der Steuerung*

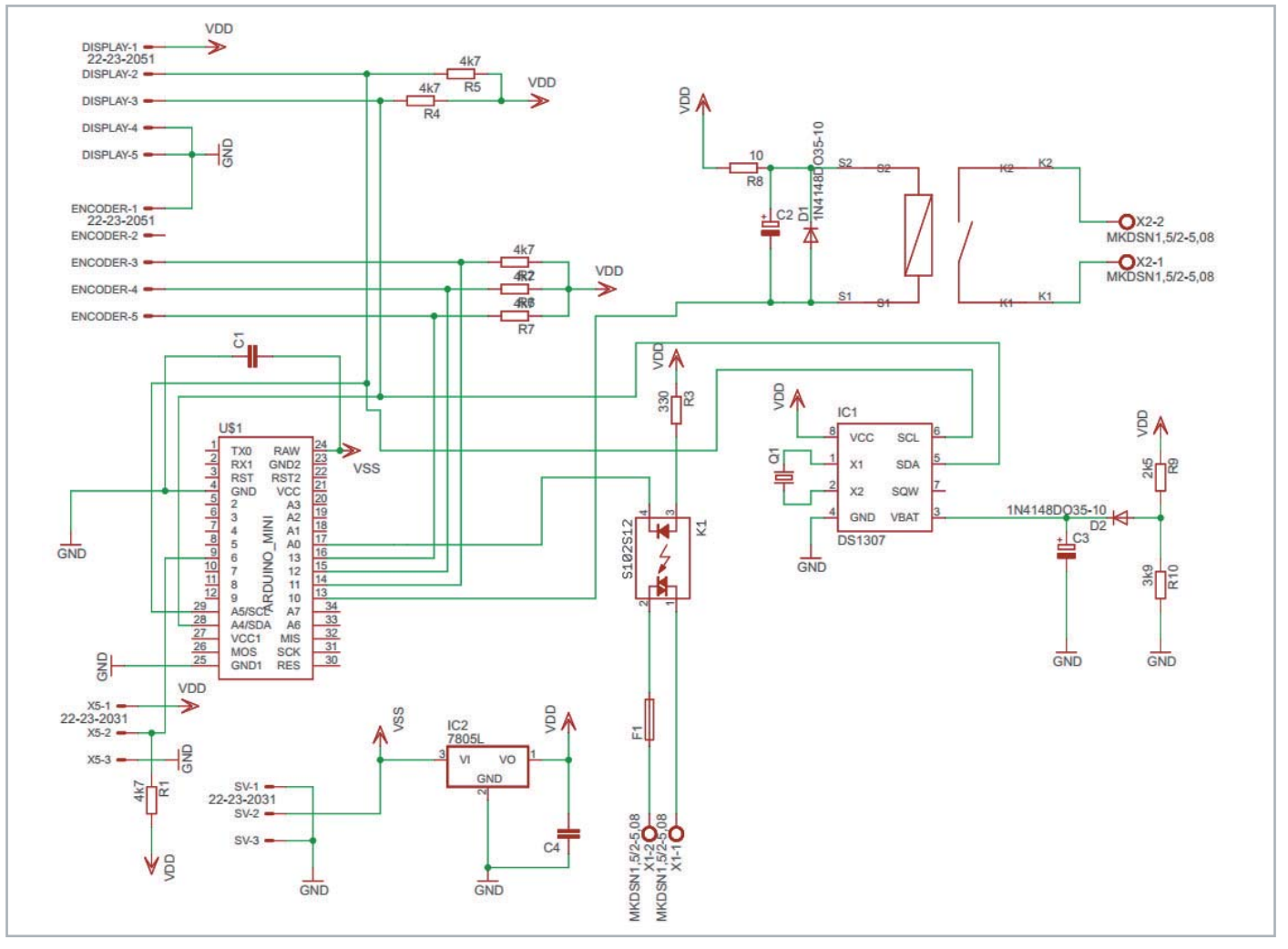

*Bild 3: Das Schaltbild der Elektronik-Komponenten der Blumenheizung*

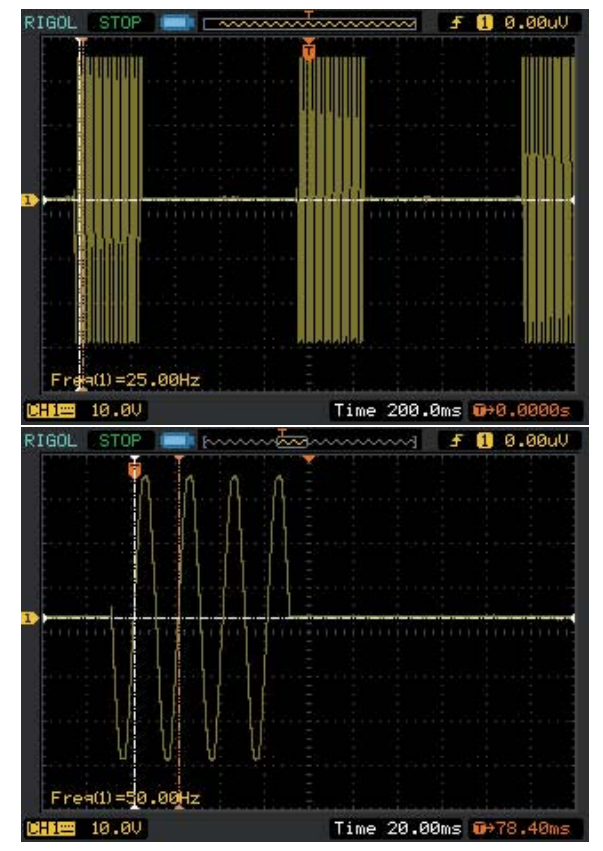

*Bild 4: Die Auswirkung der Regelung ist hier gut zu sehen, einmal mit 30 % Heizleistung, einmal mit 8 %*

Unsere 50-Hz-Netzspannung erzeugt in 1 Sekunde 100 Halbwellen. Bei der Zahl 100 kommt man natürlich auch sofort auf 100 %, und damit war dann meine Entscheidung klar – ich schalte pro Sekunde nur die entsprechende Anzahl von Halbwellen ein und habe damit eine sehr feine Regelungsmöglichkeit.

Modere Halbleiterrelais beinhalten bereits eine Nulldurchgangserkennung und damit werden hier auch alle Störungen eliminiert, die bei einer Phasenanschnittsteuerung entstehen können. Zusätzlich macht die komplette galvanische Entkopplung der Netzspannung zu meiner restlichen Schaltung solch ein Halbleiterrelais zu dem idealen Bauelement in meiner Temperaturregelung.

Der PID-Regelalgorithmus erfasst die Ist-Temperatur und errechnet mit den anderen Regelparametern einen prozentualen Steuerwert. In meinem Mikroprozessor läuft ein zyklischer Interrupt alle 10 ms, und wenn der PID-Regler z. B. 30 % ermittelt hat, wird das Halbleiterrelais 30 Interruptzyklen lang eingeschaltet, also 30 Halbwellen, gleich 300 ms.

In Bild 4 ist die Auswirkung der Regelung gut zu sehen, einmal mit 30 % Heizleistung, einmal mit 8 %. Im Bild mit 8 % Heizleistung ist gut zu sehen, dass die Heizung immer im Nulldurchgang ein- und ausschaltet.

#### **Die Lichtsteuerung**

Im Gegensatz zur Temperatursteuerung wird hier einfach ein Schaltrelais eingesetzt, das unkompliziert verschiedene Lastarten schalten kann.

## **Die Temperatursteuerung**

Da die Temperatur direkt in der Anzuchterde gemessen werden sollte, habe ich hier einen DS1820-Temperatursensor eingesetzt, der bereits in einem gekapselten Edelstahlgehäuse untergebracht ist und so direkt in die Erde gesteckt werden kann.

## Parametereingabe per Encoder

Um alle Parameter der Blumenheizung eingeben zu können, habe ich in die Arduino-Software eine entsprechende Menüsteuerung implementiert. Bild 5 zeigt den Aufbau des Menüs.

Mit dem Taster des Encoders kann man vom Normalbetrieb in das Setup wechseln. Mit der Drehung des Encoders wird zwischen den einzelnen Parametern gewechselt. Durch Tastendruck erfolgt die Anwahl der nächsten Ebene oder auch die Eingabe der einzelnen Werte, wenn man sich auf der untersten Ebene befindet.

Ein Tastendruck beim Menüpunkt Regelparameter wechselt auf die nächste Ebene und man kann die Soll-Temperatur oder die Regelparameter anwählen.

Ein Tastendruck im Menüpunkt Soll-Temperatur wechselt in die Eingabe der Soll-Temperatur. Jetzt kann man die Soll-Temperatur durch das Drehen des Encoders ändern. Mit dem nächsten Tastendruck wird wieder eine Ebene höher angewählt.

Wie man erkennen kann, sind drei Ein- und Ausschaltzeiten des Lichts einstellbar. Beim PID-Regler können neben der Soll-Temperatur (in 1-Grad-Schritten) auch die drei PID-Regelparameter eingegeben werden.

## Aufbau, Betrieb und Anwendungshinweise

Die gesamte Steuerung wurde in ein Kunststoff-Modulgehäuse eingebaut, in dessen Deckel lediglich Ausschnitte für das Display und die Achse des Encoders eingebracht wurden.

Die Schaltung ist auf einer zweilagigen Leiterplatte aufgebaut, die auch den Arduino Pro Mini aufnimmt.

Bild 6 zeigt das Gerät in Aktion. Im Display erkennt man links oben die aktuelle Zeit, rechts die eingestellte Soll-Temperatur von hier 27 °C, links unten die aktuelle Ist-Temperatur (26,4 °C), und rechts unten wird die aktuell vom Regler eingestellte Heizleistung von hier 7 % angezeigt.

Als Heizung habe ich ein Heizkabel aus dem Terrarienbereich benutzt. Dieses lässt sich leicht verlegen und ich muss mir keine Gedanken wegen der Isolation machen. Bei uns reicht die eingesetzte 15-W-Heizung vollkommen aus.

Angefangen haben wir mit einer Anzuchtschale, in die ich das Heizkabel eingelegt hatte. Mittlerweile ist diese Anzuchtschale einem alten, kleinen Aquarium gewichen. Das Heizkabel habe ich mit Silikon auf einem Brett mäanderförmig aufgeklebt und darauf steht nun das Aquarium (ca. 50 cm breit). Der Vorteil ist nun, dass ich die Luftfeuchtigkeit für die Keimlinge besser regulieren kann und das Heizkabel liegt trocken. **EIV** 

[1] Arduino-Programm der Blumenheizung: www.elv.de: Webcode #10182

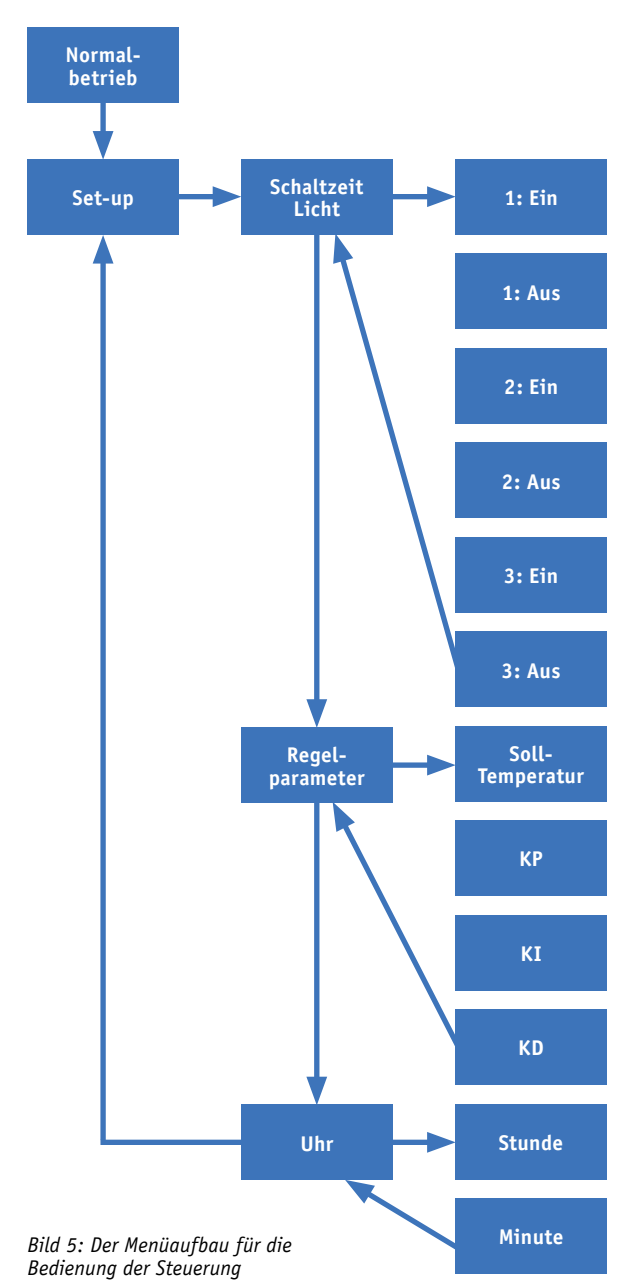

*Bild 6: Die Blumenheizung im Betrieb, das Display stellt alle relevanten Parameter übersicht-*

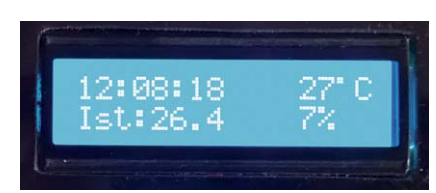

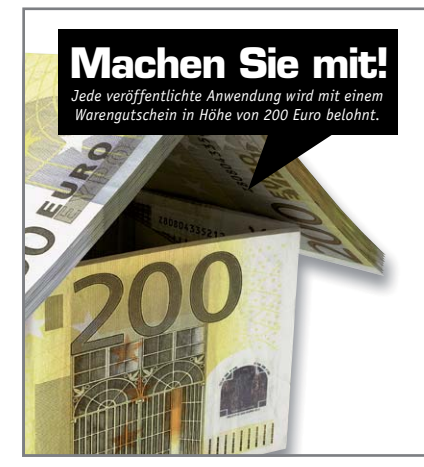

## Wir wollen es wissen – Ihre Anwendungen und Applikationen!

*lich dar*

Welche eigenen kreativen Anwendungen und Applikationen haben Sie mit den ELV Haustechniksystemen, aber auch mit anderen Produkten und Bausätzen realisiert – mit Standardbausteinen oder eingebunden in eigene Applikationen? Alles, was nicht gegen Gesetze oder z. B. VDE-Vorschriften verstößt, ist interessant. Denn viele Applikationen verhelfen sicher anderen zum Aha-Erlebnis und zur eigenen Lösung.

Schreiben Sie uns, fotografieren Sie Ihre Applikation, berichten Sie von Ihren Erfahrungen und Lösungen. Die interessantesten Anwendungen werden redaktionell bearbeitet und im ELV Journal mit Nennung des Namens vorgestellt.

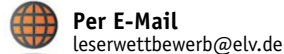

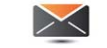

**Per Post**  ELV Elektronik AG, Leserwettbewerb, 26787 Leer

Die Auswahl der Veröffentlichungen wird allein durch die ELV Redaktion ausschließlich nach Originalität, praktischem Nutzen und realisierter bzw.<br>aukumentierter Ausführung vorgenommen, es besteht kein Anspruch auf Veröffen für Veröffentlichungen und zu Werbezwecken genutzt werden.

## GPS-Shield für Raspberry Pi

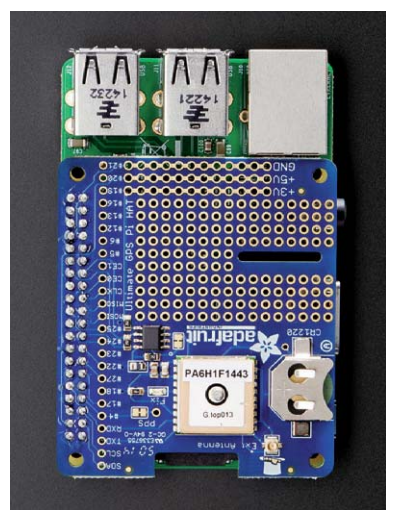

*Bild: Adafruit Industries*

## Spezialwerkzeug für die 3D-Druck-Nachbearbeitung

## Photovoltaic-Energy-Harvesting-Manager AEM10940

Der AEM10940 ist eine Kombination mehrerer Bausteine für die Energieerzeugung aus kleinen Solarzellen. Er beherbergt einen hocheffizienten Ultra-Low-Power-Step-up-Wandler, der z. B. eine Lithiumzelle lädt, zwei LDO-Regler für zwei unabhängige Ausgangsspannungen (1x fest, 1x variabel) und ein Energiemanagementsystem.

## **Hauptmerkmale:**

- · Komplettes Energy-Harvesting-System für Solar-Stromerzeugung
- · Ladefunktion mit Step-Booster für Lithium-Akkus, bis 94 % Effizienz
- · Zwei LDO-Regler für zwei unabhängige Ausgangsspannungen

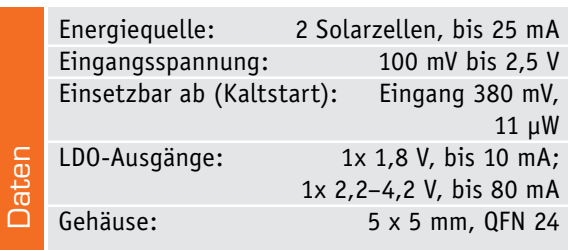

Mit dem Adafruit Ultimate GPS HAT steht ein perfekt an den Raspberry Pi (A+, B+, 2) angepasstes GPS-Modul zur Verfügung, das über die serielle Schnittstelle mit dem Raspberry Pi kommuniziert. Zusätzlich beherbergt das Modul eine Echtzeituhr (RTC) mit Stromausfallüberbrückung sowie ein Lochrasterfeld für eigene Erweiterungen. Das GPS-Modul benötigt nur 20 mA, hat 66 Kanäle, -165 dBm Empfindlichkeit und empfängt über eine integrierte Patchantenne. Im Vertrieb von EXP Tech.

www.exp-tech.de

## delle E75, E85, E95 und jetzt auch die neue E53 gehören, bieten eine Fülle von Funktionen, mit denen man Hot Spots, frühe Anzeichen von Gebäudeschäden sowie Mängel an Elektroanlagen und Maschinen erkennen kann, bevor diese schwerwiegende Probleme und Schäden verursachen. Die Wärmebildkameras verfügen über ein detailreiches Touch-Display mit 4"-Diagonale und 160°-Sichtwinkel sowie eine noch detailliertere Verschmelzung von IR- und sichtbarem Licht. Das Spitzenmodell E95 hat eine IR-Auflösung von 161.472 Pixeln (464 x 348) und deckt einen Temperaturbereich von -20 bis +1500 °C ab.

FLIR hat die Exx-Series von Grund auf neu entwickelt. Die Wärmebildkameras der Exx-Series, zu der die Mo-

www.flir.de

## **Weitere News**

Täglich neue Technik-News zu neuen Produkten, Bauelementen, Technik-Trends und interessanten Forschungsergebnissen finden Sie online auf:

**www.news.elvjournal.de …at …ch**

**Hersteller:** e-peas semiconductors, www.e-peas.com

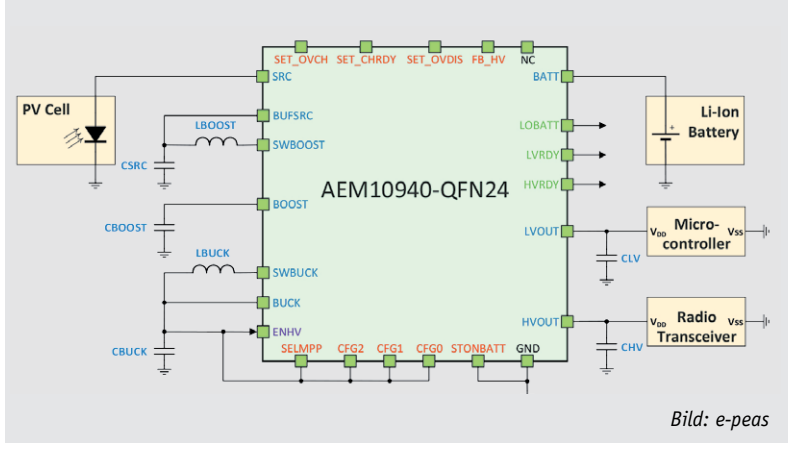

www.elvjournal.de ...at ...ch

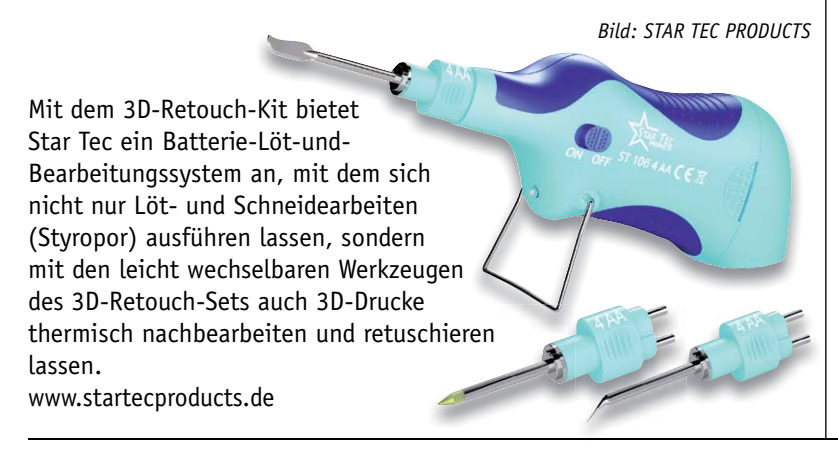

## Neue FLIR-Wärmebildkamera mit Touchscreen

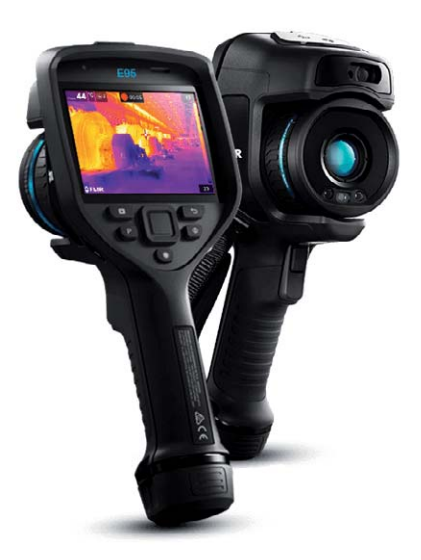

*Bild: FLIR Systems*

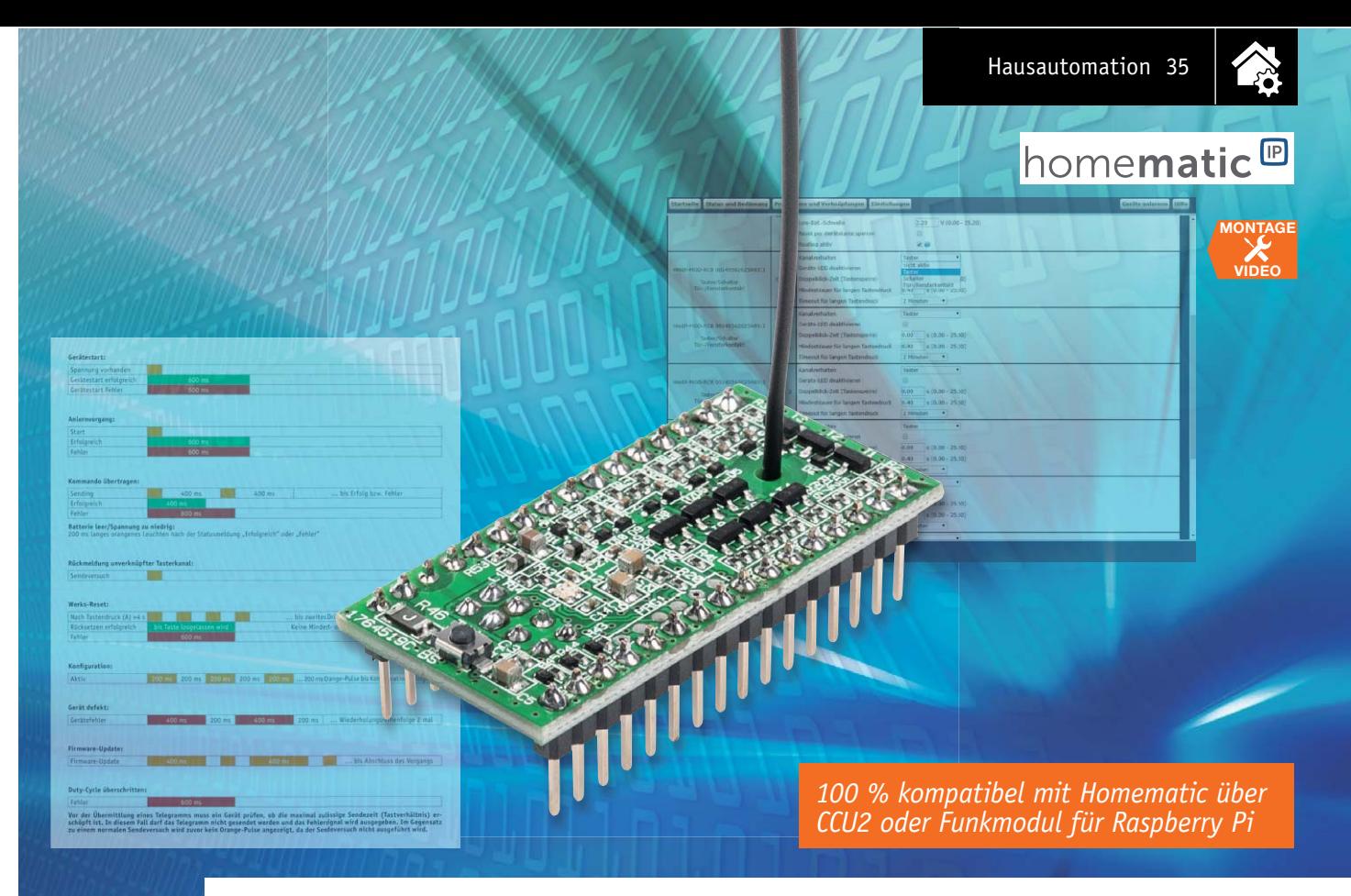

## **Homematic IP einfach integriert – HmIP Modulplatine Sender – 8fach**

## im ELV Shop #10129

**Ein Smart Home System wie Homematic IP eröffnet vielfältige Möglichkeiten, darunter auch die, das System in eigene Anwendungen einzubinden. Genau dies ermöglicht diese kompakte Modulplatine. Sie verfügt über 8 Sendekanäle, hierüber lassen sich auf der Empfängerseite – dies kann jeder beliebige HmIP Empfänger sein – 4 bis 8 Kanäle ansteuern. Dabei lassen sich die Sendekanäle der Modulplatine über Schalter/Taster oder Signalspannungen (z. B. Mikrocontrollerausgänge) ansteuern.**

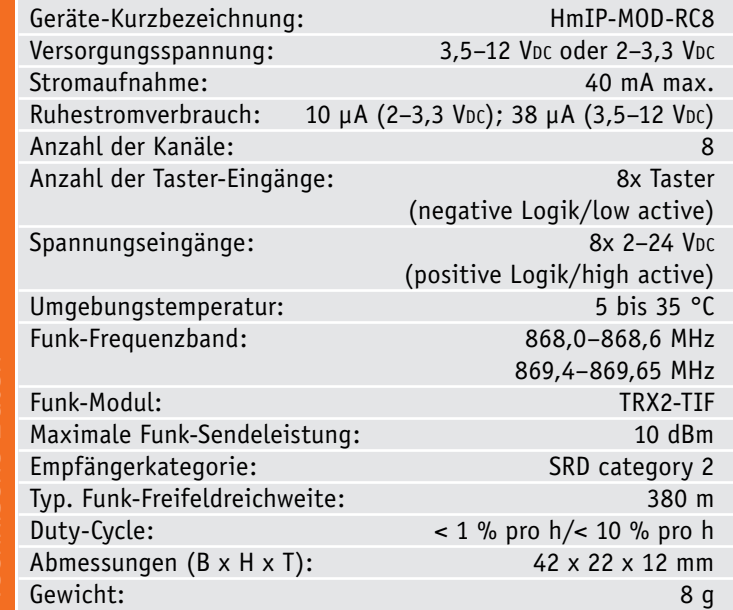

## Vielseitiger Mini-Sender

Es muss ja nicht die große Hausautomation sein, für die Notwendigkeit der Funkübertragung einer Tasterauslösung oder eines Schalterzustandswechsels ergeben sich zahlreiche Anwendungen in allen möglichen Technik-Bereichen, z. B. bis hin in den Modellbau. Denn interessant ist die Verfügbarkeit einer leistungsfähigen und weitreichenden Funkstrecke ebenso wie die hochsichere Datenübertragung, die das Homematic IP Funkprotokoll bietet.

Der ideale Partner für eine minimale Stand-alone-Applikation ist natürlich der Homematic IP 8-Kanal-Empfänger HmIP-MOD-OC8, der die empfangenen Schaltbefehle direkt über Schaltausgänge ausgeben kann.

Aber natürlich kann man solch einen Sender auch für die eigene Applikation im Homematic/Homematic IP System einsetzen, etwa wenn nicht systemeigene Taster, Schaltkontakte, Schalter, Überwachungskontakte usw. Aktionen in diesen Smart Home Systemen

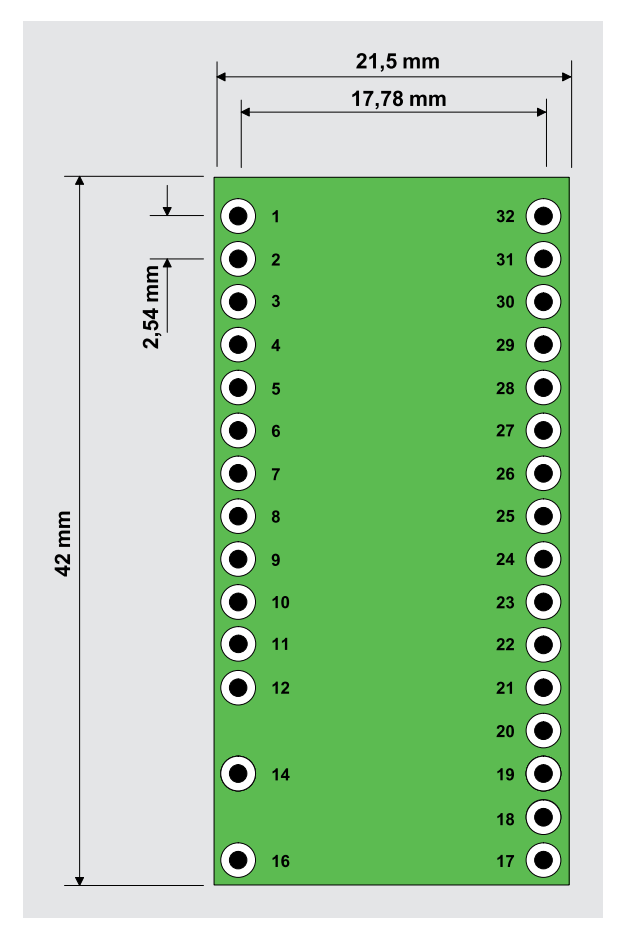

*Bild 1: Die Bemaßung der Platine, die z. B. in einem 32-poligen DIL-IC-Sockel einsetzbar ist*

auslösen sollen. Darüber hinaus ist der kleine Modulbaustein noch vielseitiger nutzbar. Denn über zusätzliche Spannungseingänge kann man die 8 Kanäle auch mit Transistorstufen oder Mikrocontroller-Ports ansteuern. Damit eröffnen sich dem Elektroniker weitere Möglichkeiten, denn er kann hier zu fertigen, betriebssicheren und weitreichenden Funk-Applikation greifen, zum Beispiel, wenn es lediglich um die Signalisierung des Erreichens eines Sensorgrenzwertes oder eines bestimmten Zustands gehen soll. Letzteres, nämlich der Betrieb an einem Mikrocontroller, der heute ja zumeist mit 3,0 oder 3,3 V betrieben wird, wird durch eine der beiden Möglichkeiten zur Spannungsversorgung des Moduls vereinfacht. Für den Betrieb an anderen Spannungen steht ein zweiter Spannungseingang zur Verfügung, der den weiten Bereich zwischen 3,5 V und 12 V abdeckt. Mit dem geringen Ruhestromverbrauch eignet sich das Modul auch gut für batteriebetriebene Anwendungen.

Erleichternd für die Integration in eigene Applikationen sind die Stiftleisten des Moduls, die sowohl das Stecken des Moduls (Breadboard oder 32-pol-DIL-IC-Fassung) als auch das Einlöten in eigene Platinen einfach machen. Bild 1 zeigt dazu die Bemaßung des Moduls.

## **Schaltung**

Die Schaltung des Funk-Sendemoduls ist in Bild 2 zu sehen. Für die Spannungsversorgung stehen, wie oben beschrieben, 2 unterschiedliche Eingänge zur Verfügung. Für den direkten Batteriebetrieb (z. B. 2x 1,5 V-Zellen) ist der Anschluss "+2-3,3V" zu wählen. Dagegen steht für einen größeren Spannungsbereich von 3,5 V bis 12 V der Eingang "+3,5-12V" zur Verfügung. Diesem Eingang ist ein Spannungsregler (IC2) nachgeschaltet, der eine stabile Betriebsspannung von 3,3 V bereitstellt. Der Transistor T11 verhindert im Zusammenspiel mit T12, dass die Batteriespannung zurück in den Spannungsreglerausgang fließen kann. Dieser Umstand ist für die Funktion zwar nicht relevant, doch werden so ca. 6 μA an Betriebsstrom eingespart und somit wird auch die Batterielebensdauer verlängert.

Beide Spannungsversorgungseingänge sind mit einer reversiblen Sicherung (R46 und R52) abgesichert. Diese Sicherungen sind PTCs, deren Widerstandswert bei Überlastung ansteigt und so den Strom begrenzt. Ist die Überlastung nicht mehr vorhanden, nimmt der PTC seinen ursprünglichen Widerstandswert wieder an. Die beiden Transistoren T10 und T13 sind MOSFETs und dienen als Verpolungsschutz. Die Widerstände R47 und R51 dienen der Spannungsmessung. Dabei misst der Mikrocontroller mit seinem internen A/D-Wandler den Spannungsabfall über den Widerstand R51, um so auf den Wert der Eingangsspannung zu kommen.

Kernstück der Schaltung ist der Mikrocontroller IC4, der mit einem internen Takt von 14 MHz betrieben wird und so nur eine äußerst minimale Peripheriebeschaltung erfordert. Er ist über einen seriellen Bus mit dem EEPROM IC3 verbunden, der Parameterdaten speichert und als Zwischenspeicher bei einem Firmware-Update dient.

Durch Betätigen eines Tasters oder Anlegen einer Spannung an die entsprechenden Spannungseingänge wacht der Controller aus dem Stand-by-Zustand auf und führt die gewünschte Operation aus.

Mit dem seriell angesteuerten Transceivermodul TRX2 wird die bidirektionale Verbindung zum Smart Home System Homematic IP hergestellt.

Die Eingänge TA0 bis TA8 weisen eine negative Logik (low active) auf. Parallel zu den Port-Eingängen liegt jeweils ein Transistor (T1 bis T9), dessen Basis auf den jeweiligen Spannungseingang (IN0–IN8) führt. Diese Eingänge weisen im Gegensatz zu den Tastereingängen eine positive Logik (high active) auf. Liegt eine Spannung an IN0 bis IN8 an, schaltet der jeweilige Transistor durch und simuliert somit eine Tastenbetätigung.

Schließlich finden wir in der Schaltung noch die Systemtaste TA1, die zum manuellen Anlernen dient, und die Dual-LED D1 für die Ausgabe von Statusmeldungen. Zusätzlich sind an ST2 noch Ausgänge für den Direktanschluss von externen Status-LEDs bzw. Controller-Eingängen für die Auswertung von Statusmeldungen vorhanden (Status\_R/G/S).

#### Nachbau

Der Nachbau beschränkt sich auf die Bestückung der relativ wenigen bedrahteten Bauteile. Die SMD-Bauteile sind schon vorbestückt, sodass nach einer Kontrolle der Bestückung anhand Stückliste, Bestückungsplan und Platinenfoto (Bild 3) nur der eigentliche Transceiver TRX2 und die Stiftleisten zu
**Code** 

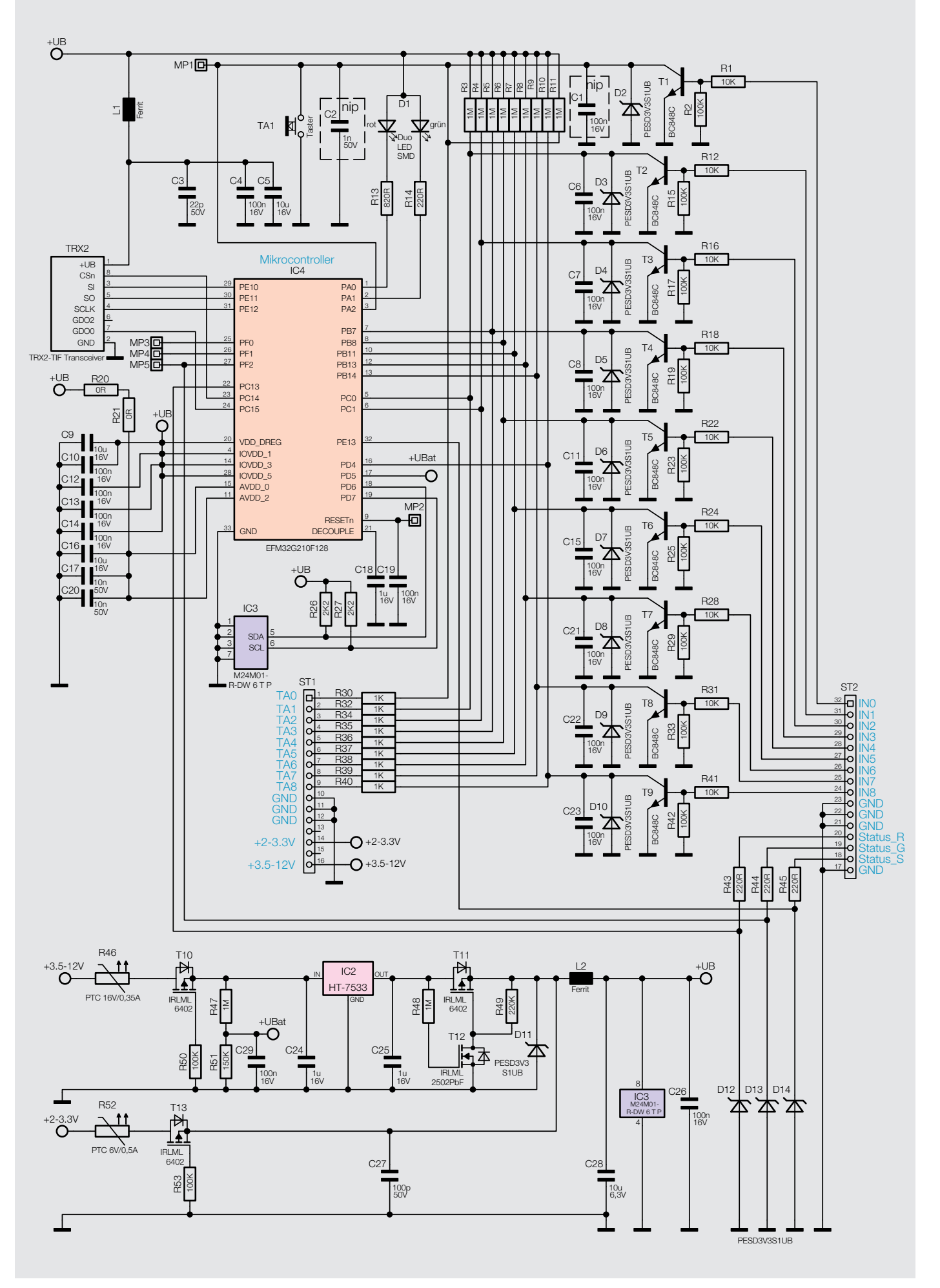

*Bild 2: Das Schaltbild des 8-Kanal-Sendemoduls*

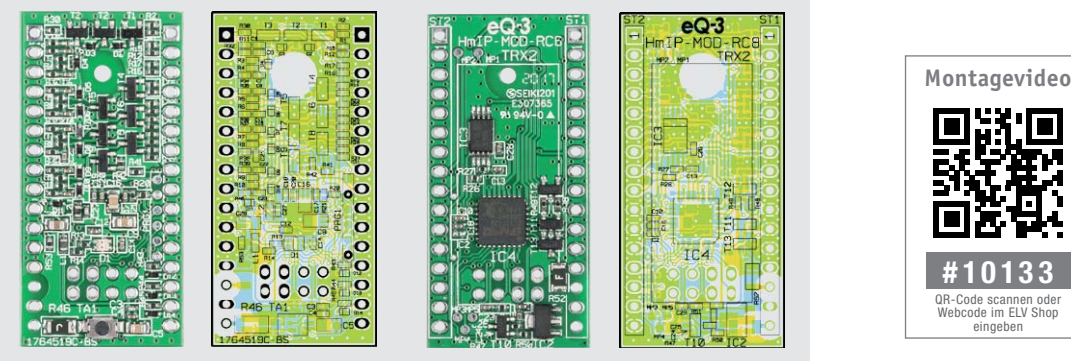

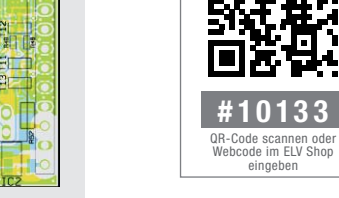

*Bild 3: Die vorbestückte Platine mit dem zugehörigen Bestückungsplan, links die Bestückungsseite, rechts die Lötseite*

bestücken sind. Das Funkmodul wird auf der Lötseite mittels einer 8-poligen Stiftleiste montiert (siehe Bild 4 rechts und Bild 5 rechts). Hierbei ist zu beachten, dass an die kurzen Enden der Stiftleiste das TRX-Modul anzulöten ist und die langen Enden zur Montage auf der Hauptplatine dienen. Die Drahtan-

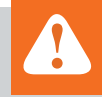

## **Wichtiger Hinweis:**

Für einen ausreichenden Schutz vor elektrostatischen Entladungen ist der Einbau in ein geeignetes (nicht metallisches) Gehäuse erforderlich, damit die Schaltung nicht durch eine Berührung mit den Fingern oder Gegenständen gefährdet werden kann.

tenne wird durch die Bohrung in der Hauptplatine geschoben (Bild 5 links). Die Bestückungsseite des Transceivers zeigt dann, wie in Bild 5 rechts zu sehen, nach unten. Bei einer der beiden Stiftleisten sind zwischen den Versorgungsspannungspins jeweils 2 Stifte zu entfernen, wie in Bild 4 zu sehen.

## Installation

**Halbleiter:**

In Bild 6 ist die Belegung der Anschlusspunkte für das Modul dargestellt. Der Betrieb des Sendemoduls erfolgt mit Batterien (2–3,3 V) oder einer Gleichspannung von 3,5 V bis 12 V. Unbedingt zu beachten ist der polrichtige Anschluss der Betriebsspannung.

**Wichtig:** Es darf immer nur ein Spannungseingang beschaltet sein! Liegt an beiden Anschlüssen eine Spannung an, führt dies zu einer Fehlfunktion!

1 μF/16 V/SMD/0402 C18, C24, C25 10 μF/SMD/0805 C28 10 μF/16 V/SMD/0805 C5, C9, C16

HT7533/SMD IC2 M24M01-DF DW 6 T G/TSSOP-8 IC3 ELV161556/SMD IC4 BC848C/SMD T1–T9 IRLML6402/SMD T10, T11, T13

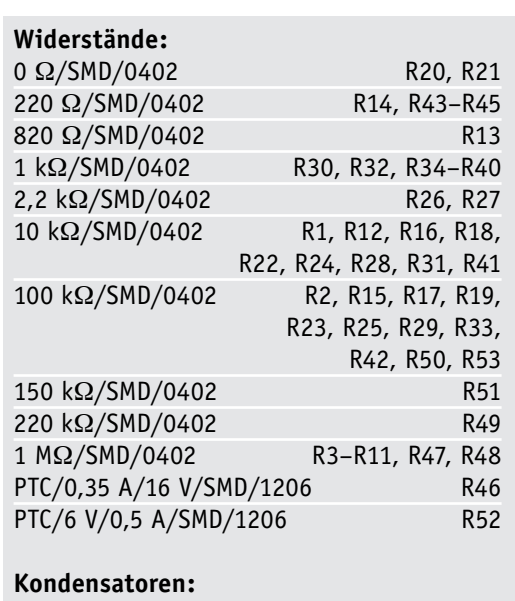

10 nF/50 V/SMD/0402 C17,

C10–C15, C19, C21–C23, C26, C29

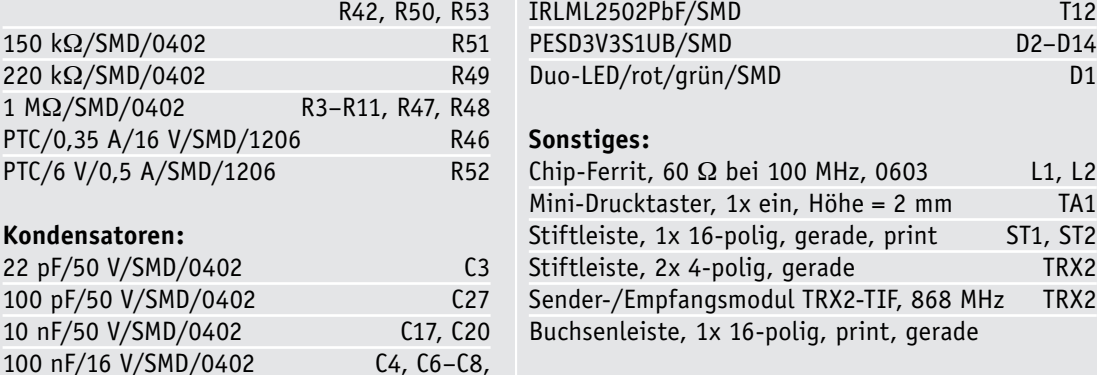

**Stückliste** Stückliste 22 pF/50 V/SMD/0402 100 pF/50 V/SMD/0402

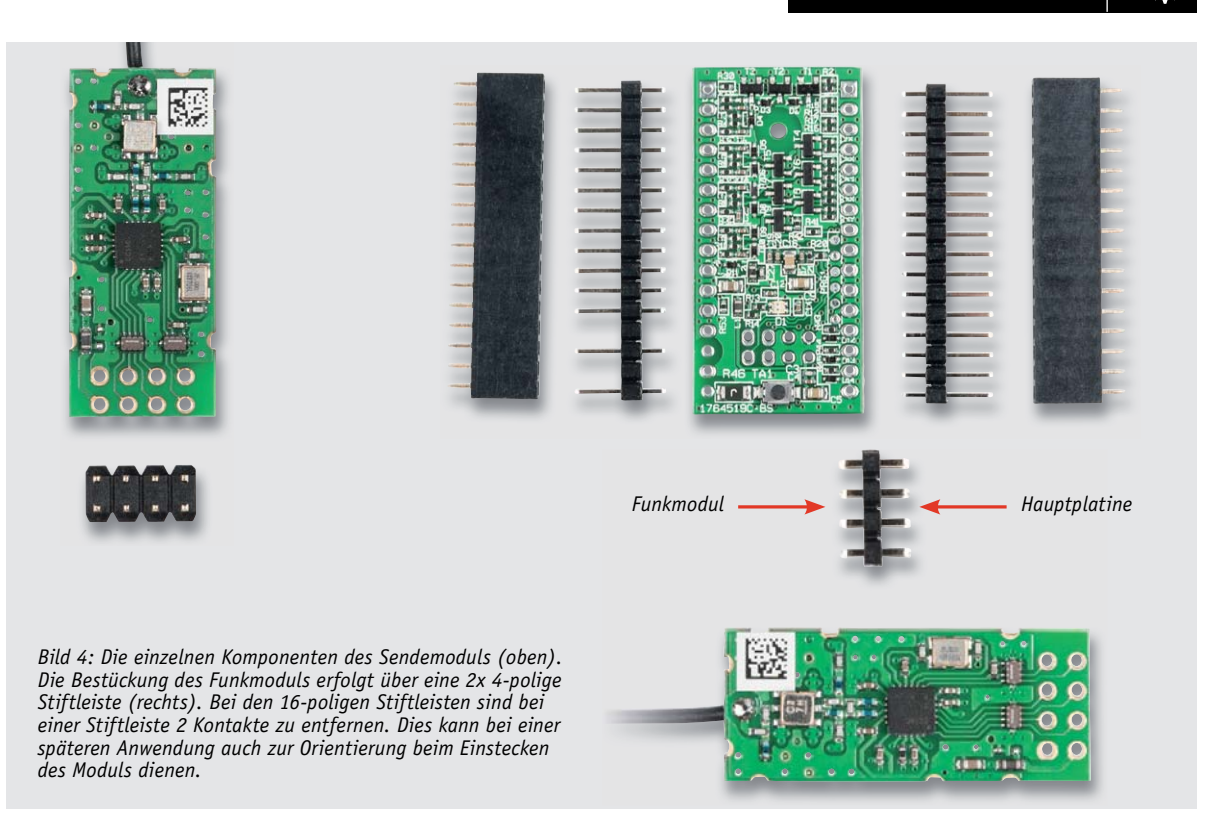

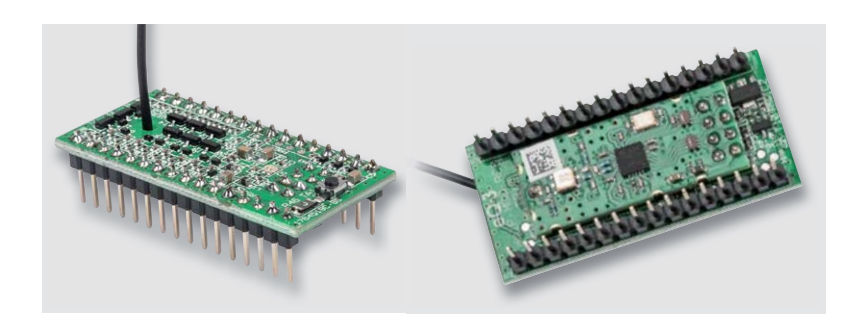

*Bild 5: Vor dem Verlöten des Sendemoduls auf der Unterseite des Hauptmoduls ist die Antenne des Sendemoduls durch die zugehörige Bohrung des Hauptmoduls zu führen. Rechts ist die Bestückungslage des Sendemoduls zu sehen.*

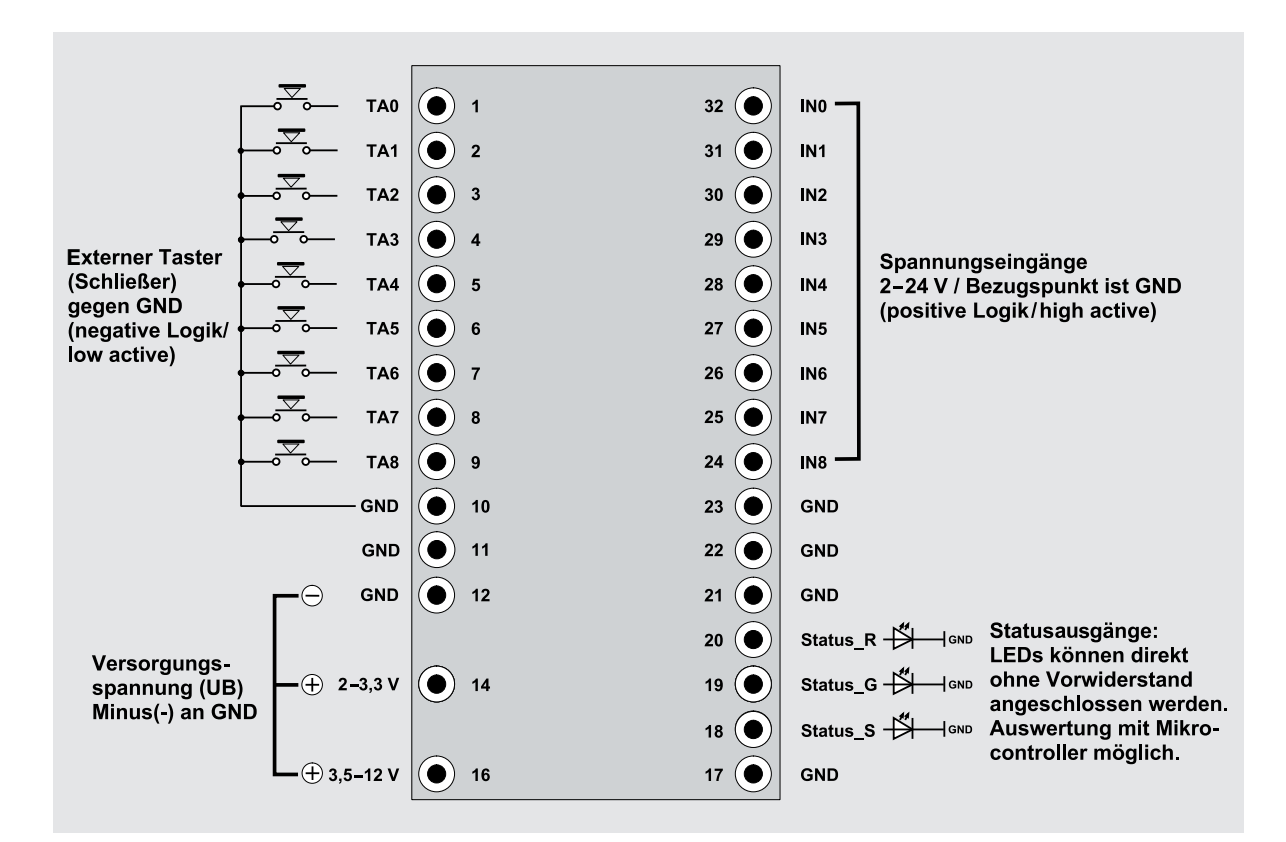

*Bild 6: Die Belegung der Anschlüsse des HmIP-MOD-RC8*

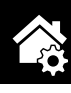

| Startseite<br><b>Status und Bedienung</b>                               |           | Programme und Verknüpfungen<br><b>Einstellungen</b>                                                                                                   |                                                                                                    | Geräte anlernen<br>Hilfe |  |
|-------------------------------------------------------------------------|-----------|----------------------------------------------------------------------------------------------------|----------------------------------------------------------------------------------------------------|--------------------------|--|
|                                                                         | Cities of | Low-Bat.-Schwelle<br>Reset per Gerätetaste sperren<br>Routing aktiv                                                                                   | 2.20<br>$V(0.00 - 25.20)$<br>$\Box$                                                                                                    |                          |  |
| HmIP-MOD-RC8 00145562625A93:1<br>Taster/Schalter<br>Tür-/Fensterkontakt | Ch. : 1   | Kanalverhalten<br>Geräte-LED deaktivieren<br>Doppelklick-Zeit (Tastensperre)<br>Mindestdauer für langen Tastendruck<br>Timeout für langen Tastendruck | <b>Taster</b><br>$\pmb{\mathrm{v}}$<br>nicht aktiv<br><b>Taster</b><br>Schalter<br>Tür-/Fensterkontakt<br>0.40<br>$S(0.00 - 25.5)$<br>2 Minuten |                          |  |
| HmIP-MOD-RC8 00145562625A93:2<br>Taster/Schalter<br>Tür-/Fensterkontakt | Ch.: 2    | Kanalverhalten<br>Geräte-LED deaktivieren<br>Doppelklick-Zeit (Tastensperre)<br>Mindestdauer für langen Tastendruck<br>Timeout für langen Tastendruck | <b>Taster</b><br>$\pmb{\mathrm{v}}$<br>$\Box$<br>0.00<br>$s(0.00 - 25.50)$<br>0.40<br>$s(0.00 - 25.50)$<br>2 Minuten<br>$\pmb{\mathrm{v}}$      |                          |  |
| HmIP-MOD-RC8 00145562625A93:3<br>Taster/Schalter<br>Tür-/Fensterkontakt | Ch.:3     | Kanalverhalten<br>Geräte-LED deaktivieren<br>Doppelklick-Zeit (Tastensperre)<br>Mindestdauer für langen Tastendruck<br>Timeout für langen Tastendruck | $\pmb{\mathrm{v}}$<br><b>Taster</b><br>□<br>0.00<br>$s(0.00 - 25.50)$<br>0.40<br>$s(0.00 - 25.50)$<br>2 Minuten<br>$\pmb{\mathrm{v}}$           |                          |  |
| HmIP-MOD-RC8 00145562625A93:4<br>Taster/Schalter<br>Tür-/Fensterkontakt | Ch.: 4    | Kanalverhalten<br>Geräte-LED deaktivieren<br>Doppelklick-Zeit (Tastensperre)<br>Mindestdauer für langen Tastendruck<br>Timeout für langen Tastendruck | $\pmb{\mathrm{v}}$<br><b>Taster</b><br>$\Box$<br>0.00<br>$s(0.00 - 25.50)$<br>0.40<br>$s(0.00 - 25.50)$<br>2 Minuten<br>$\pmb{\mathrm{v}}$      |                          |  |
| HmIP-MOD-RC8 00145562625A93:5<br>Taster/Schalter<br>Tür-/Fensterkontakt | Ch.: 5    | Kanalverhalten<br>Geräte-LED deaktivieren<br>Doppelklick-Zeit (Tastensperre)<br>Mindestdauer für langen Tastendruck<br>Timeout für langen Tastendruck | <b>Taster</b><br>$\pmb{\mathrm{v}}$<br>0<br>0.00<br>$s(0.00 - 25.50)$<br>0.40<br>$s(0.00 - 25.50)$<br>2 Minuten<br>$\mathbf{v}$                 |                          |  |
| OK<br><b>Abbrechen</b>                                                  |           | Kanalyarhaltan                                                                                                    | $\overline{\phantom{0}}$<br>Tactor                                                                                                    |                          |  |

*Bild 7: Geräteparameter des Funk-Sendemodules*

An die Tastereingänge TA0 bis TA8 können potentialfreie Taster oder auch Schalter angeschlossen werden. Diese Eingänge haben eine negative Logik (low active), d. h., es wird nach Masse (GND) geschaltet.

**Hinweis:** An TA0 dürfen nur Taster angeschlossen werden, die kurzzeitig betätigt werden. Ein dauerhaftes Low an diesem Tastereingang führt zu ständiger Funkkommunikation, bis die maximale Anzahl von Sendezyklen pro Stunde erreicht ist (Duty Cyle Limit).

An den Eingängen IN0 bis IN8 können Steuerspannungen (2-24 VDC) angeschlossen werden. Das Anlegen einer Steuerspannung hat an den Eingängen die gleiche Auswirkung wie das Betätigen eines Tasters. Taster- und Spannungseingänge können gleichzeitig genutzt werden. Die Taster- und Spannungseingänge sind pro Kanal und auch für die Systemtaste "ODER" verknüpft.

Die Statusausgänge können mit LEDs ohne Vorwiderstand oder Controller-Eingängen beschaltet werden. Alle "GND"-Anschlüsse sind schaltungstechnisch miteinander verbunden!

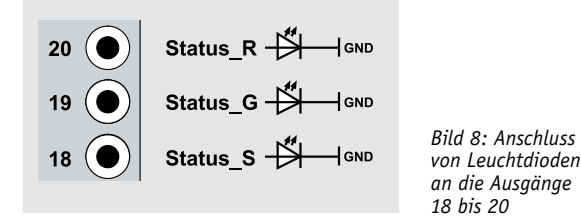

#### Konfiguration

Um Geräteparameter konfigurieren zu können, sind die entsprechenden Homematic IP Geräte an die Zentrale (CCU2) bzw. per App zuerst anzulernen. Danach können Verknüpfungen erstellt oder Geräteparameter eingestellt werden.

Die Geräteparameter des Funk-Sendemodules (Low-Bat.-Schwelle, Kanaleinstellungen usw.) sind in Bild 7 dargestellt. Die Status-LED auf der Platine ist standardmäßig für die Sende- und Empfangsbestätigung der einzelnen Kanäle deaktiviert, sodass ein Sendevorgang nicht optisch angezeigt wird, um bei Batteriebetrieb Energie zu sparen. Über die Geräteparameter-Einstellung kann bei Netzteilbetrieb diese Anzeige aber auch bei Bedarf aktiviert werden. Auch die Low-Bat.-Erkennung kann auf diese Weise aktiviert werden.

Um die einzelnen Zustände der Modulplatine extern auswerten zu können, sind zusätzliche Ausgänge (Status\_S, Status\_R und Status\_G) ausgeführt, an die einzelne LEDs angeschlossen werden können (siehe Bild 8). Auch kann die Auswertung dieser Ausgänge mit einem Mikrocontroller erfolgen.

Ein Vorwiderstand ist für die LEDs nicht notwendig, da sich diese auf der Platine befinden. Die Anode (+) wird dabei mit dem jeweiligen Anschlusspunkt und die Katode mit Masse verbunden.

Die optische Signalisierung von Betriebszuständen erfolgt grundsätzlich mit diesen Signalen:

- Grün Vorgang erfolgreich (Ausgabe über Status\_G)
- Rot Fehler (Ausgabe über Status\_R)

Orange laufende Aktivität (Ausgabe über Status\_S)

In Bild 9 sind alle Statusmeldungen in einer Übersicht zusammengefasst. Die kurze Leuchtdauer in den Diagrammen entspricht dabei grundsätzlich 100 ms.

#### **Gerätestart:**

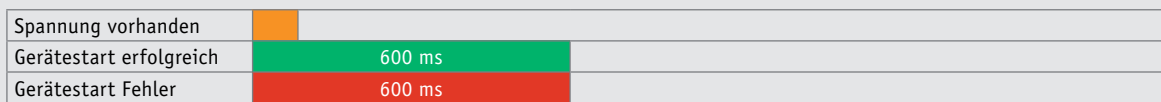

#### **Anlernvorgang:**

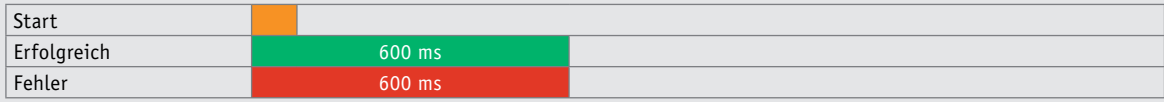

#### **Kommando übertragen:**

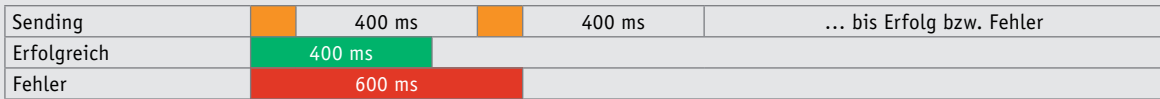

#### **Batterie leer/Spannung zu niedrig:**

200 ms langes orangenes Leuchten nach der Statusmeldung "Erfolgreich" oder "Fehler"

#### **Rückmeldung unverknüpfter Tasterkanal:**

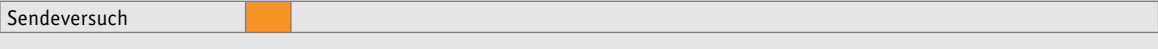

#### **Werks-Reset:**

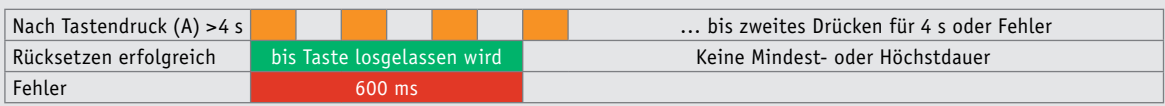

#### **Konfiguration:**

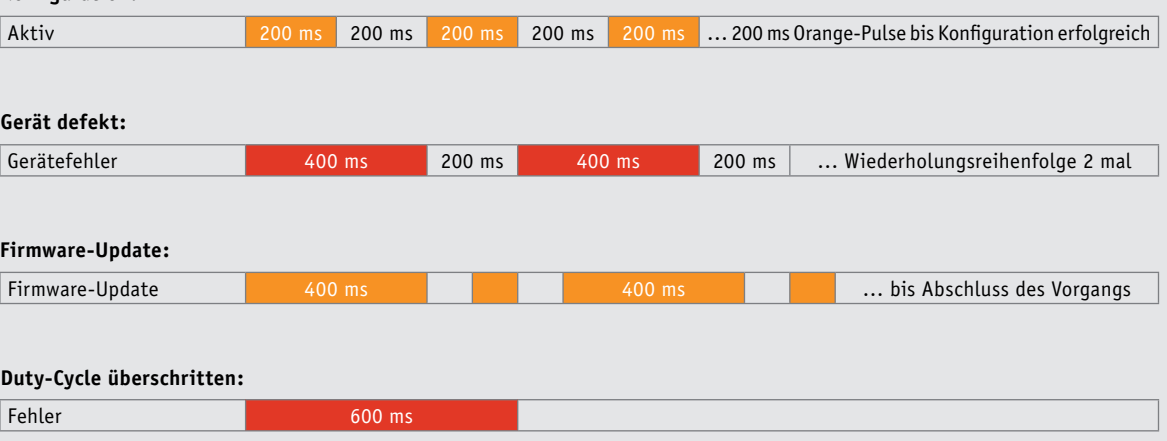

**Vor der Übermittlung eines Telegramms muss ein Gerät prüfen, ob die maximal zulässige Sendezeit (Tastverhältnis) erschöpft ist. In diesem Fall darf das Telegramm nicht gesendet werden und das Fehlersignal wird ausgegeben. Im Gegensatz zu einem normalen Sendeversuch wird zuvor kein Orange-Pulse angezeigt, da der Sendeversuch nicht ausgeführt wird.**

*Bild 9: Alle Statusmeldungen des Moduls im Überblick*

#### Anlernen und Bedienung

Das Anlernen und die detaillierte Bedienung sowie das Verhalten bei Störungen sind in der zu jedem Bausatz mitgelieferten Bedienungsanleitung beschrieben, wir beschränken uns hier auf die Betrachtung der Funktionsweise der Tastereingänge bei Tasterbetätigungen.

Die 8 Tasteneingänge sind im Auslieferungszustand als Einzeltasten definiert, die man jedoch auch z. B. nach folgendem Schema zu Paaren zusammenfassen kann: Tastenpaar 1 (TA1/TA2), Tastenpaar 2 (TA3/TA4), Tastenpaar 3 (TA5/TA6) und Tastenpaar 4 (TA7/TA8). Dabei hat im Homematic IP System die jeweils zweite Taste, z. B. TA2, die Funktion "An/ Heller/Hoch" und die erste Taste, z. B. TA1 "Aus/ Dunkler/Runter". Die Tasteneingänge TA0, die System-/Anlerntaste und der Spannungseingang IN0 sind intern "ODER" verknüpft. Sie alle können also für Anlern- und sonstige Systemfunktionen genutzt **ELV** werden.

# **Groß, schnell, präzise**

3D-Drucker Vertex Delta

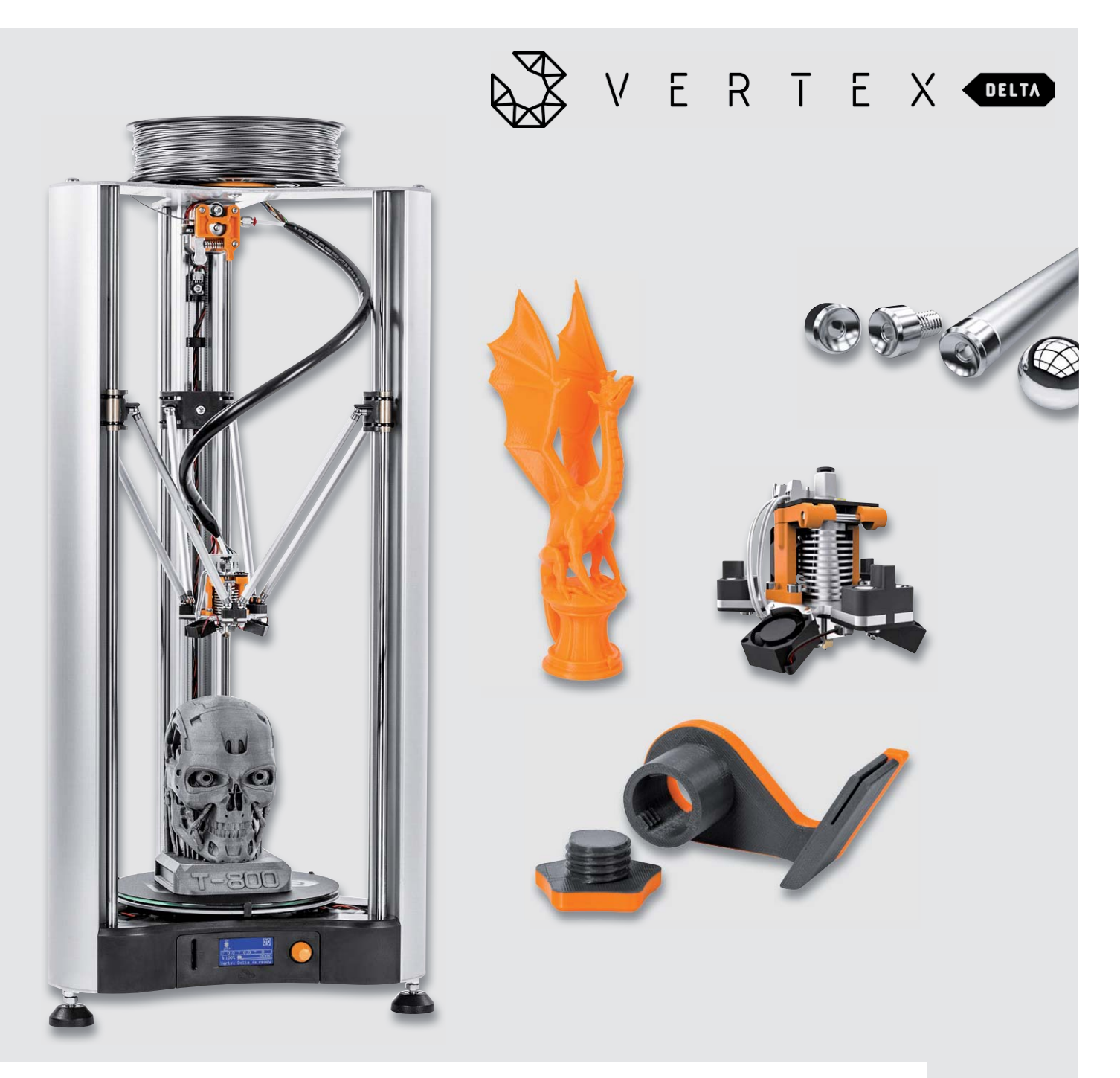

**Delta-3D-Drucker sind eine Klasse für sich, denn sie arbeiten so ganz anders als ihre Brüder, die sich nach dem kartesischen System bewegen. Allein einem Delta-Drucker bei der Arbeit zuzusehen macht schon Spaß, aber auch die Druckergebnisse und die Arbeitsgeschwindigkeit können sich sehen lassen. Wir haben uns dazu den jüngsten 3D-Drucker-Spross aus dem Hause Velleman kommen lassen und Aufbau sowie die Eigenschaften getestet.** 

#### Dreiarmiger Sprinter

Das Prinzip des Delta-Druckers stammt ursprünglich aus der Robotertechnik, denn die ersten Geräte, die mit mehreren Armen in drei Achsen wieselflink Aufgaben in der Industrie und in Laboren ausführten, waren sogenannte Delta Robots. Als Erfinder des auf deren Arbeitsprinzip zurückgehenden Delta-3D-Druckers gilt Johann C. Rocholl, aus dessen Entwicklung ganz wesentlich der Rostock- und der Kossel-Drucker, die landläufig wohl bekanntesten Delta-3D-Drucker, stammen. Rocholl hat auch den zugehörigen Marlin-Code, das "Betriebssystem" der 3D-Drucker wesentlich entwickelt [1].

Der Delta-Drucker besteht zwar grundsätzlich aus den gleichen Komponenten, also Druckbett, drei Schrittmotoren für die Achsensteuerung, einem Extruder und einem Druckkopf, aber das Arbeitsprinzip ist anders als bei den "üblichen" 3D-Druckern. Diese bewegen immer linear entweder reichlich Gewicht oder/und müssen lange Verfahrwege realisieren, also stets die X- und Y-Ebene abfahren. Signifikante Unterschiede bestehen bei den FDM-Druckern eigentlich nur darin, ob der Druckkopf sich mit Z-Achse bewegt oder die Druckplattform auf der Z-Achse bewegt wird. Dies nennt man kartesisches System.

Der Delta-Drucker arbeitet hingegen nach dem Prinzip des Parallelogramms ("kinematische Kette") bzw. eines triangulären Aufbaus, weshalb sein Arbeitsprinzip auch Parallel-Robot genannt wird [2]. Er basiert auf mehreren frei beweglichen Armen, die auf einem Ende durch jeweils einen vertikalen Antrieb verfahren werden. Am anderen Ende ist ebenso frei beweglich der Druckkopf aufgehängt. Allein durch das koordinierte Verfahren der drei Robot-Arme mit ihren jeweils zwei Gliedern wird der Druckkopf in allen drei Achsen geführt. So erreicht man zum einen eine hohe Beschleunigung und Druckgeschwindigkeit und zum anderen auch aufgrund der dadurch erreichten Steifigkeit des Systems eine recht hohe Genauigkeit und exakte Wiederholraten. Das liegt an der geringen Trägheit der bewegten (und leichten) Teile, die ja nur wenig Masse zu bewegen haben. Wie diese Bewegungen aussehen, kann man anschaulich in einer Animation unter [2] sehen. Wer mehr über Johann C. Rocholls Rostock-Kinematik erfahren will, findet unter [3] eine ausführliche Abhandlung dazu.

Konstruktionsbedingt entsteht dabei ein recht hohes, aber schlankes Gerät, dessen Höhe und vor allem Grundfläche man aber auch nicht unbegrenzt erweitern kann – darunter würden die Stabilität,

die Druckgeschwindigkeit und die Druckgenauigkeit leiden. Deshalb haben die meisten dieser 3D-Drucker auch "nur" eine runde Druckplattform mit bis zu 200 mm Durchmesser, dafür können sie beim Drucken aber sehr weit in die Höhe gehen. Deshalb ist diese Klasse der 3D-Drucker auch prädestiniert für lange, schlanke Objekte. Auch verhalten sich die Druckobjekte durch die nicht bewegte Druckplattform stabiler beim schnellen Drucken, man muss je nach Objekt nicht immer den hohen Aufwand für das Fixieren des Druckstücks treiben.

Vor- und Nachteile dieses Arbeitsprinzips werden unter Benutzern viel diskutiert, und es bilden sich auch arbeitsteilige Schwerpunkte für die einzelnen Druckerarten heraus, allein aus den möglichen Ausdehnungen der realisierbaren Objekte.

#### Der neue K8800: Alles drin, alles dran – und der Lötkolben bleibt kalt

Der K8800 aus dem Hause Velleman ist nun schon der vierte 3D-Drucker von der belgischen Firma, die ja vorwiegend eher für Elektronikbausätze bekannt ist. Wir haben ja bereits zwei der Vellman 3D-Drucker, den K8200 und den K8400, vorgestellt, nun folgt der eben als Delta-3D-Drucker ausgeführte K8800.

Dieser hat einen Bauraum von ø 200 mm mit einer Höhe bis 225 mm, eine Standardschichtauflösung von 0,1 mm (bis 0,05 mm realisierbar), eine Druckgeschwindigkeit von bis zu 50 mm/s und eine Verfahrgeschwindigkeit bis 200 mm/s. Er verfügt ab Werk über eine 0,35-mm-Düse, verarbeitet 1,75-mm-Filament (PLA, ABS, PET usw.) und kann Heiztemperturen bis 295 °C realisieren. ABS zu verarbeiten dürfte allerdings mit der Werksausstattung, einer ungeheizten Glasplattform mit BuildTak-Haftauflage, zunächst nur erschwert gelingen.

Schon der Schritt vom K8200 zum K8400 war recht groß, der zum K8800 ist noch größer. Denn offensichtlich haben die Entwickler die Szene gut beobachtet und in die neuen Geräte jede Menge angenehme Details einfließen lassen, die endlich Schluss machen mit vielen lästigen und zeitraubenden Tätigkeiten bei der Arbeit mit solch einem 3D-Drucker.

Doch der Reihenfolge nach. Da der Drucker (natürlich) auch auf der Marlin-Firmware basiert, gilt auch er als Open-Source-Gerät, die Firmware samt Quellcode liegen offen und sind über die zugehörige Webseite [4] kostenlos bezieh- und aktualisierbar. Hier findet sich auch eine bereits an die beliebte Software "Repetier Host" angepasste Maschinendatei, die es

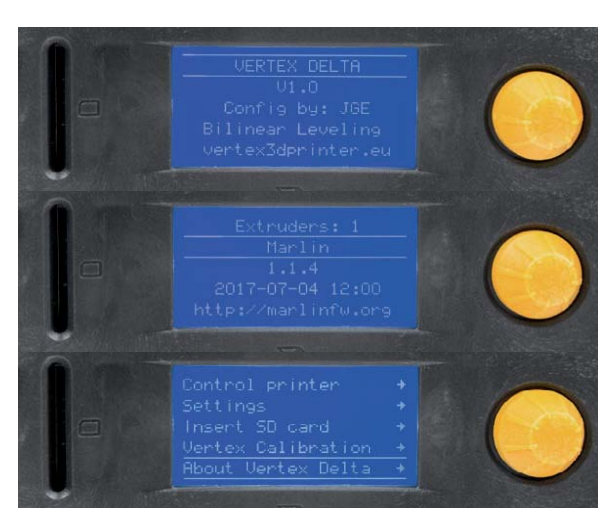

*Bild 1: 3D-Drucker-Nutzern bereits bekannt – das Menü der Merlin-Firmware*

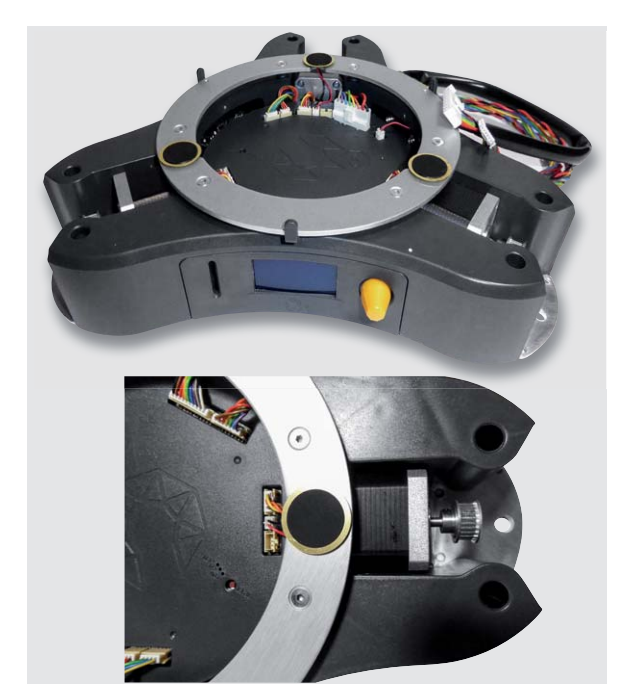

*Bild 2: Drei empfindliche Piezo-Sensoren melden jede Belastungsdifferenz auf der Druckfläche und ermöglichen so eine automatische Kalibrierung.*

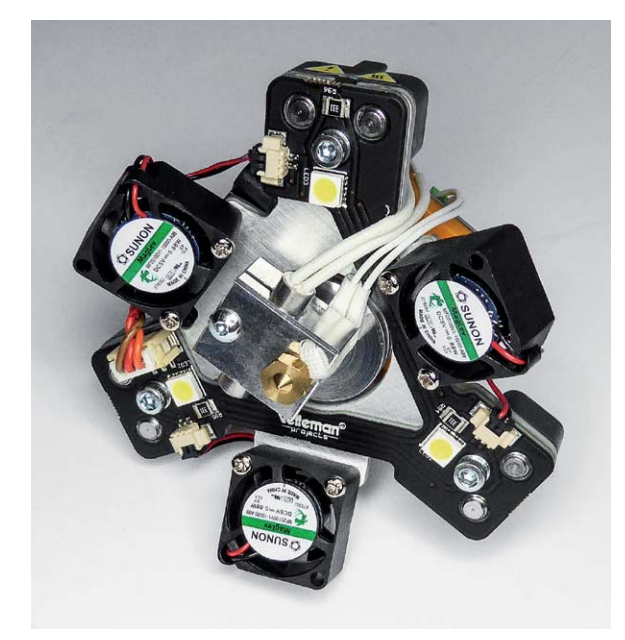

*Bild 3: Der Druckkopf von unten gesehen. Hier erkennt man die drei Lüfter und die LED-Beleuchtung – alles fertig verkabelt geliefert.*

möglich macht, den Drucker perfekt in den Slicer anzupassen. Leider war zum Manuskriptzeitpunkt noch keine Cura-Maschinendatei verfügbar, so musste für die ersten Tests mit der ja ebenfalls beliebten Cura-Software auch eine im Expertenmodus angepasste Delta-Maschineneinstellung ihren Dienst tun, was gut funktioniert hat. Lediglich für den Ansatz (Brim und Draft) musste etwas experimentiert werden.

Ergo findet der, der schon einmal mit Marlin gearbeitet hat, sich sofort im Bedienfeld an der Front (Bild 1) zurecht. Hier finden sich u. a. aber auch neue Menüpunkte wie die automatische Kalibrierung. Das ist eine der ganz großen Stärken des Druckers. Er verfügt über ein vollautomatisches Kalibrierprogramm, das über mehrere Iterationsstufen die Lage des Druckbetts sehr genau ermittelt. Wesentliche Bauteile sind dabei die drei Piezo-Sensoren unter dem Druckbett (Bild 2), die jede feinste Druckbettbelastung melden. So errechnet die Firmware beim automatischen Abtasten sehr genau die Lage des Druckbetts, man muss nichts einstellen, nicht mehr mühsam Einstellschrauben, Federn, Messuhr oder Wasserwaage bemühen – alles geht automatisch. Um es vorwegzunehmen: Wir haben absichtlich beim Aufbau auf eine millimetergenaue Justierung der Standfüße und auch der Endstopps verzichtet (auch in der Bauanleitung steht "about" = etwa), die automatische Kalibrierung hat das problemlos bewältigt. Dies ist auch sehr zeit- und mitunter materialsparend, wenn man den Drucker an einen anderen Ort transportiert. Einfach die Kalibrierung neu starten, abspeichern und es kann sofort losgehen mit dem Drucken – die exakte Lage der ersten Schicht ist gesichert. Übrigens startet die zum Download bereitstehende Repetier-Host-Maschinendatei gleich noch einen automatisch ablaufenden kurzen Kalibriergang, der nur wenige Sekunden dauert, aber noch einmal mehr Sicherheit gibt.

Zwei Sensoren im Druckkopf sorgen für eine hohe Betriebssicherheit gegen Lösen der Düse und gegen Überhitzung. Der Träger des Druckkopfes trägt auch die LED-Arbeitsfeldbeleuchtung (Bild 3), die in der Helligkeit einstellbar ist, sowie drei Minilüfter für eine gleichmäßige Kühlung des Druckobjekts.

Der Extruder (Bild 4) ist auch deutlich ausgeklügelter als die der Vorgänger. Er hat einen Sensor, der alarmiert und ggf. den Druck stoppt,

falls das Filament alle oder gerissen ist. Über eine tropffreie Pausenfunktion kann man dann bequem Filament nachführen und sogar die Filamentfarbe während des Drucks wechseln. Die tropffreie Pausenfunktion ist auch sehr praktisch, hier wird das Filament leicht zurückgezogen, und man kann danach ansatzlos weiterdrucken. Bei Bedarf ist es auch möglich, noch vor dem Weiterdrucken etwas Filament zu fördern, sodass auch wirklich keine Lücke im Druckobjekt entsteht.

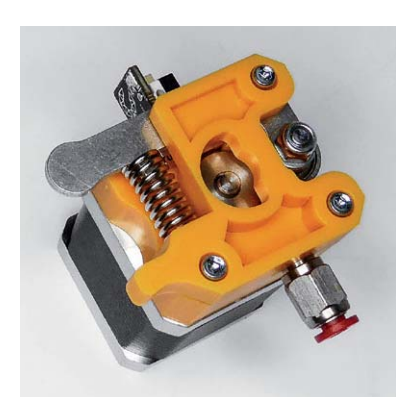

*Bild 4: Der Extruder verfügt über eine Erkennung für Filamentende oder -bruch.*

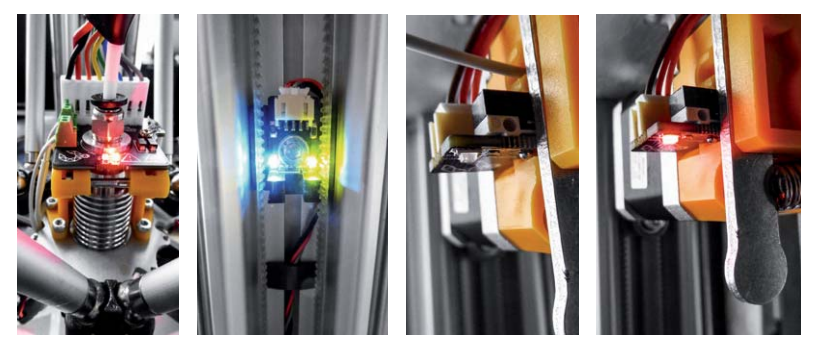

*Bild 5: Deutliche optische Signale für alle Betriebszustände – bei Filamentende gibt es sogar eine akustische Warnung.*

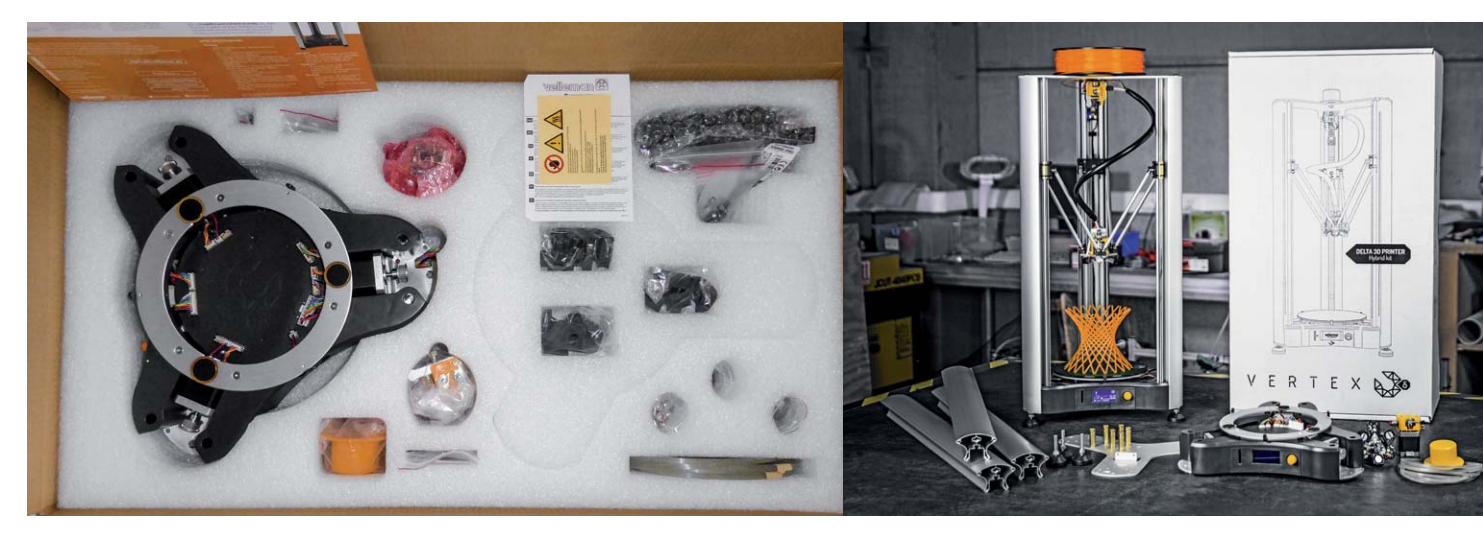

*Bild 6: Sauber verpackt – der Bausatz ist ordentlich sortiert und kommt sicher verpackt ins Haus.*

Alle Funktionen werden deutlich über auch im hellen Licht erkennbare LEDs angezeigt, so die der optischen Endstopps, die aktive Heizung und Fehler (Bild 5).

Wer nicht mit dem Umgang mit dem Lötkolben vertraut ist, darf sich hier freuen, denn der gesamte Aufbau erfolgt völlig lötfrei, alle Kabelverbindungen sind vorkonfektioniert. Man hat nicht einmal die Mühe, Schraubklemmen zu bestücken – alles fertig vorverdrahtet!

Zum Schluss der Gerätevorstellung noch einmal einige Worte zur Kinematik des Druckers. Hier hat Velleman eine sehr schlaue Lösung angewandt, denn die Parallelglieder und der Druckkopf "hängen" lediglich an kräftigen Magnet-Stahlkugeln, die in passenden Lagern laufen. So etwas bietet sich bei den relativ geringen bewegten Massen auch an: Es gibt kein Spiel, keine seitlichen Anschläge wie bei verschraubten Gelenken, sogar das Gewicht des Kabelbaums samt innenliegender PTFE-Filamentführung wird durch die kräftigen Magneten problemlos ausgeglichen. Das Ganze ergibt eine sehr robuste Konstruktion und ist leicht zu warten.

#### Der Aufbau des Bausatzes

Der Drucker kommt wie gewohnt als gut sortierter und sorgfältig verpackter Bausatz (Bild 6) ins Haus, (fast) nichts fehlt. Man hätte sich lediglich für den Preis gewünscht, neben den mitgelieferten Montagewerkzeugen auch eine zumindest "Inbetriebnahmeportion" der nötigen Schmierstoffe vorzufinden. Feinmechaniköl hat man als gut sortierter Heimwerker ja meist im Haus, aber PTFE-/Teflon-Spray ("PTFE-Sprühfett") eher seltener. Und das braucht man, es ist dringend davon abzuraten, die Magnetkugelhalterungen ohne diese Schmierung, die auch periodisch zu wiederholen ist, in Betrieb zu nehmen – geringste Schmutzteile, Abrieb usw. können zur Beschädigung der Oberflächen führen, und das ganze Konstrukt läuft nicht mehr rund. Deshalb ist auch der Hinweis des Manuals zu beachten, die Kugeln niemals fallen zu lassen oder hart ansetzen zu lassen. Also nicht aus einigen Millimetern Entfernung "einfliegen" lassen, sondern sorgfältig ansetzen.

Zurück zum Aufbau. Wie gewohnt unterstützt eine sehr ausführliche Online-Anleitung, die allerdings zum Manuskriptzeitpunkt keine Links zu den Aufbaubildern enthielt, Schritt für Schritt beim Aufbau. Das ist zwar in Englisch gehalten, aber sehr verständlich geschrieben. Besser ist es, den PDF- oder Word-Button unten rechts in jedem Kapitel zu nutzen und sich das Kapitel herunterzuladen. Hier findet man dann auch die zugehörigen, sehr informativen und fehlerlosen Aufbaubilder. Deshalb wollen wir uns hier in der Folge auch nur auf einige Details und Hinweise unter der Überschrift "Das ist uns aufgefallen und kann beim Nachbau nützlich sein" beschränken.

Wie gesagt, alles ist vorverdrahtet bzw. mit Steckern konfektioniert, so auch die gesamte Elektronik, die sich im Gerätefuß unterhalb der Druckplattform befindet. Hier sind auch bereits die drei Schrittmotoren für die vertikalen Achsen montiert. Sie treiben die Kinematik über Zahnriemen schlupffrei an. Wir haben es uns nicht nehmen lassen und einen Blick auf die innewohnende Elektronik geworfen (Bild 7). Sie ist komplett, inklusive der Motortreiber, auf einer großen, metallisierten und damit weitgehend die Kühlung realisierenden Platine untergebracht. Letztere treiben übrigens die Motoren so an, dass deren Laufgeräusch recht minimal ist. Über kleine Öffnungen kann man Status-LEDs für den CPU-Status und die Stromversorgung sehen (Bild 8) sowie, falls nötig,

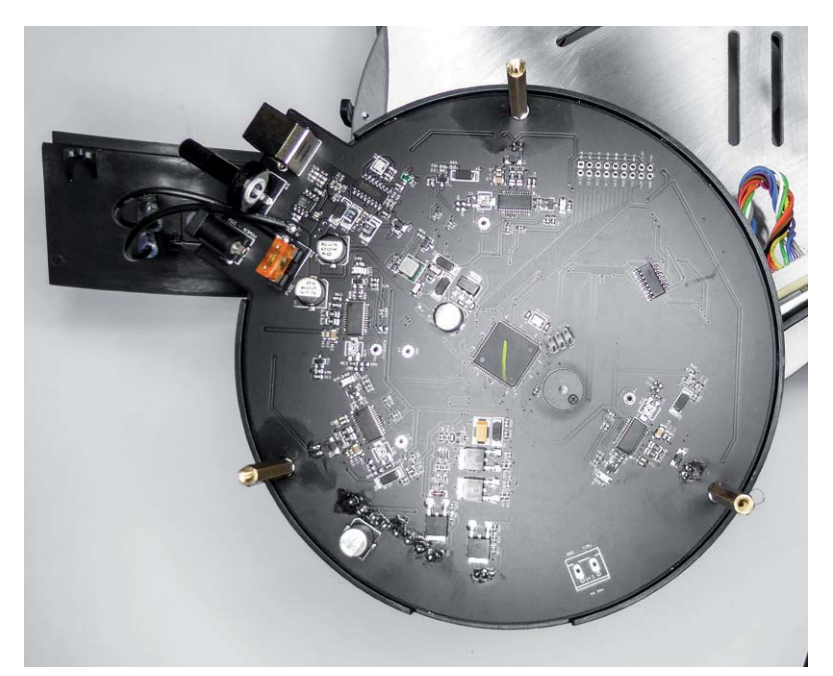

*Bild 7: Die gesamte Elektronik ist auf einer Platine im Fuß des 3D-Druckers verbaut.*

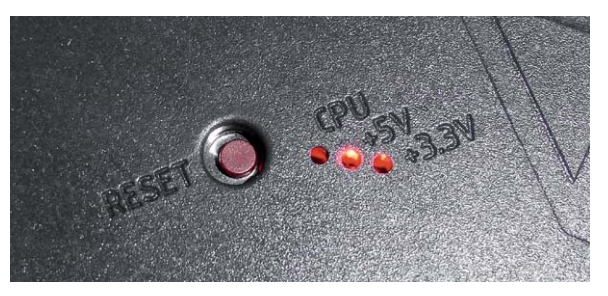

*Bild 8: Kann bei auftretenden Fehlern hilfreich sein – Reset-Taste und Betriebsanzeigen unter der Druckplattform*

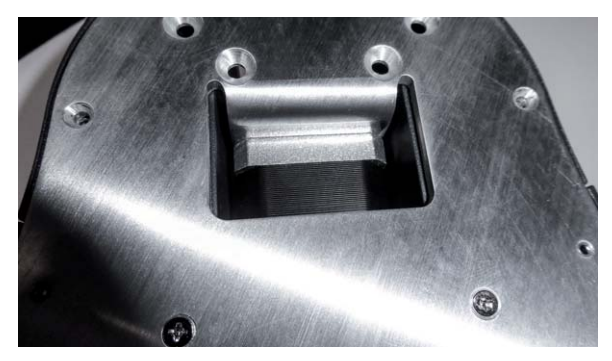

*Bild 9: Die Schrittmotoren werden über die massive Grundplatte gekühlt.*

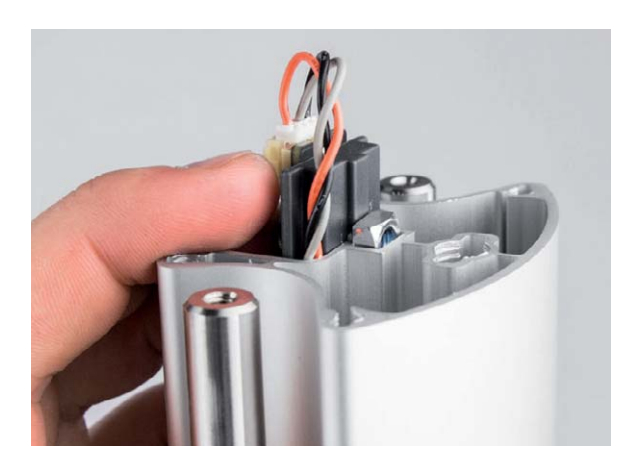

*Bild 10: Der Einbau der Endstopps erfordert etwas Fingerfertigkeit und Geduld.*

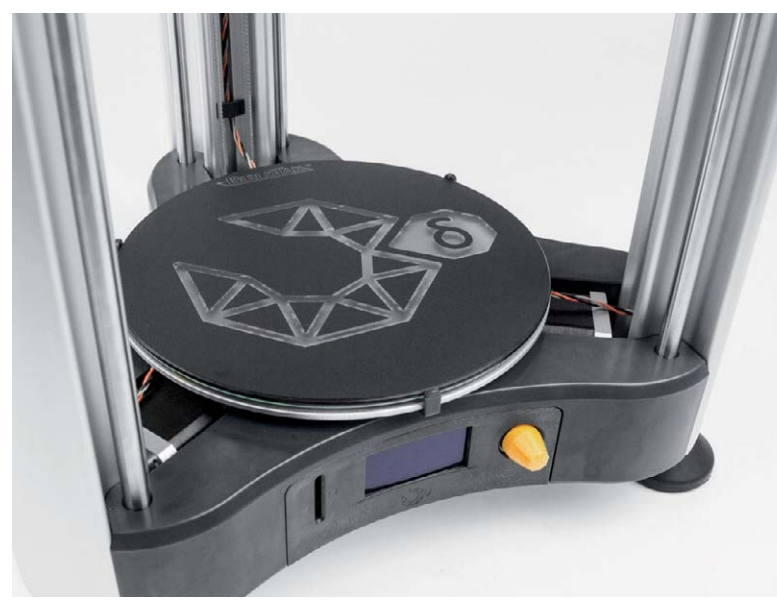

*Bild 11: Mit dem Auflkleben der BuildTak-Druckunterlage auf die Glasplatte und deren Einlegen in die Druckplattform ist der Aufbau abgeschlossen.*

den Reset-Taster erreichen. Die Schrittmotoren werden über die massive Aluminium-Grundplatte gekühlt (Bild 9), die Elektronik über einen seitlichen, temperaturgeregelten Lüfter.

Der Aufbau beginnt mit der Montage der drei stabilen Alu-Profilsäulen sowie der Stahlstangen für die Aufnahme der Kinematikführungen. Hier sollte man beim Einziehen des Kabelbaums und Aufsetzen der zugehörigen Säule unbedingt ein Ziehen der Leitungen über die scharfen Kanten der Aluminiumprofile sowie ein Einklemmen unten durch die Säule vermeiden, zu schnell kann dabei die Isolierung der Drähte beschädigt werden – und später liegt das Ganze nicht erreichbar in der Säule. Alle Leitungen werden gemeinsam in einem Kanal der Säule geführt.

Bevor man die Stahlstangen einbaut, sollte man diese gründlich mit Isopropanol oder Ähnlichem reinigen, zumindest waren die Stangen bei unserem Muster, obwohl ansonsten sorgfältig verpackt, offensichtlich vom Vorlieferanten irgendwann einmal mit Klebeband umwickelt worden und waren mit Kleberesten so nicht einbaufähig. Also gründlich vorher reinigen, ggf. danach gleich ein Tuch mit Feinmechaniköl benetzen und die Stangen damit einreiben. Zur Kontrolle kann man jeweils eines der Linear-Lagerbuchsen darüber streifen, diese sollen sich völlig ohne Hemmung leicht über die Stange schieben und bewegen lassen.

Beim folgenden Einbau der Endstopps (Bild 10) ist etwas Fingerfertigkeit erforderlich. Sie werden mit nur sehr kurzen 12-mm-Schrauben auf ihren Trägerplatten befestigt und dann mit Nutenmuttern in der jeweiligen Säule fixiert. Zudem muss man noch die genaue Kabelführung laut Bauanleitung beachten. Die Hutmuttern passen nur mit gefühlt einer halben Umdrehung auf die Schrauben und können beim Einsetzen des vormontierten Endstopps dann leicht in die Säule fallen. Das heißt dann, den ganzen Aufbau einmal auf den Kopf stellen, um die Mutter wieder herausfallen zu lassen. Merkt man hier, dass die Montage sehr knapp wird, sollte man die richtige und völlig plane Lage der Elektronikplatine in deren Halter kontrollieren. Erst wenn dies der Fall ist, kann man das Ganze vorsichtig, mit angesetztem Inbusschlüssel einsetzen und statt lose mit etwas sanftem Druck in die Säule schieben. Dabei hält man die Mutter durch ganz leichtes Anziehen mit dem Schlüssel fest und zieht die Mutter dann am endgültigen Platz fest. Geht man so vor, spart man sich eine unnötige Erfahrung. Etwas längere Schrauben wären hier gut, aber 16 mm wären wieder zu lang.

Man sollte auch den Rat in der Bauanleitung nicht überlesen, die Antriebsriemen-Klemmungen genau gerade zu fixieren, damit der Antriebsriemen auch dauerhaft exakt gerade läuft.

> Der restliche Aufbau verlief ohne jegliches Problem. Man sollte, wie schon erwähnt, die Lager und die Stahlkugeln der Kinematik sorgfältig mit Teflon-Spray behandeln, bevor man die Kugeln einsetzt.

> Beim Umgang mit den Schmierstoffen muss peinlich darauf geachtet werden, dass diese auch nur an die Lagerstellen geraten, nicht auf andere Teile. Ein Fettfinger z. B. auf der BuildTak-Auflage führt quasi dazu, dass diese unbrauchbar wird, weil insbesondere das PTFE-Schmiermittel eine sehr innige Verbindung mit etwas rauen Oberfläche eingeht. Ebenso gehört keinerlei Schmierstoff an die Druckkopfteile. Den Abschluss des Aufbaus bilden das Aufkleben der BuildTak-Auflage auf die Glasdruckplatte und deren Einlegen in die Führungsstege des Druckbetts (Bild 11). Nach relativ kurzer Bauzeit – man kann die angegebenen zwei Stunden durchaus schaffen, sollte sich aber, um Flüchtigkeitsfehler mit zeitraubendem Teilzerlegen der Maschine zu vermeiden, ruhig reichlich Zeit nehmen – wird der saubere Aufbau mit einem schönen Anblick des fertigen Druckers belohnt (Bild 12).

## Erster Betrieb

Wie immer bei unseren Druckertests haben wir keine Rücksicht auf die Maschine genommen – alles freigängig, alles läuft leicht? Dann los! Kalibrieren lassen, Filament laden (der Bedienhebel könnte länger sein,

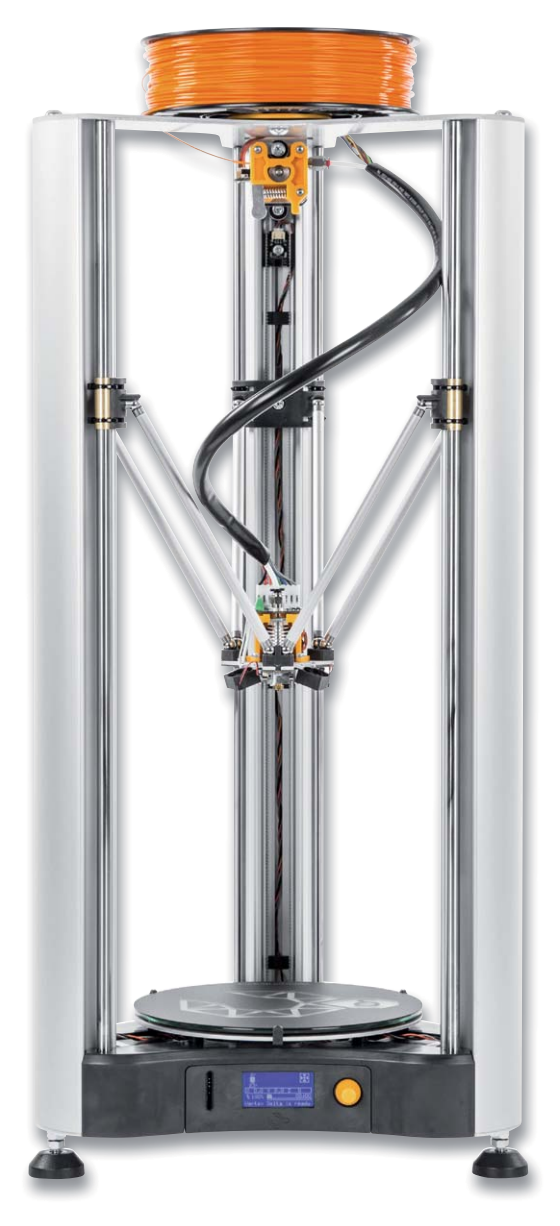

*Bild 12: Eine elegante Maschine – der betriebsfertige 3D-Drucker*

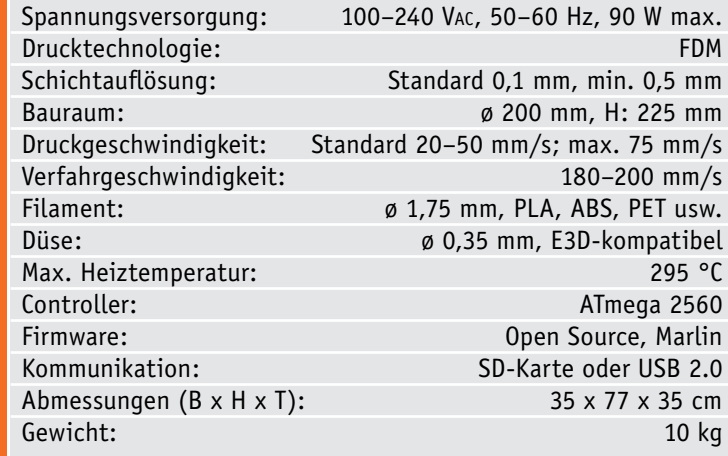

Technische Daten

Technische Daten

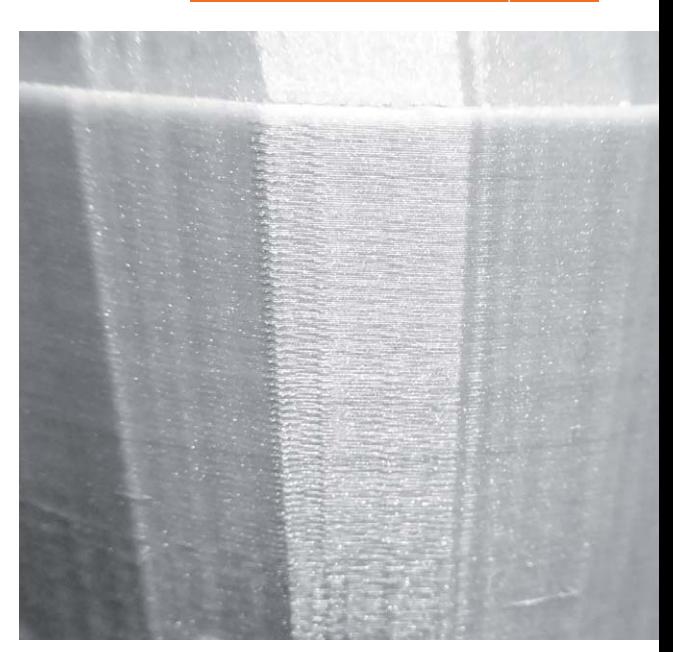

*Bild 13: Nahaufnahme des ersten Druckstücks – nahezu ohne Fehler, gleichmäßig und mit feiner Oberflächenstruktur*

um den Kraftaufwand zu senken) und die erste Datei per SD-Karte laden. Die Maschine läuft einfach los und druckt! Schnell, vergleichsweise leise (wobei die kleinen Druckkopflüfter das lauteste Geräusch erzeugen) und sauber. Für den ersten Versuch noch absichtlich ohne ganz exakt angepasste Maschinendatei, einfach aus Cura heraus, bereits sehr gut aufgelöst – die Nahaufnahme in Bild 13 zeigt es. Einziges Problem war tatsächlich die Haftung mancher Filamente auf der BuildTak-Oberfläche – hier muss man probieren, aber dies ist ja nichts Neues. Es ist interessant, dem Drucker bei der Arbeit zuzusehen, die Kinematik ist wirklich faszinierend.

#### Fazit

Der neue Velleman K8800 ist ein durchaus erschwinglicher, sehr robuster 3D-Drucker, der recht einfach aufzubauen und problemlos zu betreiben ist. Einen Delta selbst im Eigenbau mit einer solchen Präzision aufzubauen ist mit recht hohem Aufwand verbunden, bevor man zum vergleichbaren Erfolgserlebnis **ELV** kommt.

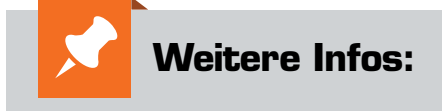

- [1] https://github.com/jcrocholl
- [2] https://en.wikipedia.org/wiki/Delta\_robot
- [3] http://boim.com/DeltaUtil/CalDoc/ RostockDeltaKinematics.pdf
- [4] vertex3dprinter.be

Alle Produktinfos zum 3D-Drucker K8800 finden Sie auf Seite 107.

## **Akkumulatoren**

Systeme, Technik, Einsatz und Ladetechnik – Teil 2

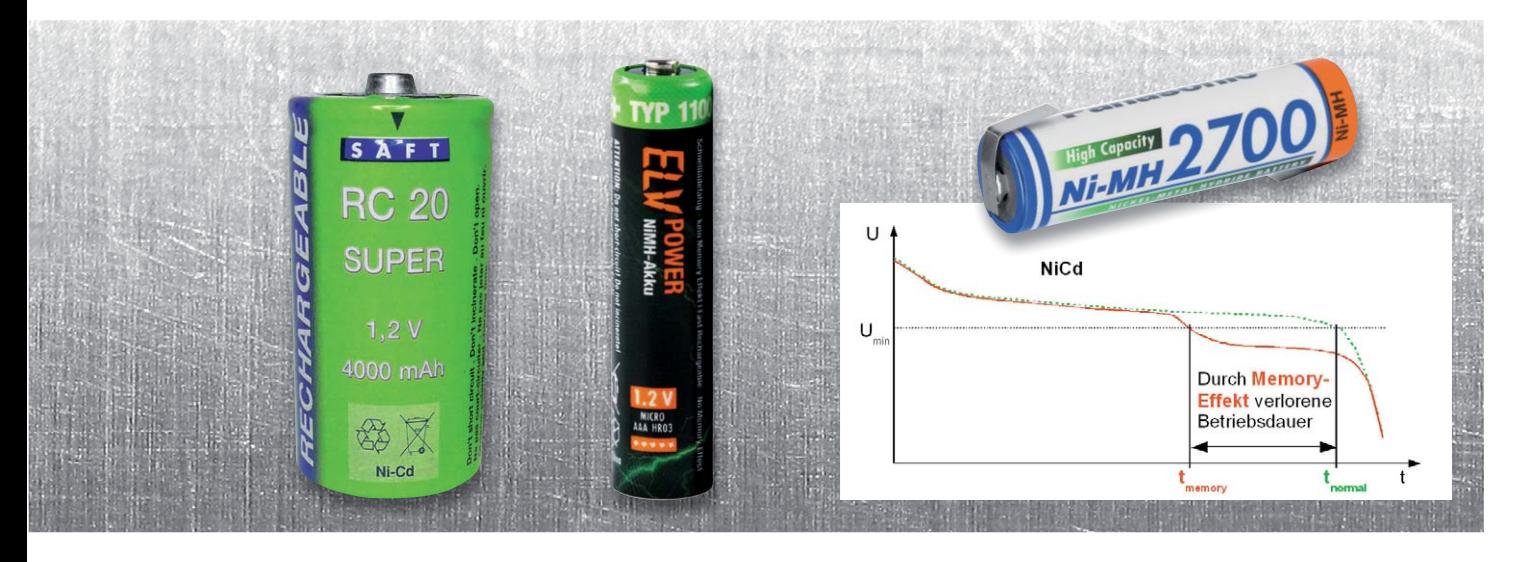

**Akkumulatoren sind, allgemein definiert, wiederaufladbare Speicher für elektrische Energie. Jedoch gibt es unzählige Systeme, die auf unterschiedlichen Materialien und Materialkombinationen beruhen. Entsprechend umfangreich sind auch ihre Einsatzgebiete, die u. a. auch immer mehr die der Primärzelle erobern, und die Techniken, diese Akkus zu laden und zu pflegen. Unser Exkurs gibt einen Überblick über Systeme, ihren Einsatz und die zugehörige Ladetechnik. Hier im zweiten Teil widmen wir uns den NiCd-/NiMH-Akkus.** 

Nickel-Cadmium-Akkumulatoren (NiCd) Der auf dem Nickel basierende Akku ist nach dem Blei-Akku das älteste Akkusystem. Bereits Ende des 19. Jahrhunderts befassten sich Thomas Alva Edison (Nickel-Eisen-Akku) und Waldemar Jungner (Nickel-Cadmium-Akku) damit und erhielten Patente auf ein System, dessen Elektrolyt alkalisch ist, somit nicht an der Elektrodenreaktion teilnimmt und lediglich als flüssiger Ionenleiter agiert. Langfristig hat sich nach dem zweiten Weltkrieg das Nickel-Cadmium-System durchgesetzt, allerdings ist der Vertrieb dieses vor

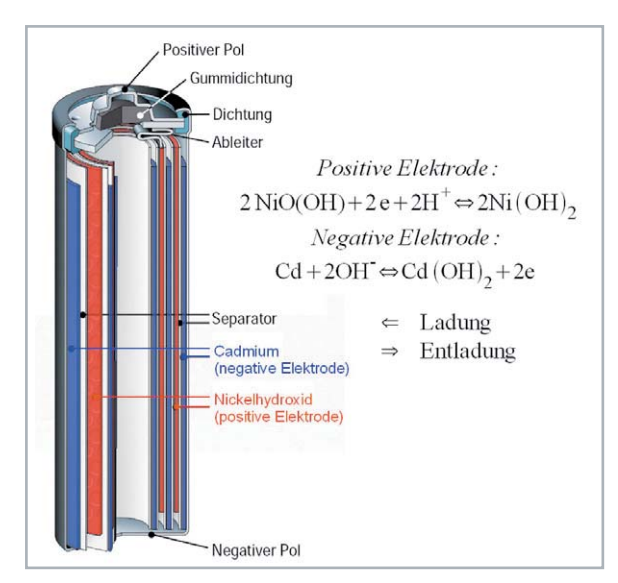

allem durch Hochstromfestigkeit und gegenüber dem Blei-Akku durch deutlich höhere Energiedichte hervorstechende System wegen des Einsatzes des giftigen Schwermetalls Cadmium seit 2008 in der EU verboten, die Herstellung ist nur noch für spezielle Anwendungen erlaubt. Dennoch wollen wir dieses System hier kurz vorstellen, denn diese Akkus sind noch zahlreich in Nutzung.

Der typische Aufbau eines zylindrischen NiCd-Akkus ist in Bild 1 zu sehen, hier sind auch schematisch die chemischen Reaktionen dieses Systems aufgeführt. In zylindrischer Form enthält der NiCd-Akku einen Wickel aus gestapelten Schichten, bestehend aus der Minus-Elektrode (geladen: Cadmium Cd, entladen: Cadmiumhydroxid Cd[OH2]), einer mit wässriger Kalilauge (KOH + Wasser) getränkten Separatorfolie und der Plus-Elektrode (geladen: Nickeloxidhydrat NiO[OH], entladen: Nickelhydroxid Ni[OH2]). Die Zellenspannung eines NiCd-Akkus beträgt 1,2 V.

NiCd-Akkus haben, neben dem hier verarbeitenden Schwermetall, auch einige Nachteile, die man bei der Nutzung beachten muss. So verlieren sie schnell ihre Kapazität bei niedrigen Umgebungstemperaturen. Am gravierendsten sind aber die hohe Selbstentladung von typisch 10 bis 15 % Kapaziät je Monat (!) und der Memory-Effekt. In der Titelgrafik ist die typische Entladekennlinie des NiCd-Akkus zu sehen. Bei einer Dauerladung mit niedrigen Strömen oder bei Nachladung bereits bei nur teilweiser Entleerung wird *Bild 1: Aufbau und chemische Prozesse beim NiCd-Akku* die aktive Fläche der negativen Cadmium-Elektrode durch Kristallbildung auf der Oberfläche reduziert. Der Akku verliert dabei einen Teil seiner Kapazität. Er "merkt sich", welche Kapazität ihm nur noch abverlangt wird, und stellt sich darauf ein. Daraus resultiert die Bezeichnung "Memory-Effekt". Dem kann man nur mit vollständiger Entladung des Akkus begegnen, weshalb die meisten NiCd-Akku-Ladegeräte eine Entladefunktion besitzen, die den Akku vollständig bis auf die Entladeschlussspannung von 0,9 V entlädt und dann erst einen Ladevorgang startet.

#### Nickel-Metallhydrid-Akkumulatoren (NiMH)

Der NiMH-Akku ist ähnlich wie der NiCd-Akku aufgebaut (Bild 2), allerdings wurde hier das giftige Cadmium durch ein Metallhydrid ersetzt. Metallhydride sind Verbindungen zwischen Wasserstoff und einem Metall oder einem Metallgemisch (Legierung). Diese Metallgemische, wie z. B. Nickel-Eisen oder Magnesium-Nickel, haben ein hohes Speichervermögen für Wasserstoff, dies kann bis zum 1000-Fachen des Metall-Volumens gehen. Der Wasserstoff wird im Kristallgitter reversibel eingelagert. Der Wasserstoff bewegt sich beim Laden von der positiven (Nickel[II]-Hydroxid) zur negativen Elektrode (Metallhydrid) und umgekehrt beim Entladen, ohne dass der Elektrolyt (verdünnte Kalilauge KOH) einen Anteil an der Reaktion hätte. Er wird weder in seiner Konzentration noch in der Zusammensetzung verändert, sondern dient ausschließlich als Transportmedium für die negativen Hydroxid-Ionen. Das erleichtert die Herstellung gasdichter Zellen. Der NiMH-Akku hat eine leicht höhere Leerlauf-Zellenspannung als der NiCd-Akku, sie beträgt ca. 1,3 V, die Entladeschlussspannung beträgt 1,0 V. Bis zu 500 Lade-/Entladezyklen sind mit diesen Akkus möglich, sie sind je nach Typ auch schnellladefähig. NiMH-Akkus weisen eine hohe Energiedichte von bis zu 80 Wh/kg (NiCd: bis zu 35 Wh/kg) auf und sind heute in der modernsten Variante auch sehr hochstromfest, was sie als vollständigen Ersatz für die NiCd-Zelle ausweist. Und sie haben keinen Memory-Effekt, aber eine etwas höhere Selbstentladung als ein NiCd-Akku (bis zu 20 % im Monat). Ihre Entladekurve ist deutlich flacher als die des NiCd-Akkus. Auch sie sind bei niedrigen Temperaturen nur eingeschränkt einsetzbar, da es unterhalb -10 °C zu einem starken Einbruch der Leistungsfähigkeit kommt. Auch ein Tiefentladen sollte man hier vermeiden, dies kann zu Schäden, aber mindestens Kapazitätsverlust führen.

In der aktuellen Generation des NiMH-Akkus wurden dessen Materialeigenschaften (führend ist hier Sanyo/Panasonic mit der Marke Eneloop) weiter verbessert, sodass er noch besser und universeller einsetzbar ist. Diese Akkus, auch LSD-NiMH genannt (LSD = low self discharge) weisen eine sehr geringe Selbstentladung auf, sie erhalten ihre Kapazität bis zu einem Jahr mit bis zu 85 %, so sind sie auch z. B. für Anwendungsfälle einsetzbar, in denen es eher auf lange Betriebszeit bei sehr geringer Stromentnahme ankommt. Die Entladekennlinie verläuft hier noch flacher und geradliniger als beim NiMH-Standard-Akku. Dazu kommen ein weiter verringerter Innenwiderstand, sodass diese Zellen auch hochstromfähig sind, eine hohe Zyklenfestigkeit (mehr als 3000 Zyklen) und eine verbesserte Temperaturfestigkeit bei niedrigen Temperaturen. Ein Vorteil für den Anwender liegt auch darin, dass diese Zellen bereits geladen verkauft werden und so wie Primärbatterien unmittelbar einsatzfähig sind.

#### **Die Ladetechnik**

Die typische Entladeschlussspannung des NiCd-Akkus beträgt ca. 0,9 V, die des NiMH-Akkus 1,0 V, die Ladeschlussspannung liegt bei beiden Systemen bei etwa 1,45 V. Allerdings ist die reine Zellenspannung kein Ladeschlusskriterium, zu stark spielen hier Innenwiderstand und vor allem die Zellentemperatur eine Rolle. Und die Beachtung des Ladeschlusskriteriums, heute fast ausschließlich durch einen überwachenden Mikroprozessor ausgeführt, ist bei diesen Akkutypen ein sehr wichtiges Merkmal. Deshalb begrenzen sehr einfache Ladegeräte, die den Akku mit Konstantstrom allein zeitbegrenzt oder nicht einmal mit die-

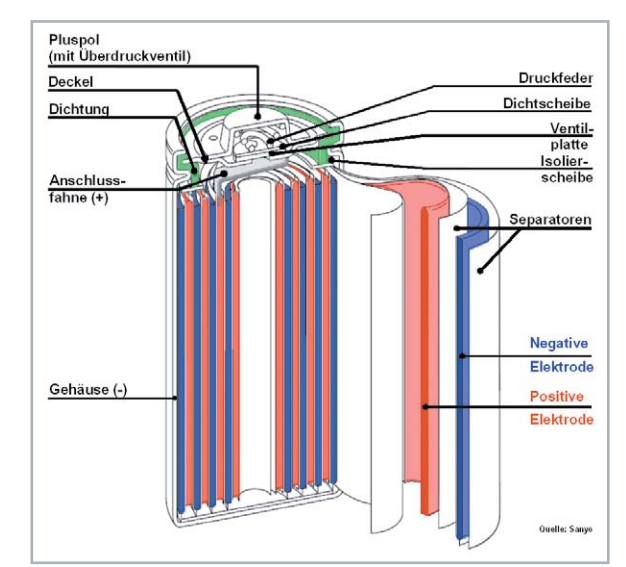

*Bild 2: Aufbau des NiMH-Akkus*

ser Begrenzung laden, dessen Lebensdauer drastisch, da es hier schnell zu einer schädlichen Überladung mit irreversiblen chemischen Zersetzungsprozessen kommt. Ein gutes Ladegerät für NiCd-/NiMH muss  $d$ eshalb mit einer genauen - $\Delta U$ -Erkennung arbeiten. Diese überwacht den Spannungsanstieg beim Laden, der in einer deutlichen Spannungsspitze endet, bevor die Spannung wieder etwas abfällt, daher  $-\Delta U$ . Dies muss auf wenige Millivolt genau erfasst werden, denn insbesondere NiMH-Akkus weisen eine weniger deutlich auswertbare Spannungsspitze auf. Dies ist, neben einer Temperaturüberwachung der Zelle, die Grundvoraussetzung zum Laden dieser Akkus, erst danach kommen Features wie ein wählbarer Ladestrom, Schnellladen usw. Ein Ladegerät für NiCd-Akkus muss zudem über eine Entladefunktion verfügen, idealerweise erkennt der steuernde Mikroprozessor durch Messen des Innenwiderstands und weiterer Kriterien den Akkutyp selbst und leitet ein Entladen vor dem eigentlichen Ladevorgang ein. Deshalb ist auch eine Einzelzellenüberwachung in modernen Ladegeräten Pflicht für jeden Hersteller. Bild 3 zeigt ein solches Ladegerät der neuesten Generation.

Im dritten Teil der Artikelserie befassen wir uns mit der Technik und dem Umgang mit modernen Lithium-**ELV** Akkus.

*Bild 3: Ein modernes Ladegerät, das für mehrere Systeme geeignet ist und jede Zelle einzeln behandelt* 

*(ELV 4fach-Akku-Ladegerät und Analyzer ML10000 für Li-Ion/ NiCd/NiMH, CU-14 42 46,* € *49,95)*

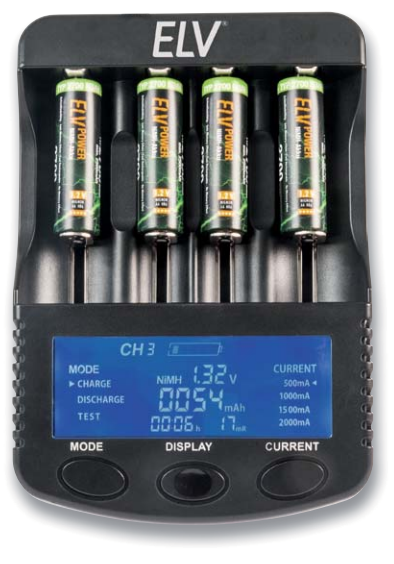

# **Raspberry Pi**

## Teil 7: Mehr Pin-Anschlüsse für den Raspberry Pi

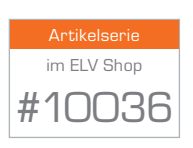

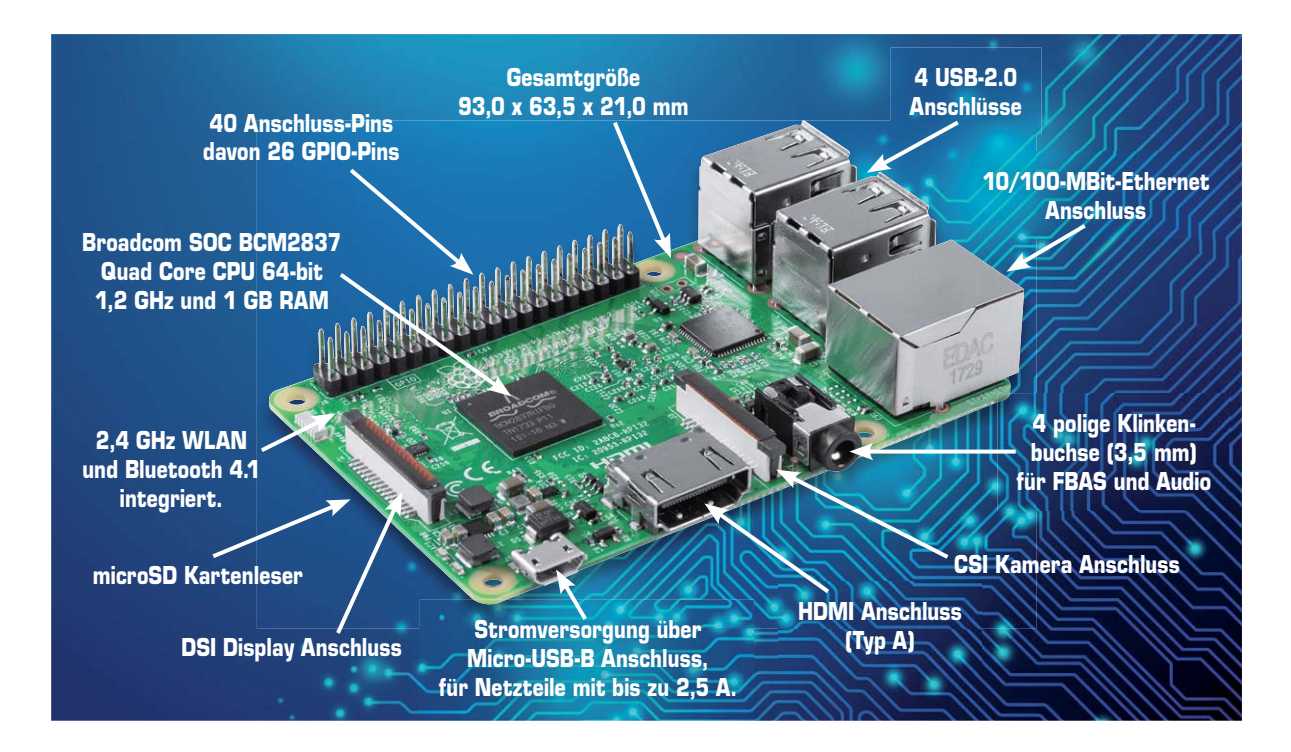

Gerade in der Hausautomation, in der Sensorik und der Robotik hat man mit dem Raspberry Pi immer zu wenig Anschlüsse zur Verfügung. Besonders bei einem großen Projekt sind die wenigen echten GPIOs des Raspberry Pi schnell verbraucht. Für Abhilfe sorgt der Einsatz eines sogenannten Expanders, der bis zu 16 weitere Ein- oder Ausgänge zur Verfügung stellen kann.

## GPIO-Port-Erweiterung mit MCP23017 und I²C

Der MCP23017-Baustein kommuniziert mit dem Raspberry Pi per I²C und ist für kleines Geld im Elektronikhandel erhältlich. Die beiden Bänke Pin 1–8 (Reihe B) und Pin 21–28 (Reihe A) stellen jeweils die acht zusätzlichen Ein-/Ausgänge zur Verfügung.

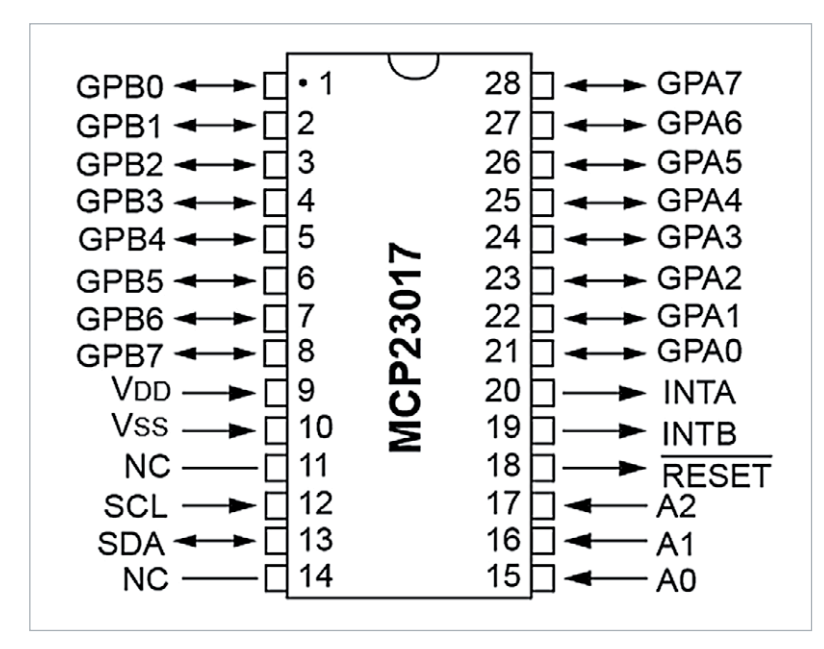

*Der MCP23017 ist ein Baustein, der die Ausund Eingänge des Raspberry Pi erweitert. Von Pin 1–8 steht hier die Reihe B und von Pin 21–28 die Reihe A zur Verfügung, die insgesamt 16 zusätzliche Ein- oder Ausgänge liefert.*

Die Beschaltung des MCP23017 und Registerinformationen sind im Datenblatt unter http://ww1.microchip.com/ downloads/en/DeviceDoc/20001952C.pdf zu finden. Auf Anhieb fällt auf, dass es zwei "Bänke" an nutzbaren Pins gibt. Der MCP23017 hat eine I²C-Schnittstelle mit einer 7-Bit-Adressierung, um dort die Geräteadresse am I²C-Bus einzustellen. Dafür stehen drei Adress-Pins (Pin 15 bis 17) am MCP23017-IC zur Verfügung und natürlich benötigt der IC auch eine Spannungsversorgung (Pin 9, 18), den Masseanschluss (Pin 10) sowie die eigentliche Schnittstelle zum I²C-Bus SCL (Pin 12) und SDA (Pin 13).

#### **Anschluss und Adressierung des MCP23017**

Der MCP23017-Expander wird über den I²C-Bus mit dem Raspberry Pi verbunden. Prinzipiell benötigen Sie hier neben dem GND- und 3,3-V-Anschluss noch die beiden SCL- und SDA-Pins auf der GPIO-Leiste, für die Adressierung ist die Verkabelung der drei Adress-Pins A0, A1 und A2 auf dem IC zusätzlich erforderlich, die jeweils entweder mit 3,3 V oder mit Masse bestückt werden, um die Geräteadresse festzulegen. Diese startet bei dreimal Masse mit dem Wert 0x20 als I²C-Slave-Adresse und endet bei dreimal Spannung bei Adresse 0x27.

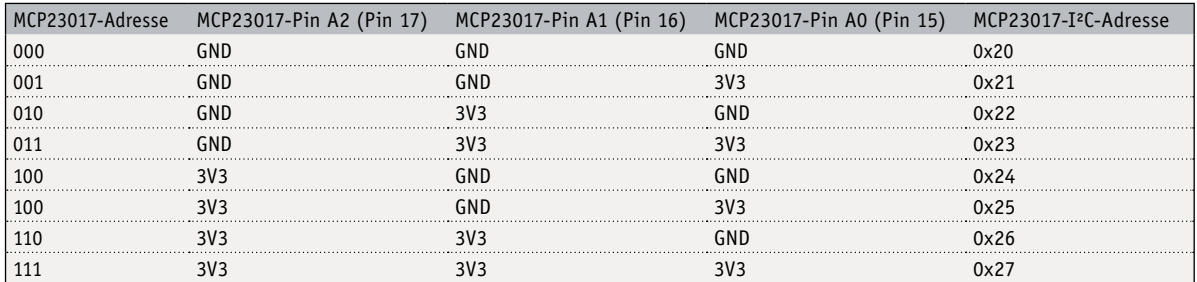

7 Bit entsprechen also acht Möglichkeiten (000 bis 111) und somit auch acht unterschiedlichen verfügbaren Adressen und demnach auch maximal acht MCP23017-ICs an einem I²C-Bus, was wiederum maximal möglichen 8 x 16 = 128 Ein-/Ausgängen entspricht. Gemäß obiger Zuordnung der Adresse 0x25 werden hier Pin 15 und 17 mit 3,3 V und Pin 16 mit Masse verbunden. Pin 18 ist in allen Fällen auf 3,3 V zu legen.

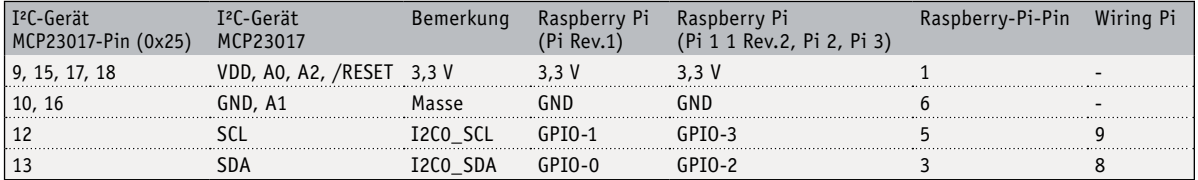

Nach dem Verkabeln prüfen Sie nach dem Einschalten des Raspberry Pi die Adresse des angeschlossenen ICs. Dafür brauchen noch keine Ein-/Ausgänge des ICs bestückt zu sein. Hier geht es ausschließlich darum, zu prüfen, ob der MCP23017 ordnungsgemäß angeschlossen ist und für weitere Projekte eingesetzt werden kann.

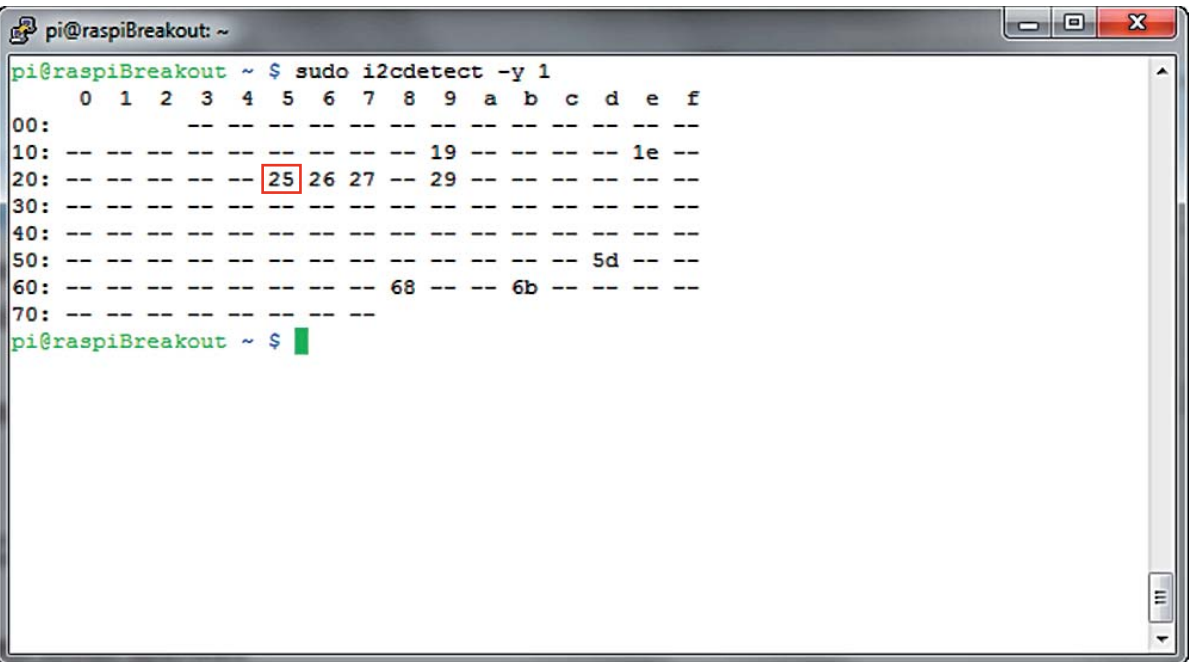

*Pin A0 und A2 auf 3V3 sowie Pin A1 auf GND: Heraus kommt in diesem Beispiel die Adresse 0x25 für den MCP-Expander. Die Adressen 0x26 und 0x27 sind in diesem Fall bereits von zwei LCD-Bildschirmen am Raspberry Pi belegt.*

Nach dem Hochfahren des Raspberry Pi kommen somit die I²C-Tools zum Einsatz: Über das *i2cdetect-*Kommando lassen Sie sich die auf dem I²C-Bus verfügbaren Geräte anzeigen. Wird der MCP23017-Expander angezeigt, lassen sich wie gewohnt auf dem Terminal die *i2cset-* und *i2cget-*Befehle verwenden, um auf die entsprechenden Register zuzugreifen.

### **LED-/Schalter-Projekt mit dem MCP23017**

Ist das grundsätzliche Funktionieren des MCP23017 am I²C-Bus des Raspberry Pi sichergestellt, können Sie auf dem Steckboard schon mal eine Schaltung realisieren, die sämtliche Anwendungszwecke im Zusammenhang mit dem MCP23017 abdeckt: Am Anschluss GPA7 wird ein Eingang in Form eines Schalters konfiguriert, zwei angeschlossene LEDs an den Anschluss-Pins GPA0 und GPA1 werden als Ausgang konfiguriert.

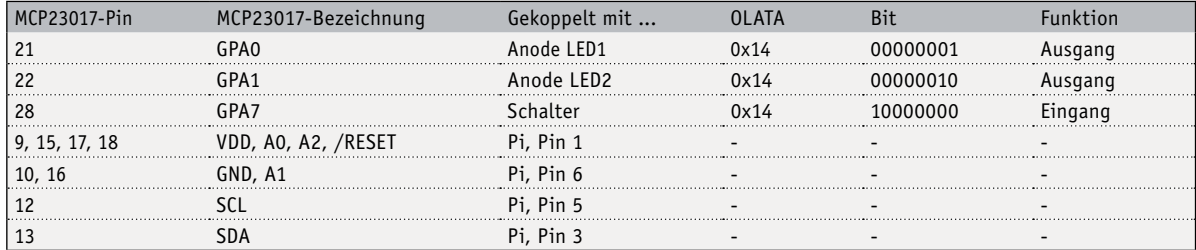

Für die Adressierung ist in diesem Beispiel die Belegung 0x25 eingestellt, die sich auf dem Steckboard einfach durch die Verbindung von 3,3 V bzw. GND an die Adress-Pins A0–A2 einstellen lässt. Auf dem Steckboard sieht das Testprojekt schematisch nun wie folgt aus:

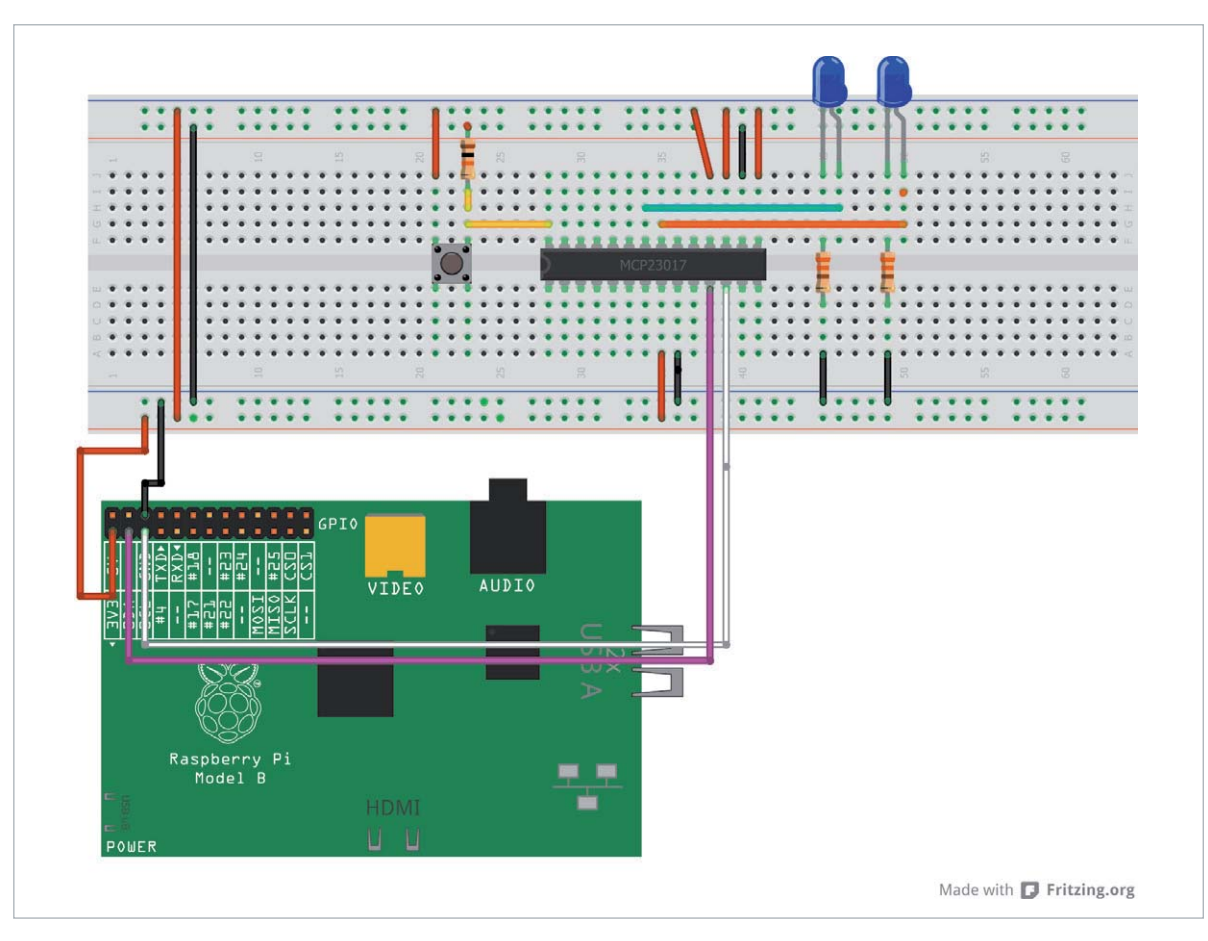

*In der Abbildung ist exemplarisch der Aufbau mit einem Raspberry Pi 1 dargestellt. Die in dem Beispiel verwendeten Anschlusspunkte sind bei den neueren Raspberry-Pi-Varianten identisch vorhanden.*

Wie gewohnt benötigen LEDs einen passenden Vorwiderstand, der um die 200–330 Ohm ( $\Omega$ ) betragen sollte. Auch der Schalter wird mit einem Widerstand 10 k $\Omega$  versehen und zieht den Schalter auf Masse, falls dieser betätigt wird.

Ist die Schaltung auf dem Steckboard umgesetzt, prüfen Sie nach dem Einschalten des Raspberry Pi nochmals die Adresse des angeschlossenen ICs. Ist der IC ordnungsgemäß als I²C-Gerät gemeldet, nehmen Sie die beiden LEDs und den Schalter in Betrieb. Dafür sind verschiedene Registerbefehle für die Steuerung und Kontrolle notwendig.

#### **MCP23017-Registerkontrolle und Adressierung**

Die grundsätzliche Herangehensweise bei der Adressierung des MCP23017-ICs ist folgende: Zunächst legen Sie über eine Bitfolge die Konfiguration einer oder mehrerer Pins fest, ob diese jeweils als Ein- oder Ausgang fungieren sollen. Ist ein Pin beispielsweise als Ausgang definiert, können Sie im nächsten Schritt genau diesen Pin auf High setzen, d. h. den Ausgang "einschalten". Im Datenblatt des MCP23017 ist dies wie folgt dargestellt: Jedes Register ist einer Hexadezimal-Adresse (zweite Spalte in Table 1-6 Datenblatt) zugeordnet. Die Steuerung des jeweiligen Registers erfolgt über die Bit-Manipulation von Bit 0 bis Bit 7.

| <b>Register</b><br>Name | <b>Address</b><br>(hex) | bit 7           | bit 6           | bit 5            | bit 4           | bit 3            | bit 2            | bit 1            | bit 0            | <b>POR/RST</b><br>value |
|-------------------------|-------------------------|-----------------|-----------------|------------------|-----------------|------------------|------------------|------------------|------------------|-------------------------|
| <b>IODIRA</b>           | 00                      | IO <sub>7</sub> | IO <sub>6</sub> | IO <sub>5</sub>  | IO4             | IO <sub>3</sub>  | IO <sub>2</sub>  | IO <sub>1</sub>  | IO <sub>0</sub>  | 1111 1111               |
| <b>IODIRB</b>           | 01                      | IO <sub>7</sub> | IO <sub>6</sub> | IO <sub>5</sub>  | IO4             | IO3              | IO <sub>2</sub>  | IO <sub>1</sub>  | IO <sub>0</sub>  | 1111<br>$-1111$         |
| <b>IPOLA</b>            | 02                      | IP7             | IP <sub>6</sub> | IP <sub>5</sub>  | IP4             | IP <sub>3</sub>  | IP <sub>2</sub>  | IP <sub>1</sub>  | IP <sub>0</sub>  | 0000 0000               |
| <b>IPOLB</b>            | 03                      | IP7             | IP <sub>6</sub> | IP <sub>5</sub>  | IP4             | IP <sub>3</sub>  | IP <sub>2</sub>  | IP <sub>1</sub>  | IP <sub>0</sub>  | 0000 0000               |
| <b>GPINTENA</b>         | 04                      | GPINT7          | GPINT6          | GPINT5           | GPINT4          | GPINT3           | GPINT2           | GPINT1           | <b>GPINT0</b>    | 0000 0000               |
| <b>GPINTENB</b>         | 05                      | <b>GPINT7</b>   | GPINT6          | GPINT5           | GPINT4          | GPINT3           | GPINT2           | GPINT1           | <b>GPINT0</b>    | 0000 0000               |
| <b>DEFVALA</b>          | 06                      | DEF7            | DEF6            | DEF5             | DEF4            | DEF <sub>3</sub> | DEF <sub>2</sub> | DEF1             | DEF <sub>0</sub> | 0000<br>0000            |
| <b>DEFVALB</b>          | 07                      | DEF7            | DEF6            | DEF5             | DEF4            | DEF <sub>3</sub> | DEF <sub>2</sub> | DEF <sub>1</sub> | DEF <sub>0</sub> | 0000 0000               |
| <b>INTCONA</b>          | 08                      | IOC7            | IOC6            | IOC5             | IOC4            | IOC <sub>3</sub> | IOC <sub>2</sub> | IOC <sub>1</sub> | IOC <sub>0</sub> | 0000 0000               |
| <b>INTCONB</b>          | 09                      | IOC7            | IOC6            | IOC5             | IOC4            | IOC <sub>3</sub> | IOC <sub>2</sub> | IOC1             | IOC <sub>0</sub> | 0000 0000               |
| <b>IOCON</b>            | 0A                      | <b>BANK</b>     | <b>MIRROR</b>   | <b>SEQOP</b>     | <b>DISSLW</b>   | <b>HAEN</b>      | <b>ODR</b>       | <b>INTPOL</b>    | —                | 0000 0000               |
| <b>IOCON</b>            | 0 <sub>B</sub>          | <b>BANK</b>     | <b>MIRROR</b>   | <b>SEQOP</b>     | <b>DISSLW</b>   | <b>HAEN</b>      | <b>ODR</b>       | <b>INTPOL</b>    | —                | 0000<br>0000            |
| <b>GPPUA</b>            | 0C                      | PU7             | PU <sub>6</sub> | PU <sub>5</sub>  | PU <sub>4</sub> | PU <sub>3</sub>  | PU <sub>2</sub>  | PU <sub>1</sub>  | PU <sub>0</sub>  | 0000 0000               |
| <b>GPPUB</b>            | 0D                      | PU7             | PU <sub>6</sub> | PU <sub>5</sub>  | PU4             | PU <sub>3</sub>  | PU <sub>2</sub>  | PU <sub>1</sub>  | PU <sub>0</sub>  | 0000 0000               |
| <b>INTFA</b>            | 0E                      | INT7            | INT6            | INT5             | INT4            | INT <sub>3</sub> | INT <sub>2</sub> | INT <sub>1</sub> | <b>INTO</b>      | 0000 0000               |
| <b>INTFB</b>            | 0F                      | <b>INT7</b>     | INT6            | INT5             | INT4            | INT <sub>3</sub> | INT <sub>2</sub> | INT <sub>1</sub> | <b>INTO</b>      | 0000<br>0000            |
| <b>INTCAPA</b>          | 10                      | ICP7            | ICP6            | ICP5             | ICP4            | ICP <sub>3</sub> | ICP <sub>2</sub> | ICP1             | ICP <sub>0</sub> | 0000 0000               |
| <b>INTCAPB</b>          | 11                      | ICP7            | ICP6            | ICP <sub>5</sub> | ICP4            | ICP <sub>3</sub> | ICP <sub>2</sub> | ICP1             | ICP <sub>0</sub> | 0000 0000               |
| <b>GPIOA</b>            | 12                      | GP7             | GP <sub>6</sub> | GP <sub>5</sub>  | GP4             | GP3              | GP <sub>2</sub>  | GP <sub>1</sub>  | GP <sub>0</sub>  | 0000 0000               |
| <b>GPIOB</b>            | 13                      | GP7             | GP <sub>6</sub> | GP <sub>5</sub>  | GP4             | GP <sub>3</sub>  | GP <sub>2</sub>  | GP <sub>1</sub>  | GP <sub>0</sub>  | 0000 0000               |
| <b>OLATA</b>            | 14                      | OL7             | OL6             | OL5              | OL4             | OL3              | OL <sub>2</sub>  | OL <sub>1</sub>  | OL <sub>0</sub>  | 0000<br>0000            |
| <b>OLATB</b>            | 15                      | OL7             | OL6             | OL <sub>5</sub>  | OL4             | OL3              | OL <sub>2</sub>  | OL <sub>1</sub>  | OL <sub>0</sub>  | 0000 0000               |

**TABLE 1-6: CONTROL REGISTER SUMMARY (IOCON.BANK = 0)** 

*Eine Menge Informationen aus dem Datenblatt des MCP23017: Interessant für die Programmierung sind vor allem die Zeilen mit den Hex-Adressen 00 und 01 sowie 12–15.*

In der nachstehenden sortierten Übersicht sind die "Zuständigkeiten" der einzelnen Funktionen den jeweiligen GPA-/GPB-Anschlüssen auf Basis des Datenblattes etwas übersichtlicher dargestellt.

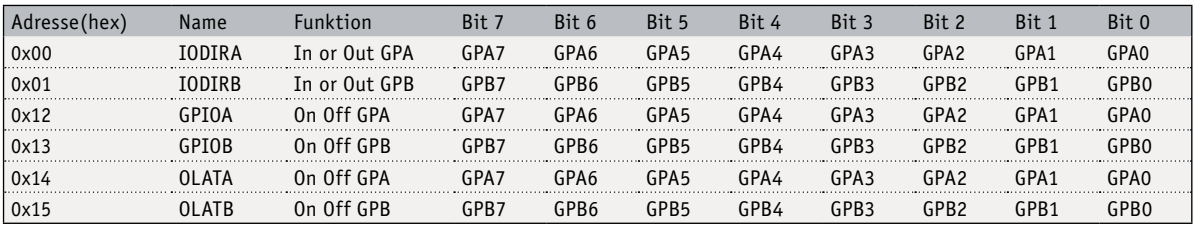

Damit können Sie sämtliche Anschlüsse von GPA0–GPA7 und GPB0–GPB7 je nach (Zeilen-)Zuordnung entweder als Ein- oder Ausgang definieren und auf High- oder Low-Pegel schalten. Falls der Anschluss als Eingang definiert wurde, kann dieser selbstverständlich über das in der Tabelle gegliederte Adressschema ausgelesen werden.

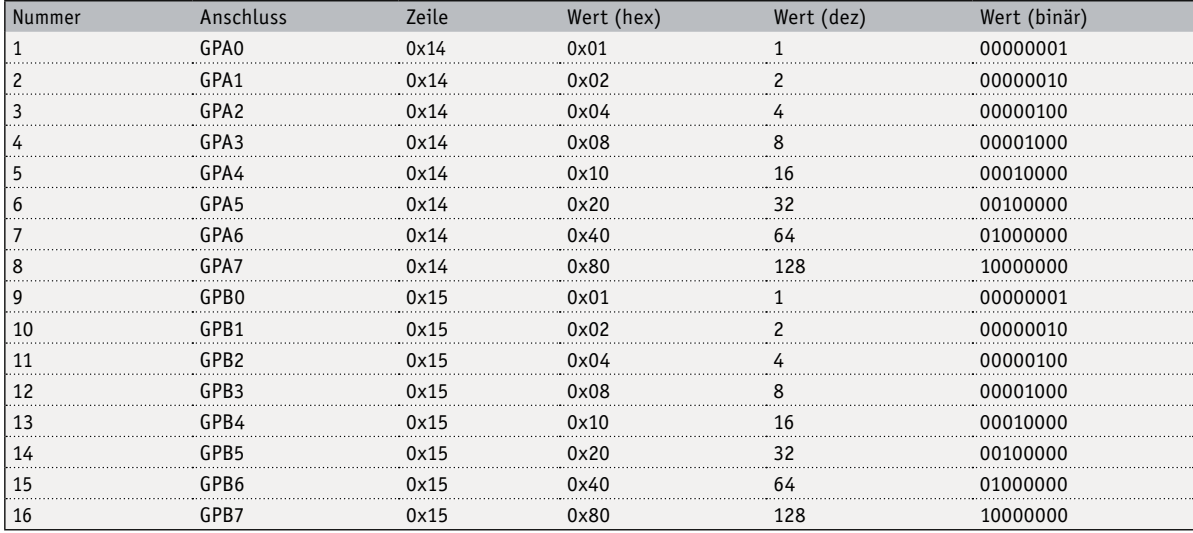

Standardmäßig sind die Pins des Raspberry Pi als Eingang definiert. Möchten Sie beispielsweise alle Pins der Anschlussreihe A hingegen als Ausgang festlegen, dann navigieren Sie in der Tabelle zu Zeile IODIRA (Input Output Direction A) und verwenden die zugeordnete Adresse 0x00, in der Sie den Wert 0x00 (Ausgang) schreiben.

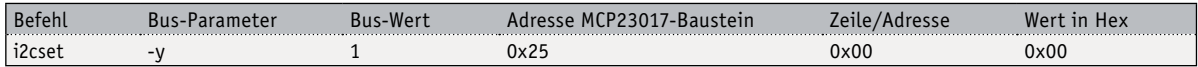

Damit setzt sich der Terminal-Befehl für Anschlussreihe A wie folgt zusammen:

i2cset -y 1 0x25 0x00 0x00 # IODIRA

Analog für die Anschlussreihe B:

i2cset -y 1 0x25 0x01 0x00 # IODIRB

Einen Mix der Anschlüsse – sprich das gleichzeitige Schalten mehrerer Ausgänge – erreichen Sie durch das Addieren der Binärzahlen: Angenommen, GPA7 soll als Eingang und die Anschlüsse GPA0–GPA6 als Ausgang fungieren. Dies entspricht laut der Tabelle dem Binärwert 10000000, also dem 0x80-Hex-Adressanteil im Befehl: i2cset -y 1 0x25 0x00 0x80 # GPA7 Input / GPA0- GPA6 Output

Damit haben Sie die Richtung der Anschlüsse festgelegt. Im nächsten Schritt setzen Sie die Werte für den bzw. die Ausgänge, mit denen Sie Schaltvorgänge wie mit einem "normalen" GPIO-Anschluss des Raspberry Pi vornehmen können.

#### **Schalten der zusätzlichen GPIO-Ausgänge**

Für das Schalten der definierten Ausgänge sind für die Reihe A die Zeilen OLATA/GPIOA, für die Reihe B die Zeilen OLATB oder auch GPIOB zuständig. Für die Steuerung ist es prinzipiell egal, ob Sie bei der Steuerung der Anschlussreihe A im Kommando Zeile 0x12 oder 0x14 verwenden – beide haben im Endeffekt die gleiche Funktion. Dasselbe gilt hier für die Anschlussreihe B, wo 0x13 oder 0x15 analog zu verwenden sind. In diesem Beispiel wird Zeile 14 (OLATA) verwendet, um die LED an Anschluss 0 (GPA0) einzuschalten.

i2cset -y 1 0x25 0x14 0x01

Damit ist GPA0 nun auf High (3,3 V) und die LED sollte leuchten. Umgekehrt funktioniert das Ausschalten. Hier weisen Sie dem Anschluss den Wert 0 zu:

i2cset -y 1 0x25 0x14 0x00

Möchten Sie zusätzlich zu GPA0 auch GPA1 leuchten lassen, muss laut Tabelle Bit 0 und Bit 1 gesetzt sein (Binär 0011 = Dezimal 3 = Hex 0x03).

i2cset -y 1 0x25 0x14 0x03

Soll hingegen nur GPA1 und nicht mehr GPA0 leuchten, dann ist das Kommando

i2cset -y 1 0x25 0x14 0x02

das richtige (Hex 2 = Dezimal 2 = Binär 0011). Um alle angeschlossen LEDs auszuschalten, setzen Sie das Bit auf den Wert 0 zurück.

i2cset -y 1 0x25 0x14 0x00

Nun haben Sie die grundsätzlichen Funktionen des MCP23017 auf dem Terminal getestet, im nächsten Schritt setzen Sie die Schaltung in Python um, damit der MCP23017-IC auch in anderen Elektronikprojekten eingesetzt werden kann.

#### **MCP23017 mit Python programmieren**

In Sachen Zugriff auf die Register des MCP23017-ICs werden im ersten nachfolgendem Beispiel in der zu erstellenden Datei *mcp23071-step1.py* sämtliche Pins an der Anschlussreihe A des ICs als Ausgang konfiguriert. Anschließend werden über die For-Schleife die dort verfügbaren acht Anschlüsse nacheinander angesteuert und über dem Befehl *i2cbus.write\_byte\_data(I2C\_MPC23017,OLATA,pinNr)* nacheinander eingeschaltet.

```
#!/usr/bin/env python
# -*- coding: utf-8 -*-
# -----------------------------------------------------------------------
# mcp23071-step1.py
import smbus
import time
#
\#i2cbus = smbus.SMBus(0) \# Rev 1 Pi \rightarrow 0i2cbus = smbus.SMBus(1) # Rev 2 Pi -> 1
# -------------------------------------------------------
I2C_MPC23017 = 0x25 # Addresse ueber A0-A2 eingestellt
IODIRA = 0x00 # Pin Richtung Register A
IODIRA = 0x01 # Pin Richtung Register B
OLATA = 0x14 # Register fuer Ausgang A
GPIOA = 0x12 # Register fuer Eingang A
OLATB = 0x15 # Register fuer Ausgang B
GPIOB = 0x13 # Register fuer Eingang B
# -------------------------------------------------------
# Alles auf Ausgang bei Anschlussreihe A
# -> IODIRA register auf 0x00
i2cbus.write_byte_data(I2C_MPC23017,IODIRA,0x00)
#
# Ausgang von allen Ausgaengen auf LOW schalten
i2cbus.write_byte_data(I2C_MPC23017,OLATA,0)
for pinNr in range(1,8):
  # Zaehlung ab 1 da Wert 0 alles aus.
   # Zaehlung ab 001 bis 111 (7)
   i2cbus.write_byte_data(I2C_MPC23017,OLATA,pinNr)
   print("Ausgang Pin-Nr.", pinNr, " an OLATA wird eingeschaltet")
   time.sleep(1)
# Alles ausschalten
i2cbus.write_byte_data(I2C_MPC23017,OLATA,0)
# -------------------------------------------------------
```
Soll der eine oder andere Anschluss des MCP23017-ICs auch als Eingang verwendet werden, ist der Status des entsprechenden Registers permanent zu überwachen, damit auch der Schaltvorgang bemerkt wird. Anhand des obigen konkreten Schaltungsbeispiel mit den beiden LEDs und Schalter wurde nun folgende Logik implementiert: Wurde Schalter an Eingang GPA7 gedrückt, schalte beide LEDs an Ausgang GPA0 und GPA1 ein, ansonsten bleiben die angeschlossenen LEDs aus. In Python lässt sich diese Aufgabe vereinfacht wie folgt realisieren und kann dann in die bereits erstellte Datei *mcp23071-step1.py* eingebaut werden. def switchLED(pin=1):

```
 i2cbus.write_byte_data(I2C_MPC23017,getIODIR(pin),0x80) # GPA7 Eingang
 while True:
   # Register GPIOA auslesen
   gpSwitch = i2cbus.read_byte_data(I2C_MPC23017,getREG(pin))
  if(gpSwitch & 0b10000000 == 0b10000000): # hex 0x80
    print("Schalter wurde gedrueckt!\n")
    print("LED ", pin ," wird in 5 Sekunden eingeschaltet")
     time.sleep(5)
     swLEDon(pin2hex(pin))
     print("... nach 15 weiteren Sekunden werden alle LEDs ausgeschaltet\n")
     time.sleep(15)
    SWLEDoff()
```
Aus Platzgründen wurde das komplette Listing nicht abgedruckt, lediglich die "Überwachung" des Registers in Form der Funktion *switchLED*. Diese besteht aus einer While-Schleife, die den Status des Anschlusses GPA7 (Hex-Adresse 0x80 ) überwacht. Über das If-Konstrukt mit der Und-Verknüpfung mit dem Binärwert der Hex-Adresse wird festgestellt, ob die Taste gedrückt wurde oder nicht. Nach dem Start der While-Schleife ist der

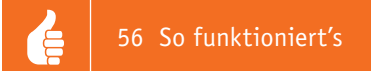

Wert der Variable *gpSwitch* gleich 0. Nach dem Drücken des Schalters sollte *gpSwitch* den Wert 10000000 (Dezimal 128, Hex 80) annehmen. In diesem Fall wird über die Funktion *swLEDon(pin2hex(pin))* die angegebene LED eingeschaltet.

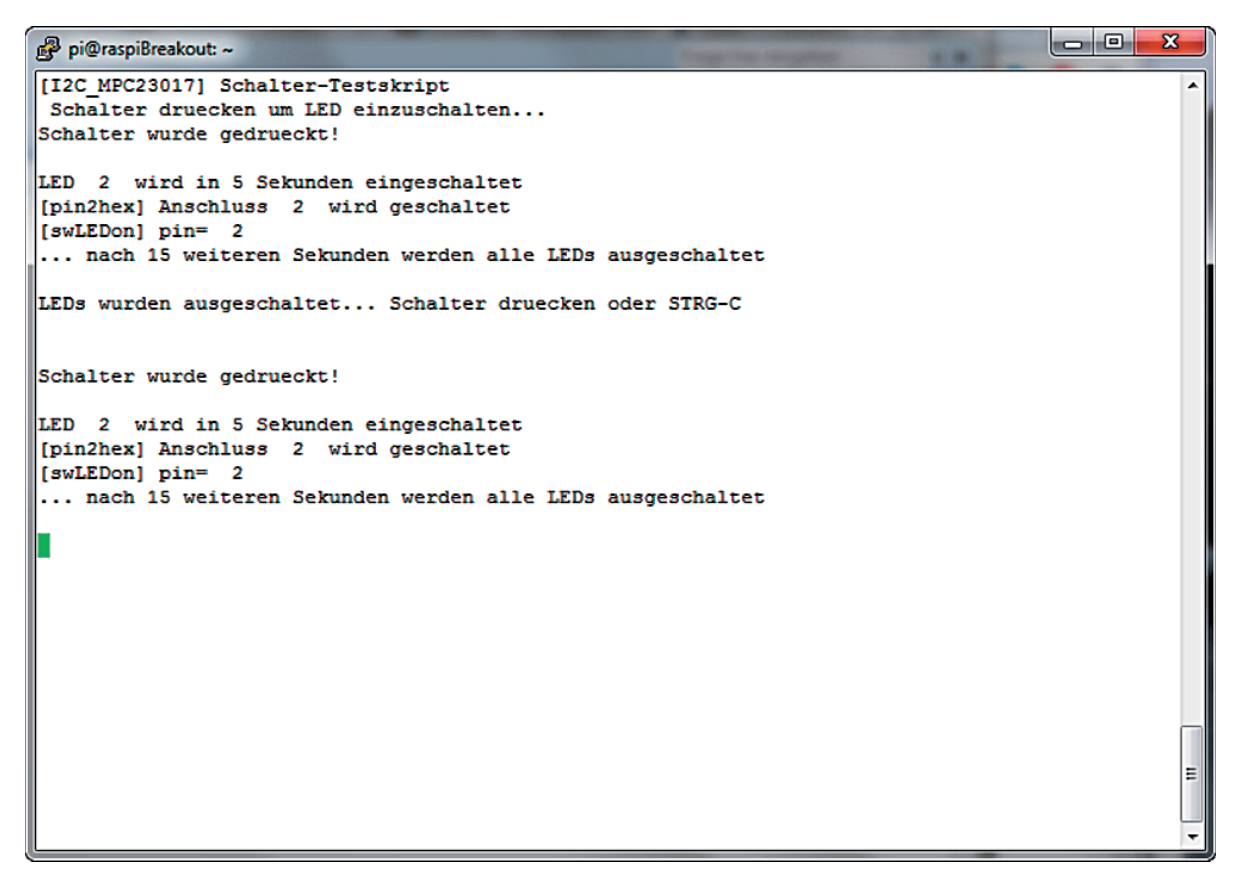

*Dank der Sleep-Funktion läuft das Skript in diesem Bereich automatisch ab: Nach fünf Sekunden wird die angeschlossene LED eingeschaltet, nach weiteren 15 Sekunden wird sie wieder abgeschaltet. Anschließend wird die While-Schleife wieder aktiv und wartet darauf, dass jemand auf den Schalter drückt.*

Mit dem MCP23017-IC stehen Ihnen nun deutlich mehr Anschlüsse und Möglichkeiten am Raspberry Pi zur Verfügung. Je nach Problemstellung lassen sich bis zu acht solcher ICs am Raspberry Pi betreiben – hier sind eine gut durchdachte Strategie und eine passende Platinenbestückung notwendig, damit Sie bis zu 128 zusätzliche Ein-/Ausgänge organisatorisch und im Python-Code gut handhaben.

Beachten Sie beim Ausbau mit den Port-Expandern auch, dass Sie hier je nach Anzahl der ICs eine entsprechende Stromversorgung bereitstellen. Die 3,3-Volt-Leitung des Raspberry Pi liefert im stabilen Betrieb rund 51 mA, was für sämtliche Ports und Anschlüsse gilt, die 3,3 Volt ziehen.

Reichen die Anschlüsse am I²C-Port mit den 128 Ein-/Ausgängen nicht aus, lässt sich nahezu derselbe IC auch in der SPI-Bauform (MCP23S17-IC) am Raspberry Pi einsetzen. Dort stehen zwei SPI-Kanäle (CE0 und CE1) zur Verfügung, die jeweils acht solcher MCP23S17-ICs aufnehmen können. Damit stehen nochmals weitere 256 Ein- und Ausgänge zur Verfügung – mit 384 Anschlüssen ist das Potential mit dem MCP23017 bzw. MCP23S17 dann ausgeschöpft.

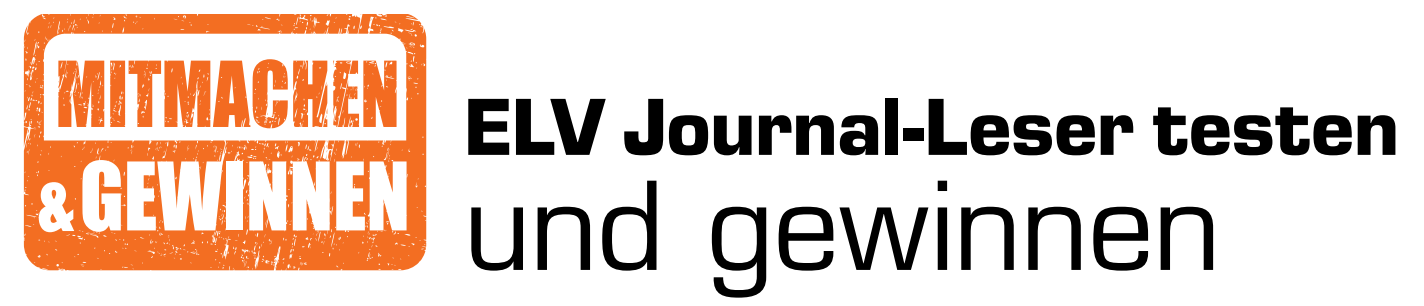

**Ihre Meinung interessiert uns! Bewerben Sie sich als Tester und schreiben Sie für die nächste Ausgabe einen Testbericht! Was gefällt Ihnen, was gefällt Ihnen nicht? Was kann man verbessern? Unter allen Bewerbern losen wir die glücklichen Tester aus, die dann natürlich das jeweilige Testgerät behalten dürfen!**

**Testboy** 

## **7x Multimeter Pocket 100 – CAT III 600 V**

Das Multimeter Testboy Pocket 100 ist die Weiterentwicklung des beliebten Testboy Pocket. Dank der kompakten Bauform, des vielfältigen Einsatzbereichs und der einfachen Bedienung ist es im handwerklichen oder industriellen Bereich und auch für den Hobby-Elektriker eine wertvolle Hilfe bei allen Standard-Messaufgaben.

Best.-Nr. CU-14 42 29

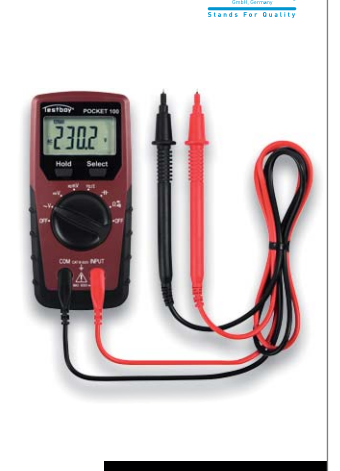

**Honeywell 10x WLAN-Wassermelder Honeywell Lyric W1KS Mit Frostwarner und Luftfeuchtigkeitsmessung, App-Steuerung**

So erfahren Sie immer umgehend, auch wenn Sie unterwegs sind, ob z. B. die Waschmaschine, die Toilette oder der Warmwasserbereiter ein Leck hat oder Wasserrohre zu vereisen drohen. Dank des integrierten Luftfeuchtesensors kann auch einem schädlichen Schimmelbefall vorgebeugt werden.

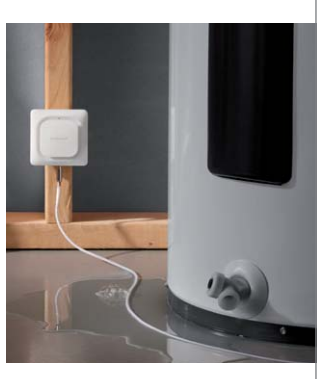

Wert **€ 49,95** Wert **€ 64,90** Best.-Nr. CU-12 95 03

## **So werden Sie ELV Journal-Leser-Tester und können gewinnen!\***

ELV Journal verlost unter allen Bewerbern **je ein Exemplar** von 7x Multimeter Testboy Pocket 100 – CAT III 600 V und 10x WLAN-Wassermelder Honeywell Lyric W1KS. **Bewerben Sie sich jetzt!**

Ö **Einsendeschluss: 15.04.2018 Online** auf www.lesertest.elvjournal.de – wählen Sie dort einfach Ihr Wunschprodukt aus.

Bitte geben Sie für Rückfragen Ihre Kontaktdaten an: Telefon, E-Mail-Adresse und (falls vorhanden) Ihre ELV Kundennummer. **Mehrfache Teilnahmen derselben Person werden als nur eine Teilnahme gezählt und erhöhen nicht die Gewinnchance.** Sie erhalten zum Testprodukt eine ausführliche Bedienungsanleitung, gegebenenfalls weitere Informationen zum Produkt und einen Fragebogen, den Sie innerhalb von 4 Wochen nach Erhalt des Produkts und nach Abschluss des Tests an uns zurücksenden müssen. Wir freuen uns auch über Fotos! Das Testprodukt dürfen Sie nach Abschluss des Tests natürlich behalten.

#### **Die Gewinner aus dem letzten ELV Journal:**

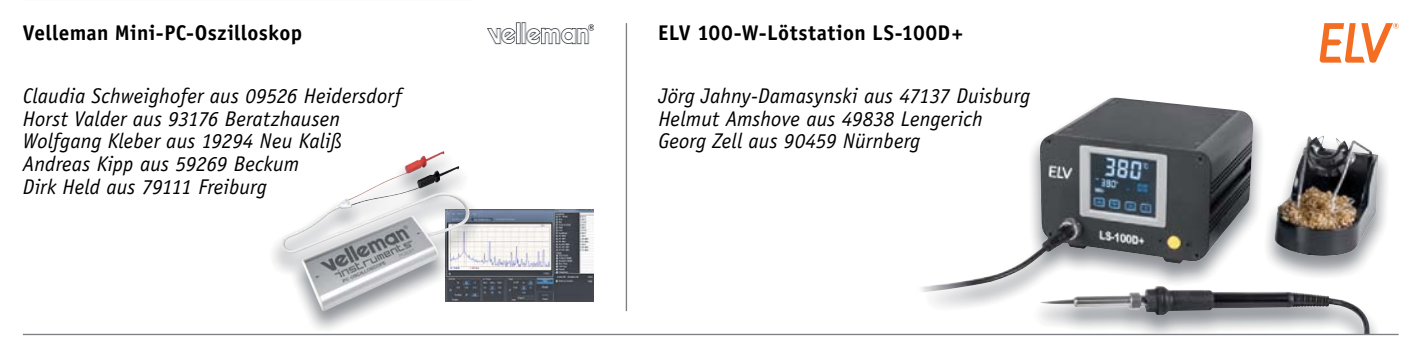

\* ELV ist berechtigt, die Testergebnisse unter der Nennung Ihres Namens im ELV Journal und auf www.elvipurnal.de …at …ch und www.elv.de …at …ch zu veröffentlichen. Teilnahmeberechtigt sind Personen über 18 Jahre. Nicht tei

## Unsere Leser testeten

## **Airfree-Luftreiniger P40**

\*\*\*\*\*

\*\*\*\*\*

Design Handhabung/Bedienung Wirksamkeit/Raumklima Betriebskosten

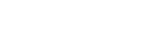

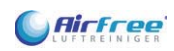

Unsere Leser bewerteten 1,8

**Unsere Leser bewerteten: Durchschnittsnote 1,8**

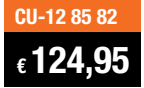

**Der Airfree-Luftreiniger P40 reinigt die Atemluft im Raum, indem er mit seinem thermo-dynamischen Sterilisationssystem Milben, Bakterien, Pilze, Viren, Pollen, Haustier-Allergene und andere Luft-Mikroorganismen bei einer Temperatur von rund 200 Grad Celsius abtötet. Die so gereinigte Luft wird anschließend abgekühlt und wieder in den Raum geleitet.**

**Wir hatten das interessante Gerät bereits im ELV Journal 6/17 einem Test unterzogen und waren hier positiv überrascht – leise, sicher und effizient verrichtet das kleine Gerät seinen Dienst. Interessiert, ob auch andere dies so sehen, baten wir drei Leser, das Gerät ausführlich und kritisch zu testen.** 

Gerade, wenn ein neues Gerät für den Haushalt vollmundig und von Patenten flankiert angepriesen wird, schrillen schon einmal die Alarmglocken – ein Blick in diverse TV-Verkaufskanäle zeigt, welche täglichen "Weltneuheiten" dem neugierigen Kunden das Geld aus der Tasche ziehen sollen. Genauso gespannt wie wir bei unserem o. a. Test waren sicher auch die Tester, denen wir das Gerät übergaben.

An der Gesamtbewertung kann man es sofort sehen: Dieser Luftreiniger ist ein grundsolides Produkt, das seine Aufgabe voll erfüllt und dabei ein neues Erlebnis auf dem Gebiet der Raumklimatisierung bietet. Doch der Reihe nach, die Tester hatten unser Testprotokoll abzuarbeiten.

Die Punkte "Erster Eindruck" und "Handhabung" ergaben die zusammengefasste Note 1,5. Die wesentlichsten Prüfpunkte "Wirkung bei der Luftreinigung" und "Bewertung des erzeugten Raumklimas"

**Rainald Schnittger:** *"Der Luftreinigungseffekt ist z. B. beim morgendlichen Betreten des Bades durch einen angenehmen*  Geruch gut zu spüren.

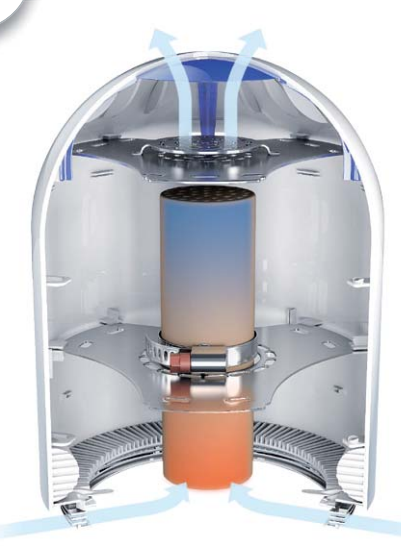

erhielten im Durchschnitt eine gute Zwei. Bei der Bewertung der Betriebskosten gingen die Meinungen auseinander, ein Tester monierte den über das Jahr auflaufenden Verbrauch als recht hoch, relativierte diesen Punkt aber auch angesichts des Nutzens und des Einsatzzwecks. Außerdem muss man hier auch einrechnen, dass keinerlei sonstige Kosten – wie für Filter – und auch kein Wartungsaufwand entstehen. Entsprechend wurde auch das Preis-Leistungs-Verhältnis durchgehend als angemessen beurteilt.

Was fiel den Testern besonders positiv auf? Das optisch ansprechende Design wurde von allen besonders herausgestellt, ebenso die geräuschlose Funktion, die leichte Handhabung, die kompakte Größe und die dimmbare Beleuchtung.

Verbesserungswünsche gab es natürlich auch, so regte ein Tester an, das Anschlusskabel flexibler und – da technisch möglich – auch dünner zu gestalten. Ein Tester wünscht sich eine wirkungsvollere Luftreinigung, denn eine Wirkung tritt, wie bei unserem Test im ELV Journal bereits angesprochen, erst nach einiger Betriebszeit ein. Hier könnte das leistungsfähigere Modell E60 (Best.-Nr. CU-12 85 83) eventuell Abhilfe schaffen.

Das Gesamturteil, gebildet aus den Punkten Design, Funktion und Bedienbarkeit fiel positiv für den kleinen Luftreiniger aus – gerundet eine 1,7, über alle Testkriterien eine 1,8!

**Fazit:** *Der kompakte Luftreiniger erfüllt alle Erwartungen, die an ihn gerichtet sind, mit sehr guten und guten Ergebnissen. So bleiben nur wenige Wünsche offen – insgesamt eine günstige, effiziente und vor allem auch nervenschonende Klimatisierungslösung für saubere Raumluft.*  **ELV** 

## Unsere Leser testeten

## **Gartensäge mit wechselbarem Li-Ion-Akku**

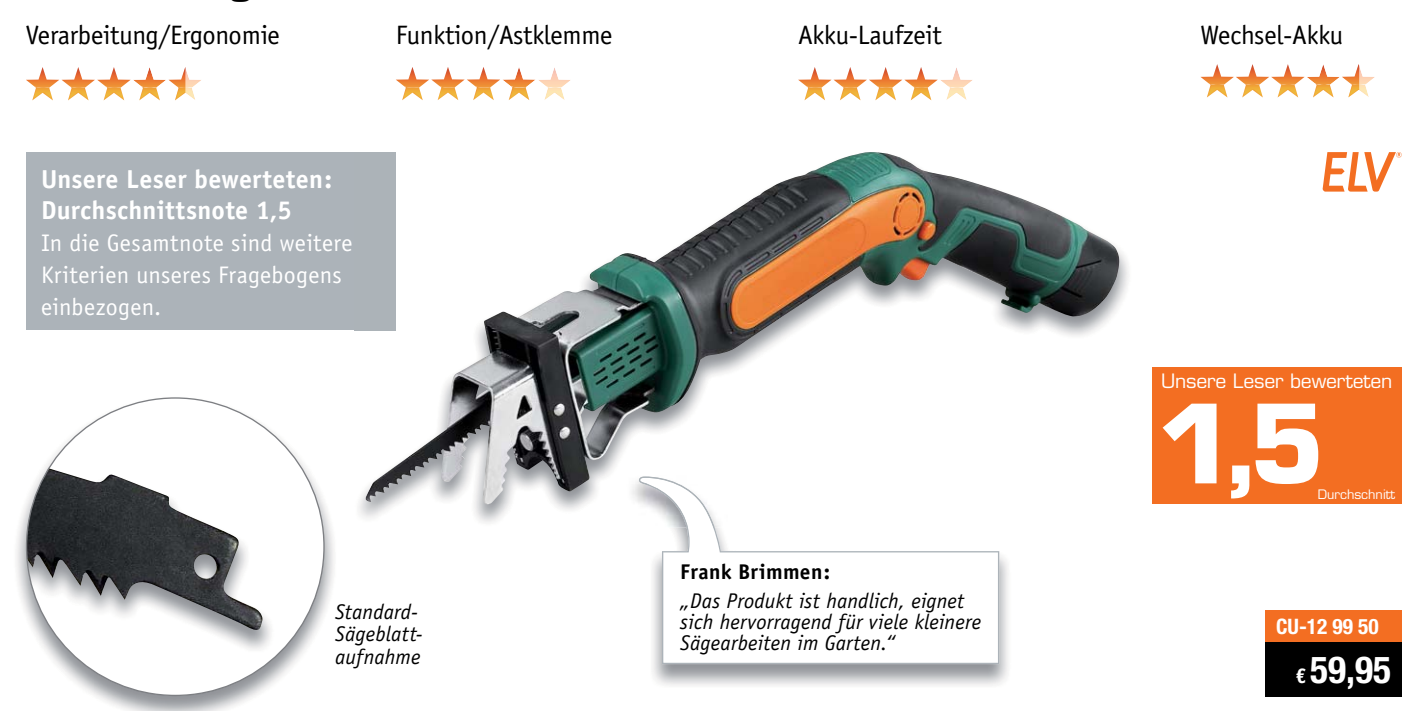

**Bei vielen Schnittarbeiten im Garten stoßen Gartenschere, Astschere oder Handsäge schnell an ihre Grenzen, außerdem erfordern sie alle einen hohen Kraftaufwand. Die Akku-Garten-Säbelsäge ist hier die vielseitig einsetzbare und einfach handhabbare Lösung. Mit ihr schneidet man Äste auch an schwer zugänglichen Stellen ohne eigenen Kraftaufwand, und das dank aufsetzba**rer Astklemme auch noch bequem, ohne auswei**chende Äste mit der anderen Hand festhalten zu müssen. Darüber hinaus ist die Säbelsäge auch ein praktischer Helfer bei vielen anderen Arbeiten. Dank drei verschiedener mitgelieferter Sägeblätter können Sie Holz, Metalle, Kunststoff, Gipskarton usw. sauber und bequem bearbeiten.**

#### **Wir baten fünf Tester um ihr Urteil, vier haben uns geantwortet.**

Gesamteindruck 1,5 – eigentlich sagt das alles, dennoch lohnt der Blick ins Detail, wie die einzelnen Testprotokolle zeigen. Erster Eindruck, Bedienungsanleitung, Verarbeitung erhielten durchweg sehr gute Noten. Viel entscheidender sind jedoch die weiteren Protokollpunkte. So die Ergonomie, die, über beide betreffende Protokollpunkte eine 1,4 erhielt. Die Sägefunktion erhielt ein Gut im Schnitt, die Ausstattung eine 1,7. Auch die Akku-Laufzeit wurde mit der Bewertung Gut bedacht, die Möglichkeit, den Akku wechseln zu können, sogar mit einer 1,2.

Zeit, in die Details zu gehen. Besonders positiv wurden die Verarbeitung, die Handlichkeit und die Vielseitigkeit der Säge gesehen, ein Tester hob auch den ruhigen Lauf der Maschine hervor. Positiv wur-

de auch die Verwendbarkeit von Standard-Säbelsägeblättern gesehen, ebenso die Möglichkeit, dank Wechsel-Akku durchgehend länger arbeiten zu können – ein preiswerter Wechsel-Akku findet sich im Ersatzteil-Angebot des ELV Shops.

So viel Lob, aber auch Wünsche und einige Kritikpunkte. Einem Tester fehlt ein Aufbewahrungskoffer, ein anderer vermisst eine integrierte Halterung für den Inbusschlüssel. Das war es aber auch an Kritik, dennoch gab es Anregungen der Tester, etwa den Wunsch nach längeren Sägeblättern. Durch die Standard-Blattaufnahme kann man allerdings auch Sägeblätter nach Wunsch nachkaufen.

Einem Tester fehlt die Pendelhubfunktion, die man mitunter bei den größeren Säbelsägen findet, um auch kritische Sägearbeiten besser ausführen zu können. Bei kleineren Arbeiten gleicht dies die Astklemme aus, bei schweren Arbeiten gelangt dann die Motorkraft des kleinen Geräts an seine Grenzen.

Weitere Wünsche wären eine Akku-Füllstandsanzeige für eine bessere Koordination der Arbeit, hier verhält sich die Säge wie viele andere Akku-Geräte – sie bleibt bei leerem Akku einfach stehen. Als praktische Erweiterung wünschte sich ein Tester auch eine Verlängerung, um das Gerät als elektrischen Hochentaster einsetzen zu können.

**Fazit:** *Ein gutes, praktisches und ergonomisches Werkzeug, das, wie ein Tester formulierte: "eine sehr gute Ergänzung des Geräteparks" darstellt und tut, was es soll. Der Bestand an Sägeblättern, auch speziellen wie z. B. längeren, lässt sich dank Standardaufnahme quasi beliebig ergänzen. Die Maschine funktioniert sehr gut, läuft angenehm ruhig und die Option des Wechsel-Akkus macht auch längeres Arbeiten möglich. Die vermissten Funktionen und Eigenschaften geben wir gern an den Hersteller als Anregung weiter – danke auch für diese Hinweise an die Tester!* 

> **Sie wollen es genau wissen?**  Die Testberichte unserer Leser finden Sie auch unter: www.lesertesten.elvjournal.de …at …ch

## **Rohrmotoren**

## Unsichtbare Kraftpakete

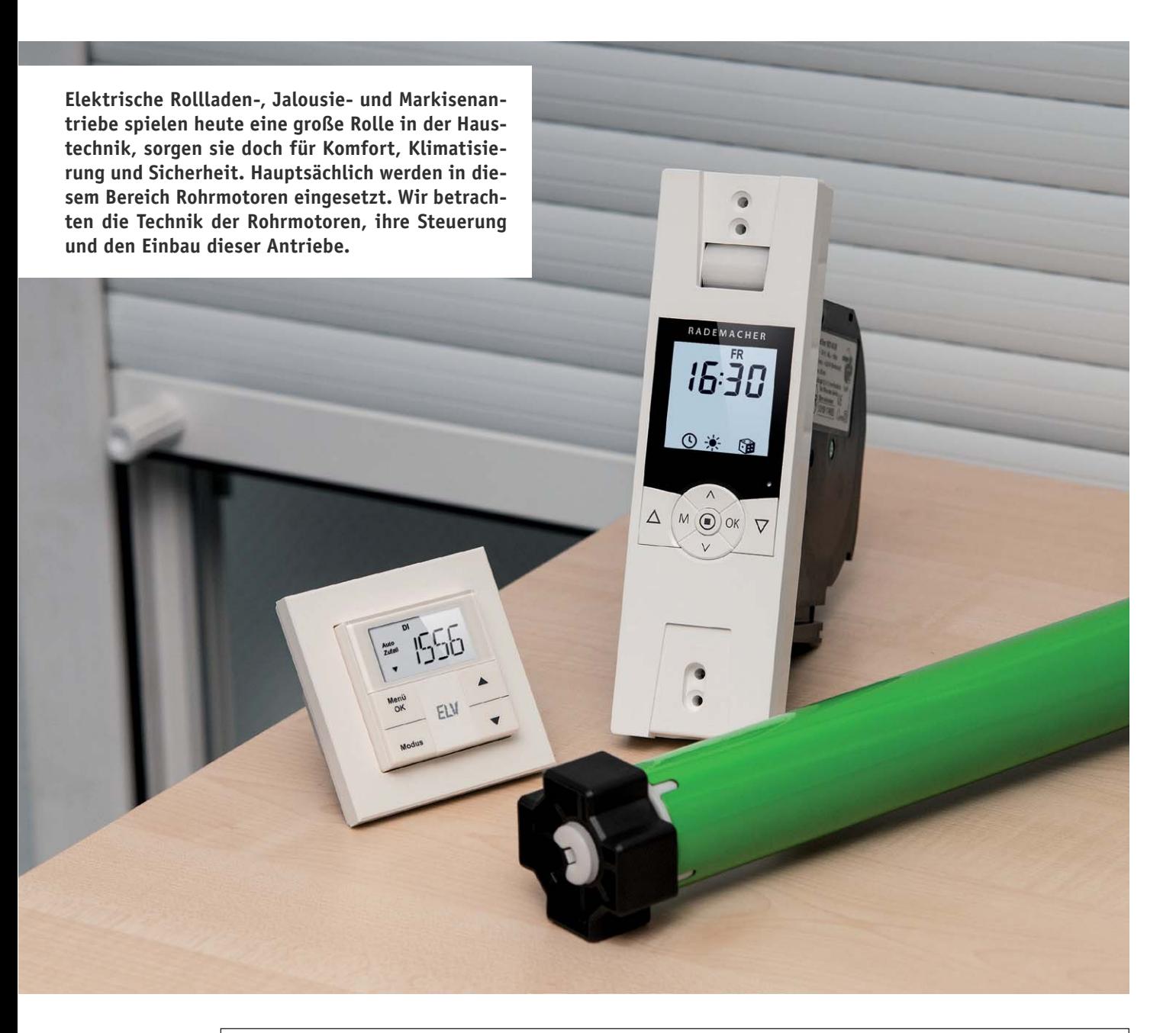

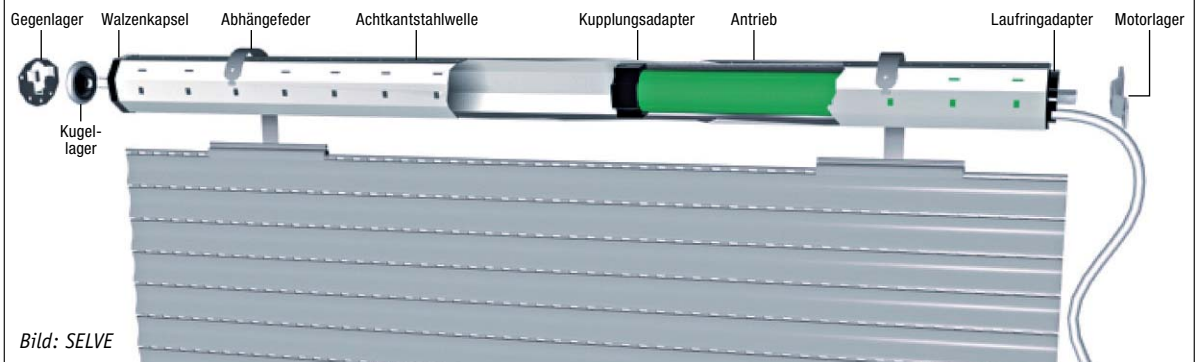

## Wohnkomfort, Klima, Sicherheit

Rollläden, Jalousien oder auch Raffstores sind heute nicht mehr aus unseren Gebäuden wegzudenken – sie bieten Sicht-, Licht- und Einbruchschutz und tragen zur Klimatisierung bei. Auch Markisen gehören in diese Reihe. Traditionell wurden all diese Einrichtungen mechanisch bewegt, entweder durch einen Wickelmechanismus, der von Hand über einen Zuggurt bewegt wird (Gurtwickler) und durch eine starke Wickelfeder in der oberen Endlage gehalten wird, oder über einen Kurbeltrieb. Bei den Gurtwicklern ist die Installation einer Aufnahme für den Gurt notwendig. In aller Regel erfolgt diese Installation als Unterputzkasten in der Wand, bei vielen Neubauten oder bei Nachrüstungen als Aufputzoder Schwenkwickler. Letzterer wird nur zur Betätigung ausgeklappt und verschwindet sonst flach eingeklappt hinter der Gardine oder seitlich des Fensters.

Schnell nach Einführung des Rollladens kam jedoch der Wunsch auf, diesen zunächst vor allem in großen Gebäuden wie öffentlichen Einrichtungen, Bürogebäuden usw. motorisch betreiben zu können. Hier sind oftmals schwere und große Rollläden oder Jalousien zu bewegen, und spätestens mit den Anfängen der elektrischen Gebäudetechnik kam der Wunsch nach elektrischen Antrieben auf, die ggf. zentral steuerbar sind.

Bald zogen diese Antriebe auch in den privaten Bereich ein, und auch hier wurden die Vorteile des elektrischen Antriebs erkannt, wie etwa der wegfallende Kraftaufwand der Gurtbetätigung, die Möglichkeiten der Klimatisierung/Beschattung und natürlich der hohe Wohnkomfort.

Neben den zuerst noch enorm teuren Rohrmotoren machten hier vor allem im privaten Bereich die elektrischen Gurtwickler (Bild 1) das

Rennen, denn sie konnten vergleichsweise preiswert und unaufwendig nachgerüstet werden, indem man sie anstelle der mechanischen Gurtwickler einsetzte. Und sie sind mietwohnungskompatibel, da sie beim Auszug spurlos wieder entfernbar sind.

Auch hier gibt es Antriebe für den Unterputzeinbau und solche für den Ersatz eines mechanischen Schwenkwicklers. Lediglich eine Netzsteckdose in der Nähe ist erforderlich. Der Vorteil dieser Technik: Man muss keinen Aufwand für eine Leitungsverlegung in den Rollladenkasten betreiben, weder fallen Stemmarbeiten für UP-Leitungen noch optisch unschöne Aufputzkanäle an. Und sie ist quasi von jedermann installierbar – einfach den Gurt vom mechanischen Wickler in den elektrischen umlegen, das Gerät montieren, Stecker in die Steckdose, Endpunkte durch Tastendruck einstellen, und fertig ist der Wechsel.

Diese Antriebe sind inzwischen vor allem im Bestandsbau stark verbreitet, sie bieten durch die Integration von Schaltuhren, den möglichen Anschluss von Wetter- und Lichtsensoren sowie die Möglichkeit der Fernsteuerung per Funk auch einen hohen Komfort.

## Noch besser: der Rohrmotor

Will man jedoch den ja auch verschleißanfälligen (manchmal plötzlich reißenden) und mitunter optisch störenden (und je nach Dichtigkeit des Roll-

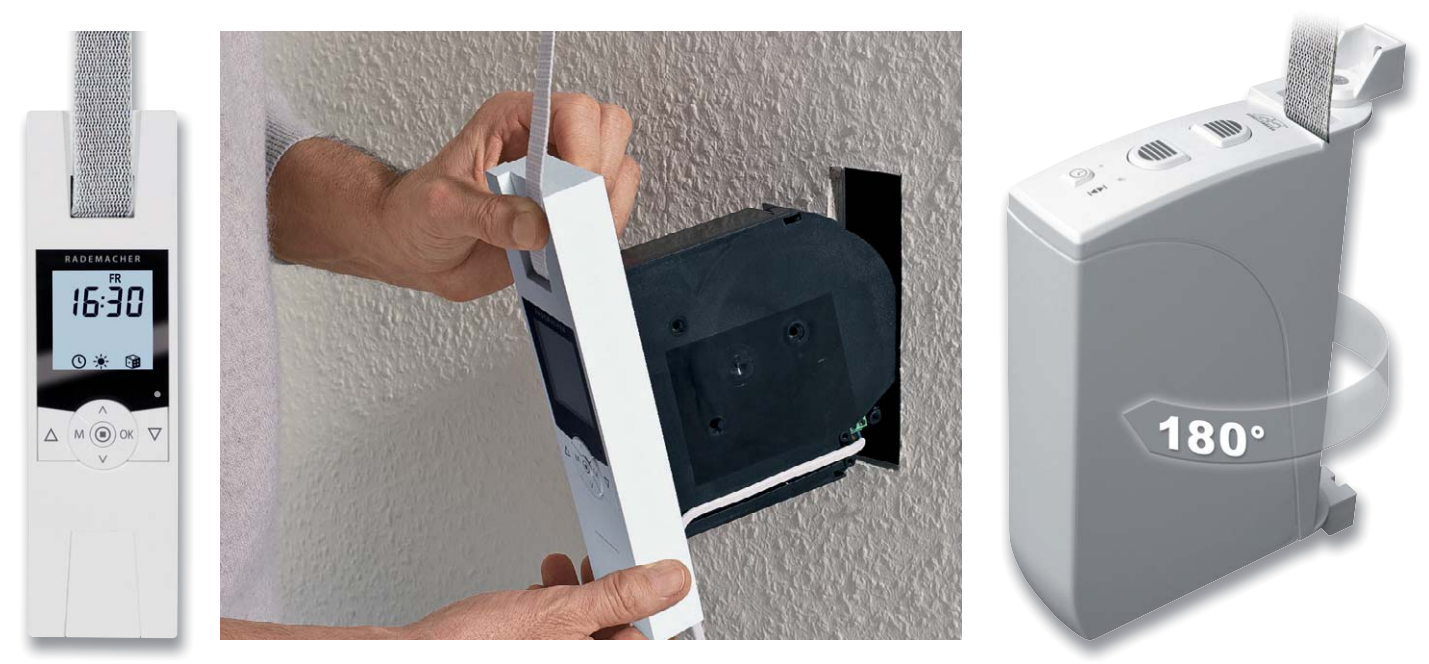

*Bild 1: Perfekter Ersatz für mechanische Gurtwickler: elektrische Gurtwickler zum Unterputzeinbau oder als Aufputz-Schwenkwickler. Ideal auch für Mietwohnungen, weil rückstandslos rückrüstbar. Links ein Einbau-Gurtwickler von Rademacher, rechts ein Schwenkwickler von Schellenberg*

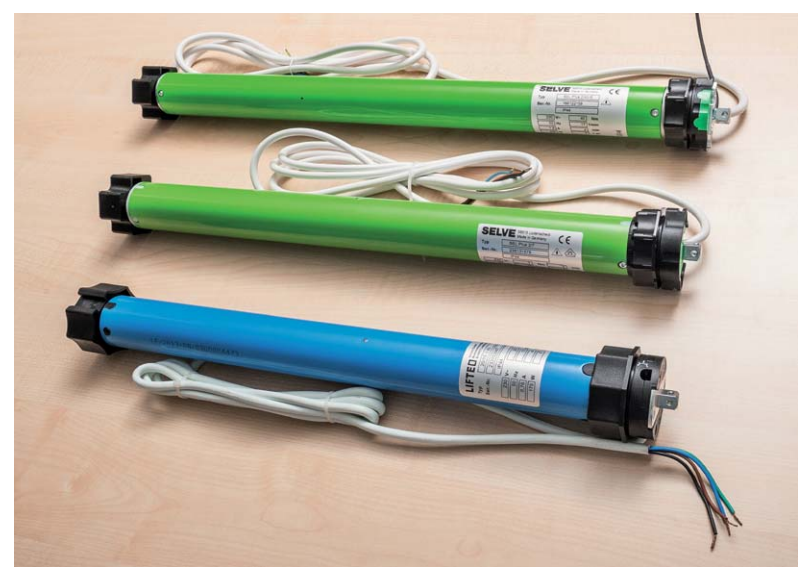

*Bild 2: Leise, kompakt und unsichtbar: Rohrmotoren sind erste Wahl für das Bewegen von Rollläden, Jalousien und Markisen.*

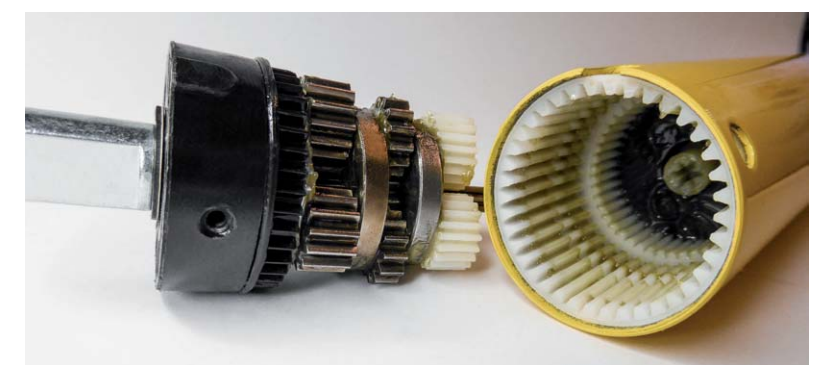

*Bild 3: Der Antrieb eines Rohrmotors: Der Motor treibt ein mehrstufiges Planetengetriebe an und erzeugt so ein hohes Drehmoment, das über einen Zahnkranz übertragen wird.*

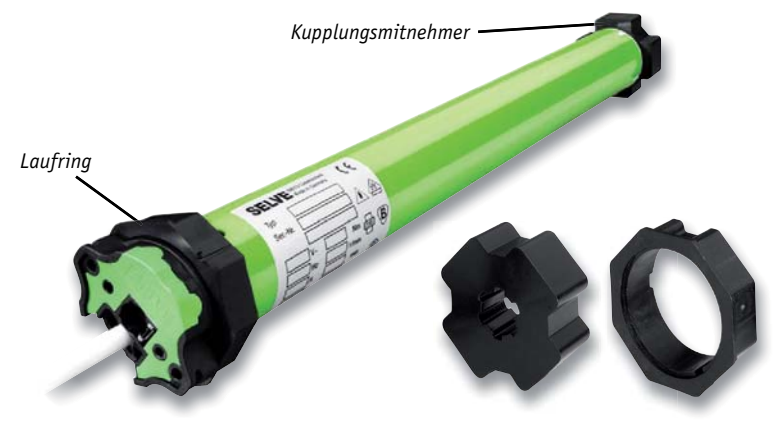

*Bild 4: Mitnehmer und Laufringe sorgen für die Anpassung an die achteckige Form der Rollladenwelle, über Adapterringe kann man den Antrieb an andere Wellendurchmesser anpassen. Oben die typische Lage der Mitnehmer auf dem Motor, darunter Kupplungs- und Laufringadapter*

ladenkastens mehr oder weniger verschmutzten und zugluftfördernden) Zuggurt nicht mehr sehen, greift man schon seit Langem zum Rohrmotor (Bild 2). Der ist in seiner schlanken, an die Achtkant-Rollladen-Wickelwelle angepassten Form heute die erste Wahl bei den Antrieben, im Neubau sowieso, aber auch im Altbau bei der Modernisierung/Renovierung. Er benötigt eine Netzspannungszuleitung, entweder direkt in den Rollladenkasten (z. B. bei direkter Funkansteuerung) oder, was meist der Fall ist, über den neben dem Fenster platzierten Bedienschalter bzw. die dort untergebrachte Steuerung.

Die Vorteile sind unbestreitbar: unsichtbarer Antrieb, leise Laufgeräusche, keine offene Durchführung ins Gebäudeinnere, leicht an den jeweiligen Rollladen (oder auch die Jalousie oder Markise) anpassbar, sehr langlebig und völlige Freiheit bezüglich der Steuerung. Denn die kann hier beliebig komfortabel ausfallen, worauf wir noch näher eingehen werden.

### Die Technik des Rohrmotors

Solch ein Rohrmotor ist zunächst ein ausgefeiltes Stück Antriebstechnik. In Bild 3 sehen wir den Aufbau und die Lage von Motor und Getriebe. Der im Antriebsrohr fest verkeilte Motor treibt über ein Planetengetriebe den Kupplungskopf an. Durch diese Konstruktion kann ein sehr hohes Drehmoment mit einem vergleichsweise kleinen Motor erzeugt werden. Für die eigentliche Kraftübertragung auf die Rollladenwelle sorgen Mitnehmer (Bild 4), auch Kupplungsadapter genannt. Auf der entgegengesetzten Seite sorgt ein sogenannter Laufringadapter für eine exakt gerade Lage des Motors in der Welle. Bild 5 zeigt schematisch die Einbaulage eines Motors in der Welle.

Ergibt sich die Frage: Wie funktioniert dieser Motor? In Bild 6 ist die typische Innenschaltung eines solchen Motors zu sehen. Wir sehen den Schaltungsaufbau eines Kondensatormotors mit zwei Feldwicklungen. Je nach Stromflussrichtung, also Stromfluss von L nach N, ergibt sich die Drehrichtung des Motors. Je nach "Polung" ist also eine der Wicklungen mit dem Kondensator in Stromrichtung in Reihe geschaltet, so ergibt sich eine 90°-Phasenverschiebung in diesem Zweig, und hierdurch erfolgt der Nulldurchgang der Wechselspannung etwas zeitiger als an der anderen Wicklung. Das dabei entstehende Drehfeld bewegt den Motor in eine Richtung. Legt man jetzt L an die andere Kondensatorseite, drehen sich die Verhältnisse und somit die Drehrichtung um. So er-

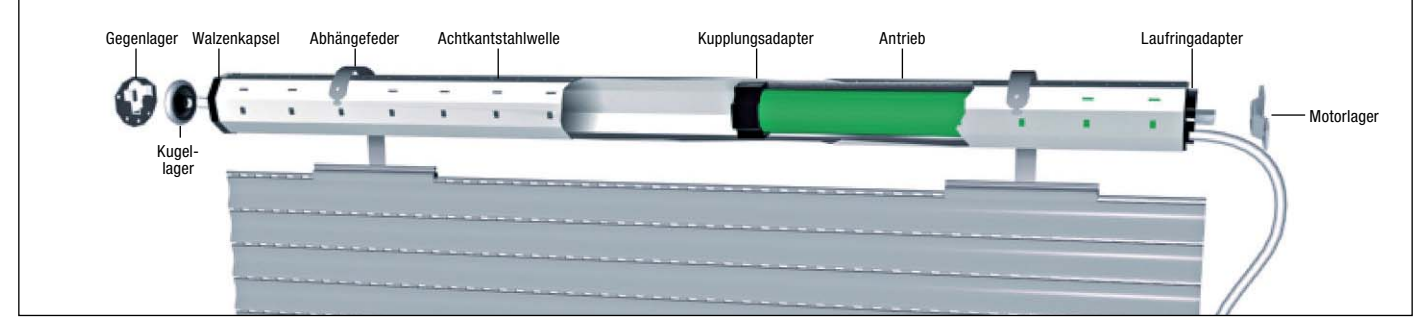

*Bild 5: Die Einbaulage eines Rohrmotors im Rollladenantrieb. Hier sind auch alle weiteren Elemente eines Rollladenantriebs zu sehen. Bild: SELVE*

gibt sich der stets mindestens vierpolige Anschluss jedes Rohrmotors (Bild 7), also N, PE und die beiden L-Anschlüsse, die durch das steuernde Element, im einfachsten Fall ein einfacher Umschalter, auf L gelegt werden.

So weit, so gut. Aber jeder Rollladenmotor muss "wissen", wann er aufhören muss zu drehen. Man könnte nun argumentieren, dass man das von Hand oder über eine Zeitautomatik steuern kann, aber das wäre ein Trugschluss. Zum einen wird man händisch kaum einmal die exakte Endlage, vor allem unten, treffen, und zum anderen arbeitet das Material des Rollladens je nach Jahreszeit und Außentemperatur (Längung). So kann dann z. B. eine reine Zeitsteuerung dazu führen, dass der Rollladen etwas zu weit abgewickelt wird und der Umkehrpunkt der Abhängefedern erreicht bzw. überschritten wird, was mechanische Schäden hervorrufen kann. Auf der Gegenseite kann ein zu straffes Anziehen am oberen Endpunkt zu Motorschäden wegen Überlast führen. Zwar sind die meisten Motoren thermisch gegen Überlast abgesichert, aber Schäden sind deswegen trotzdem nicht ausgeschlossen.

Diesen Fehlerquellen beugt jeder Rohrmotor-Hersteller vor, zu viele Komplikationen bei der Nutzung würden hier auftreten. Also hat jeder Motor eine integrierte, vom Nutzer an den Laufweg des Rollladens anpassbare Endabschaltung für beide Anschläge.

#### **Mechanische Rohrmotoren**

Mechanische Rohrmotoren besitzen hierfür eine ausgeklügelte Getriebemechanik (Bild 8), die über Stellstifte (Bild 9) bei eingebautem Motor eingestellt wird und über zwei Mikrotaster den Motor abschaltet. Dabei lässt man den Motor in die gewünschte Richtung (die Reihenfolge gibt der Hersteller in seiner Anleitung an) laufen und korrigiert die Endabschaltung mit dem Einstellstift so lange, bis der Motor möglichst sanft die Endlage des Rollladens erreicht (also den zugehörigen Endschalter öffnet), ohne den Rollladen zu weit abzuwickeln oder oben mit Gewalt gegen die Begrenzung zu fahren. Da man hier im engen Rollladenkasten hantieren muss, ist diese Einstellart etwas mühsam, immerhin sind meist die Einstellstifte sehr biegsam, und so kann man auch bei voll hochgezogenem Lamellenwickel noch quasi "um die Ecke" einstellen.

Das System hat einen Vorteil: Es ist preiswert und sehr funktionsstabil, und so kann man solche Motoren auch recht günstig erwerben.

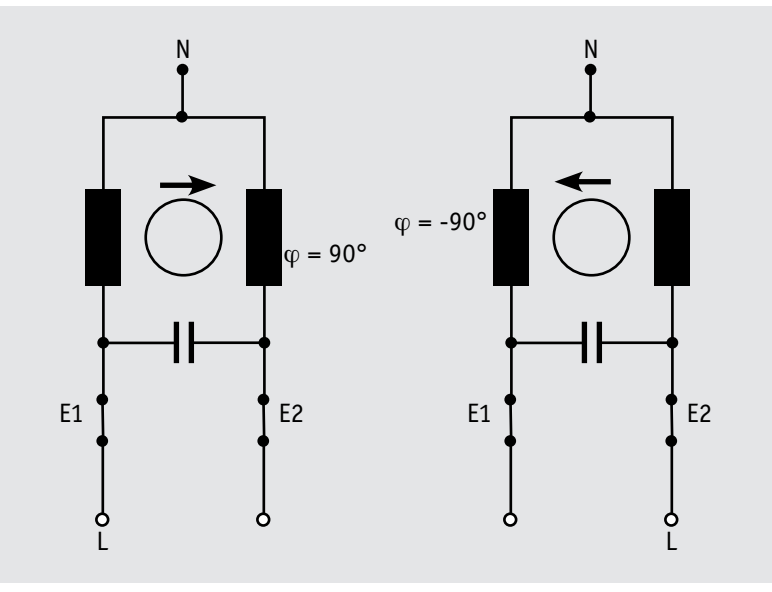

*Bild 6: Die prinzipielle Innenschaltung eines Rohrmotors inklusive der zugehörigen Endschalter und seines Verhaltens je nach Phasenlage*

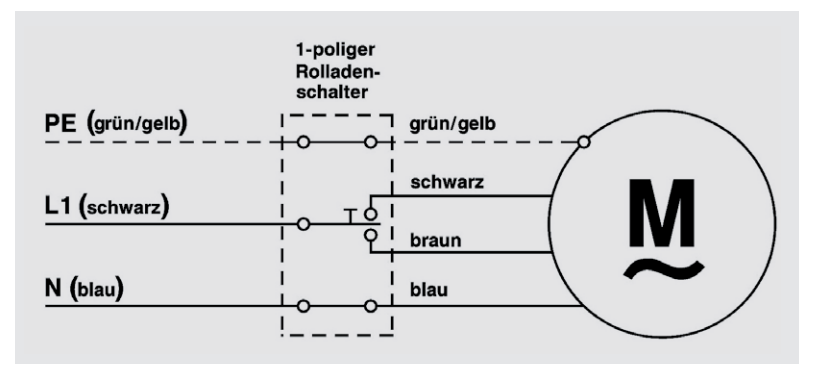

*Bild 7: Der grundsätzliche elektrische Anschluss eines Rohrmotors. Grafik: feroso GmbH*

#### **Elektronische Rohrmotoren**

Die zweite Klasse sind elektronische Rohrmotoren. Sie verfügen über eine vorgeschaltete Auswerteelektronik (Bild 10), die entweder völlig autark oder über eine per Hand zu bedienende Taste die Endanschläge per Motorstromauswertung ermittelt und den Motor genau dann stoppt, wenn er auf ein Hindernis trifft. Das sind in der Regel die Endanschläge, es kann aber auch ein Hindernis im Laufweg des Rollladens sein, was z. B. bei Tür-Rollläden gar nicht selten ist. Oder der geschlossene Rollladen ist bei sehr ungünstigen Wetterbedingungen in der Endlage angefroren. Dann sorgt diese Art der Abschaltung dafür, dass er nicht mit der ganzen Motorgewalt losgerissen und so eventuell beschädigt wird. Auch der bereits angesprochene Längenausgleich über den jahreszeitlichen Verlauf wird hier bei einigen Modellen automatisch erreicht.

Wie gesagt, es gibt hier Rohrmotoren mit automatischer Endpunkteinstellung und solche mit manueller Endpunkteinstellung über eine

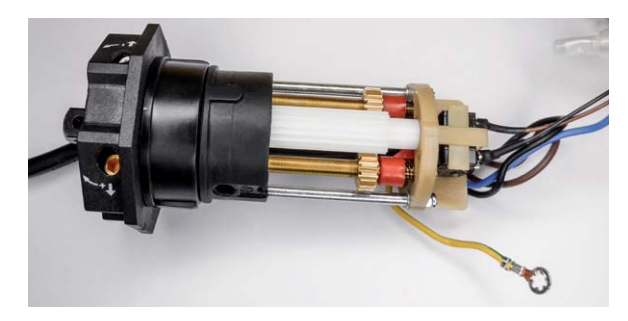

*Bild 8: Die Mechanik für die Ansteuerung der Endlagenschalter eines mechanischen Rohrmotors*

*Bild 9: Die Einstellung eines mechanischen Rohrmotors erfolgt über flexible Stellstifte, die in die jeweilige Aufnahme für die obere und untere Endlage gesteckt werden.*

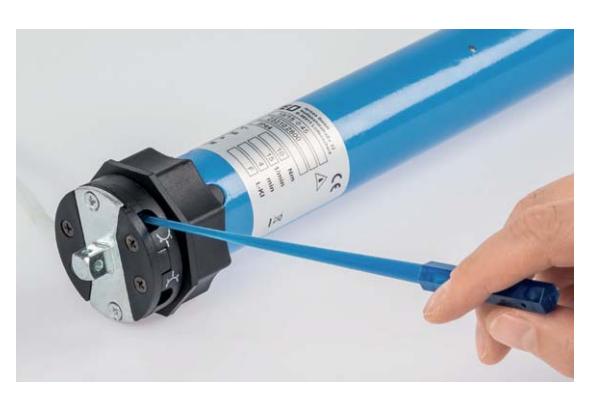

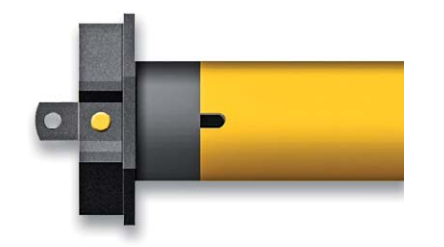

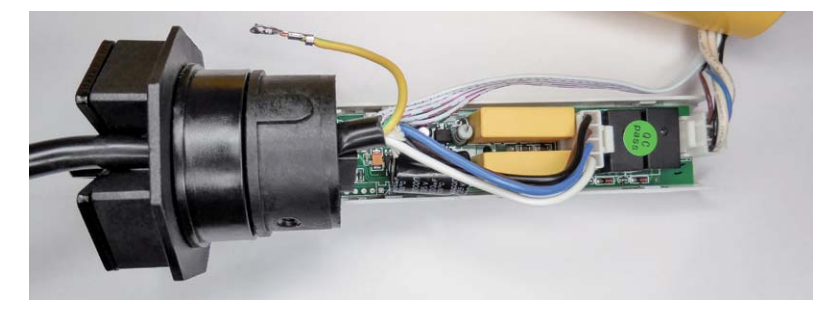

*Bild 10: Bei elektronischen Rohrmotoren erfolgt die Endlageneinstellung über eine elektronische Schaltung, die völlig automatisch oder mithilfe einer Einstelltaste arbeitet.*

Taste am Rohrmotor oder solche mit Endpunkteinstellung per Funk. Letztere verfügen über einen integrierten Funkempfänger, der die komplette Steuerung intern übernimmt und über den Programmiermodus der Fernbedienung eingestellt wird. Solche Motoren haben dann auch nur einen normalen, dreipoligen Netzanschluss.

Die meisten elektronischen Rohrmotoren (die per Funk gesteuerten ausgenommen) können auch bequem über ein Programmierkabel (Bild 11) extern eingestellt werden. So muss man niemals mit der Hand im Rollladenkasten arbeiten, was auch angesichts des sich bewegenden Lamellenwickels nicht jedermanns Sache ist, zumal bei älteren, noch nicht mit einer Seitenbegrenzung und -führung ausgestatteten Rollläden, die durchaus auch scharfkantige und nicht entgratete Enden haben können. Mit den Tastern im Kabel kann man ganz bequem die Endlagen von außen einstellen und den Rollladenlauf testen. Aber Achtung! Nicht alle Programmierkabel sind für alle Motoren gleichermaßen geeignet!

In der Übersicht in Tabelle 1 haben wir noch einmal zusammenfassend die Eigenschaften mechanischer und elektronischer Motoren gegenübergestellt. Hier findet sich auch eine Zeile zum Thema "Trennrelais".

## Trennrelais?

Was ist das, wozu dient es, wann setzt man es ein? Der Anwendungsfall "mehrere gleichzeitig angesteuerte Motoren" ist nicht so selten, man denke da nur an den oft vorkommenden Verbund mehrerer nebeneinander liegender Fenster eines Zimmers oder an die Kombination "Terrassentür + Fenster". Also ergibt sich die logische Installation, beide bzw. alle Motoren parallel zu schalten. Während dies bei den meisten elektronischen Motoren kein Problem darstellt (die Hersteller geben die

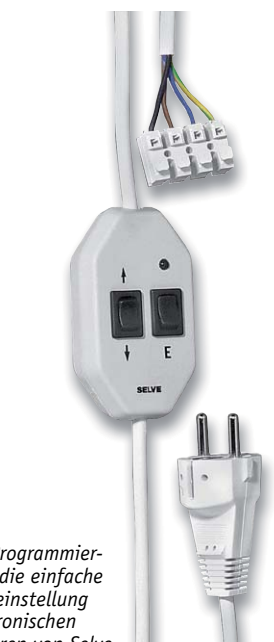

*Bild 11: Programmierkabel für die einfache Endlageneinstellung von elektronischen Rohrmotoren von Selve*

Bedingungen explizit an), da der eigentliche Motor ja hier nur über die vorgeschaltete Relaissteuerung angesteuert wird, würde eine einfache Parallelschaltung mechanischer Rohrmotoren zu Komplikationen führen. Warum?

Rufen wir uns die Schaltung aus Bild 6 noch einmal ins Gedächtnis. Lassen wir nun zwei parallel geschaltete Motoren laufen, erreichen diese nie exakt zur gleichen Zeit ihre Endpunkte. Optisch vielleicht schon, aber es gibt Abweichungen im Millisekundenbereich, die sich fatal auswirken. Erreicht nun einer der Antriebe seine Endlage wenige Millisekunden vor dem anderen, schaltet der Endschalter des ersten Antriebs zwar die aktuell angesteuerte Wicklung ab, aber der des anderen Antriebs ist noch geschlossen. So fließt über dessen Kondensator noch kurz eine Rückspannung zum ersten Motor und fährt diesen über den in der jeweiligen Endlage noch geschlossenen Endschalter in die Gegenrichtung an. Dies erkennt der zuvor geöffnete Schalter der Endlage am ersten Antrieb und schließt, sodass der Rollladen wieder an seinen ursprünglichen Anschlag fährt. Das geht so lange, bis der zweite Rollladen seinen Anschlag erreicht und natürlich genau die gleiche Reaktion beim ersten Motor auslöst. So bewegen sich beide Motoren unendlich zu diesem Endanschlag hin und wieder weg. Die dabei auftretenden Motor-Ab-

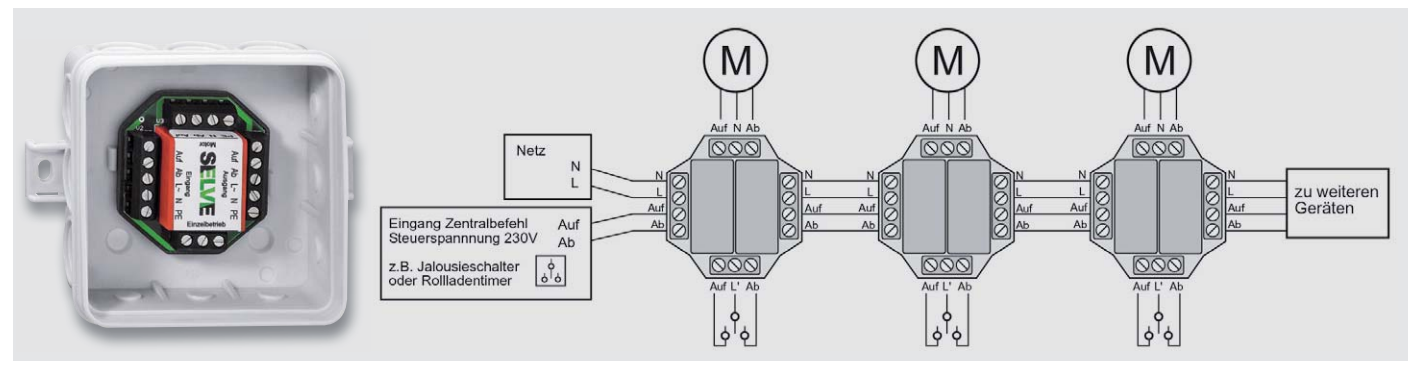

*Bild 12: Ein Trennrelais sorgt für die elektrische Trennung mehrerer gleichzeitig bedienbarer Motoren.*

#### **Mechanische und elektronische Rohrmotoren im Vergleich**

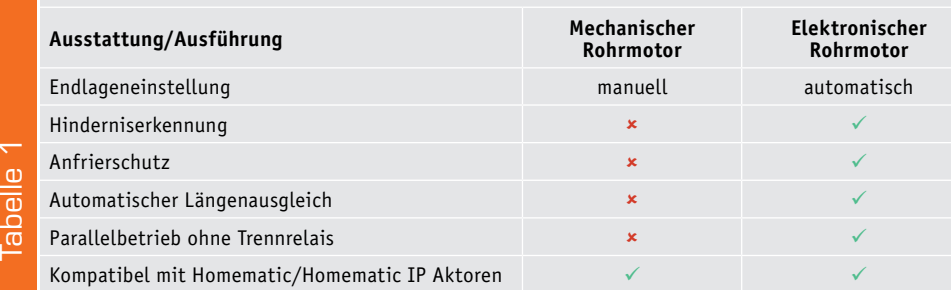

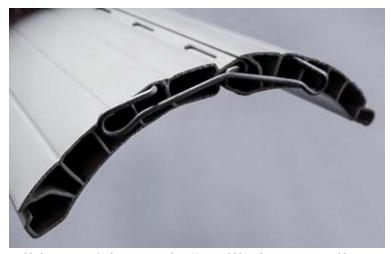

**Bild 13: Bisher "rohe" Rollladen-Lamellen** *kann man als Minimallösung mit Führungsklammern versehen. Die Klammern benötigen allerdings links und rechts jeweils ca. 1–2 mm Platz in der Führungsschiene.*

schaltspannungen können dann schnell die Endschalter zerstören, und der Motor fährt unendlich an die Anschläge, mit der Folge, dass er oben mit Gewalt versucht, den Rollladen weiter aufzuwickeln, und unten einfach so lange weiterdreht, bis an der Welle die Aufhängungen abreißen, sich verkehrt herum um die Welle wickeln und in der Folge den Rollladen wieder von unten aufwickeln – bis zum Anschlag. Im günstigsten Fall schützt die interne Übertemperatursicherung – so vorhanden – den Motor vor Überlastung, im weniger günstigen Fall nimmt der Motor Schaden, bevor die Sicherung des betroffenen Netzleitungskreises anspricht.

Die Lösung heißt getrennte Ansteuerung. Also greift man bei mechanischen Motoren zum bewährten Trennrelais (Bild 12), das beide Motoren zwar gemeinsam auslöst, bei dem diese aber über getrennte Kontakte angesteuert werden und so nicht direkt verbunden sind.

#### Die Einbaupraxis

Will man einen vorhandenen Rollladen motorisieren, sollte man nicht zu kurz springen. Man bedenke, dass der Motorantrieb einen exakt gleichmäßigen Lauf des Rollladenpanzers in seinen Führungen, ohne Hemmen, Schrägstellen und mit intaktem oberen Anschlag bedingt. Denn der Motor zieht weiter, auch wenn der Rollladen einseitig vielleicht gehemmt wird (was bei älteren Panzern durch Temperaturschwankungen oder heftigen Wind auch dann passieren kann, wenn der Rollladen ansonsten sauber läuft), und kann hier beträchtliche Zerstörungen anrichten, bevor seine internen Schutzfunktionen greifen.

Immer anzuraten, je nach Alter und Zustand der Rollladenanlage, ist ein kompletter Austausch aller mechanischen Komponenten, eventuell sogar des Rollladenpanzers. Ist dieser sehr alt, können Ausrisse in den einzelnen Lamellenhalterungen ebenso auftreten wie eine eingerissene Aufhängung oder beschädigte Textil-Aufhängebänder. Auch sollte man kontrollieren, ob alle Lamellen gleichmäßig im Wickel laufen und nicht einzelne Lamellen seitlich herauslaufen. Der Rollladenbauer berücksichtigt zwar ein gewisses seitliches Spiel, aber wenn dieses überschritten ist und vielleicht noch ein beschädigter Einlauftrichter dazukommt, bleiben die Lamellen mit den oben beschriebenen Folgen hängen. Wenn man schon den Rollladenpanzer nicht austauschen will, sollte er, falls nicht vorhanden, zumindest nachträglich mit seitlichen Verbindungsund Führungsklammern (Bild 13) ausgestattet werden, um ein seitliches Herauslaufen zu verhindern. Besser sind Kunststoffstopfen, die einen garantiert gleichmäßigen Lauf sichern.

Auf jeden Fall sollte man, falls man ältere Rollläden betreibt, über eine moderne Version nachdenken, etwa einen stabilen Aluminiumpanzer, der zudem noch wärmegedämmt ist. Rollladenbauer fertigen so etwas genau nach Maß an, montieren es auch. Die Alternative liegt bei Anbietern mit Shop im Internet, die nach Maß auf Bestellung liefern. Konfiguratoren helfen, Fehler zu vermeiden, und dem anschließenden Selbsteinbau steht nichts im Wege. Auch alle Montageteile wie die Abhängefedern (deren Montage ist eigentlich bei jedem Öffnen des Rollladenkastens Pflicht, sofern hier noch alte Textilbänder eingebaut sind), Walzenkapseln (entsprechend der Rollladenwelle, meist ø 40 oder 60 mm) und Lager sollten zwingend ausgetauscht werden. Meist lie-

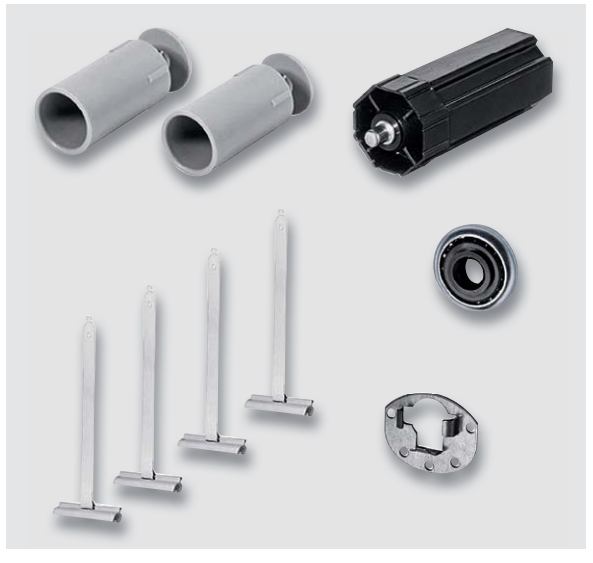

*Bild 14: Falls nicht schon im Lieferumfang des Rohrmotors vorhanden, empfiehlt sich auf jeden Fall ein kompletter Umrüst- und Modernisierungssatz für Wellenführung, Lagerung und Rollladenpanzerbefestigung. Bild: SELVE*

gen diese Teile dem Rollladenmotor bei, sie sind aber auch einzeln oder als praktische, komplette Umrüstsets (Bild 14) zu haben. Hat die eigene Welle von den Standarddurchmessern 40 oder 60 mm abweichende Maße, kann man entsprechende Laufring- und Kupplungsadapter einsetzen und so ganz einfach das Problem lösen.

Auch sollte man, sofern noch nicht vorhanden, bei der Umrüstung an eine Dämmung des Rollladenkastens denken. Hier gibt es ebenfalls praktische Nachrüstsets (Bild 15).

Eines der grundlegenden Kriterien bei der Auswahl des passenden Rohrmotors ist dessen Eignung für die Fläche respektive das resultierende Gewicht des Rollladens. Für jeden Motor gibt der Hersteller neben der Zugkraft in Nm das Gewicht an, das der Motor bewältigen kann. Die landläufig bekannteste und sehr einfache Methode, das Gewicht des installierten Rollladens zu ermitteln, ist die folgende:

Man stelle sich noch vor Demontage der Gurtanlage auf eine normale Personenwaage und ziehe den Rollladen mit dem Gurt hoch. Dabei beobachtet man das angezeigte Gesamtgewicht beim Hochziehen, zieht es dann vom eigenen Körpergewicht ab, und schon hat man das Gewicht des Rollladens – vorausgesetzt, dieser arbeitet nicht über ein Getriebe und ist leichtgängig. Als Richtwert kann man auch folgende Zahlen (je Quadratmeter Rollladenfläche) he-

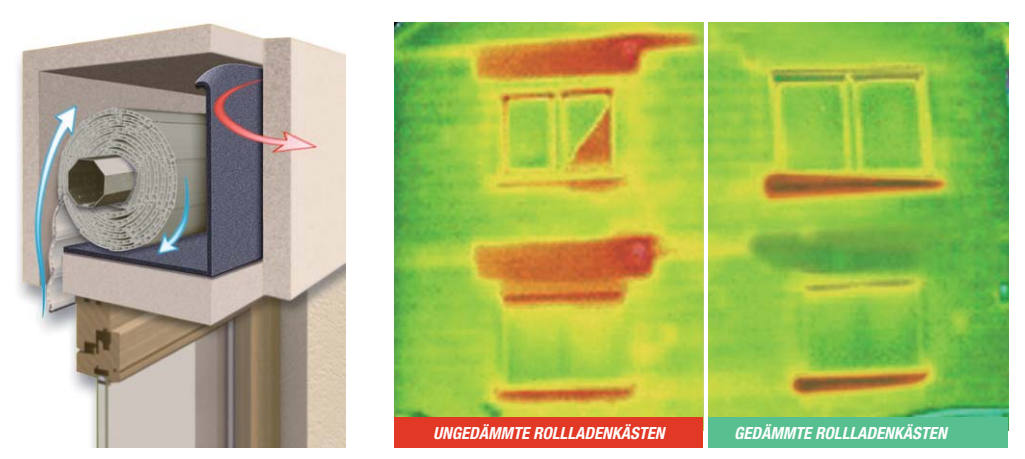

*Bild 15: Auch an eine thermische Sanierung sollte man denken, wenn man schon beim Modernisieren ist – die Wärmeverluste sinken signifikant.*

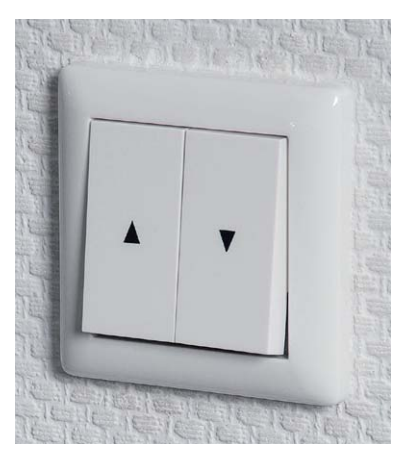

*Bild 16: Einfachste Bedienvariante: ein mechanischer Rollladentaster*

ranziehen: Kunststoff ca. 5 kg, Aluminium ca. 5,5 kg und Holz ca. 10 kg.

Weiter wollen wir an dieser Stelle nicht auf Einbau und Montage der Motoren eingehen, dies würde den Umfang des Beitrags sprengen. Eine sehr komplette, reich bebilderte und mit vielen praktischen Tipps versehene Schritt-für-Schritt-Anleitung findet sich neben vielen anderen Projekten – so auch solche für den Einbau von Steuerungen aller Art – im ELV Kompetenzbuch 4 [1] in einer eigenen umfangreichen Anleitung, die keine Fragen offenlässt. Auch komplette Kapitel, z. B. für die Rollladenkasten-Dämmung, sind hier vorhanden. Die wenigen Euro, die dieses 355-seitige Praxisbuch mit 44 Projekten kostet, sind gut angelegt.

Wir wollen uns stattdessen abschließend in einer kurzen Übersicht der Ansteuerung von Rohrmotoren zuwenden.

#### Steuerungen – manuell bis smart

Prinzipiell erfolgt die Ansteuerung jedes Motors, ausgenommen solcher mit interner Funksteuerung, wie in Bild 7 dargestellt. Es werden also wechselseitig die Auf- und Ableitungen des Motors mit L angesteuert. Im einfachsten Fall erfolgt dies über einen wechselseitig schaltenden Wandschalter (Bild 16) von Hand. Hier ist zu beachten, dass es sich tatsächlich um einen Rollladen- oder Jalousieschalter handelt, der über zwei mechanisch sich gegeneinander blockierende Taster verfügt, damit die erforderlichen Motorumschaltzeiten berücksichtigt werden. Nähme man einen einfachen Doppeltaster, bei dem sich auch beide Wippen gleichzeitig betätigen lassen, könnten beide Eingänge gleichzeitig angesteuert werden, mit fatalen Folgen für den Motor.

Die nächste und schon weit komfortablere Stufe sind Bedientaster mit integrierten Zeitschaltuhren. Bild 17 zeigt ein Beispiel. Hier kann man nach der Programmierung der Zeitschaltuhr bereits den Komfort des automatischen Herauf- und Herabfahrens genießen, aber auch bei Bedarf jederzeit manuell eingreifen. Manche dieser Steuerungen bieten Sonderfunktionen an, wie etwa eine Astrosteuerung, die insbesondere die abendlichen Schließzeiten flexibel entsprechend dem jahreszeitlichen Sonnenlauf anpasst. Oder es ist ein Anschluss für Wettersensoren, etwa für einen Windsensor oder einen Sonnensensor vorhanden. Dann schließt sich z. B. die Markise bei aufkommendem schlechtem Wetter oder senkt sich bei starker Sonnenbestrahlung auf eine Beschattungsposition herab.

Noch komfortabler sind proprietäre Funk- oder Bussteuerungen, die vom Rohrmotorhersteller angeboten werden. Diese steuern entweder die Funkempfänger in Funk-Rohrmotoren an oder passende Nachrüstempfänger, die dem Motor wie eine normale Steuerung vorgeschaltet werden. In Bild 18 ist solch eine Steuerung zu sehen. Diese Steuerungen sind ebenfalls mit zahlreichen komfortablen Funktionen versehen, hier kann man u. a. auch ganze Gruppen von Rollläden gleichzeitig ansteuern oder, z. B. im Gefahrenfall, alle.

Betreibt man allerdings schon eine intelligente Haustechnik, etwa für die Heizung und Beleuchtung, bietet sich hier natürlich auch die Einbindung der Rollläden an. Denn diese intelligenten Steuerungen

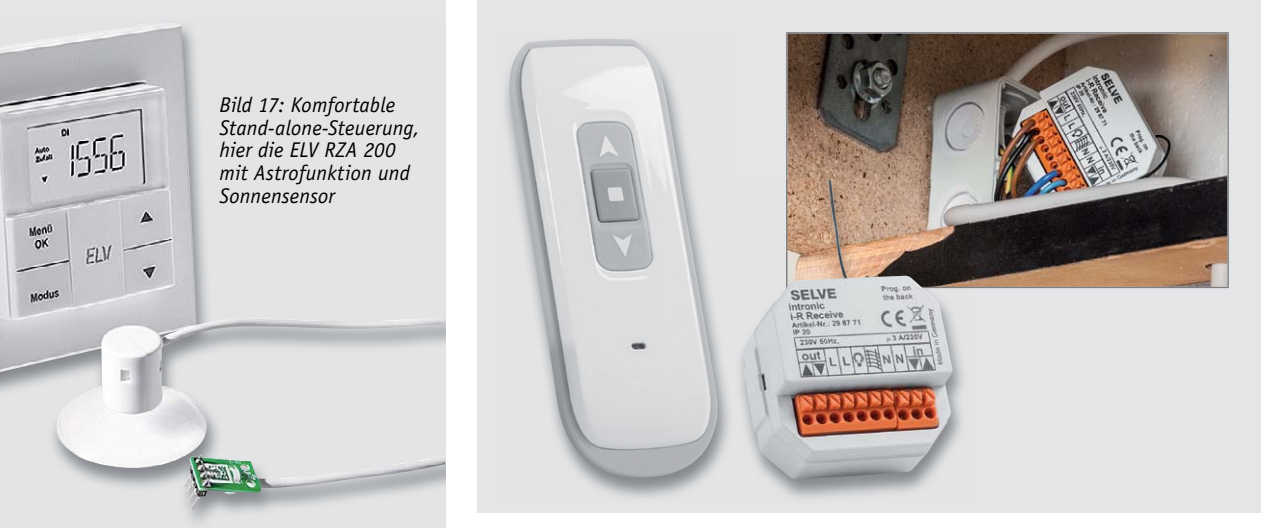

*Bild 18: Bequem fernbedient – nachrüstbare Funk-Rollladensteuerung*

So funktioniert's 67

*Bild 19: Schaltaktoren für Homematic und Homematic IP gibt es in verschiedenen Montageversionen und Leistungsklassen. Für den störsicheren Betrieb bei Neubau und Renovierung steht auch ein RS485- Busaktor zur Verfügung.*

LO EO LEET

eröffnen hier unendliche Möglichkeiten, die weit über ein normales zeitgesteuertes Öffnen und Schließen hinausgehen. So kann man die Rollläden in die Klimatisierung ebenso einbeziehen wie in den Einbruchschutz, Anwesenheit simulieren, ganz individuelle Fahrzeiten mit individuellen Öffnungsweiten realisieren und vieles mehr. Genau hier setzen die zahlreichen Rollladen- und Jalousieaktoren der Smart Home Systeme Homematic und Homematic IP an. Diese Aktoren gibt es in unterschiedlichen Montagevarianten (Bild 19) und unterschiedlichen Motorleistungsklassen.

Nach der Einbindung in eines der beiden Systeme, wobei die HmIP Aktoren auch in das Homematic System mit CCU2-Steuerung bzw. RaspberryMatic u. a.) integriert werden können, steht dem Benutzer hier eine unendliche Vielfalt an Steuerungs- und Programmiermöglichkeiten zur Verfügung, bis hin zur bequemen Fernüberwachung und Fernsteuerung über das Smartphone oder eben das Tablet an der Flurwand.

Ein großer Vorteil der Geräte, die mit der Bezeichnung "für Markenschalter" gekennzeichnet sind, ist deren einfache Integration über passende Schalterwippen in vorhandene Installationslinien (Bild 20). So erhält man einen völlig unsichtbaren Unterputzaktor, der gleichzeitig eine Funkfernbedienung sowie eine Vor-Ort-Bedienung ermöglicht und sich absolut unauffällig ins Ambiente einfügt. Die Einbaugeräte hingegen montiert man in eine Schalter- bzw. Einbaudose, etwa direkt im Rollladenkasten – natürlich außerhalb der "Reichweite" des Lamellenwickels. Das kann u. a. auch die Leitungsführung zum Motor deutlich vereinfachen, denn man benötigt eben nur einen Stromanschluss im Rollladenkasten, der oft einfacher und unauffälliger zu verlegen ist wie der zu einem (nachgerüsteten) Wandtaster.

Warum sollte man eigentlich HmIP Aktoren in das CCU2-System einbinden, wenn es doch die Homematic Aktoren gibt? Die HmIP Aktoren sind zunächst – logischerweise – auf dem neuesten technischen Stand der Technik. Auch haben die Programmierer im Lauf der Jahre viel dazugelernt, dazu gehören auch zahlreiche Nutzerwünsche und -hinweise. So haben die HmIP Aktoren neben z. B. verbesserter Funkperformance zahlreiche erweiterte Möglichkeiten. Je nach Modell sind etwa zusätzliche virtuelle und reale, frei programmierbare Kanäle in der Steuerung enthalten, die z. B. das Aussenden von Funkbefehlen vom Aktor aus ermöglichen, etwa um von einem manuell geschalteten Aktor aus auch über die CCU2 bzw. per HmIP Direktverknüpfung andere Aktoren auszulösen. Ein anderes interessantes Feature dieser Aktoren ist die Möglichkeit, die Zeitsteuerung auf den Aktor zu übertragen. So kann dieser autark sein Zeitprogramm weiter abarbeiten, selbst wenn zeitweise die steuernde Zentrale oder die Cloud ausgefallen ist. So wird einerseits die Belastung durch Funkverkehr verringert und andererseits eine deutlich erhöhte Betriebszuverlässigkeit erreicht. Die Möglichkeiten sind in den Bauanleitungen der Bausätze umfangreich beschrieben, und zusätzlich empfehlen wir hier wieder das Kompetenzbuch 4, das mehrere umfangreiche Kapitel zur Montage und Programmierung der Homematic Aktoren inklusive Beispielprogrammen bietet.

Deshalb wollen wir es abschließend noch bei einem Hinweis zu den aktuellen HmIP Aktoren belassen. Diese verfügen je nach Modell u. a. auch über Automatikfunktionen für Kalibrierfahrten sowie Messfunktionen für die Stromaufnahme der Motoren. Beim Einsatz an elektronischen Rohrmotoren mit Hinderniserkennung, Anlaufverzögerung und weiteren Sonderfunktionen, bei denen die Stromaufnahme unterschiedlich hoch ist, muss man die Aktoren mindestens auf den Firmwarestand 1.4 bringen, damit die Motoren definiert arbeiten und auch alle Sonderfunktionen sowohl des Motors als auch der Steuerung verfügbar sind. Ab dem Firmwarestand 1.4, der ja automatisch in der CCU angeboten wird, sobald man ein solches Gerät angemeldet hat, kann die automatische Endlagenerkennung des Aktors deaktiviert und eine manuelle Anlaufverzögerung konfiguriert werden. Damit entsprechen die Entwickler der inzwischen enormen Vielfalt an elektronischen Rollladenmotoren mit unterschiedlicher interner und auch hier immer komplexer werdender Elektronik.

[1] www.elv.de/elv-kompetenzbuch-4-intelligentes wohnen-download-version-697-mb.html

Rohrmotoren finden Sie auf Seite 106 und im ELV Shop. **ELV** 

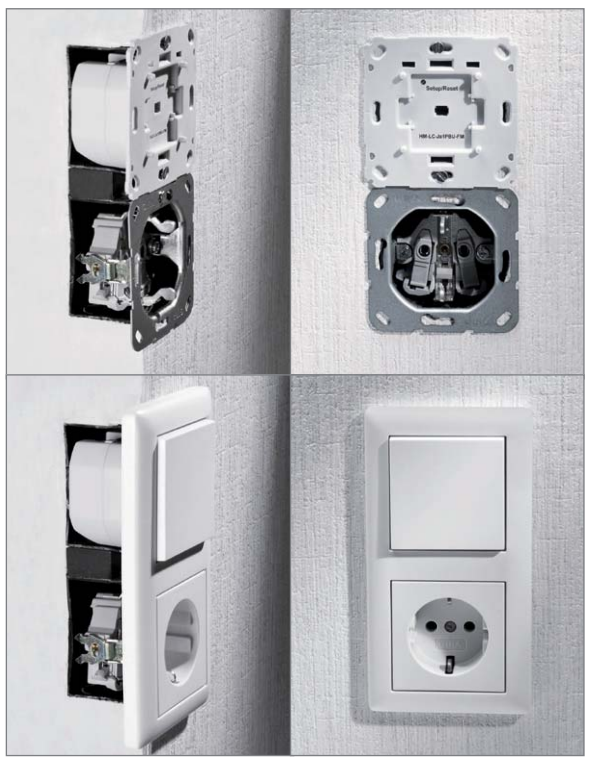

*Bild 20: Die Homematic Schaltaktoren für Markenschalter fügen sich nahtlos in vorhandene Installationslinien ein.*

# **Arduino verstehen und anwenden**

Teil 27: RFID-Technik für Haus und Heim

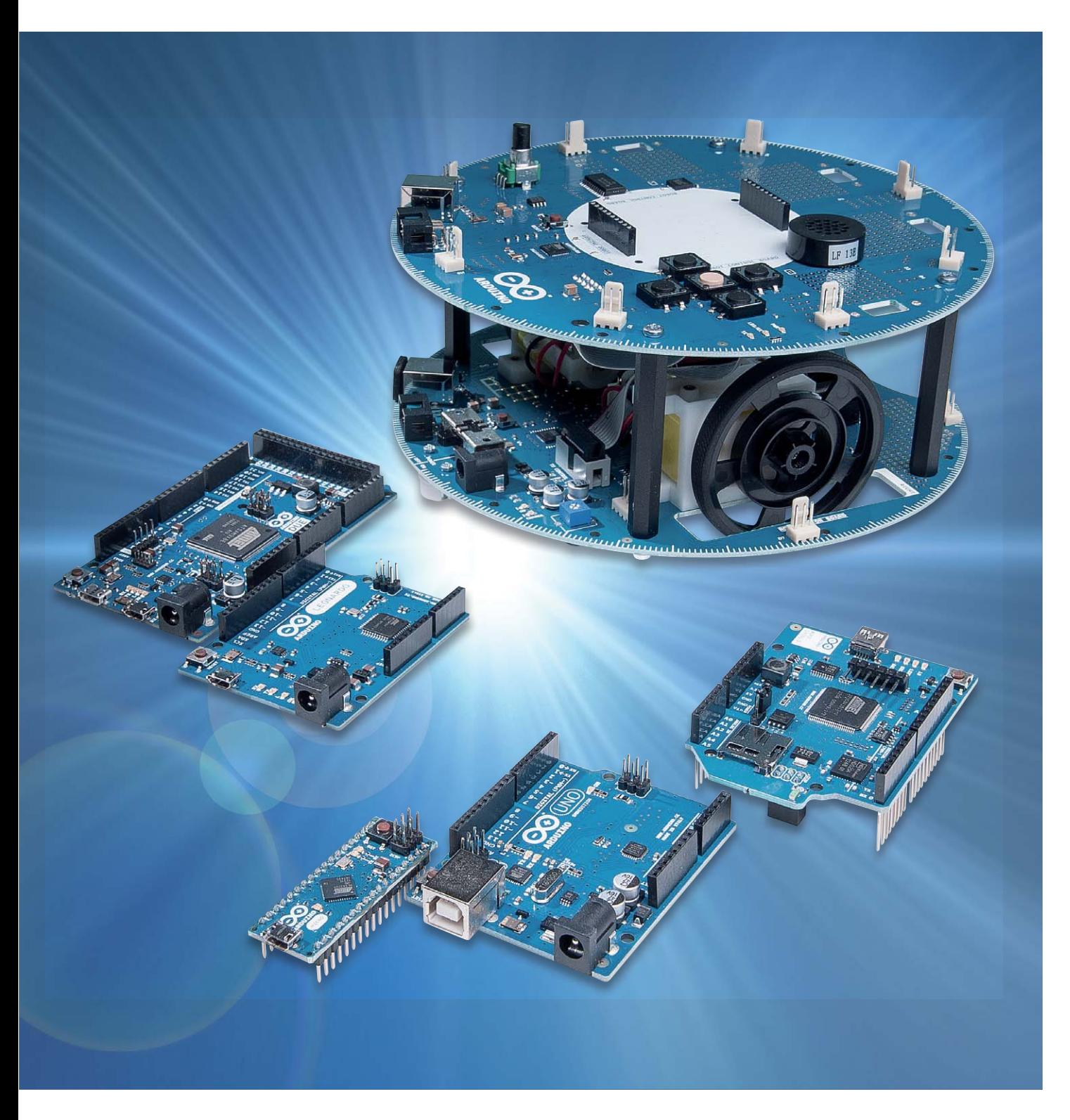

#### Berührungsloser Datenaustausch mit RFID-Technik

Die Abkürzung RFID steht für Radio Frequency Identification. Diese Technik ermöglicht es unter anderem, jeden Gegenstand, der mit einem RFID-Transponder ausgestattet ist, kontaktlos und eindeutig zu identifizieren. Das Wort "Transponder" setzt sich aus den Bestandteilen "transmit" und "response" zusammen. Transponder können entweder nur einfache Ein-Bit-Informationen z. B. zur Diebstahlsicherung in Warenhäusern enthalten oder aber auch komplexere Daten übertragen. Im letzteren Fall kommuniziert ein integrierter Datenspeicher via Funk mit einem RFID-Lesegerät. Transponderkarten können entweder nur gelesen, in bestimmten Ausführungsarten aber auch beschrieben werden. Allerdings ist das zum Beschreiben nötige Verfahren relativ komplex, deshalb wird es hier nicht weiter verfolgt.

Die in diesem Artikel vorgestellten Anwendungen können auch mit den bereits in Standard-Transpondern vorhandenen Codes ausgeführt werden.

RFID-Lesegeräte sind in der Lage, von passiven Sendern, den sogenannten "RFID TAGs", bestimmte Daten auszulesen. Damit lassen sich auch mit dem Arduino Schließanlagen oder ähnliche Projekte verwirklichen, bei denen sich eine Person mit einem TAG identifizieren soll.

Erste Entwicklungen zum Thema RFID begannen in den 60er-Jahren. Allerdings war die Technologie aufgrund hoher Herstellungskosten zunächst auf wenige Spezialanwendungen beschränkt. Diese Situation hat sich in den letzten Jahren grundlegend geändert. Inzwischen haben RFID-Verfahren in den verschiedensten Anwendungsgebieten ihren Platz gefunden. Rapide fallende Preise für RFID-Transponder und TAGs werden diesen Trend in Zukunft weiter verstärken.

Alle RFID-Systeme basieren auf einem einfachen Sender-Empfänger-Prinzip. Befindet sich der Transponder im Empfangsbereich des Lesegerätes, wird eine wechselseitige Kommunikation aufgebaut. Der Informationsaustausch erfolgt dabei über elektromagnetische Felder.

In den meisten Anwendungsfällen enthält ein RFID-System einen Sender, der genügend Energie abgibt, um den Empfänger in der Karte oder im Schlüsselanhänger zu aktivieren. Dieser sendet dann auf einer fest vorgegebenen Frequenz einen genau definierten Code zurück. Die Codesequenz wird dann wiederum empfangen und weiterverarbeitet. Wegen der Energieaufnahme aus dem Senderfeld benötigt ein sogenannter passiver TAG keine eigene Stromquelle. Er kommt also vollkommen ohne Batterie oder Akku aus und ist so dauerhaft einsatzfähig.

Durch den Einsatz von Transpondern mit internem Datenspeicher ergeben sich weiter interessante Anwendungsbereiche. Der Speicher erlaubt es, spezielle Informationen per RFID zu übermitteln. Ein beliebiger Gegenstand wird damit weltweit eindeutig identifizierbar. Zusätzlich können auch noch weitere Daten drahtlos auslesbar gemacht werden. Die aktuellen Speichergrößen in RFID-TAGs reichen von wenigen Bytes bis zu über 100 kB.

Ein RFID-Lesegerät besteht also aus einem Hochfrequenzmodul (Sender und Empfänger), einem Controller und einem Kopplungselement in

Form einer Spule, die gleichzeitig als Antenne dient. Diese Module sind in verschiedenen Varianten erhältlich. Für den Anschluss an den Arduino werden häufig Module eingesetzt, die über eine SPI-Schnittstelle gesteuert werden.

#### Energieversorgung von RFID-TAGs, Frequenzen und Reichweiten

Prinzipiell unterscheidet man RFID-Systeme, bei denen die Transponder ohne eigene Stromversorgung auskommen, sogenannte passive Systeme, und Transponder mit eigener Stromquelle, also aktive Varianten.

Ein einfacher TAG enthält einen auf das Empfangsgerät abgeglichenen Resonanzkreis. Außerhalb der Reichweite des RFID-Empfängers verhält sich der Transponder vollkommen passiv. Sobald er aber in die Nähe eines Detektors kommt, wird diesem durch resonante Übertragung eine minimale Energiemenge entnommen. Diese kann als binäre Information registriert werden. Darauf beruht der Einsatz von RFID-TAGs bei der Diebstahlsicherung in Kaufhäusern.

In Transpondern mit Datenspeicher befindet sich ebenfalls ein Schwingkreis, der auf die Frequenz des Senders im Lesegerät abgeglichen ist. Nähert sich der Transponder dem Wechselfeld, wird über dessen Spule eine für den Betrieb des Mikrochips ausreichende Energie in den Schwingkreis eingekoppelt. Steht genügend Energie zur Verfügung, sendet die Elektronik des Transponders den Inhalt des Datenspeichers über die Antenne an das Lesegerät zurück.

TAGs mit eigener Energieversorgung können auch noch arbeiten, wenn die übertragene Energie aufgrund der höheren Entfernung zur Versorgung des Chips nicht mehr ausreicht. Die empfangene Energie dient hier lediglich zur Erzeugung eines Wake-up-Signals. Die eigentliche Stromversorgung übernimmt die eingebaute Batterie.

Dem internen Aufbau entsprechend ergeben sich verschiedene Reichweiten von RFID-Systemen. Man unterscheidet drei Bereiche:

**• Close Coupling:** Hier werden Reichweiten von bis zu 1 cm erreicht. Die Transponder müssen in ein Lesegerät eingesteckt werden bzw. ihre Position muss beim Lesen genau definiert sein. Anwendungen, bei denen es auf höchste Sicherheit ankommt, werden durch dieses Verfahren realisiert.

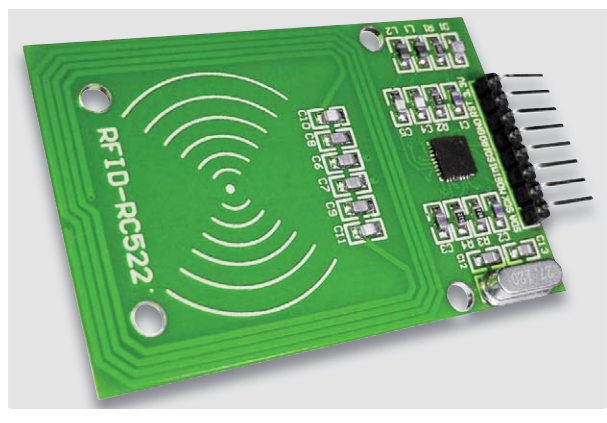

*Bild 1: RFID-Modul*

- **Remote Coupling:** Die Reichweiten bei diesen Systemen betragen bis zu 1 m, der Betrieb erfolgt bei Sendefrequenzen zwischen 100 und 135 kHz, 6,75 MHz, 13,56 MHz und 27,125 MHz. Die Energieversorgung des Transponders erfolgt passiv, d. h., zum Betrieb des Chips reicht die übertragene Energie aus dem Magnetfeld des Lesegerätes aus.
- **Long Range:** In diesem Bereich sind Reichweiten von 1 m bis zu 10 m typisch. Die Frequenzen liegen im Mikrowellenbereich. Die Energieübertragung reicht lediglich für die Sendung eines Wake-up- oder Sleep-Signals. Zur Versorgung des Transponderchips mit Energie und zur Erhaltung der gespeicherten Daten wird eine Stützbatterie benötigt.

Hinsichtlich der Frequenz können RFID-Systeme folgendermaßen eingeteilt werden:

- **Low Frequency** (30–500 kHz): Dieser Frequenzbereich ist überwiegend frei zugänglich und zeichnet sich durch geringe Übertragungsraten und Übertragungsabstände aus. Die Transponder arbeiten im Nahfeld des Senders und werden von diesem mit Energie versorgt.
- **High Frequency** (10–15 MHz): Dieses Band kann universell eingesetzt werden und zeichnet sich durch hohe Übertragungsraten aus. Besonders häufig komm hier die Standardfrequenz von 13,56 MHz zum Einsatz.
- **Ultra High Frequency und Microwave-Bereich** (433 MHz, 850–950 MHz, 2,4–2,5 GHz): Hier werden die größten Reichweiten erzielt. Bei aktiven Transpondern mit eigener Energieversorgung liegen die Reichweiten bei über 30 Metern.

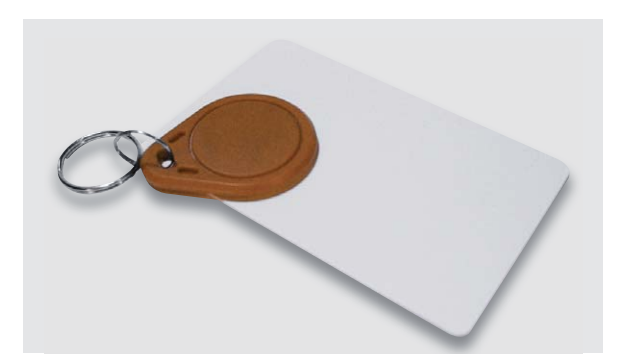

*Bild 2: RFID-TAGs als Schlüsselanhänger und Keycard*

## Drahtlos Daten lesen: das RFID-Modul

Auch im nicht professionellen Bereich hat der Einsatz von RFID-Systemen in den letzten Jahren weite Verbreitung gefunden. Bild 1 zeigt ein Empfängermodul, das sich besonders gut zum Anschluss an einen Arduino eignet.

Dazu passend sind unterschiedliche TAGs erhältlich. Bild 2 zeigt zwei verschiedene Ausführungen: in Form eines Schlüsselanhängers und in Form einer Plastikkarte im Kreditkartenformat.

Neben diesen TAG-Formen existiert auch noch eine ganze Reihe weiterer Versionen. So findet man in Büchern oder Zeitschriften immer häufiger RFID-TAGs in Form von eingeklebten Etiketten. Auch diese TAGs können mit dem in Bild 1 gezeigten RFID-Empfänger ausgelesen werden.

### Der Arduino liest RFID-TAGs

Die Kommunikation des RFID-Moduls mit dem Arduino erfolgt über das "Serial Peripheral Interface" oder kurz SPI. Details zur Funktionsweise dieser Schnittstelle wurden im Artikel "SPI – Der serielle periphere Interface-Bus" (ELV Journal 5/2017) eingehend erläutert. Diese Schnittstelle verfügt über drei Leitungen. Die Steuerleitung SCK (Serial Clock) wird vom Master zur Synchronisation mit einem frequenzstabilen Takt versorgt. Über MOSI (Master Output, Slave Input) und MISO (Master Input, Slave Output) werden die Daten gesendet bzw. empfangen. Dazu kommt noch für jeden Slave-Busteilnehmer eine Chip(Slave)-Select-Leitung (SS) und eventuell eine Reset-Leitung (RST). Die Interrupt-Leitung (IRQ) wird hier nicht verwendet. Die für die Verbindung von RFID-Empfänger und Arduino erforderlichen Signale sind in der folgenden Tabelle zusammengefasst:

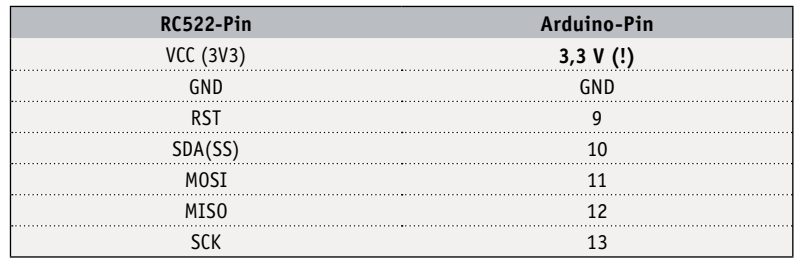

Dabei ist zu beachten, dass das Modul nur mit 3,3 V betrieben werden darf. Ein Anschluss an die 5-V-Versorgung des Arduinos würde das Modul überlasten.

Für das Auslesen des RFID-Empfängers kommt wieder eine vorgefertigte Bibliothek zum Einsatz. Diese kann unter

https://github.com/miguelbalboa/rfid

kostenlos aus dem Internet geladen werden.

In einem ersten Schritt kann man damit die sogenannte UID also die "Unique Identification Number" auslesen. Diese enthält die individuellen Kenndaten eines RFID-TAGs. Das Programm dazu sieht so aus:

// RFID-RC522\_UID.ino

#include <SPI.h> #include <MFRC522.h>

#define RST\_PIN 9 #define SS\_PIN 10

MFRC522 mfrc522(SS\_PIN, RST\_PIN);

void setup() { Serial.begin(9600); SPI.begin(); mfrc522.PCD\_Init();

```
Serial.println("Place RFID TAG in range!");
  delav(300):
}
void loop()
{ if ( ! mfrc522.PICC_IsNewCardPresent())
  { return; }
  if ( ! mfrc522.PICC ReadCardSerial())
  { return; }
  Serial.print("UID of RFID TAG: ");
  for (byte i = 0; i < mfrc522.uid.size; i++)
  { Serial.print(mfrc522.uid.uidByte[i], HEX);
     Serial.print("");
 }
  Serial.println();
}
```
Nach dem Starten des Programms kann eine Karte oder ein anderer TAG in die Reichweite des RFID-Moduls gebracht werden. Am seriellen Monitor sollte dann eine Ausgabe wie in Bild 3 gezeigt erscheinen.

Im Programm werden nach dem Einbinden der erforderlichen Bibliotheken die Pins für die RST- und SS-Signale festgelegt. Die anderen Verbindungen entsprechen der Standardbelegung der SPI-Schnittstelle auf dem Arduino-Board und müssen daher nicht explizit angegeben werden. Anschließend wird der MFRC522-Prozess gestartet. Im Setup werden die RFID-Schnittstelle und das serielle Interface initialisiert. In der Hauptschleife erfolgt die Abfrage der Karte.

Falls kein RFID-TAG erkannt wird, bleibt das Ausgabefenster des seriellen Monitors leer. Sobald aber eine gültige Karte in die Nähe des Empfängers gehalten wird, liest das Modul die UID aus und leitet die Daten in hexadezimaler Form an die serielle Schnittstelle weiter.

#### RFID-Technik schafft Sicherheit

RFID-Systeme kommen häufig in der Zugangskontrolle zum Einsatz. In vielen Firmen und Instituten werden dann anstelle von konventionellen Schlössern RFID-Systeme verwendet. Die Mitarbeiter erhalten anstelle von Schlüsseln eine TAG-Karte und damit Zugang zu bestimmten Räumen. Dieses Vorgehen hat gegenüber den herkömmlichen Schlössern mit passenden Schlüsseln verschiedene Vorteile. So kann bei Verlust einer Karte einfach der zugehörige Code aus dem System genommen werden. Ein kostspieliges Ersetzen von Schließzylindern entfällt. Zudem kann Personen der Zugang verwehrt werden, auch wenn diese noch im Besitz eines TAGs sind. Ein einfaches Sperren der betreffenden ID genügt, um diese kurzzeitig oder auch dauerhaft am Betreten sicherheitsrelevanter Räume zu hindern. Ein weiterer Vorteil ist, dass TAGs wesentlich preisgünstiger sind als spezielle Sicherheitsschlüssel.

Auch das RFID-Modul am Arduino kann als Kontrollsystem verwendet werden. Für die Erstellung von gültigen Codes genügt es, die UIDs in Form einer sechsstelligen Dezimalzahl einzugeben. Das folgende Programm liefert zu jeder Karte einen entsprechenden individuellen Code:

|  |                               |  |  |  | Senden |              |
|--|-------------------------------|--|--|--|--------|--------------|
|  | Place RFID TAG in range!      |  |  |  |        | ∧            |
|  | UID of RFID TAGS: 4E 8A 1E 2B |  |  |  |        |              |
|  | UID of RFID TAGS: 4E 8A 1E 2B |  |  |  |        |              |
|  | UID of RFID TAGS: 4E 8A 1E 2B |  |  |  |        |              |
|  | UID of RFID TAGS: 4E 8A 1E 2B |  |  |  |        |              |
|  | UID of RFID TAGS: 4E 8A 1E 2B |  |  |  |        |              |
|  | UID of RFID TAGS: 4E 8A 1E 2B |  |  |  |        | Ξ            |
|  | UID of RFID TAGS: 4E 8A 1E 2B |  |  |  |        |              |
|  | UID of RFID TAGS: 4E 8A 1E 2B |  |  |  |        |              |
|  | UID of RFID TAGS: 4E 8A 1E 2B |  |  |  |        |              |
|  | UID of RFID TAGS: 4E 8A 1E 2B |  |  |  |        |              |
|  | UID of RFID TAGS: 4E 8A 1E 2B |  |  |  |        |              |
|  |                               |  |  |  |        |              |
|  |                               |  |  |  |        | $\checkmark$ |

*Bild 3: Ausgabe der UID im seriellen Monitor*

```
// RFID-RC522_Code.ino
#include <SPI.h>
#include <MFRC522.h>
#define RST_PIN 9
#define SS_PIN 10
MFRC522 mfrc522(SS_PIN, RST_PIN);
long code = 0:
long validCode = 123456; // enter valid code
int activePin = 7;
void setup()
{ pinMode (activePin, OUTPUT);
  Serial.begin(9600);
  SPI.begin();
  mfrc522.PCD_Init();
  Serial.println("Place RFID TAG in range!");
  delay(300);}
Void loop()
{ if ( ! mfrc522.PICC IsNewCardPresent())
  { return; }
  if ( ! mfrc522.PICC_ReadCardSerial())
  {return;}
  Serial.print("UID of RFID TAGS: ");
  for (byte i = 0; i < m frc522.uid.size; i++)
  { Serial.print(mfrc522.uid.uidByte[i], HEX);
    Serial.print("");
 }
  Serial.println();
  long code=0;
  for (byte i = 0; i < mfrc522.uid.size; i++)
  {code=((code+mfrc522.uid.uidByte[i])*10);
   }
  Serial.print("Code is: ");
  Serial.println(code);
  if (code == validCode)
  { Serial.println("Valid ID detected - activate lock!");
     Serial.println();
     digitalWrite (activePin, HIGH);
```
delay  $(3000)$ ; digitalWrite (activePin, LOW); }

Man muss nun nur noch die Codesequenz derjenigen TAGs auswählen, die als Schlüssel dienen sollen. Diese werden als zugangsberechtigte Karten-UIDs im Sketch eingetragen, z. B.:

long validCode =  $123456$ ;

}

Die Karte mit der ID 123456 wird dann als passender Schlüssel betrachtet. Wird sie in die Nähe des Empfängermoduls gehalten, wird der "activePin" (Port 7) für drei Sekunden auf den Wert "HIGH" geschaltet.

So kann man beispielsweise einen elektromagnetischen Türriegel steuern. Bei allen anderen Karten bleibt der Port dagegen im LOW-Zustand und die zugehörige Türverriegelung wird nicht freigegeben.

## Chipkarten als Informationsträger

RFID-TAGs können auch vergleichsweise große Datenmengen aufnehmen. Diese können ebenfalls mit dem Arduino ausgelesen werden. Der nachfolgende Sketch ermöglicht es dem RFID-Modul, diese Daten zu empfangen und an die serielle Schnittstelle des Arduino UNOs weiterzuleiten.

TAGs mit größeren Dateninhalten werden häufig zu Werbezwecken eingesetzt. So kann man etwa Internetadressen auf den kostengünstigen Karten speichern. Diese werden dann z. B. auf Messen, Ausstellungen oder Verkaufsveranstaltungen verteilt. So erreicht man mit geringem finanziellen Aufwand einen großen potenziellen Kundenkreis. Aber auch in Büchern oder Zeitschriften können TAGs in Form von Aufklebern verbreitet werden. RFID-Empfänger können die Daten lesen, und das aufwendige und fehlerträchtige Eintippen von Internetadressen entfällt. Der folgende Sketch erlaubt es, solche RFID-Etiketten auszuwerten:

```
// RFID-RC522_data.ino
#include <SPI.h>
#include <MFRC522.h>
#define RST_PIN 9
#define SS_PIN 10
MFRC522 mfrc522(SS_PIN, RST_PIN);
void setup()
{ Serial.begin(9600);
 SPI.begin();
  mfrc522.PCD_Init();
  mfrc522.PCD_DumpVersionToSerial();
  Serial.println("Place RFID TAG in range!");
}
void loop()
{ if ( ! mfrc522.PICC_IsNewCardPresent())
  { return; }
  if ( ! mfrc522.PICC_ReadCardSerial())
 \{ return; \}mfrc522.PICC_DumpToSerial(&(mfrc522.uid));
}
```
Sobald ein TAG-Aufkleber in den Empfangsbereich des Moduls gehalten wird, erscheinen die darauf gespeicherten Daten auf dem seriellen Monitor der Arduino-IDE.

## RFID-gesicherte Tür oder Lockbox

Abschließend soll in einem Anwendungsbeispiel die Steuerung eines elektronischen Schlosses über einen RFID-Chip vorgestellt werden. Softwareseitig sind hierfür drei Bibliotheken erforderlich. Zum einen die SPI-Lib aus der Arduino-IDE, dann die MFRC522-Lib für das RFID-Modul und schließlich die Library zur Ansteuerung eines Modellbauservos.

Wenn die Hardware nach Bild 4 aufgebaut ist, kann der Sketch "RFID-RC522\_data" aus dem Download-Paket auf den Arduino geladen werden. Damit lassen sich bereits Daten aus einem RFID-Transponder lesen, wenn man den seriellen Monitor der Arduino-IDE öffnet. Sobald ein Transponder in die Nähe des RFID-Moduls gehalten wird, erscheinen nun die auf dem Chip gespeicherten Daten.

Nach der Eingabe eines gültigen Codes in der Zeile long validCode = 123456; // enter valid code ist das System einsatzbereit.

Zum Ansteuern der Schließmechanik kommt ein Modellbauservo zum Einsatz. Will man den Inhalt eines Behälters vor unbefugtem Zugriff schützen, so kann man das System als "Lockbox"-Schloss einsetzen. Bild 5 zeigt einen entsprechenden Aufbauvorschlag. Das vollständige System aus Arduino, RFID-Modul und Servo kann problemlos in einer passenden Holzbox untergebracht werden. Für die Energieversorgung des Arduinos kommen noch geeignete Batterien dazu.

In der Box wird ein Verschlusshaken angebracht. Dieser muss so gebogen werden, dass der Servoarm in den Haken greift und die Box so sicher verschließt. Das RFID-Modul wird in der Nähe des Deckels angebracht. Nachdem die Box geschlossen wurde, kann sie nur mittels eines passenden RFID-TAGs wieder geöffnet werden.

Die grüne und eine rote LED können bei Bedarf über passende Löcher in den Deckel eingelassen werden. Für die Funktion der Box sind sie allerdings nicht unbedingt erforderlich. Wird die Box über längere Zeiträume hinweg verwendet, empfiehlt es sich, eine externe Stromversorgungsbuchse vorzusehen, da sich der Deckel bei entladenen Akkus bzw. Batterien sonst nicht mehr öffnen lässt.

Will man Lockboxen einsetzen, die bei Versagen des RFID-Systems nur mit hohem Aufwand aufgebrochen werden können, empfiehlt es sich, einen Notfallmechanismus einzubauen, der das Öffnen der Box auch bei defektem RFID-System, z. B mit einem Notfallschlüssel, ermöglicht. Ansonsten besteht das Risiko, dass die Box, etwa bei Versagen eines elektrischen Kontaktes, nicht mehr geöffnet werden kann.
### **Ausblick**

In diesem Beitrag wurden die Grundlagen der RFID-Technik erläutert und entsprechende Anwendungen im Arduino-Umfeld vorgestellt. Damit ist der Exkurs in den Bereich von drahtlosen Datenübertragungssystemen in Verbindung mit dem Arduino abgeschlossen.

Im nächsten Artikel geht es um die verschiedenen Arduino-Varianten, die inzwischen auf dem Markt erhältlich sind. Neben den kleinen Brüdern des Arduino UNO, dem MIKRO und NANO werden auch die großen Varianten wie DUE und MEGA vorgestellt. Zum Abschluss wird gezeigt, wie Arduinos im Eigenbau hergestellt werden können. Damit lässt sich dann "Arduino-Hardware" auch an ganz spezielle Erforder-<br>Disse annassen nisse anpassen.

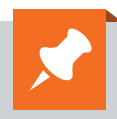

### **Weitere Infos:**

- Grundlagen zur elektronischen Schaltungs technik finden sich in der E-Book-Reihe "Elektronik!" (www.amazon.de/dp/B00OXNCB02)
- Elektor-Praxiskurs AVR-XMEGA- Mikrocontroller, Bestell-Nr. CU-12 07 62
- Franzis Physical Computing, Bestell-Nr. CU-12 21 81
- Franzis Lernpaket Motoren & Sensoren mit Arduino, Bestell-Nr. CU-12 74 74

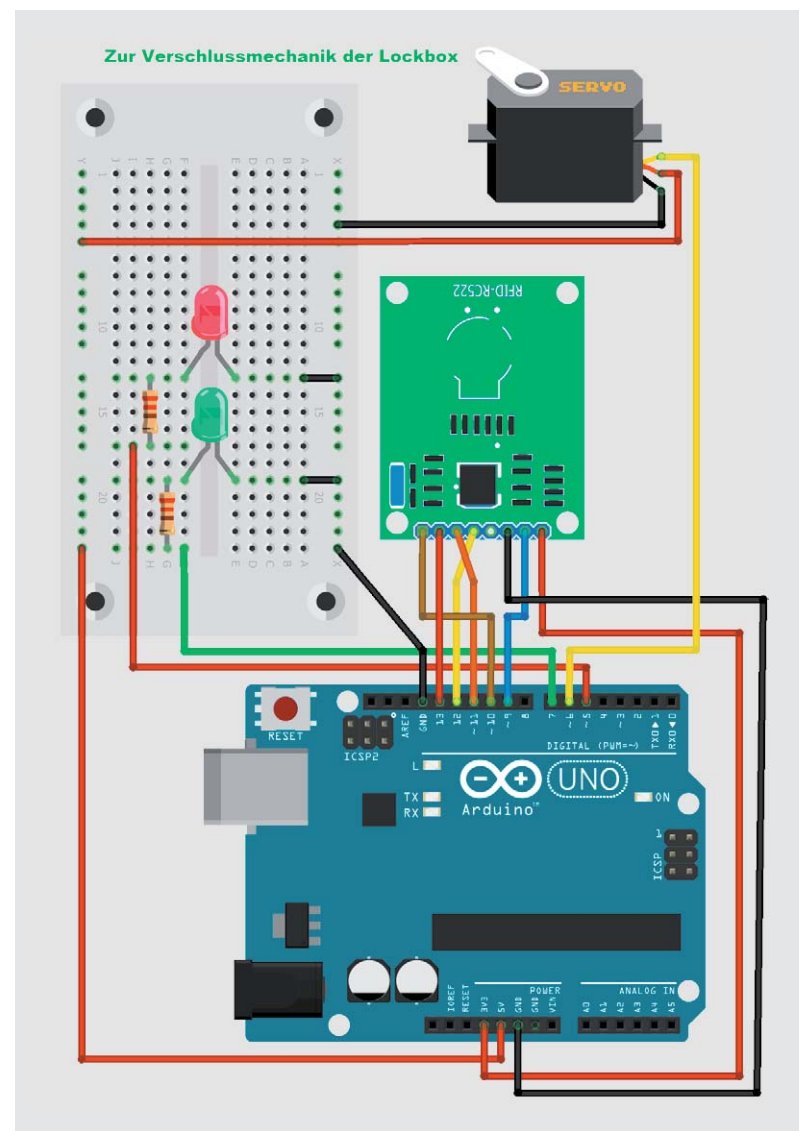

*Bild 4: Servosteuerung via RFID*

### **Download-Paket zum Artikel:**

Die Sketche und Beispieldateien zu diesem Artikel können kostenlos heruntergeladen werden unter www.elv.de: Webcode #10180

*Preisstellung Februar 2018 – aktuelle Preise im ELV Shop*

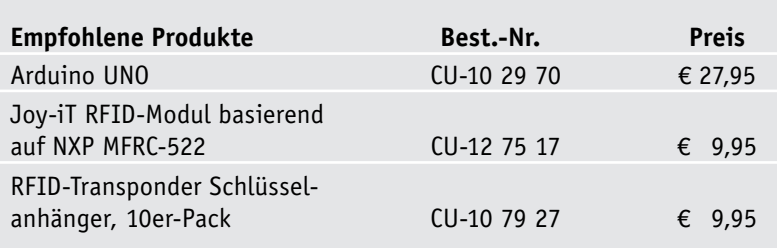

**Alle Arduino-Produkte wie Mikrocontroller-Platinen, Shields, Fachbücher und Zubehör finden Sie unter: www.arduino.elv.de**

*Bild 5: Lockbox mit RFID-Sicherung*

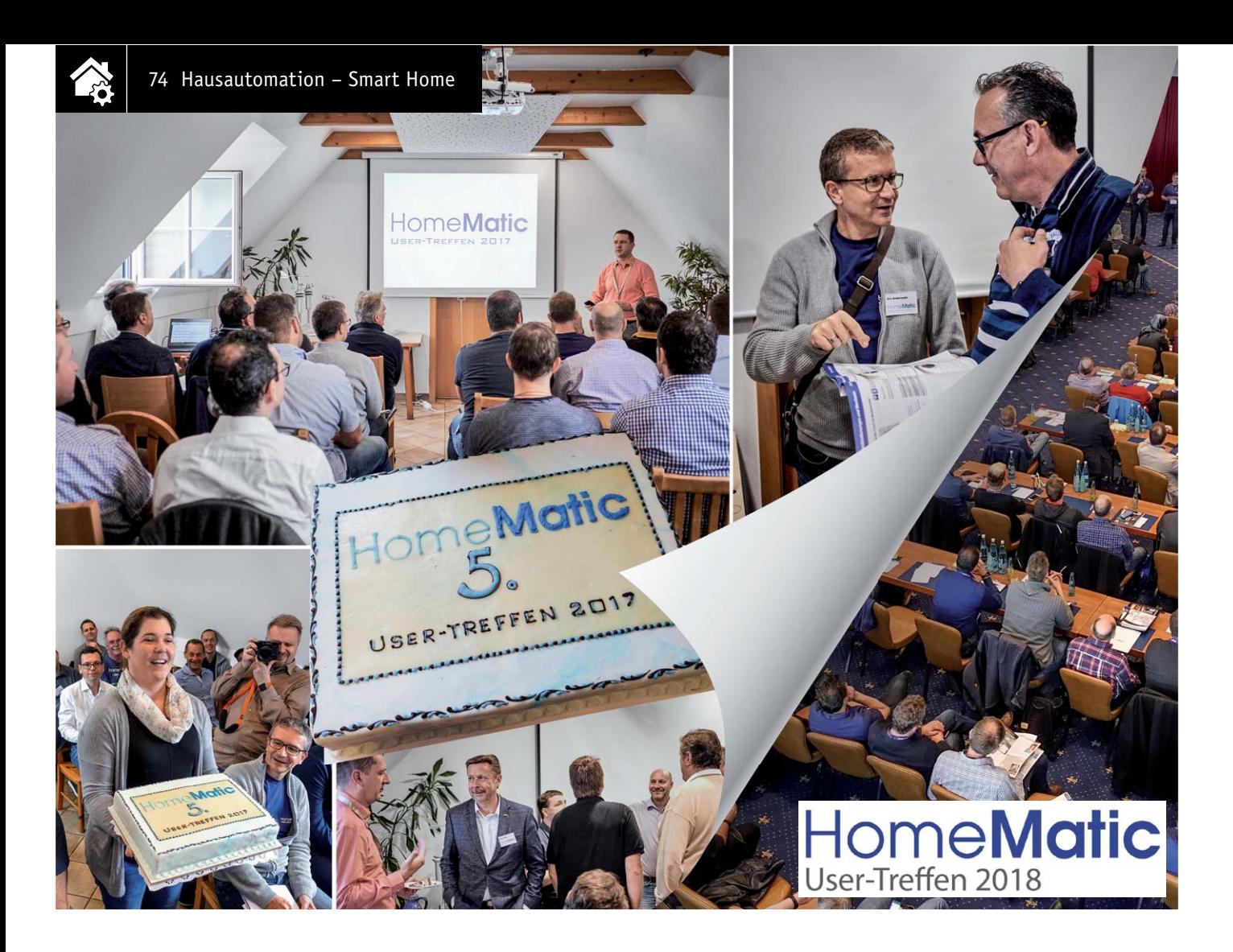

# **Homematic Usertreffen Graz … … und zum Fünften gab es eine Torte**

**Bereits zum fünften Mal gab es auf Einladung von Robert Peißl ein Homematic Usertreffen im österreichischen Graz. Viele Teilnehmer nahmen weite Wege auf sich, um diese äußerst interessante Veranstaltung am 30. September 2017 zu besuchen, denn neben dem umfangreichen Erfahrungsaustausch gab es wieder besondere Smart Home Vorträge, Neuigkeiten und den direkten Meinungsaustausch mit eQ-3 sowie eine angenehme Unterbrechung …**

**Auch das 7. Homematic Usertreffen in Kassel naht, die Agenda steht, und wir geben einen Ausblick darauf.**

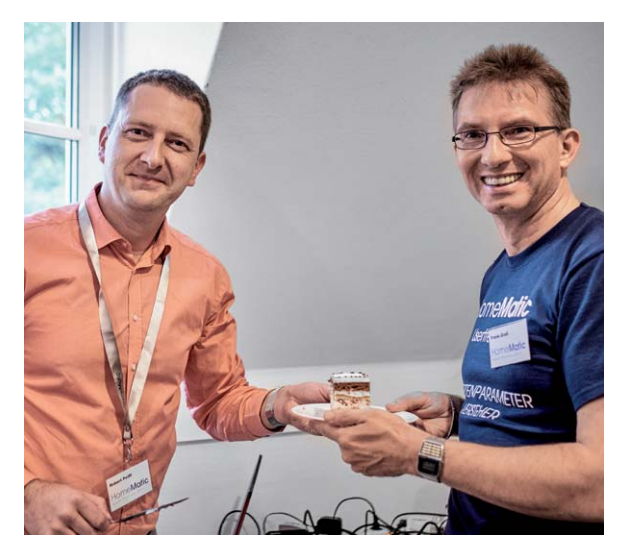

*Bild 1: Der engagierte Organisator des Grazer Treffens, Robert Peißl (links), mit Frank Graß, Homematic Entwickler bei eQ-3*

### Grazer Treffen wird größer

Die schöne Landeshauptstadt der Steiermark steht vor allem für österreichische Homematic User fest im Terminkalender, und so folgten im September 2017 wieder zahlreiche Interessierte der alljährlichen Einladung von Robert Peißl, die wie immer unter dem Motto "Homematic verbindet" stand [1].

Robert (Bild 1) ist in Homematic Kreisen als *peissl.at* bekannt und engagiert sich seit Jahren für das Homematic System. Dass diese Verbindungen auch über große Entfernungen Bestand haben, bewies das Treffen 2017 wieder einmal. Denn 37 Personen waren der Einladung gefolgt (Bild 2). Mit Teilnehmern aus allen Ecken Österreichs sowie aus Deutschland und der Schweiz nahm das Treffen dieses Mal sogar internationale Formen an. Dabei war es sehr hilfreich, dass der gewählte Veranstaltungsort nicht nur Übernachtungsmöglichkeiten und erstklassige Küche bietet, sondern auch nicht weit vom nächsten Autobahnknoten und dem Flughafen von Graz entfernt ist.

Da einige der Teilnehmer bereits am Vortag bzw. in der Nacht angereist waren, konnte das Treffen wie geplant um 11 Uhr beginnen. Auch für diese Veranstaltung hatten einige Teilnehmer Vorträge vorbereitet und so das Treffen mitgestaltet.

Nach der Begrüßung durch den Organisator Robert folgte eine ausgiebige Vorstellungsrunde. Dabei hatte jeder Gast die Gelegenheit, sich persönlich vorzustellen und seine Interessen am Homematic System zu nennen.

Dann begannen die Vorträge. Paul J. (Bild 3) stellte ein Update zu seiner Gartenbewässerung mit Homematic vor, über die er bereits beim Treffen im Jahr 2016 ausführlich berichtet hatte. Ihm folgte Andreas D., der seinen Neubau, ausgestattet mit Homematic Funk- und Wired-Komponenten, präsentierte. Im Detail ging er vor allem auf seine vollautomatische Brauchwasserversorgung samt Zisterne ein, erstaunte die Zuhörer aber auch mit kreativen Details, wie beispielsweise einer Wasserkühlung des Blechdachs.

An dieser Stelle sorgte Roberts Frau Nicole für eine sehr angenehme Unterbrechung der Vorträge. Nahm sie doch die Gelegenheit zum fünften Usertreffen wahr und überraschte ihren Mann und alle Versammelten mit einer riesigen Homematic Torte (Bild 4).

Nach dieser leckeren Pause zeigte Robert, wie er seinen nagelneuen Audi mit dem Lötkolben bearbeitet hat, um die Zufahrt und seine Garage vom Auto aus bedienen zu können (Bild 5).

Dann ging es in die Mittagspause. Während das Team vom Landgasthof Steinbäck [2] die Köstlichkeiten der Region servierte, bot sich die erste Möglichkeit für einen Wissensaustausch.

Vom Mittagessen gestärkt konnten sich die Besucher beim Vortrag vom Teilnehmer mit der weitesten Anreise, eQ-3-Entwickler Frank Graß (Bild 6), über die Neuigkeiten informieren und die mitgebrachten Komponenten-Muster begutachten. Klar, dass alle diese Gelegenheit auch wahrgenommen haben, um zahlreiche Fragen beantwortet zu bekommen und Wünsche an den Hersteller zu äußern. Außerdem flashte er wieder alle mitgebrachten Komponenten auf den neuesten Firmwarestand und ersparte so den Teilnehmern den sonst erforderlichen Aufwand dazu – vielen Dank!

Neben eQ-3 nahm auch die Firma ekey [3] am Treffen teil. Der führende Anbieter von biometrischen Zugangslösungen hat erst vor Kurzem seine Kooperation mit eQ-3 bekannt gegeben. Neben einer ausführlichen Firmenpräsentation stellte Produktmanager Michael Lengauer auch verschiedene Möglichkeiten zur Integration der Fingerprint-Sensoren in die Homematic Installation vor (Bild 7). Außerdem zeigt er großes Interesse an den Ideen und Wünschen der Homematic Nutzer.

Eine angeregte Diskussion entstand aus dem von Roland M. vorgetragenen Thema "Homematic Forum". Das lag vor allem auch daran, dass die meisten Besucher natürlich aktive Mitglieder des Homematic Forums sind.

Ein Highlight des Usertreffens war sicherlich die Präsentation "Bauphysik und Smart Home" von Dipl.-Ing. Heinz Ferk. Als führende Kraft an der technischen Universität in Graz/Labor für Bauphysik [4] gab er

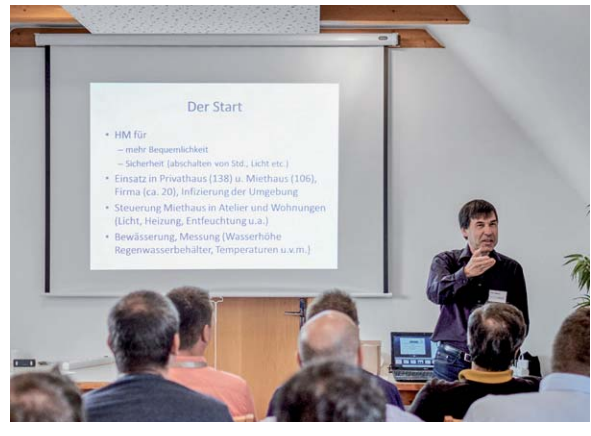

*Bild 3: Interessante Vorträge bildeten den Kern des Usertreffens, hier Paul J. bei seinem Vortrag zur Gartenbewässerung.* 

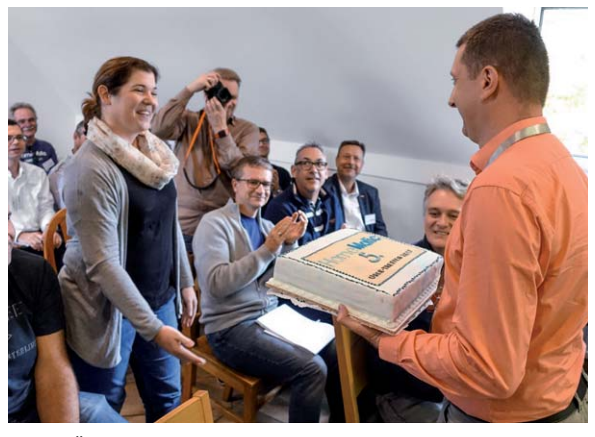

*Bild 4: Äußerst angenehme Unterbrechung – Roberts Frau Nicole überreicht die Jubiläumstorte.*

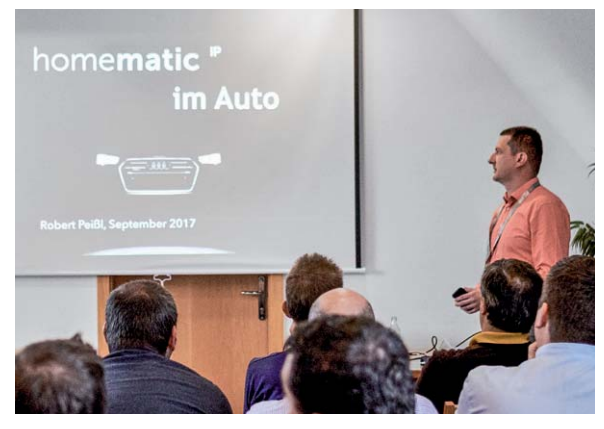

*Bild 5: Interessante Anwendung – Robert Peißl hat Homematic IP Komponenten nahtlos in sein Auto integriert, um Einfahrt und Garagen bequem fernbedienen zu können.*

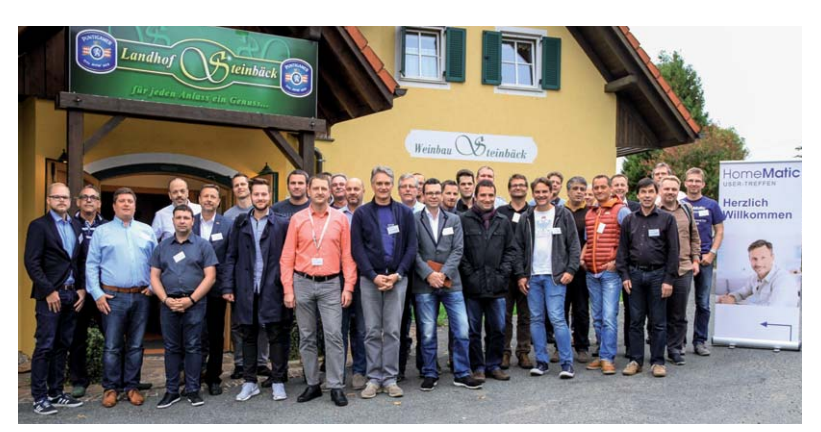

*Bild 2: Die Teilnehmer des fünften Homematic Usertreffens in Österreich vor der gastlichen Stätte der Tagung*

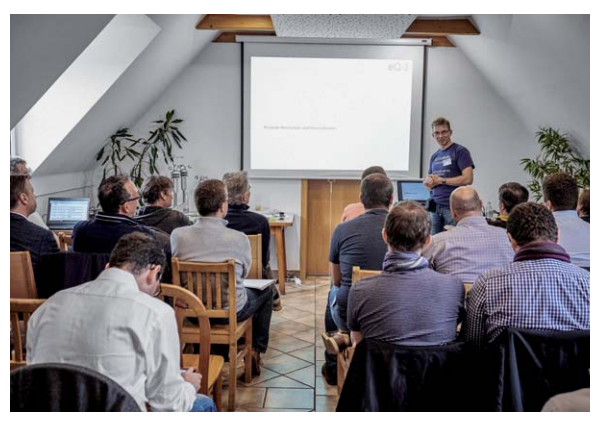

*Bild 6: Produktentwickler Frank Graß von eQ-3 hatte wieder viel Neues zu berichten und gab Ausblicke auf kommende Geräte.*

Einblicke in die komplexen Abläufe rund um die Themen Lüftung, Heizung und Beschattung in einem Gebäude. Mit seiner mitgebrachten Wärmebildkamera untermauerte er die auf seinen Folien gezeigten Beispiele und schloss seinen Vortrag mit zahlreichen Tipps und Hinweisen ab, die man bei der Automatisierung berücksichtigen sollte.

Im Anschluss daran zog Peter K. einen Vergleich zwischen den unterschiedlichen Alternativen zur CCU. Neben LXCCU und Yahm sprach er auch über ioBroker und IP-Symcon. Passend dazu stellte Stefan P. seine Visualisierungslösung, basierend auf VIS für ioBroker, vor (Bild 9).

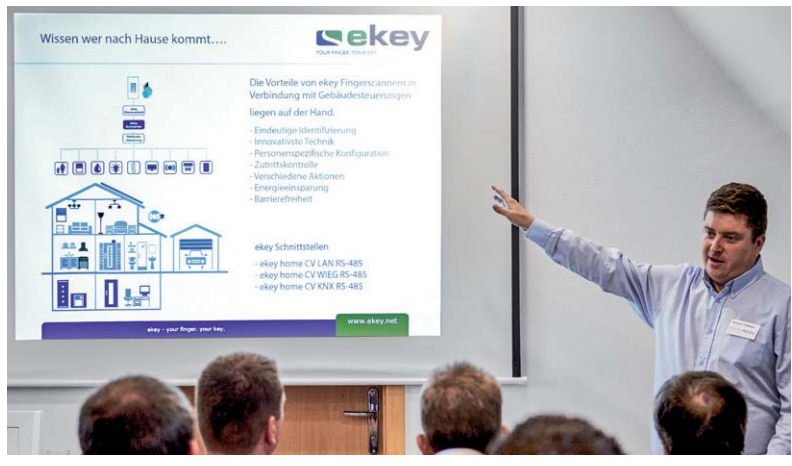

*Bild 7: Michael Lengauer vom eQ-3-Partner ekey stellte u. a. die Integration von Fingerprint-Sensoren in eine Homematic Installation vor.*

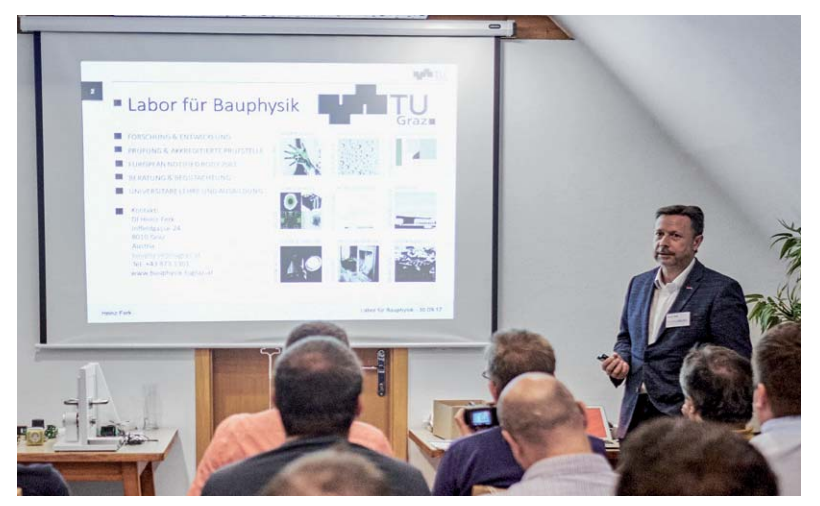

*Bild 8: Mehr als nur ein peripheres Thema – Dipl.-Ing. Heinz Ferk von der Universität Graz gab einen Einblick in die komplexe Gebäudeklimatisierung, ein wichtiges Thema der Hausautomatisierung.*

Johann B. zeigte anhand eines praktischen Beispiels die Umrüstung einer bestehenden Ölheizung auf eine moderne Steuerung mit Homematic und die Erweiterung mittels Infrarot-Heizpaneelen.

Neuerungen bei homeNOW, der App für alle Betriebssysteme [5], wurden von Robert und Franz H. vorgestellt. Dabei überraschten sie die Zuhörer mit einer neuen Möglichkeit, um von außen auf die Homematic Zentrale zugreifen zu können. Der zunächst kostenlose Dienst erlaubt dabei einen sicheren Zugang über die App auf das eigene Homematic System und damit dessen Steuerung von außen. Dafür wird entweder eine kleine Zusatzsoftware auf der Homematic Zentrale installiert oder ein lokales Smartphone bzw. Tablet genutzt. Die Besonderheit dieses Dienstes wird die End-to-End-Verschlüsselung sein, welche eine absolute Datensicherheit gewährleisten soll. Der Erscheinungstermin ist für 2018 geplant.

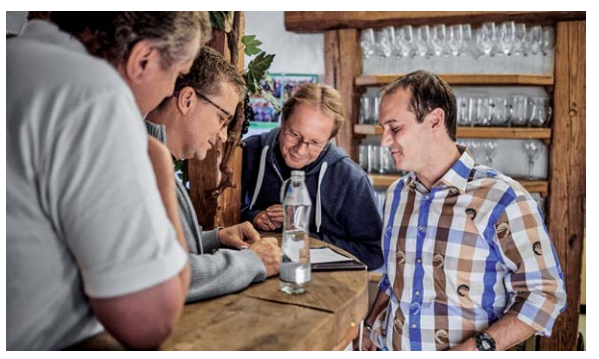

*Bild 10:Erfahrungsaustausch und Kontaktpflege in gemütlicher Runde – solche persönlichen Kontakte sind wichtiger Inhalt eines Usertreffens.*

Den Abschluss der Vorträge brachte Roland M. mit einem Workshop zum Thema "Virtuelle Kanäle und Expertenparameter". Auf seiner mitgebrachten Testinstallation wurden gemeinsam verschiedenste Verknüpfungsbeispiele erarbeitet.

"Fast pünktlich" endete der offizielle Teil nur wenige Minuten vor Mitternacht. Danach wurden in lockerer Atmosphäre die Präsentationen und Projekte besprochen (Bild 10) und nebenbei stieg die Flash-Party (Bild 11). Natürlich sind dabei auch wieder neue Verbindungen entstanden, die das Homematic Netzwerk erweitern … Bis zum nächsten Mal in Graz!

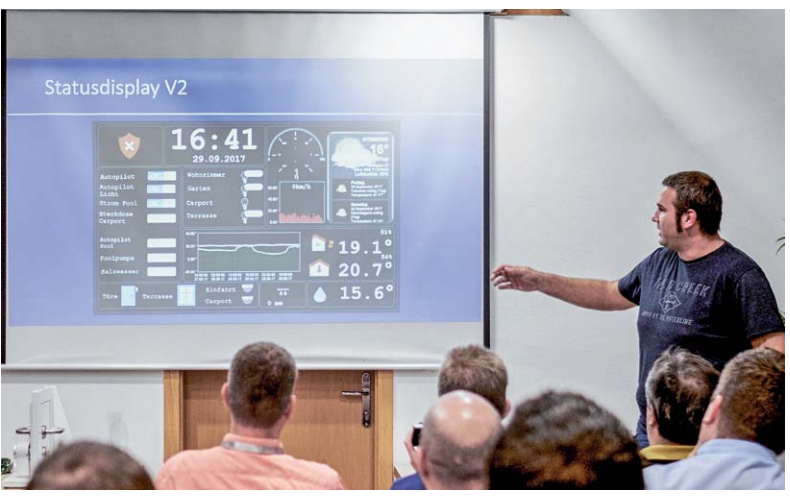

*Bild 9: Stefan P. stellte seine Visualisierungslösung für ioBroker vor.*

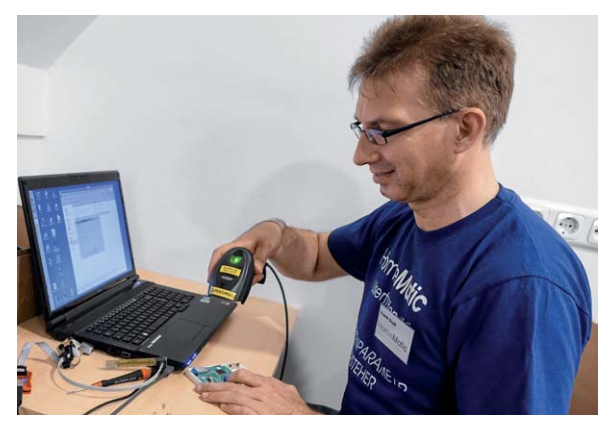

*Bild 11: Frank Graß brachte die mitgebrachten Geräte der Teilnehmer auf den neuesten Firmwarestand.*

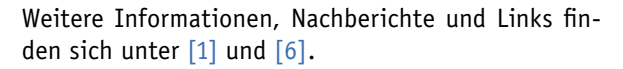

### Kassel 2018 ruft!

Wenn dieses ELV Journal erscheint, sind es nur noch wenige Wochen bis zum siebten zentralen Homematic Usertreffen vom 20. bis 22. April 2018, das traditionell wieder im Hotel "La Strada" in Kassel stattfindet.

Lassen Sie uns neben der Aussicht auf das diesjährige Usertreffen auch einen kurzen Blick zurück auf dieses inzwischen zum größten Smart Home User-Event avancierte Ereignis im Jahr 2017 werfen. Zum sechsten deutschen Treffen waren 440 Teilnehmer gekommen – eine beeindruckende Zahl, die 2018 ganz sicher noch höher ausfallen wird; es werden bis zu 500 Teilnehmer aus Deutschland und den Nachbarländern erwartet.

Das Veranstaltungskonzept mit Vorabschulungen und Workshops und dem darauf folgenden Vortragsprogramm hat sich bewährt, der Dank der Teilnehmer geht noch einmal an die fleißigen Organisatoren Marc Hoffmann (kaju74), André Litfin (anli) und Alen Blechinger (Dr.Bob) (Bild 12) und an die Sponsoren des Treffens, allen voran natürlich eQ-3 und ELV. eQ-3 agiert auch 2018 als offizieller Veranstalter des Treffens, die Agenda liegt in der Hand der drei Organisatoren, sodass diese auch in diesem Jahr wieder freie Hand bei Themenwahl und zeitlichen Abläufen haben. Die Agenda ist unter [7] (Bild 13) zu finden, sie weist wieder ein äußerst umfangreiches Programm aus.

Neben der Keynote von Bernd Grohmann (Vorstand eQ-3) wird es Produktvorstellungen, Software-Neuheiten und die obligate Flash-Party geben, gefolgt von mehr als 20 Vorträgen von Teilnehmern, eQ-3/ ELV und Third-Party-Firmen wie z. B. mediola und ekey, flankiert von Podiumsdiskussionen und Erfahrungsaustausch.

Inzwischen ist die Veranstaltung so groß, dass ein Wochenende für die vielen Themen nicht reichen würde. Daher gibt es erneut das inzwischen bewährte Konzept der parallelen Vorträge in drei Sälen, wie immer weitgehend komplett nachbereitet auf homematic-inside [8] und im Homematic Forum, sodass auch die, die nicht teilnehmen können, von den interessanten Inhalten partizipieren. **ELV** 

Wir sehen uns in Kassel!

# **Weitere Infos:**

- [1] Bericht vom 5. Usertreffen in Graz: https://homematic-forum.de/forum/viewtopic.php?f=1&t=37383
- [2] Gastfreundlicher Tagungsort in Österreich: www.steinbaeck.at
- [3] ekey: https://www.ekey.net/de/home/
- [4] www.bauphysik.tugraz.at
- [5] homeNOW: http://homenow.at/
- [6] Blog bei Homematic Inside: www.homematic-inside.de/blog/events
- [7] www.homematic-usertreffen.de
- [8] www.homematic-inside.de/tag/Usertreffen

Bilder Kassel: Frank Graß; Bilder Österreich: Robert Peißl, Frank Graß, Markus Hochhold ( http://www.markus.hochhold.at)

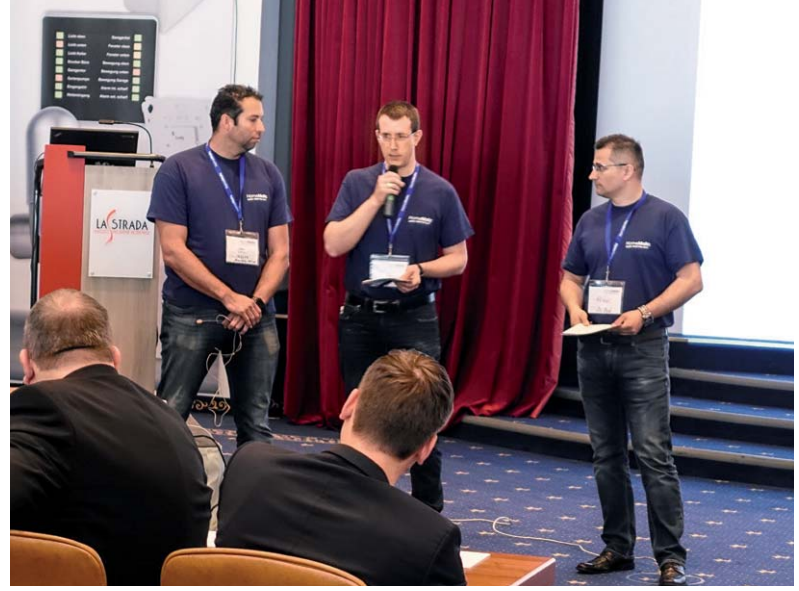

*Bild 12: Bewährtes Orga-Team – hier bei der Eröffnung des Usertreffens 2017: Marc Hoffmann (kaju74), André Litfin (anli) und Alen Blechinger (Dr.Bob)*

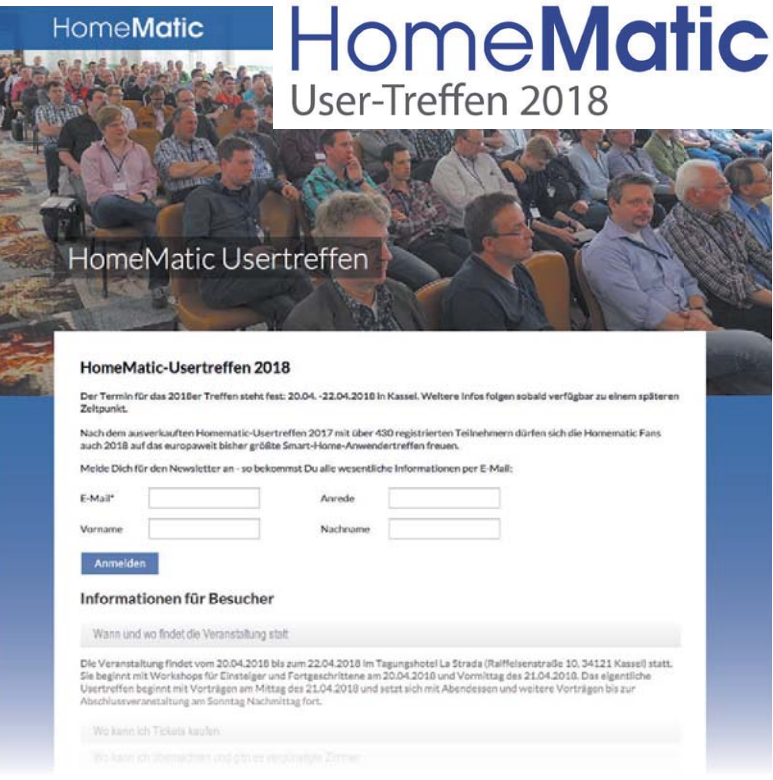

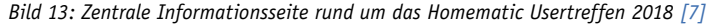

# **Homematic Scriptprogrammierung**

Teil 9 – das mediola Interface und ein Texteingabescript

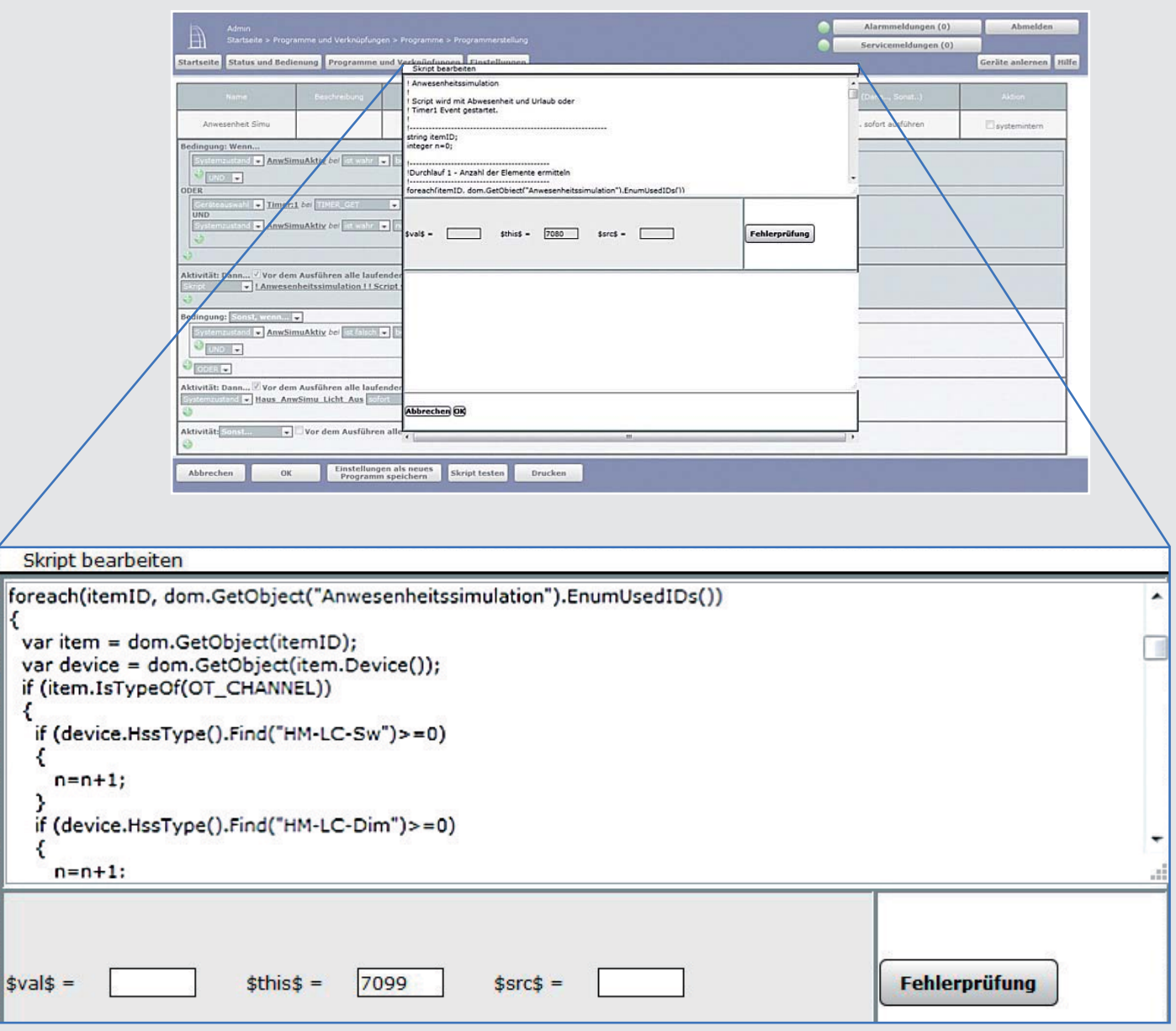

**Im neunten Teil der Artikelserie beschäftigen wir uns weiter mit der Scriptprogrammierung im Zusammenhang mit dem mediola Gateway und dem mediola CREATOR und wir schreiben neue Scripte.**

### **Texteingabe**

Bei einem Hausautomatisierungssystem ist es notwendig, Texte einzugeben oder Texte abzuändern. Die Homematic Oberfläche selbst bietet diese Möglichkeit nicht, wohl aber eine App wie z. B. "pocket control HM".

Leider bietet die mediola Oberfläche diese Möglichkeit ebenfalls nicht – mit ein paar Scriptzeilen bekommen wir das aber hin.

Für unser Vorhaben müssen wir in der CCU folgende Zentralenvariablen anlegen:

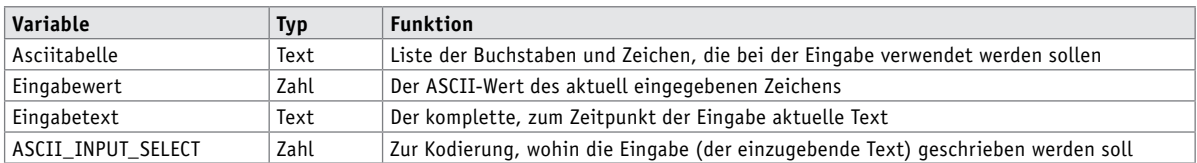

### Die Systemvariable (Zentralenvariable) *Asciitabelle*:

Die Variable *Asciitabelle* wird mit denjenigen Zeichen gefüllt, die zur Eingabe verwendet werden sollen. Um die Programmierung im Script einfach zu halten, werden die Zeichen in der Variablen *Asciitabelle* als Liste eingetragen, bei der die einzelnen Elemente durch Kommata getrennt sind. Die Liste entspricht in großen Zügen der ASCII-Tabelle:

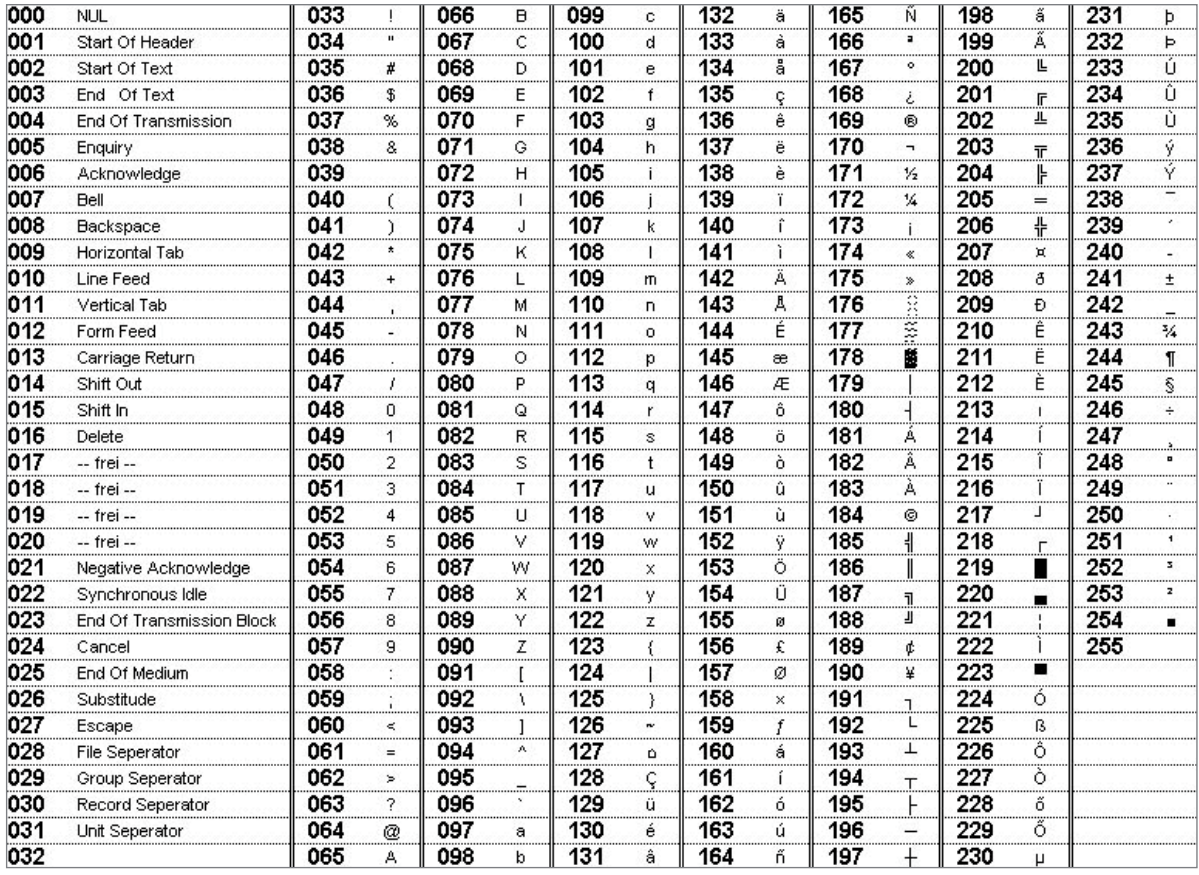

Da zum einen Homematic nicht alle Zeichen in einer Variablen erlaubt und zum anderen die Variable (die Zeichenkette) so klein wie möglich gehalten werden soll, werden nur die Buchstaben, die Zahlen und ein paar Interpunktionen verwendet:

\$VFLL7DEHOOH \$%&'()\*+,-./01 ,O,P,Q,R,S,T,U,V,W,X,Y,Z,,,,,\_,,a,b,c,d,e,f,g,h,i,j,k,l,m,n,o,p,q,r,s,t,u,v,w,x,y,z"

Hierbei entspricht die Position in der Liste (das erste Element hat den Index 0) der Position in der ASCII-Tabelle (s. o.), also im Beispiel (Ausschnitt):

48 55 65 70 75 80 85 90 0,1,2,3,4,5,6,7,8,9,:,;,,,,,,A,B,C,D,E,F,G,H,I,J,K,L,M,N,O,P,Q,R,S,T,U,V,W,X,Y,Z,,,,,

Die Positionen 60 bis 64 und 91 bis 94 haben z. B. keinen Inhalt, da diese Zeichen entweder nicht benötigt werden oder als Inhalt einer Zeichenketten-Systemvariablen Probleme verursachen könnten.

### Die Systemvariable (Zentralenvariable) *Eingabetext*:

Die Zeichenkette, an der gearbeitet wird (der komplette Eingabestring), steht in der Zentralenvariablen *Eingabetext*.

### Die Systemvariable (Zentralenvariable) *Eingabewert*:

Der Eingabewert entspricht der ASCII-Zahl des eingegebenen Zeichens (siehe ASCII-Tabelle) und wird durch das Drücken einer Taste auf einem virtuellen Keyboard auf der Eingabeseite des mediola Panels (s. u.) jeweils auf den Wert gesetzt.

Sobald sich dieser Wert ändert, wird das Script in einem Homematic Zentralenprogramm gestartet:

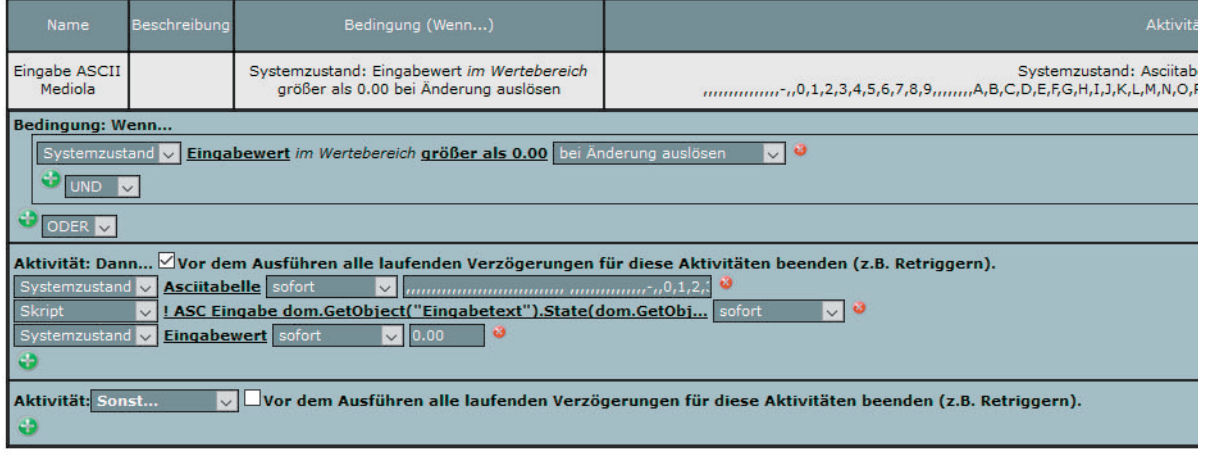

Im ersten Schritt wird die Zentralenvariable *Asciitabelle* mit der Zeichenliste gefüllt. In der Folge wird das Script zur Auswertung aufgerufen:

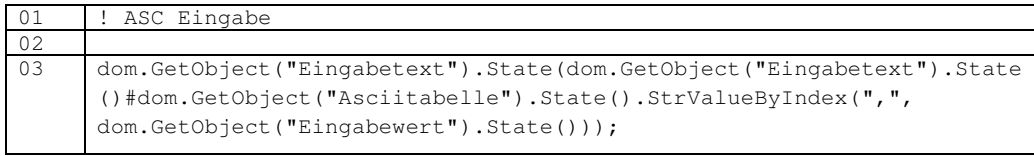

In der Programmzeile 03 sind wieder mehrere Zeilen zusammengefasst:

03a var Eingabezeichen = dom.GetObject("Eingabewert").State();

03b var BisherigerText = dom.GetObject("Eingabetext").State();

03c var AsciiListe = dom.GetObject("Asciitabelle").State();

03d var NeuerText= AsciiListe.StrValueByIndex(",",Eingabezeichen);

03e dom.GetObject("Eingabetext").State(BisherigerText # NeuerText);

Ersetzen Sie einmal Zug um Zug die (im Script lokalen) Variablen *BisherigerText* sowie *NeuerText* durch die in den Zeilen 03a bis 03e von den Gleichheitszeichen passenden rechten Seiten. Das Ergebnis wird die Zeile 3 sein.

 $\rightarrow$  Mit dieser Zeile 3 wird also die vom mediola Interface übergebene Zahl in den korrespondierenden Buchstaben umgewandelt, indem dieser in der Auflistung in *Asciitabelle* geholt und dann an den bisherigen Text angehängt wird.

Nun fehlt uns noch die Möglichkeit, das zuletzt eingegebene Zeichen zu löschen:

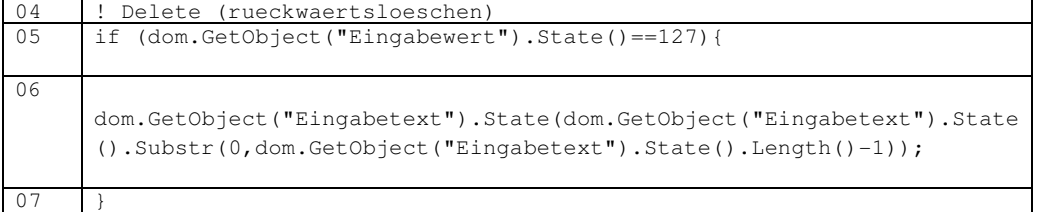

```
Auch hier stecken wieder mehrere Programmzeilen dahinter:
06a var Eingabezeichen = dom.GetObject("Eingabewert").State();
06b var BisherigerText = dom.GetObject("Eingabetext").State();
06c var LaengeBisherigerText = BisherigerText.Length()
06d var GekuerzterText = BisherigerText.Substr(0,LaengeBisherigerText-1);
06e if (Eingabezeichen==127){
06e dom.GetObject("Eingabetext").State(GekuerzterText);
06f }
```
Da das Komma in der Liste (Asciitabelle) als Listenelement nicht erlaubt ist, weil es in der Textvariablen der Listentrenner ist, wird es separat behandelt:

```
08 !Komma einsetzen<br>09 !---------------
09 !--------------- 
10 if 
    (dom.GetObject("Eingabewert").State()==44){dom.GetObject("Eingabetext
    ").State(dom.GetObject("Eingabetext").State()#",");}
```
Die ausführliche Schreibweise der Zeile 10:

```
10a var Eingabezeichen = dom.GetObject("Eingabewert").State();
10b var BisherigerText = dom.GetObject("Eingabetext").State();
10c if (Eingabezeichen == 44){
10d dom.GetObject("Eingabetext").State(BisherigerText # ",");
10e }
```
Die Umlaute befinden sich in der ASCII-Tabelle im hinteren Bereich, entweder trägt man sie in die Definitionszeile für *Asciitabelle* nach einer entsprechenden Anzahl von Kommata noch ein oder man behandelt sie entsprechend dem Komma separat;

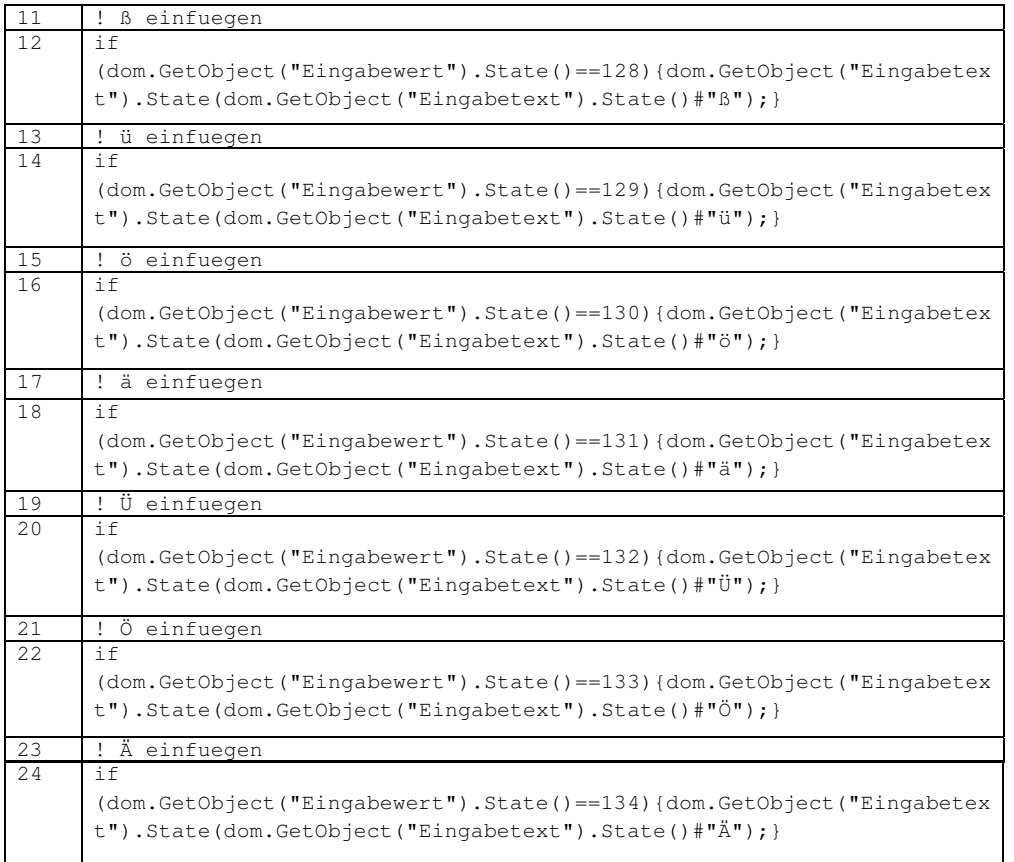

### Die Systemvariable (Zentralenvariable) *ASCII\_INPUT\_SELECT*:

Wenn im mediola Interface die Taste ENTER gedrückt wird, wird die Zentralenvariable *ASCII\_INPUT\_SELECT*  mit einem Wert beschrieben, der in unserem Homematic Script bestimmt, wohin der eingegebene Text geschrieben wird (in welche Systemvariable/Zentralenvariable). Damit lässt/lassen sich das/die Eingabefenster (s. u.) universell nutzen und muss/müssen nur einmal entworfen werden.

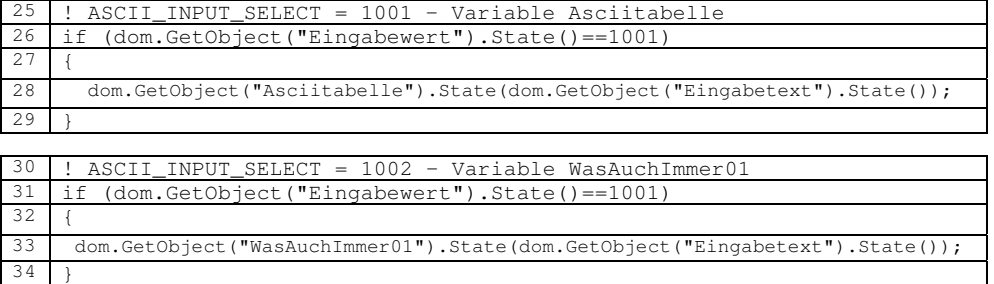

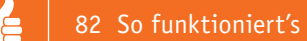

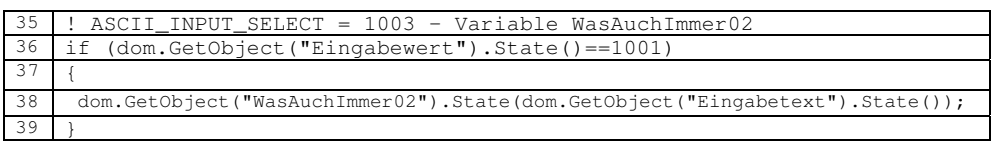

usw.

Auch hier noch einmal der Hinweis: Die letzten 3 Blöcke des Scripts (Zeilen 25…29, 30…34 und 35…39) lassen sich auch allgemein gültig und damit vereinfacht programmieren, wenn die Zuordnungsvorschrift (Codenummer *1001, 1002, 1003* ... zu Variablenname *Asciitabelle, WasAuchImmer01, WasAuchImmer02* … ) ebenfalls in eine Variable (Liste) geschrieben wird:

### Zentralenvariable:

ASCII\_Zuordnung = "1001(Asciitabelle),1002(WasAuchImmer01),1003(WasAuchImmer02)"

### Damit sieht das Script, das die 3 Blöcke ersetzt, folgendermaßen aus:

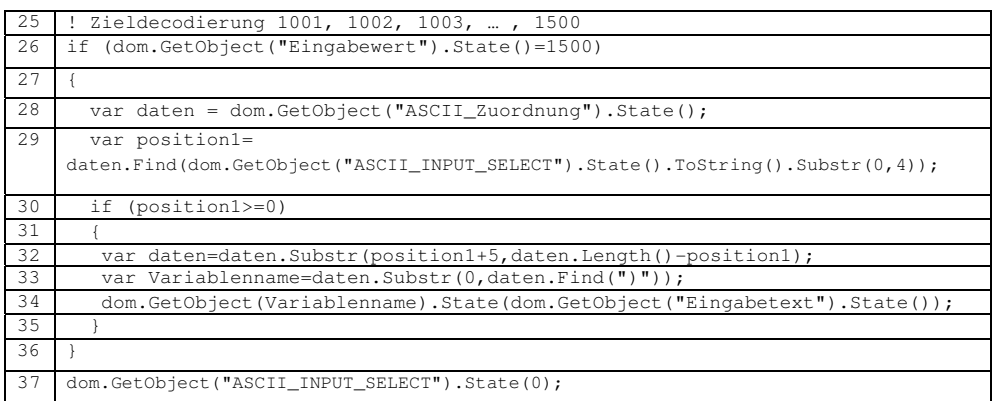

Der Scriptteil wird nur abgearbeitet, wenn die Systemvariable *Eingabewert* den Wert 1500 annimmt.

### Im Beispiel soll der Wert in der Systemvariable *ASCII\_INPUT\_SELECT* = 1002 sein:

Im Script wird zunächst die Zuordnung Nummer zu Variablenname (*ASCII\_Zuordnung*) in eine Scriptvariable (*daten*) eingelesen (Zeile 28).

Im nächsten Schritt wird der String *daten* auf das Vorhandensein der Zahl überprüft, die in der Systemvariablen *Eingabewert* übergeben wird (Zeile 29). Ist die Zahl nicht vorhanden, nimmt die Scriptvariable position1 den Wert -1 an, ansonsten die Position im String *daten* (die erste Position ist die 0!). Dies ist in unserem Beispiel die 19.

Nur, wenn die Zahl gefunden wurde, wird der folgende Scriptteil abgearbeitet (Zeile 30 und die folgenden Zeilen).

Zunächst wird vom Gesamtstring

(in unserem Beispiel: "1001 (Asciitabelle),1002 (WasAuchImmer01),1003 (WasAuchImmer02)")

der vor der fünften Position nach der gefundenen Position (Position 19+5 = 24) befindliche Teil des Strings abgetrennt (Zeile 32) und ergibt damit für *daten*:

"WasAuchImmer01),1003(WasAuchImmer02)"

Danach wird der hintere Teil ab dem Zeichen ")" abgetrennt (Zeile 33) und das Ergebnis in die lokale Scriptvariable Variablenname gespeichert.

**Variablenname = "WasAuchImmer01"** 

Dies ist dann auch der gesuchte Variablenname, der zur Nummer 1002 gehört und diese (System-)Variable wird dann mit dem Eingabetext beschrieben (Zeile 34).

Zum Schluss wird die Systemvariable (Zentralenvariable) *ASCII\_INPUT\_SELECT* = 0 gesetzt. Damit kann durch Hinzufügen einer Systemvariablen ohne Programm-(Script-)änderung – lediglich durch Erweitern der Systemvariable *Asciitabelle* – erweitert werden.

### **Die "Mediola Seite":**

Zum Abschluss noch zur mediola Seite, die uns ja die Eingabeseite(n) für die Texte zur Verfügung stellen soll. Es wird eine Seite entworfen, die die Form eines virtuellen Keyboards hat:

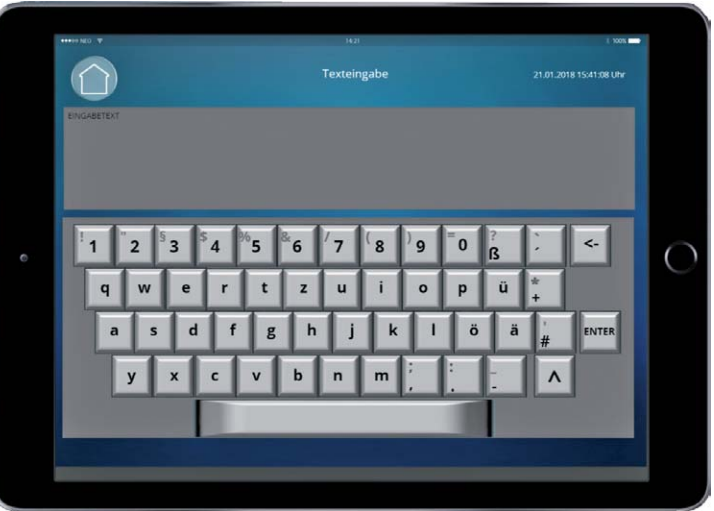

Die einzelnen Tasten setzen bei einem Druck die Systemvariable *Eingabewert* (CCU-Zentralenvariable) auf den ASCII-Wert der Tabelle (s. o.). Beispiel: A  $\rightarrow$  65, B  $\rightarrow$  66, C  $\rightarrow$  67 ...

Wenn die Eingabeseite aufgerufen wird, dann wird die CCU-Systemvariable *ASCII\_INPUT\_SELECT* mit der Codenummer derjenigen Variablen beschrieben, die beim Verlassen der Eingabeseite die Systemvariable kennzeichnet, die mit dem Eingabetext beschrieben werden soll (1001 … 1499).

Dies geschieht durch eine sogenannte Szene in der mediola Oberfläche, die zwei Befehle beinhaltet, wobei der erste die Systemvariable *ASCII\_INPUT\_SELECT* setzt und der zweite die Keyboardseite aufruft.

Beim Drücken der ENTER-Taste auf der Keyboardseite wird der Eingabewert auf 1500 gesetzt, was im oben beschriebenem Script dafür sorgt, dass der Wert in *ASCII\_INPUT\_SELECT* zur Suche der Systemvariablen verwendet wird, in die der eingegebene Text geschrieben werden soll. Die Rücklöschtaste wird mit der Zahl 127 belegt.

Eine zweite Keyboardseite wird aufgerufen, wenn die Shift-Taste gedrückt wird (/\). Die Seite ist für die Eingabe der Shift-Tastenbele-

gungen vorgesehen. Die ENTER-Taste auf dieser Seite hat die gleiche

Funktion wie die der Eingabeseite mit den Non-Shift-Tastenbelegungen:

Der nächste Artikel beschäftigt sich mit Scripten rund um die Sicherheit **ELV** im Haus.

*Sehr geehrter Leser, bei diesem Artikel zur Scriptprogrammierung handelt es sich um einen Fachbeitrag eines erfahrenen Homematic Users und Autors.* 

*Die ELV/eQ-3 Unternehmensgruppe selbst nutzt die Möglichkeiten dieser Schnittstelle nicht, möchte aber den Anwendern der CCU2 den Zugang zu dieser Schnittstelle nicht verwehren.* 

*Sollten Sie Schwierigkeiten bei der Verwendung dieser zusätzlichen Programmiermöglichkeit der CCU2 haben, so haben Sie bitte Verständnis dafür, dass wir Ihnen hierzu leider keinen Support geben können. In den entsprechenden Foren und Internet-Plattformen rund um das Thema "Programmierung Homematic CCU" finden Sie jedoch sicherlich im Bedarfsfall die notwendigen Anregungen und Hilfestellungen für Ihr Projekt.* 

*Mögliche Quellen im Internet: https://www.homematic-inside. de/software/download/item/ homematic-skript https://homematic-forum.de/ forum/viewtopic. php?f=19&t=18692*

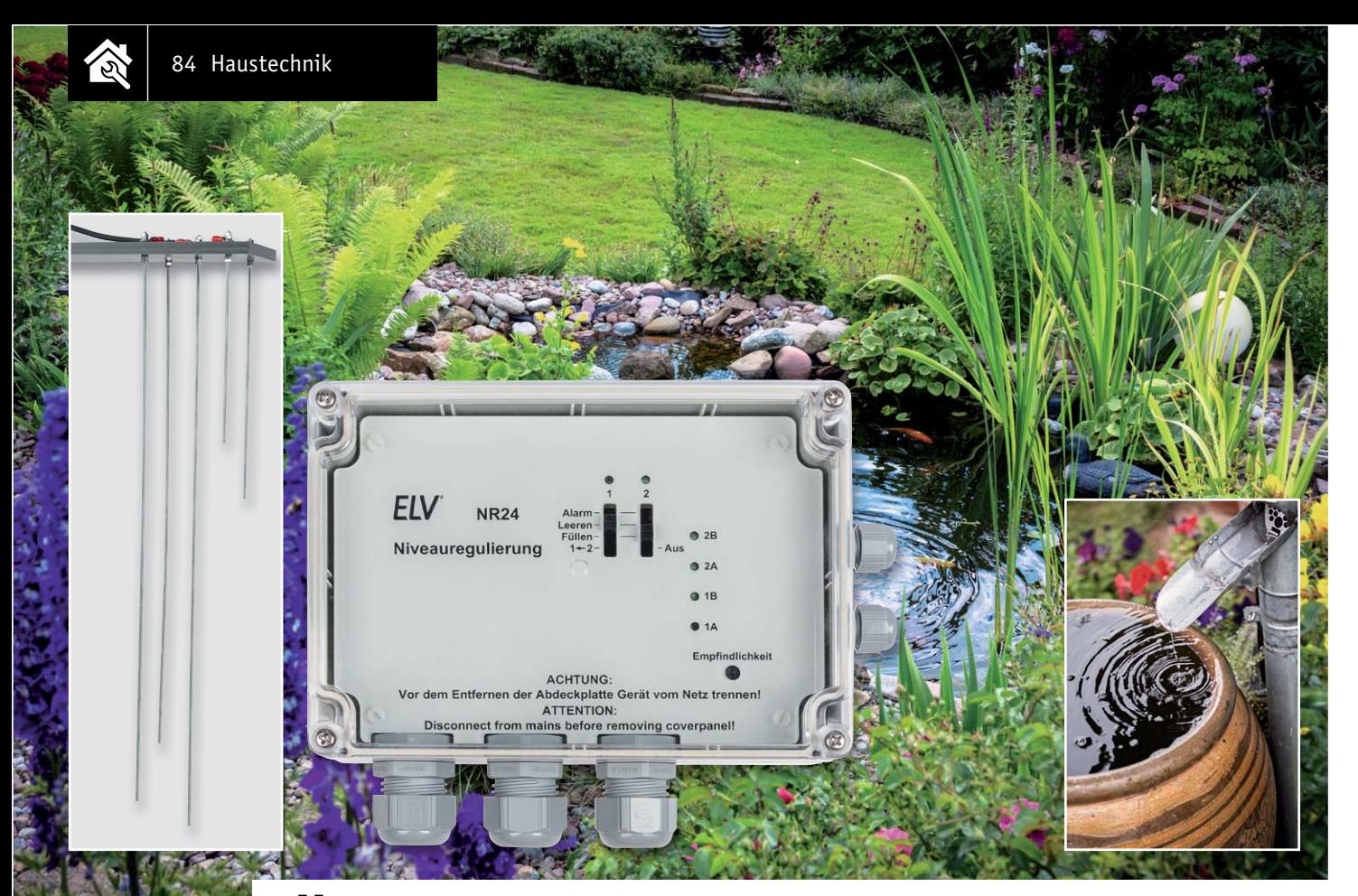

# **Überwacht und reguliert – Niveauregulierung NR24**

im FLV Shop #10132 **Die Niveauregulierung ist vielfältig zur Überwachung und Regelung von Pegeln leitfähiger Flüssigkeiten einsetzbar. Mit insgesamt vier Sensoreingängen können Minimal- oder Maximalpegel von Behältern inklusive einer Hysterese überwacht und automatisch reguliert werden. Jedes der beiden Sensorpaare kann dabei individuell einstellbare Aufgaben übernehmen. So ist beispielsweise auch das Befüllen von zwei unabhängigen Behältern möglich. Die Empfindlichkeit der Sensoren ist über einen weiten Bereich einstellbar, um unterschiedliche Gegebenheiten berücksichtigen zu können.**

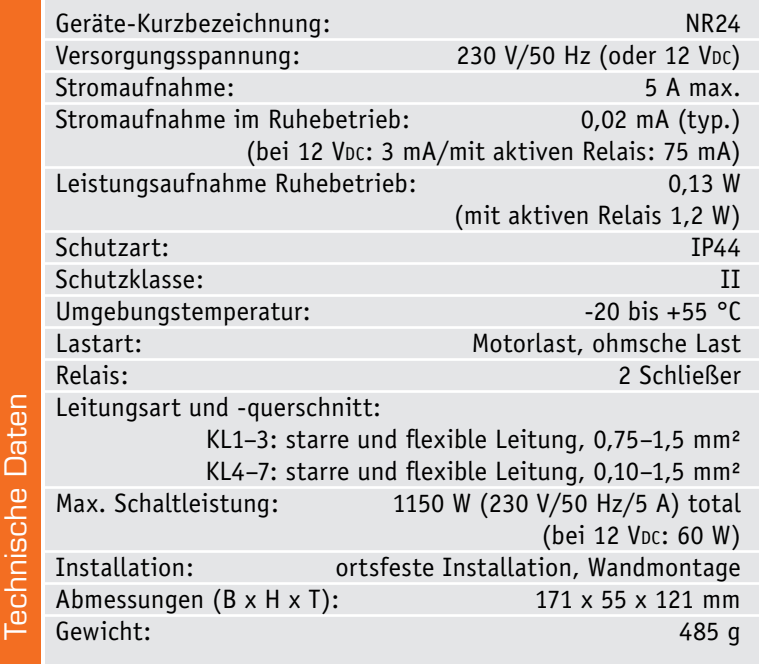

### Vielseitiger Wächter

Bei Gartenteichen, Aquarien, Zisternen oder Kellern mit Überflutungsgefahr besteht oft die Anforderung, einen Minimal- oder Maximalpegel zu überwachen und/oder diesen aktiv zu regulieren. Die Niveauregulierung NR24 bietet für all diese Aufgaben die nötigen Sensoranschlüsse und passenden Einstellmöglichkeiten. Das Gerät ist für den Betrieb mit Netzspannung ausgelegt und bietet zwei per Relais geschaltete Ausgänge, an denen direkt 230-V-Pumpen oder Ventile angeschlossen werden können. Da in einigen Anwendungsbereichen jedoch auch der Einsatz von Pumpen und Ventilen mit einer Gleichspannung von 12 V üblich ist, wurde beim NR24 eine Bestückungsvariante vorgesehen, die das Gerät auch direkt an 12-V-Gleichspannung einsetzbar macht und an den geschalteten Ausgängen dann ebenfalls 12 V ausgibt.

### Funktion und Bedienung

Das Gerät misst jede Sekunde über einen Signalimpuls auf einem Bezugspunkt den elektrischen Widerstand zu den angeschlossenen Sensorleitungen und damit, ob der jeweilige Sensor Kontakt zu der überwachten Flüssigkeit hat. In Abhängigkeit der für die Kanäle 1 und 2 eingestellten Betriebsart werden dann die beiden Ausgangsrelais geschaltet. Dadurch ist es möglich, den Flüssigkeitsstand eines Behälters auf minimalen und/ oder maximalen Füllstand hin zu überwachen und mit dem Schalten der Ausgangsrelais automatisiert Gegenmaßnahmen wie Befüllen oder Entleeren über die Ansteuerung von Pumpen oder Ventilen zu realisieren (Bild 1).

Mit den beiden Schiebeschaltern S1 und S2 kann für beide Relaisausgänge der jeweilige Betriebsmodus eingestellt werden (Bild 2).

In der Stellung "Alarm" werden dabei beide diesem Kanal zugehörigen Sensoren auf Flüssigkeitskontakt überwacht. Sobald mindestens einer davon Kontakt hat,

Tabelle 1

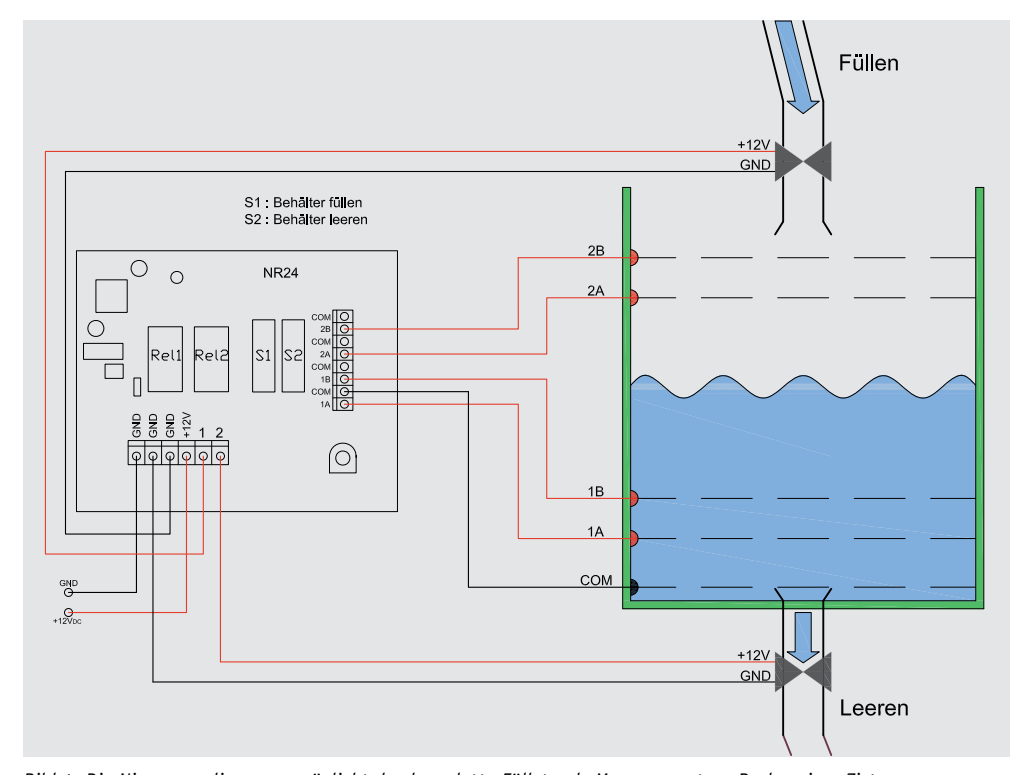

*Bild 1: Die Niveauregulierung ermöglicht das komplette Füllstands-Management, z. B. das einer Zisterne.*

wird der Ausgang für eine mögliche Alarmierung eingeschaltet.

In der Stellung "Leeren" wird der Ausgang eingeschaltet, sobald der zugehörige Eingang B Kontakt hat, also nass ist, und ausgeschaltet, sobald beide zugehörigen Eingänge trocken sind, also keine leitfähige Verbindung zum Bezugspunkt besteht. Eingang B bildet also den höchsten und Eingang A den etwas tiefer gelegenen Punkt einer Maximalpegelüberwachung mit Hysterese.

In der Stellung "Füllen" wird der Ausgang eingeschaltet, sobald beide zugehörigen Eingänge trocken sind, also keine leitfähige Verbindung zum Bezugspunkt besteht, und ausgeschaltet, sobald der zugehörige Eingang B wieder Kontakt hat. Eingang A bildet also den tiefsten und Eingang B den etwas höher gelegenen Punkt einer Mindestpegelüberwachung mit Hysterese.

Für Kanal 1 kann die besondere Betriebsart "1<sup>+2"</sup> gewählt werden. Dieser Modus ist zu wählen, wenn ein Behälter 1 aus einem Behälter 2 befüllt werden soll, wobei Sensorpaar 1 die Mindestfüllung in Behälter 1 überwacht und Sensorpaar 2 den Behälter 2 vor vollständiger Leerung und damit einem Trockenlauf einer angeschlossenen Pumpe schützt. Der Ausgang schaltet hier ein, wenn beide Sensoren von Kanal 1 trocken sind und beide Sensoren von Kanal 2 nass sind. Sobald der obere Sensor von Kanal 1 wieder nass oder der untere Sensor von Kanal 2 trocken ist, wird der Ausgang wieder ausgeschaltet.

Für Kanal 2 kann stattdessen als letzte Betriebsart der Modus "Aus" gewählt werden. Hier bleibt der Ausgang 2 unabhängig von den Sensorzuständen immer ausgeschaltet.

Mit dem im unteren rechten Bereich vorhandenen Einstellregler kann die Empfindlichkeit der Sensoren angepasst werden. Bei der Inbetriebnahme der Schaltung empfiehlt es sich, den Regler auf Linksanschlag und damit die unempfindlichste Stellung einzustellen. Nun sollten alle Sensoren in die überwachte Flüssigkeit eingetaucht werden und die Empfindlichkeit langsam so weit erhöht werden, bis alle Sensoren sicher über die LEDs 1A, 1B, 2A und 2B durch ein Leuchten den Kontakt melden. Werden die Sensoren wieder aus der Flüssigkeit entfernt, müssen alle Leuchtdioden wieder verlöschen.

Neben der Einstellung des Gerätes per Schiebeschalter und Potentiometer können auch noch einige Parameter per Lötjumper konfiguriert werden (siehe Tabelle 1).

Wird für die Pegelüberwachung nur ein einziger sehr tief liegender Referenzpunkt gewählt, kann es

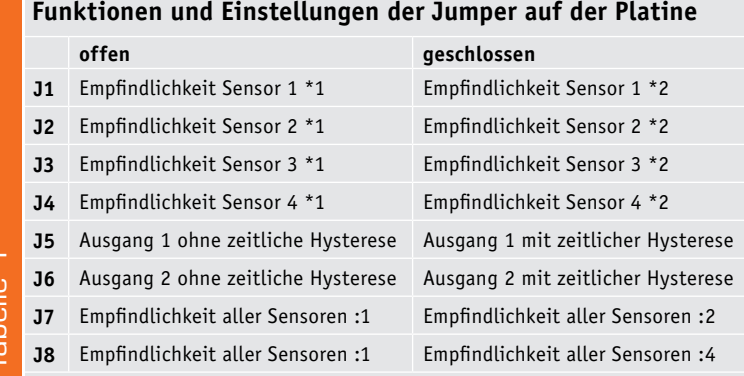

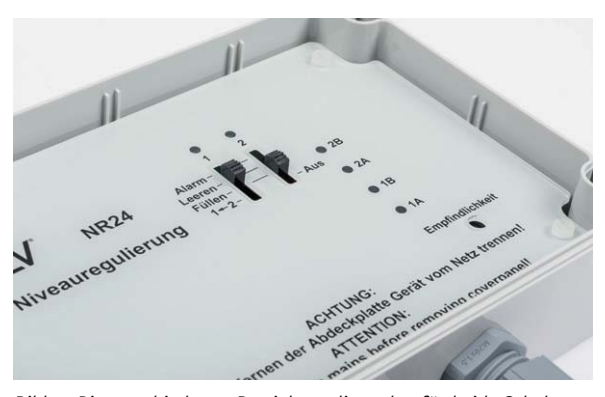

*Bild 2: Die verschiedenen Betriebsmodi werden für beide Schaltkanäle getrennt über zwei Schiebeschalter gewählt.*

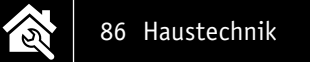

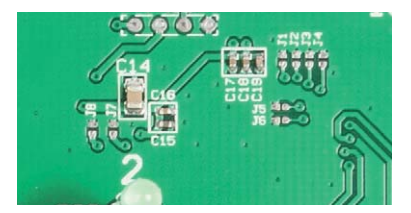

*Bild 3: Die Lage der Jumper J1 bis J4 sowie J7 und J8, mit denen die Sensorempfindlich keit eingestellt wird. Mit J5 und J6 wird die Hysterese gewählt.*

sein, dass die ihm sehr nahe liegenden Messpunkte empfindlicher reagieren als die weiter entfernten. Um dies ausgleichen zu können, gibt es für jeden Sensor einen Lötjumper (J1 bis J4) (Bild 3), der die Empfindlichkeit des jeweiligen Sensors verdoppelt. Änderungen an den Jumpern dürfen nur im spannungslosen Zustand des Gerätes durchgeführt werden.

Sollte die Empfindlichkeit der Sensoren für einen Anwendungsfall zu hoch sein, besteht mit den Jumpern J7 und J8 (Bild 3) die Möglichkeit, die Empfindlichkeit aller Sensoren um den Faktor 2, 4 oder 8 zu

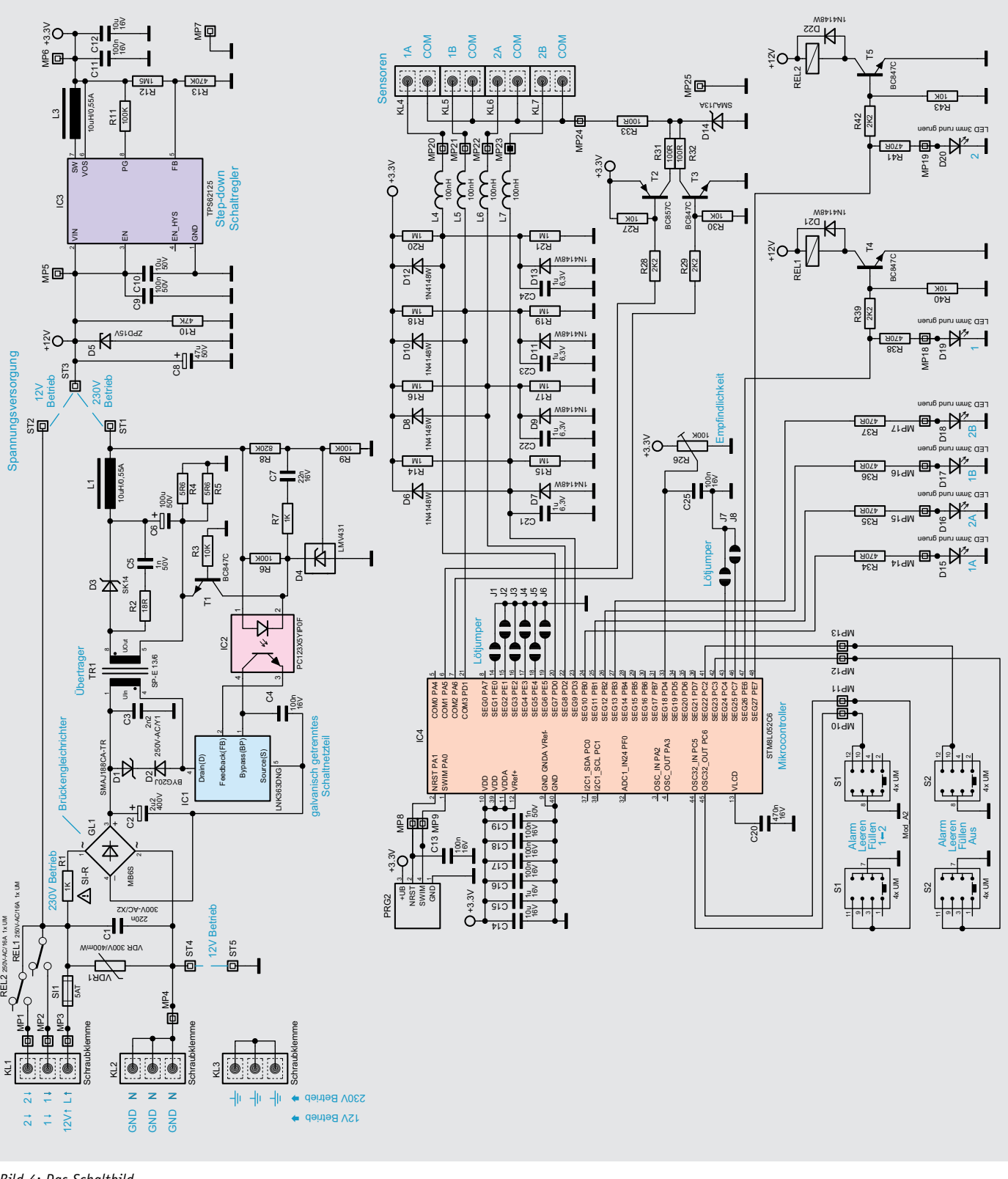

*Bild 4: Das Schaltbild*

verringern. Ist Jumper J7 geschlossen, wird die Empfindlichkeit um den Faktor 2 verringert, ist lediglich Jumper J8 geschlossen, sinkt die Empfindlichkeit auf ein Viertel. Werden beide Jumper geschlossen, ergibt sich eine Empfindlichkeit, die um den Faktor 8 reduziert ist.

Das Gerät bietet für jeden überwachten Pegel die Möglichkeit, diesen mit zwei Sensoren mittels einer physikalischen Hysterese zur Steuerung zu verwenden. Möchte man auf diese Hysterese verzichten, kann man einfach einen Sensor parallel an beide Eingangsklemmen A und B anschließen oder den für die Regelung nicht benötigten Eingang je nach Funktion offen lassen oder direkt mit COM verbinden. Um Fehlschaltungen oder häufiges Ein- und Ausschalten zu verhindern, sollte dann allerdings eine kurze zeitliche Hysterese aktiviert werden. Hierfür sind die Jumper J5 und J6 vorgesehen (Bild 3). Ein geschlossener Jumper J5 aktiviert die Hysterese an Kanal 1 und J6 aktiviert diese für Kanal 2. Bei aktiver Hysterese müssen zwei aufeinanderfolgende Messungen das gleiche Ergebnis liefern, damit der Messwert auf die weitere Auswertung Einfluss hat.

### **Schaltung**

Bild 4 zeigt die gesamte Schaltung der Niveauregulierung. Die Spannungsversorgung der Niveauregulierung gliedert sich in zwei Teile. Der erste Teil wird nur zum Betrieb an Netzspannung benötigt. Hier wird die Netzspannung mit dem Brückengleichrichter GL1 in eine pulsierende Gleichspannung umgewandelt und mit dem Kondensator C2 gepuffert. Mit dem Schaltregler IC1, dem Übertrager TR1 und dem Optokoppler IC2 sowie einigen weiteren Komponenten ist ein galvanisch getrenntes Netzteil realisiert, welches an ST1 eine Gleichspannung von 12 V erzeugt. Je nach gewählter Betriebsart und damit entsprechend bestückten Bauteilen und Brücken gelangen die 12 V entweder von ST1 oder von ST2 zu ST3. In diesem zweiten Teil werden mit diesen 12 V zum einen die beiden Ausgangsrelais getrieben, andererseits wird mit dem Step-down-Schaltregler aus IC3 und seinen passiven Komponenten eine stabilisierte Gleichspannung von 3,3 V für den Betrieb des Mikrocontrollers IC4 erzeugt.

Nach dem Anlegen der Versorgungsspannung führt der Controller eine Initialisierung seiner Register durch und liest die Zustände der diversen Jumper und der beiden Schiebeschalter ein. Ist dies abgeschlossen, beginnt der Controller, im Sekundentakt Spannungsimpulse zu erzeugen und damit den Widerstand zwischen Referenzpunkt COM und den vier Sensoreingängen zu messen. Die Sensoreingänge liegen über sehr hochohmigen Spannungsteilern aus R14 bis R21 auf halber Betriebsspannung. Die ebenfalls hieran angeschlossenen Dioden, Kondensatoren und die Induktivitäten L4 bis L7 dienen dem Schutz der Controllereingänge und zur Filterung von hochfrequenten Störsignalen auf den Messleitungen. Im Ruhezustand liegt an den COM-Anschlüssen keine Spannung an. Bei den sekündlichen Messimpulsen werden die beiden Transistoren T2 und T3 jedoch kurz hintereinander und abwechselnd für kurze Zeit durchgeschaltet,

womit am COM-Anschluss niederohmig über R31 bis R33 für kurze Zeit 3,3 V und kurze Zeit 0 V anliegen. Durch diese Wechselspannungsimpulse wird die sonst bei Gleichspannung auftretende starke Korrosion der Sensorkontakte vermieden. Während der Transistor T3 den Referenzpunkt nach Masse durchschaltet, misst der Controller die Spannung, die sich an den Sensoreingängen durch das geänderte Spannungsteilerverhältnis ergibt. Diese Spannung wird mit der über das Potentiometer R26 eingestellten Spannung und dem gewählten Empfindlichkeitsfaktor verglichen. Sinkt die Spannung an den Messeingängen unter die gewählte Schwelle, wird dies als vorhandener Flüssigkeitskontakt gewertet und die jeweils zugehörige Eingangs-LED (D15 bis D18) als Statusanzeige aktiviert. Abhängig von der für den jeweiligen Ausgang gewählten Funktionsweise und der damit anzuwendenden Auswertelogik, steuert der Controller nun die zugehörigen Ausgangsrelais an, wobei die parallel angeschlossenen LEDs D19 und D20 die Aktivität des jeweiligen Ausgangs auch optisch anzeigen.

### Nachbau

Da bei dem Gerät alle SMD-Bauteile bereits werkseitig bestückt sind, beschränken wir uns hier auf eine optische Kontrolle der Bestückung und eine Beseitigung eventueller Lötfehler oder Kurzschlüsse anhand der Platinenfotos, der Bestückungspläne, der Stückliste und des Bestückungsdrucks (Bild 5a und 5b).

Die eigentliche Bestückung beginnen wir mit den niedrigsten Bauteilen. Als Erstes muss deshalb entschieden werden, ob die Bestückung für eine spätere Verwendung an Netzspannung oder für einen Einsatz an 12-V-Gleichspannung erfolgen soll. Bei Betrieb an Netzspannung ist eine Drahtbrücke von ST1 zu ST3 zu bestücken und anschließend R1 zu bestücken (Bild 6). Für einen Betrieb an 12 V sind stattdessen eine Drahtbrücke von ST2 zu ST3 und eine Brücke von ST4 zu ST5 zu bestücken (Bild 7). R1 wird bei Betrieb an 12 V nicht bestückt.

Als Nächstes folgt die Montage des Potis R26, der Sicherung SI1 und die der Schraubklemmen KL4 bis KL7 für die Sensoreingänge. Die Schraubklemmen sind vor ihrer Bestückung mittels der Schwalbenschwanzverbindungen zu einem gemeinsamen Klemmenblock zusammenzufügen (Bild 8). Die Öffnungen aller Schraubklemmen zeigen dabei immer zum jeweiligen Rand der Platine (Bild 9).

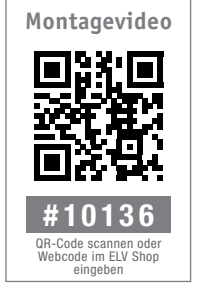

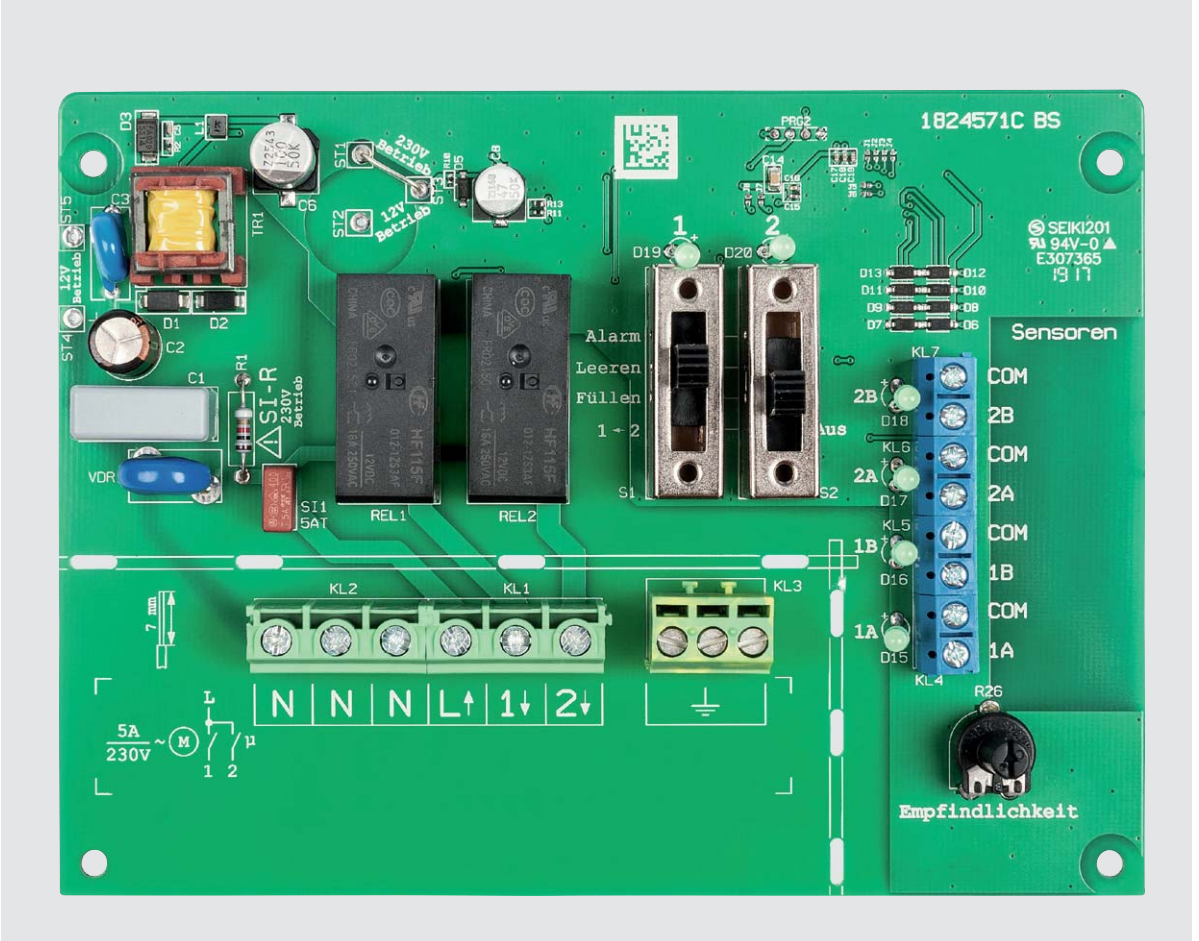

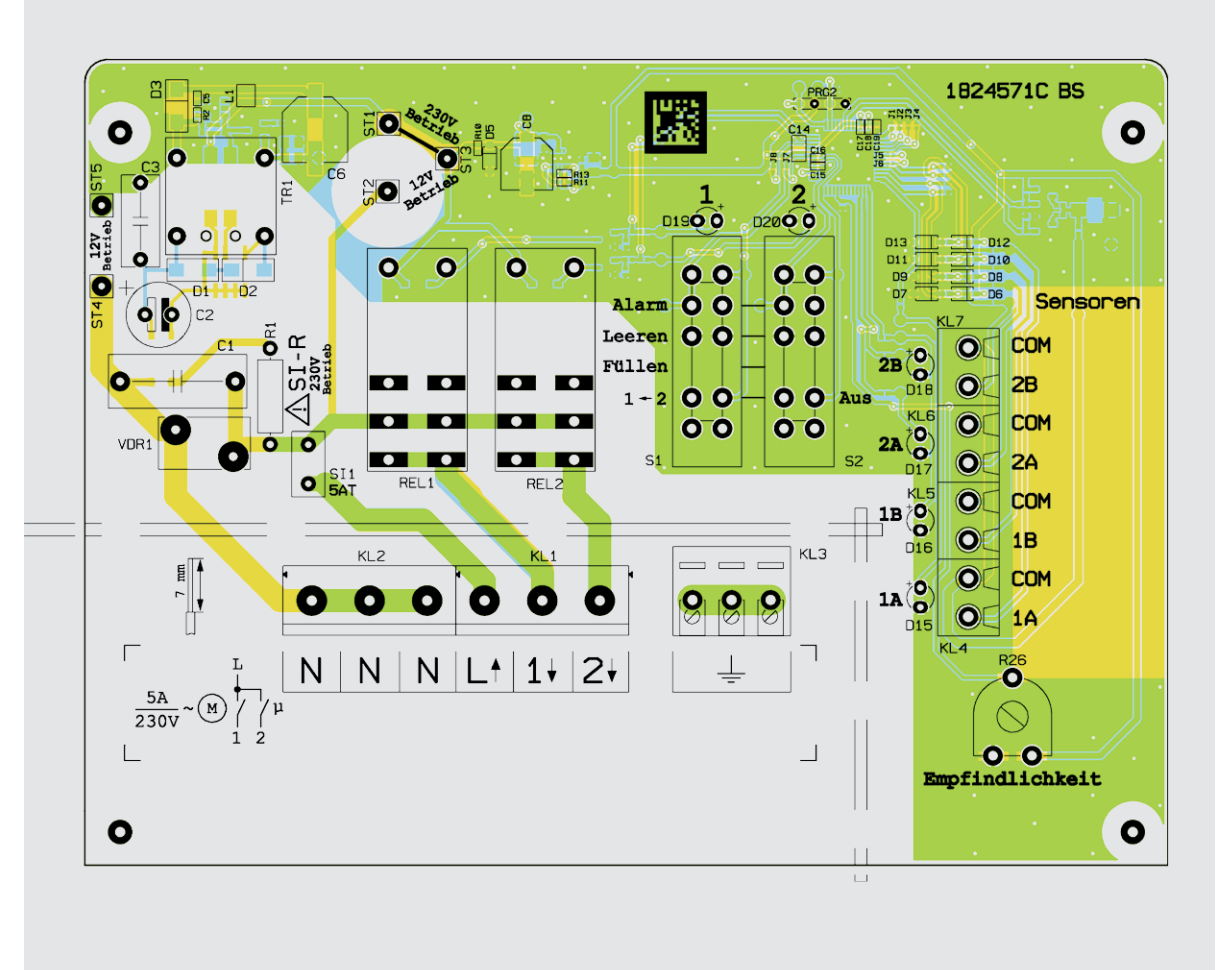

*Bild 5a: Foto der Oberseite der Platine NR24 mit zugehörigem Bestückungsplan*

<u>र्रि</u>

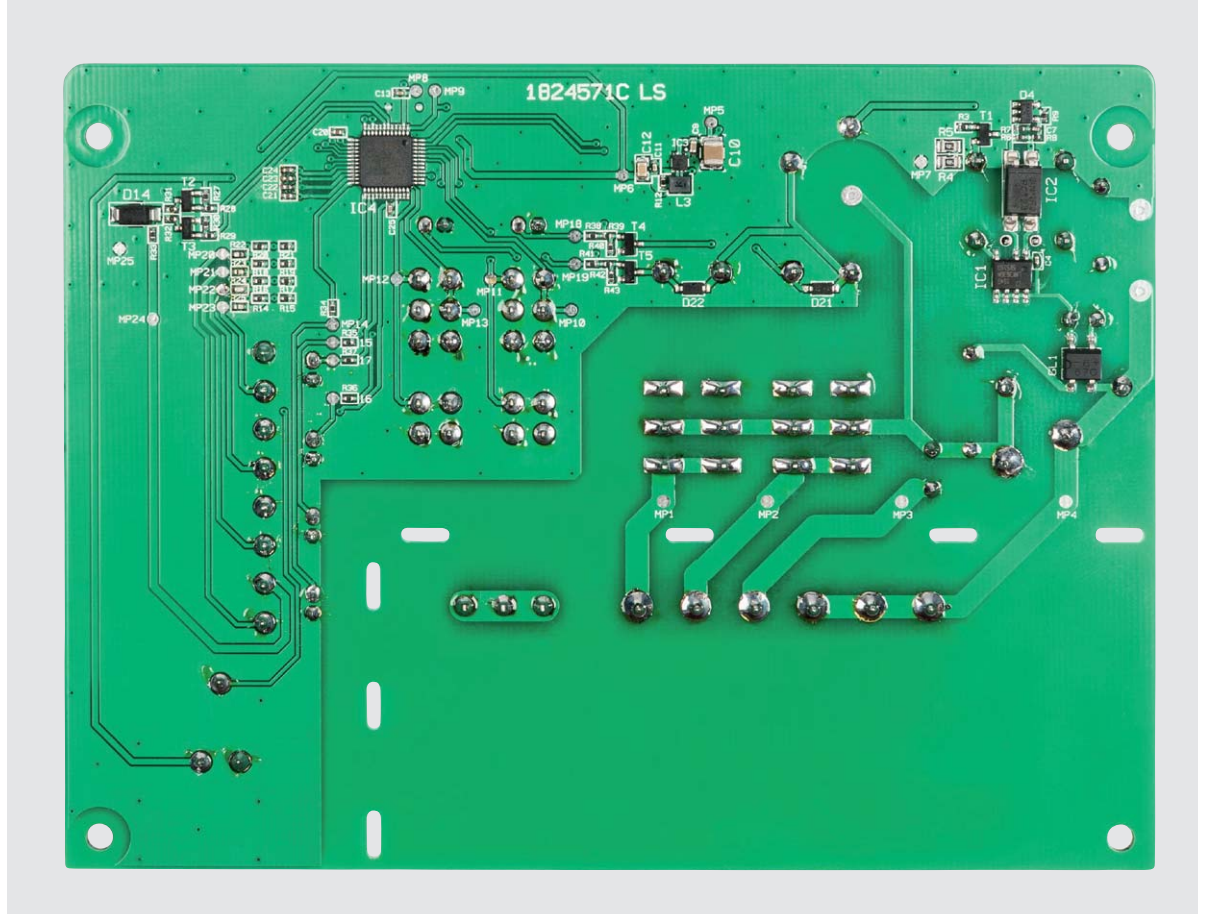

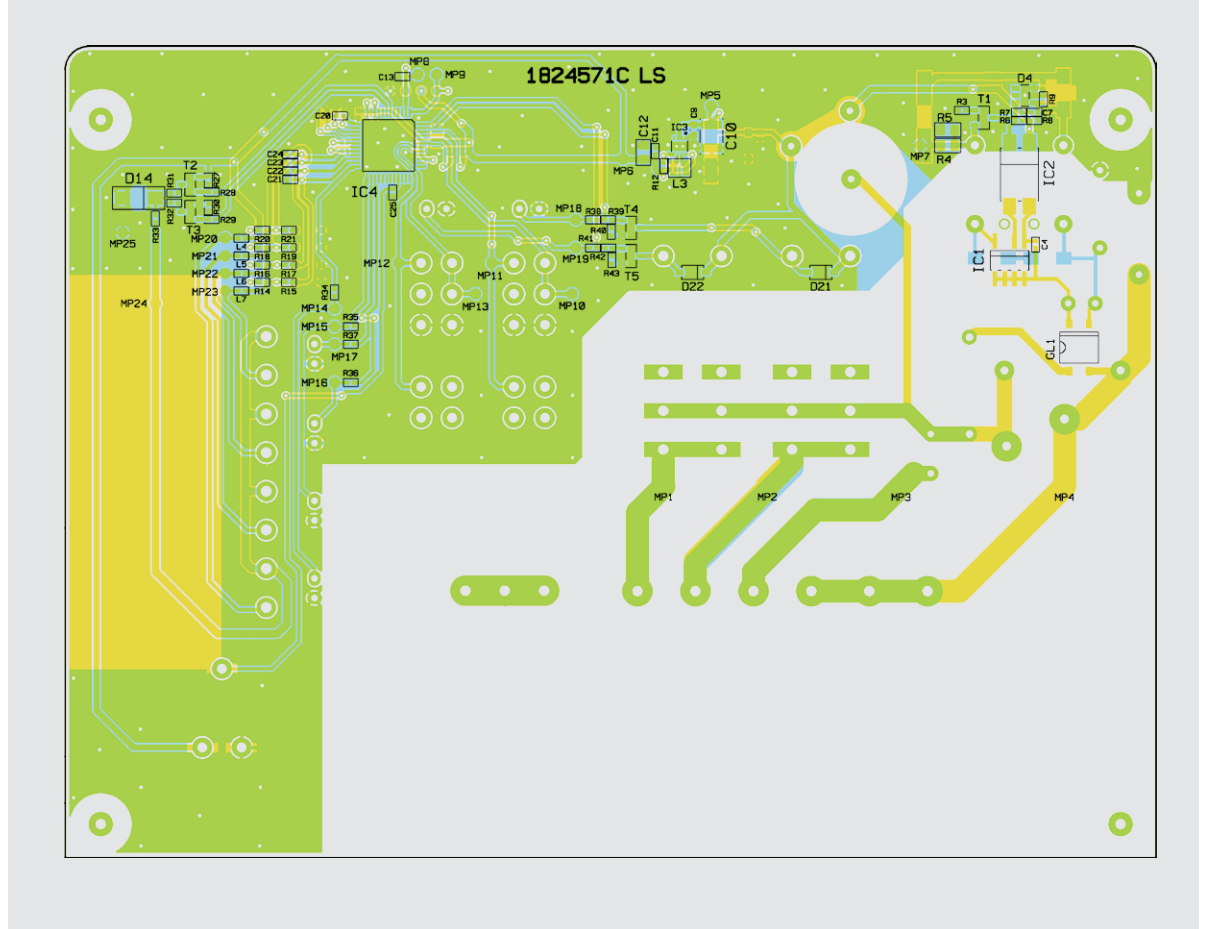

*Bild 5b: Foto der Unterseite der Platine NR24 mit zugehörigem Bestückungsplan*

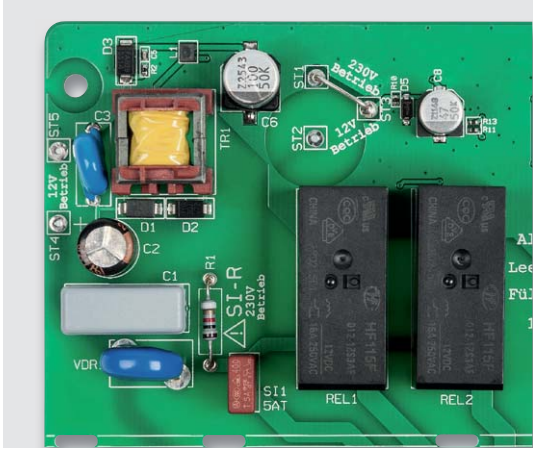

*Bild 6: Die Bestückung im Stromversorgungsteil der Variante mit Netzbetrieb*

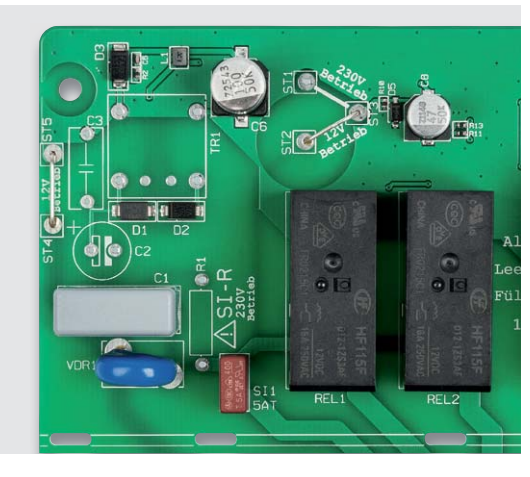

*Bild 7: Die Bestückung im Stromversorgungsteil der Variante mit 12-V-Betrieb*

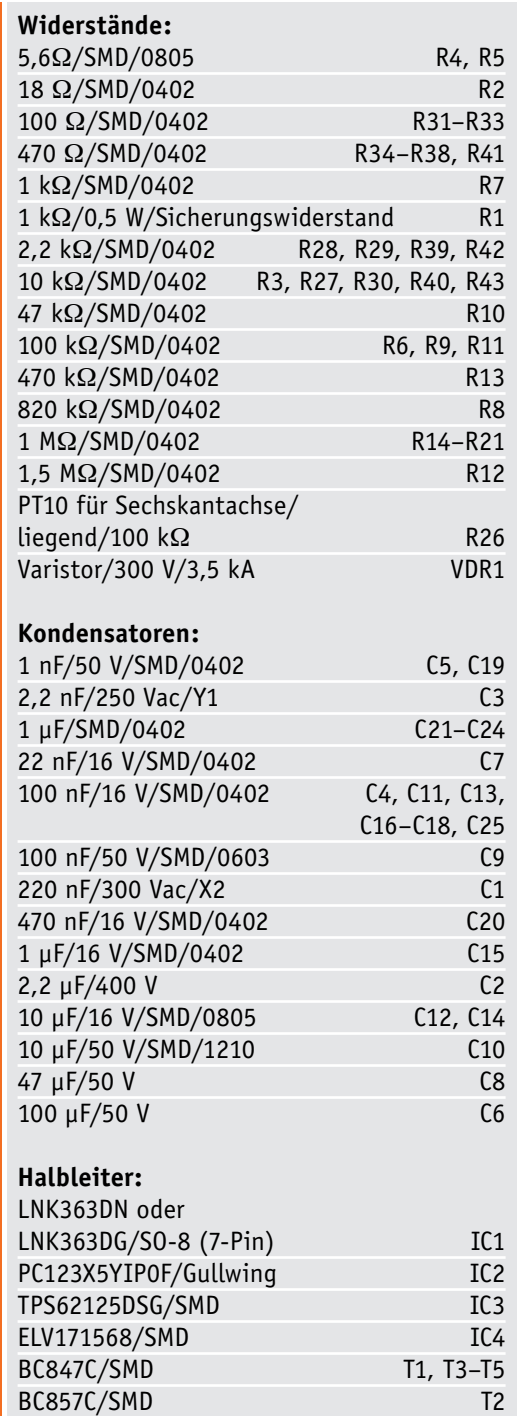

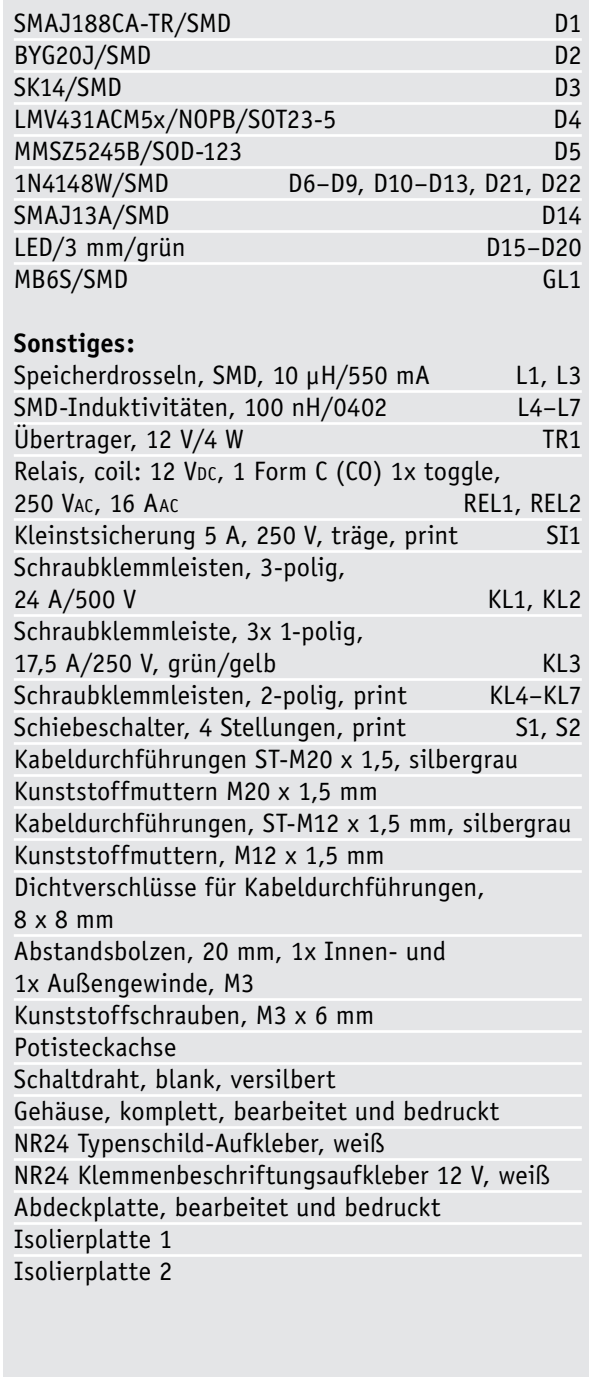

**Stückliste** Stückliste

Haustechnik 91

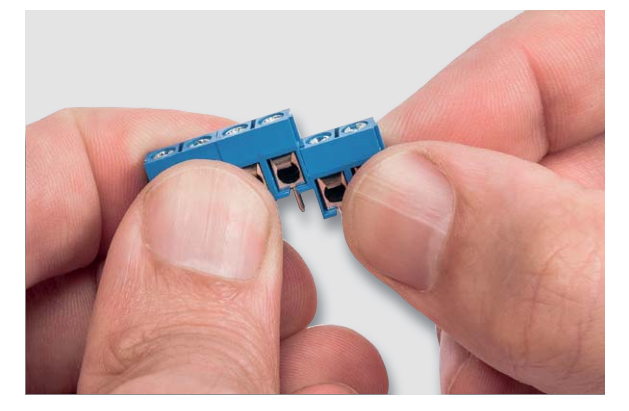

*Bild 8: So werden die Schraubklemmen zu einem Block zusammengesetzt.*

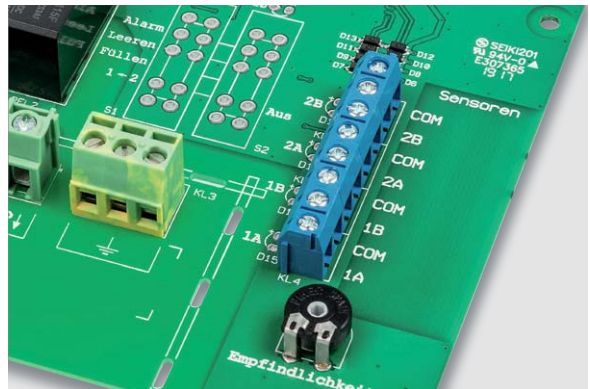

*Bild 9: Die Lage der Schraubklemmen auf der Platine – die Drahteinführungen zeigen immer nach außen.*

Es folgen nun C2 und C3, die nur bei Betrieb an Netzspannung bestückt werden müssen. Bei C2 ist unbedingt auf die korrekte Polung zu achten. Am Elko ist der kürzere Anschluss mit Minus markiert, während der Plus-Anschluss des Kondensators im Bestückungsdruck mit einem Plus

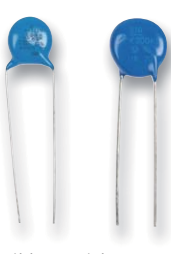

*Bild 10: Nicht verwechseln – links ist C3 zu sehen, rechts VDR1.*

gekennzeichnet ist. C3 ist übrigens leicht mit VDR1 zu verwechseln (Bild 10), allerdings etwas kleiner und trägt eine Aufschrift wie "222" für 22 nF. Der danach zu bestückende Varistor VDR1 ist hingegen mit "S10 K300" beschriftet.

In Bild 11 ist nochmals die korrekte Positionierung der beiden Bauteile zu sehen. Nun folgt die Bestückung von C1 und der Klemmen KL1 und KL2, die zuvor zu einem gemeinsamen Block zusammengefügt werden (Bild 12). Beim Festlöten der Schraubklemmen ist auf ausreichende Zugabe von Lötzinn zu achten. Bei Verwendung an Netzspannung ist nun auch KL3 zu bestücken. Hiernach bestücken wir die beiden Relais und achten wieder auf ausreichende Zugabe von Lötzinn. Danach folgt die Bestückung von TR1, der nur für den Betrieb an Netzspannung benötigt wird (Bild 13). Jetzt erfolgt die Montage der sechs LEDs bei D15 bis D20, wobei auf eine korrekte Polarität zu achten ist. Der längere Anschluss bildet die Anode und ist im Bestückungsdruck mit einem Plus

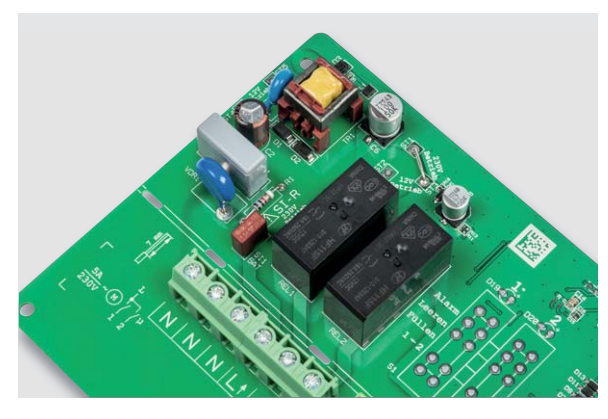

*Bild 13: Die Platine mit den bestückten Relais und dem Übertrager TR1*

gekennzeichnet. Die LEDs sind dabei so zu montieren, dass ihre obere Spitze etwa 17 mm Abstand zur Leiterplatte hat, damit die LEDs später den richtigen Abstand zur Bedienplatte haben (Bild 14). Dies lässt sich am einfachsten erreichen, indem man die Platine auf die vier Distanzbolzen stellt und ein etwa 1 mm dünnes Stück Pappe unter die LEDs legt. Dabei ist stets auf eine gerade Ausrichtung der LEDs zu

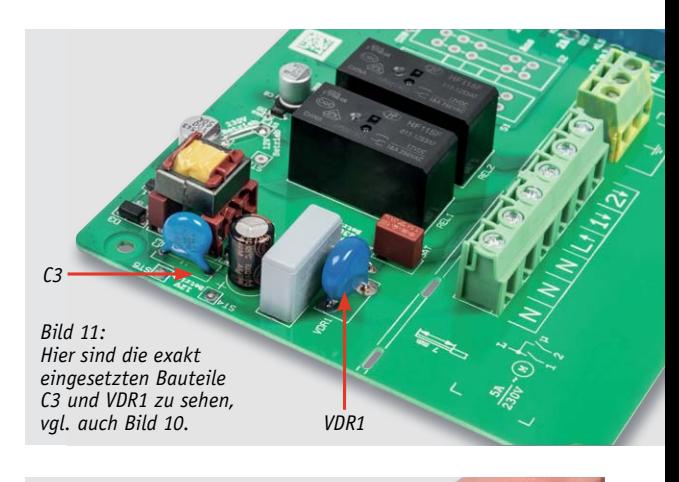

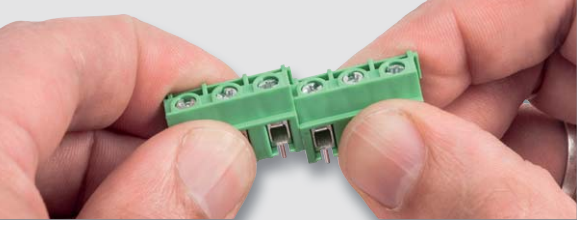

*Bild 12: Auch die Klemmen KL1 und KL2 sind zu einem Klemmenblock zusammenzustecken.*

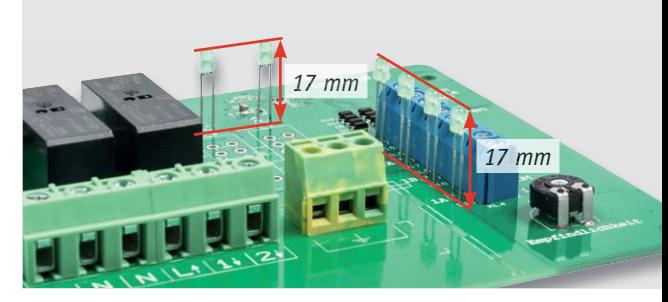

*Bild 14: Die LEDs sind so einzusetzen, dass ihre Spitzen einen Abstand von 17 mm zur Platine haben.*

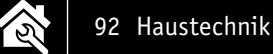

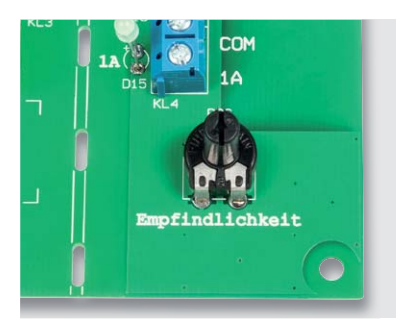

*Bild 15: So erfolgt das Aufstecken der Steckachse des Potentiometers.*

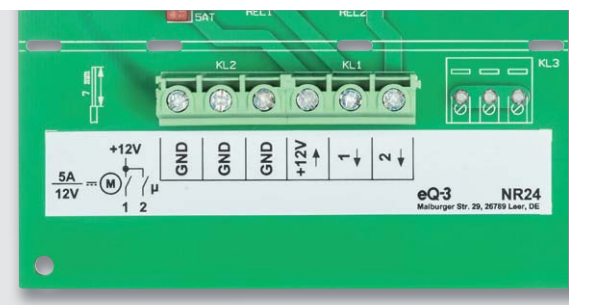

*Bild 16: Bei der 12-V-Version ist der Aufkleber unterhalb der Schraubklemmen KL1 und KL2 anzubringen.*

achten, diese ist gegebenenfalls nachträglich etwas zu korrigieren. Nun können auch die beiden Schiebeschalter bestückt und festgelötet werden. Zum Abschluss wird das Poti noch mit einer Steckachse versehen. Diese sollte so aufgesteckt werden, dass der Pfeil in Mittelstellung des Potis ebenfalls zur Mitte zeigt (Bild 15).

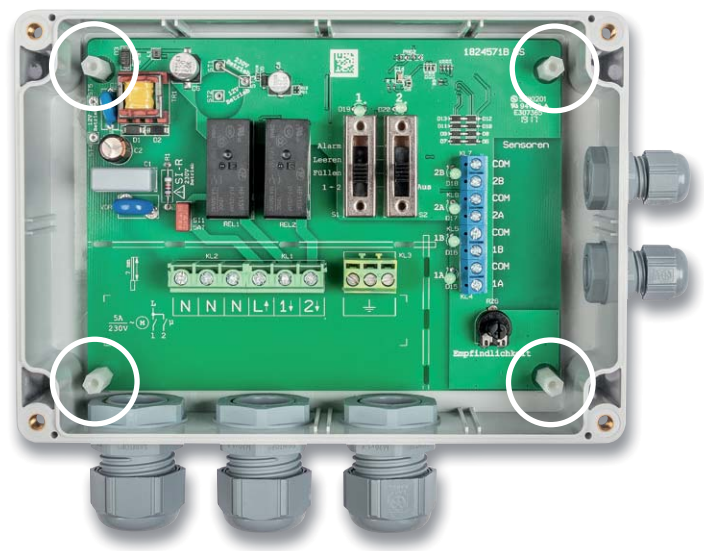

*Bild 17: So sind die sind die Kabeldurchführungen am Gehäuse anzubringen.*

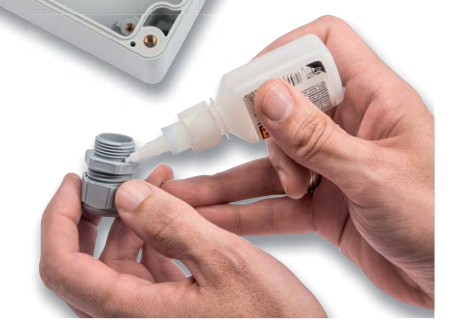

*Bild 18: Zur besseren Fixierung sind die Verschraubungen – wie hier gezeigt – vor dem Einsetzen in das Gehäuse mit ein wenig Sekundenkleber zu versehen.*

*Bild 19: Die Platine wird mit vier Gewindebolzen im Gehäuse befestigt.*

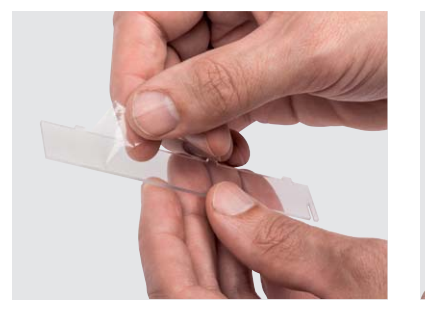

*Bild 20: Die Trennwände werden von ihrer beidseitigen Schutzfolie befreit ...*

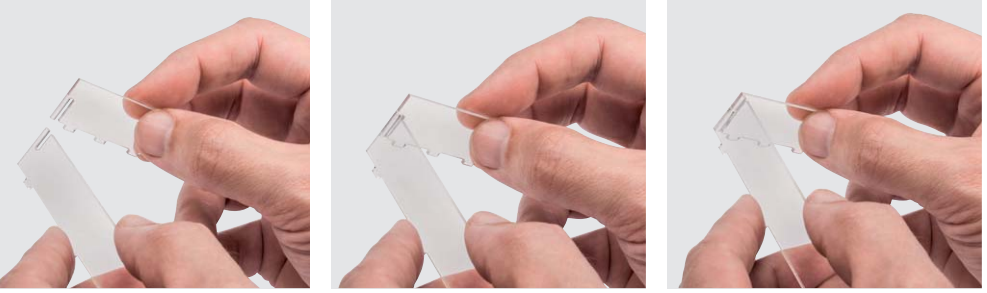

*Bild 21: ... wie hier gezeigt zusammengesetzt ...*

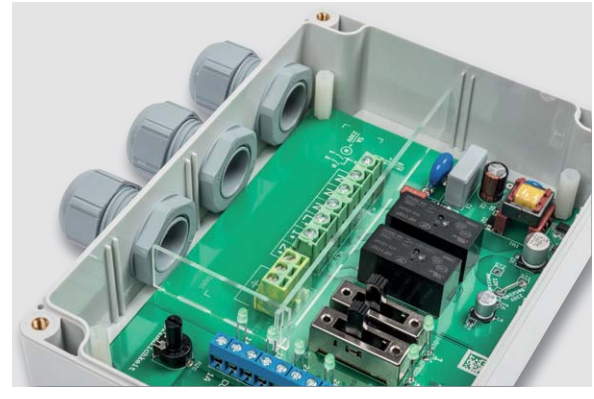

*Bild 22: ... und in die Aussparungen der Platine eingesetzt.*

Hat man sich für die Bestückungsvariante für 12-V-Betrieb entschieden, muss der lange schmale Aufkleber im markierten Feld vor den Schraubklemmen angebracht werden, damit die ungültige Beschriftung verdeckt wird (Bild 16). Zusätzlich ist mit dem beiliegenden Typenschild-Aufkleber für die 12-V-Version das originale Typenschild auf dem Gehäuse zu überkleben.

Nun kann die Montage der Platine ins Gehäuse erfolgen. Wir beginnen hier zunächst mit der Anbringung der Kabeldurchführungen (Bild 17).

Für einen festen Sitz der Verschraubungen empfiehlt es sich, die Verschraubungen an der in Bild 18 gekennzeichneten Stelle ringsum leicht mit Sekundenkleber zu bestreichen. Jetzt kann die Platine ins Gehäuse eingesetzt und mit den vier Gewindebolzen befestigt werden (Bild 19). Anschließend werden die beiden Trennwände von ihrer Schutzfolie

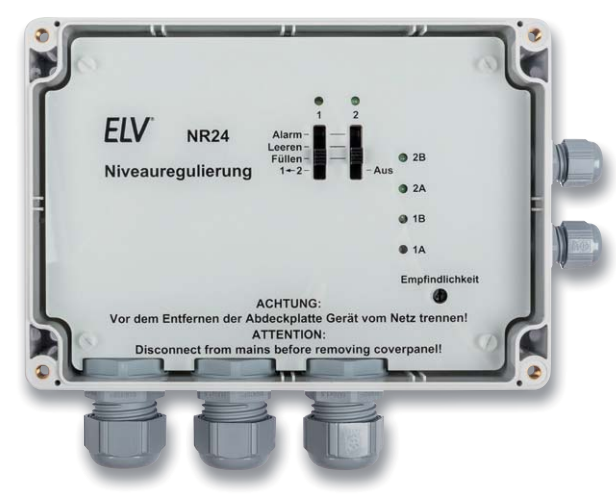

*Bild 23: Die Bedienplatte wird mit vier Kunststoffschrauben befestigt.*

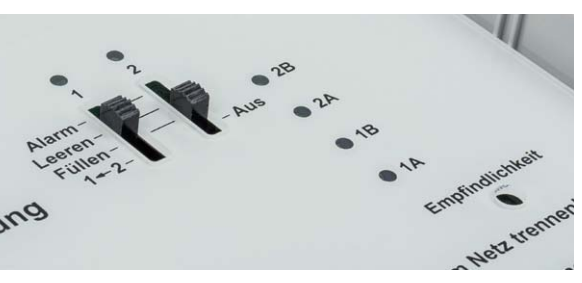

*Bild 24: Die Bedien- und Anzeigeelemente auf einen Blick – die Bedien elemente werden vor dem Verschließen des Gehäuses eingestellt.*

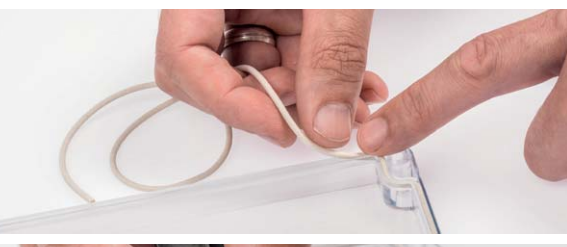

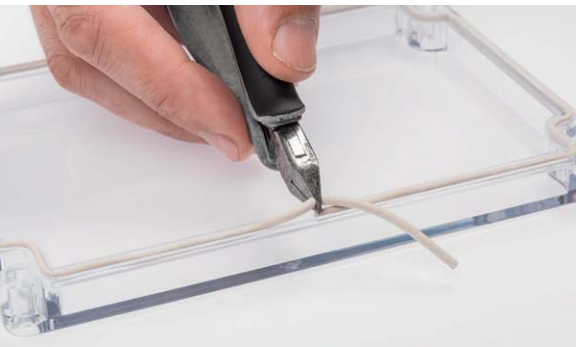

befreit (Bild 20), zusammengesteckt (Bild 21) und in die Platine gesteckt (Bild 22).

Damit sind die Bauteile und das eigene Leben geschützt, falls sich eine Netzspannung führende Leitung einmal versehentlich aus der Schraubklemme löst.

Jetzt kann die Niveauregulierung am geplanten Einsatzort montiert und angeschlossen werden. Danach ist die Bedienplatte mittels der vier Kunststoffschrauben zu fixieren (Bild 23), mit den Schiebeschaltern die passende Betriebsart zu wählen und das Poti, wie im Abschnitt "Funktion und Bedienung" beschrieben, auf die nötige Empfindlichkeit einzustellen (Bild 24). Nach erfolgreicher Inbetriebnahme ist die Dichtung in den Gehäusedeckel einzuarbeiten (Bild 25) und das Gehäuse zu verschließen (Bild 26). Um Kondenswasser eine Abflussmöglichkeit zu bieten, kann gegebenenfalls eine der beiden vorbereiteten Entwässerungsöffnungen durchstoßen oder aufgebohrt werden (Bild 27).

### Bau und Anschluss von Sensoren

Damit die Niveauregulierung ihre zugedachte Aufgabe erfüllen kann, fehlt es nun noch an geeigneten Sensoren. Diese können leicht selbst hergestellt werden, da lediglich Sonden aus leitfähigem und wasserbeständigem Material (vorzugsweise Edelstahl) mit einem Kabel an die Sensoreingänge der Platine anzuschließen sind.

Soll z. B. ein Wasser- oder Feuchtemelder realisiert werden, kann man die Sensoren so bauen, wie es beim HMS100W oder HM-Sec-WDS realisiert wurde. Die Bilderstrecke in Bild 28 zeigt diesen Aufbau.

Möchte man hingegen den Wasserpegel in einem Behälter oder Teich überwachen (Bild 29) oder regeln, so lassen sich Sensoren wie in der Bilderstrecke in Bild 30 bauen. Man sollte dabei aber auf ausreichenden Abstand zwischen den einzelnen Sensoren achten, damit z. B. Pflanzen keinen dauerhaften Kontakt zwischen zwei Sensoren herstellen. Befinden sich in einem Behälter mehrere Sensoren, so kann

*Bild 25: Zur wasserdichten Abdichtung des Gehäuses ist die Dichtung wie hier gezeigt in den Gehäusedeckel einzuarbeiten.*

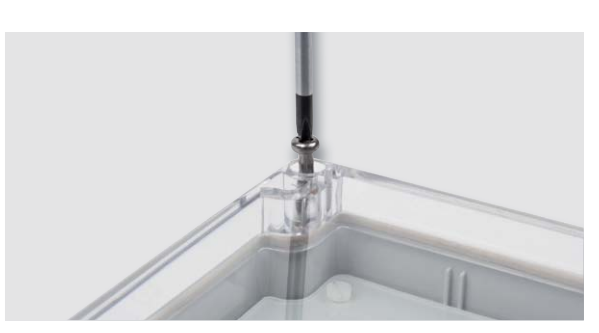

*Bild 26: Am Schluss wird das Gehäuse verschraubt ...*

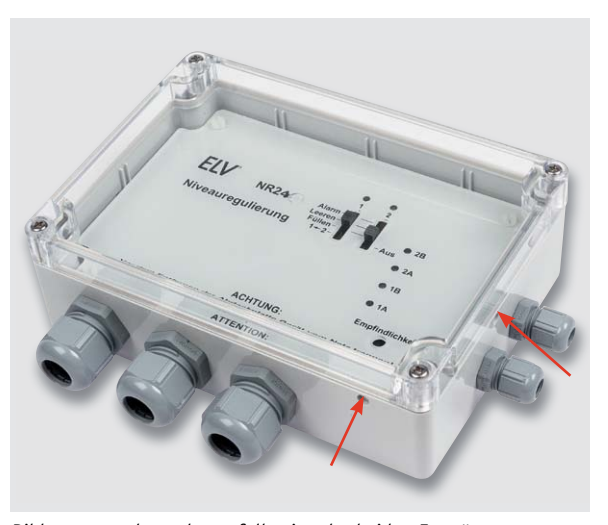

*Bild 27: ... und gegebenenfalls eine der beiden Entwässerungsöffnungen durchstoßen oder aufgebohrt.*

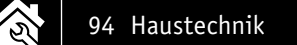

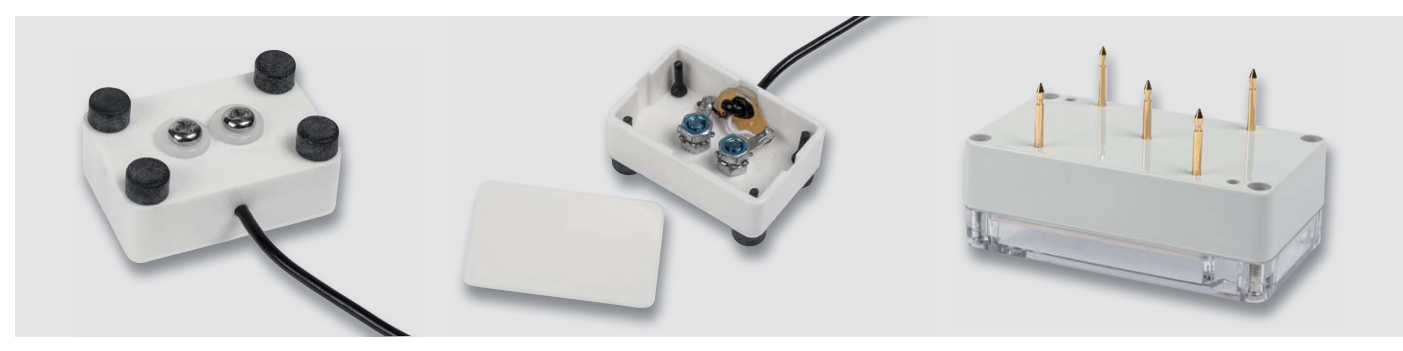

*Bild 28: Aufbaubeispiele für die Realisierung von Sensoren bei einem Einsatz als Feuchtefühler*

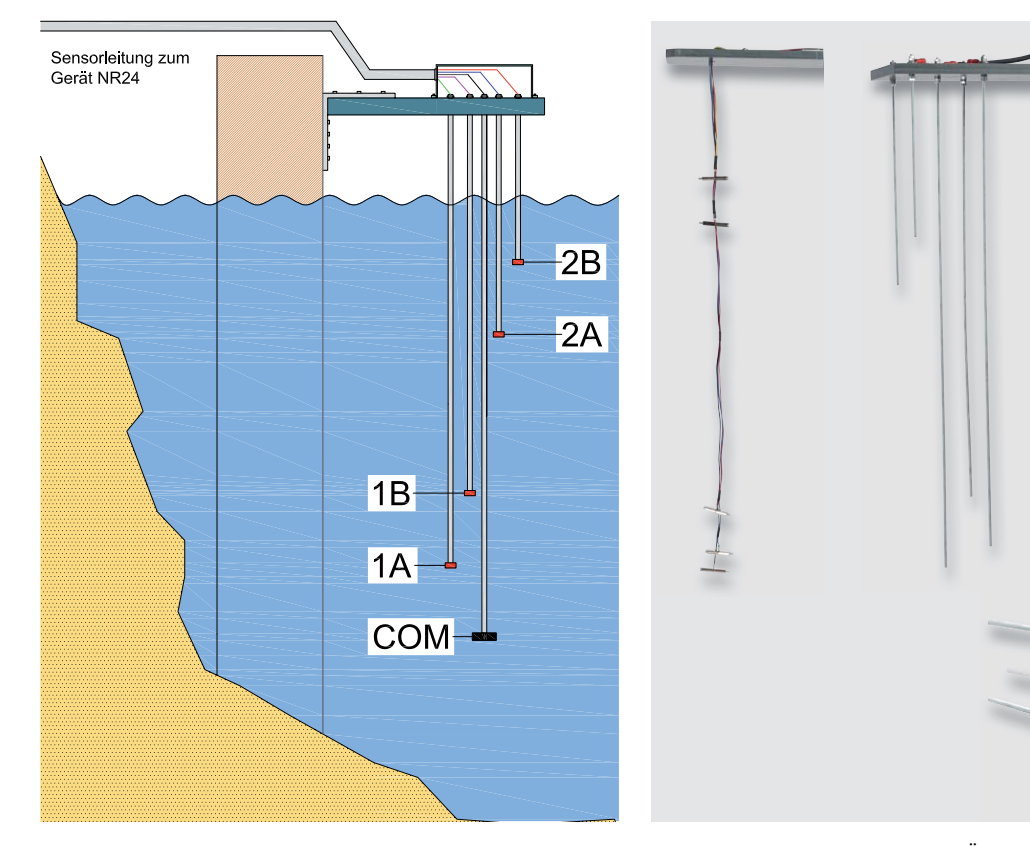

*Bild 29: Mit dieser Sensoranordnung lässt sich der Wasserpegel in einem Behälter oder Gewässer überwachen.*

*Bild 30: So können Sensoren für die Überwachung und Regulierung in einem Behälter aufgebaut werden.*

eine einzelne Sonde als gemeinsamer Bezugspunkt (Klemmen mit "COM") genutzt werden. Diese sollte aber unbedingt tiefer als alle anderen Sonden angebracht werden. Siehe hierzu auch Bild 31.

Als Zuleitung für die Sensoren lassen sich sowohl einzelne Litzen als auch mehradrige Kabel verwenden. Letztere lassen sich aufgrund des gemeinsamen runden Mantels leicht wasserdicht in das Gerät einführen. Der Mantel einer mehradrigen Leitung sollte dabei immer oberhalb der Wasseroberfläche bleiben oder wasserdicht verklebt werden, damit kein Wasser durch Kapillarkraft in das Gehäuse gelangt.

Bei der Verwendung von einzelnen Litzen sind bei der Durchführung ins Gehäuse ebenfalls zusätzliche Maßnahmen zu ergreifen. Dies kann z. B. die Verwendung eines Schrumpfschlauchs mit Innenkleber sein. Ungenutzte Kabeldurchführungen sollten selbstverständlich mit passenden Blindstopfen verschlossen **ELV** werden.

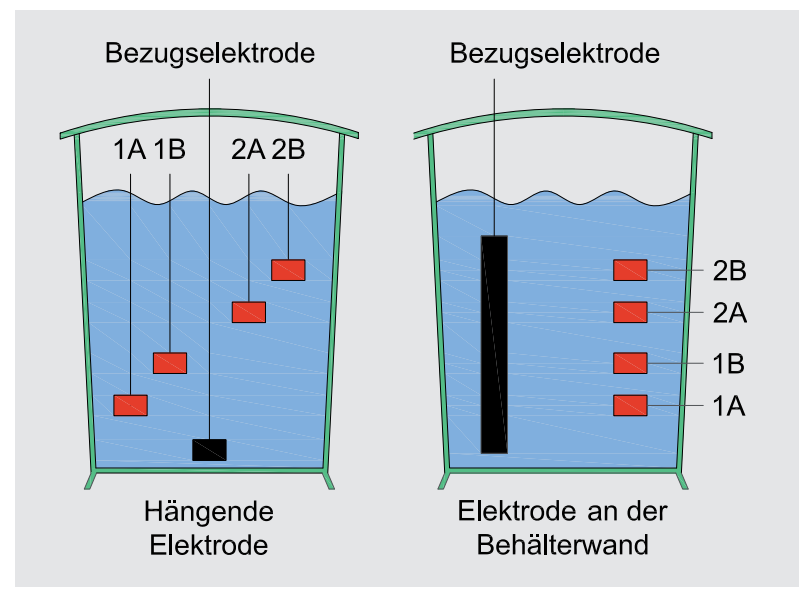

*Bild 31: So ordnet man die Bezugselektrode in einem Behälter an.*

homematic<sup>®</sup>

### **Schaltsignale auf 8 Kanälen übertragen – Homematic IP Sender-Modulplatine, 8fach**

**Die kompakte Sender-Modulplatine kann auf bis zu 8 Kanälen Schaltsignale an Empfänger des HmIP Systems übertragen, wobei die Signaleingänge entweder über Schalter/Taster/ Kontakte oder Signalspannungen, die z. B. von Mikrocontrollerausgängen oder Transistorstufen erzeugt werden, angesteuert werden können.** 

So ist die Platine sehr universell sowohl in den Systemen Homematic IP, Homematic oder aber mit einem kompatiblen Empfänger, z. B. dem HmIP-MOD-OC8, als autarkes Schaltsignalübertragungssystem mit hoher Übertragungssicherheit einsetzbar.

Je nach Konfiguration sind die 8 Einzelkanäle separat oder paarweise in 4 Kanälen nutzbar.

Mit der variablen Stromversorgung des Moduls ist dieses an verschiedenste Anwendungen anpassbar, so u. a. auch an die 3,0-/3,3-V-Stromversorgungsumgebung von Mikrocontrollerschaltungen. Mit dem geringen Ruhestromverbrauch eignet sich das Modul auch gut für batteriebetriebene Anwendungen.

- 4-/8-Kanal-Schaltsignal-Sendemodul im 32-pol-DIL-Format
- 8 Taster-Eingänge, negative Logik • 8 Spannungseingänge, 2–24 V,
- positive Logik • 2 Möglichkeiten der Spannungsversorgung: 2–3,3 V und 3,5–12 V
- Einfache Einbindung in eigene Applikationen durch kompakte Maße und mögliche Bestückung mit Stiftleisten als Steckmodul

# **VIDEO MONTAGE**

FIV homematic<sup>®</sup>

*Kann mit dem Access Point in Verbindung mit der Homematic IP App, der Homematic Zentrale CCU2 und vielen Partnerlösungen betrieben werden*

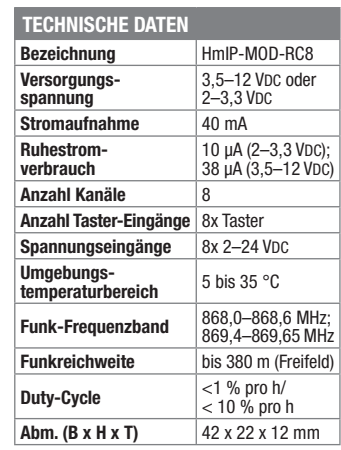

**Komplettbausatz Homematic IP Sender-Modulplatine, 8fach CU-15 12 21**  $\epsilon$  22.<sup>95</sup>

### **Homematic IP Schaltaktor HmIP-BSL für Markenschalter – mit Signalleuchte**

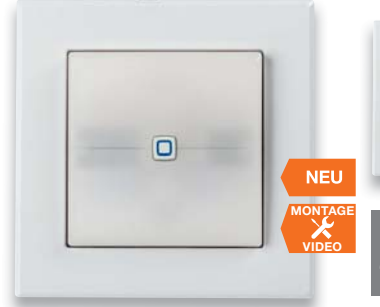

**Der Schaltaktor kann neben seiner eigentlichen Aufgabe in zwei unterschiedlich beleuchtbaren Tasterfeldern sowohl Signalisiationsaufgaben abhängig oder unabhängig vom eigentlichen Schaltaktor wahrnehmen als auch als Nacht-Orientierungsbeleuchtung dienen.**

- HmIP Funk-Schaltaktor für ohmsche Lasten bis 1150 W (230 V/5 A)
- Schaltrelaisausgang mit Wechslerkontakt
- Zwei einzeln ansteuerbare Leuchteinheiten mit RGB-LEDs (7 Farben auswählbar)
- Leuchteinheiten können sowohl direkt intern mit dem Aktor verknüpft als auch extern angesteuert werden
- In das Homematic System (CCU2 und kompatible Zentralen) integrier- und umfangreich konfigurierbar
- Timer- und Astrofunktion auch unabhängig von einer Zentrale nutzbar dank im Gerät integriertem Wochenprogramm
- Netzbetrieb (Neutralleiter am Montageort erforderlich)

FIV homematic<sup>®</sup>

*Kann mit dem Access Point in Verbindung mit der Homematic IP App, der Homematic Zentrale CCU2 und vielen Partnerlösungen betrieben werden*

• Elektronikeinheit kompatibel mit Schalterserien für 55er-Rahmen (Übersicht im ELV Shop)

### **Komplettbausatz**

**Homematic IP Schaltaktor HmIP-BSL für Markenschalter – mit Signalleuchte**  $\text{CU-15 20 19} \qquad \qquad \text{£} \qquad \text{F.59.} \text{ }^{35}$ 

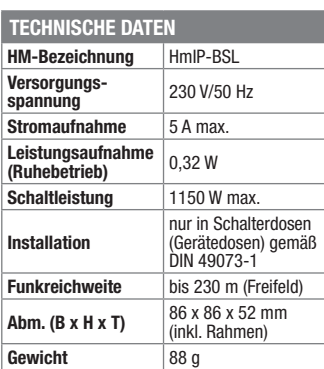

### **Warnt bei Netzausfall – Homematic IP Netzausfallüberwachung**

**Einfach in eine freie Netzsteckdose stecken, und schon warnt dieses praktische Überwachungsgerät sofort bei einem Stromausfall, z. B. bei Ausfall eines Leitungskreises durch Überlast.**

Ein unbemerkt bleibender Stromausfall kann enorme Schäden nach sich ziehen, von einer dadurch ausgefallenen Heizung über den dann abtauenden Tiefkühlschrank bis hin zur im Bedarfsfall nicht anlaufenden Pumpe. Um all diese problematischen Situationen frühzeitig zu erkennen und Gegenmaßnahmen treffen zu können, sollten solche Stromkreise idealerweise ständig überwacht werden. Die HmIP Netzausfallüberwachung reagiert hier sofort und sendet eine Ausfallmeldung ohne Verzögerung an eine daran angelernte Zentrale.

- Überwacht einen Steckdosen-Stromkreis (bis 16 A Last) auf Ausfall der Netzspannung
- Sofortige Alarmierung einer angelernten Zentrale ohne Verzögerung
- Funktionssicher durch internen Speicherkondensator für genügend Energie für das Senden der Ausfallmeldung
- Einfacher Einsatz ohne Elektroinstallationsarbeiten durch Stecker-/Steckdosengehäuse

**Komplettbausatz Homematic IP Netzausfallüberwachung**  $CU-15 15 97$   $f. 42^{95}$ 

*Kann mit dem Access Point in Verbindung mit der Homematic IP App, der Homematic Zentrale CCU2 und vielen Partnerlösungen betrieben werden*

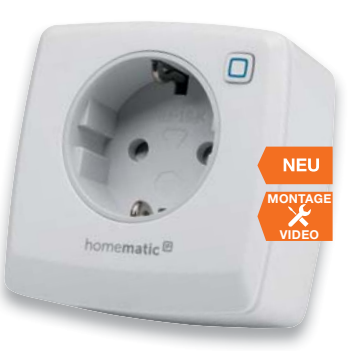

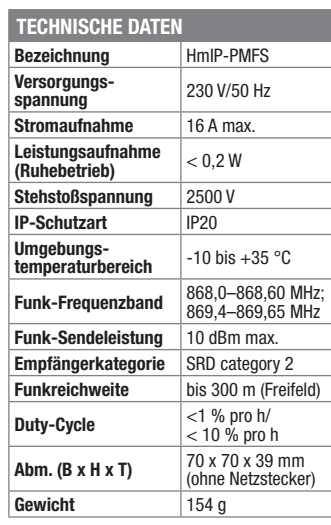

### **Überwacht und reguliert – Niveauregelung NR24**

**Die Niveauregulierung ist vielfältig zur Überwachung und Regelung von Pegeln leitfähiger Flüssigkeiten einsetzbar.** 

Bei Gartenteichen, Aquarien, Zisternen oder Kellern mit Überflutungsgefahr besteht oft die Anforderung, einen Minimaloder Maximalpegel zu überwachen und/ oder diesen aktiv zu regulieren. Die Niveauregulierung NR24 bietet für all diese Aufgaben die nötigen Sensoranschlüsse

und passenden Einstellmöglichkeiten. Mit insgesamt 4 Sensoreingängen können Minimal- oder Maximalpegel von Behältern inklusive einer Hysterese überwacht und automatisch reguliert werden. Jedes der beiden Sensorpaare kann dabei eine individuell einstellbare Aufgabe übernehmen.

- Pegelüberwachung mit 4 Sensoreingängen, z. B. für Draht- oder Kabelsensoren, Sensorspitzen usw.
- Jeweils 2 Sensoreingänge als Paar mit unterschiedlichen Aufgaben einsetzbar, z. B. für 2 unabhängige Behälter
- Sensorempfindlichkeit stufenlos für alle Sensoren gemeinsam wählbar, bei Bedarf Sensorempfindlichkeit für einzelne Sensoren grob herabsetzbar (Faktor 2/4/8)
- Zwei 230-V-Relais-Schaltausgänge (max. 1150 W/5 A bei 230-V-Betrieb, max. 60 W/5 A bei 12 Vpc)
- Schaltausgänge mit/ohne zeitliche Hysterese auslösbar
- Verschiedene Betriebsmodi für jeden Schaltkanal separat wählbar: Alarmausgabe, Leeren, Füllen, Umfüllen zwischen Behältern mit Mindestfüllungsüberwachung und Trockenfall-Überwachung
- Durch Bestückungsvariante auch 12-V-Betrieb möglich

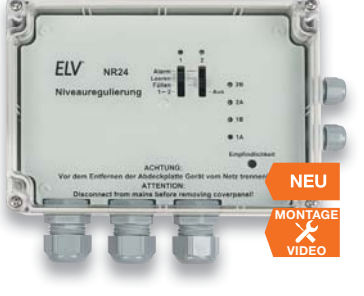

### **Komplettbausatz Niveauregulierung NR24**  $CU-15\ 15\ 55$   $\epsilon\ 69.^{95}$

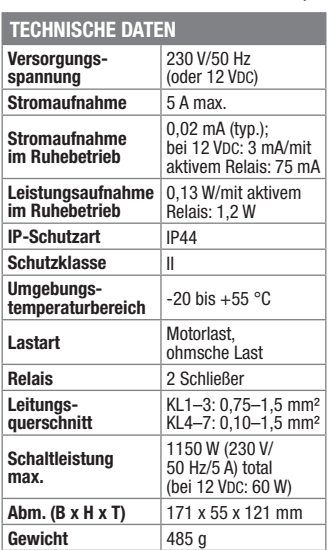

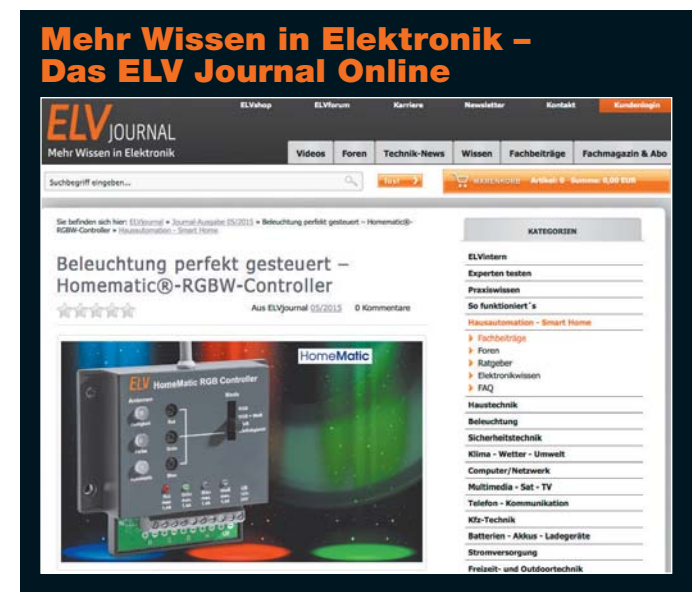

Laden Sie sich unsere Platinenvorlagen (auch doppelseitige) bequem per Internet herunter! Wir halten alle aktuellen Platinenvorlagen als PDF-Datei auf unserer Website des ELV Journal für Sie bereit.

Damit stehen in der Regel alle, auch die übergroßen und doppelseitigen Platinenvorlagen, der aktuellen Ausgaben des ELV Journal zur Verfügung. Sie können gegenüber der herkömmlichen Folie beliebig oft eingesetzt, auf dem von Ihnen gewünschten Medium ausgedruckt und bequem jahrelang im Computer archiviert werden. Die Daten liegen im gebräuchlichen PDF-Format vor, sind also mit jedem Acrobat Reader ab Version 3.0 zu öffnen und auszudrucken. Beste Ergebnisse erreichen Sie beim Ausdruck auf den von uns angebotenen Laser- und Inkjet-Folien. Hiermit sind besonders hohe Maßhaltigkeit und Kantenschärfe erreichbar.

**www.elvjournal.de …at …ch w**

### Wir wollen es wissen! Ihre Anwendungen und Applikationen

Welche eigenen kreativen Anwendungen und Applikationen haben Sie mit den ELV Haustechnik-Systemen, aber auch anderen Produkten und Bausätzen realisiert? Schreiben Sie uns, fotografieren Sie Ihre Applikation, berichten Sie uns von Ihren Erfahrungen und Lösungen. Die interessantesten Anwendungen werden redaktionell bearbeitet und im ELV Journal mit Nennung des Namens vorgestellt.

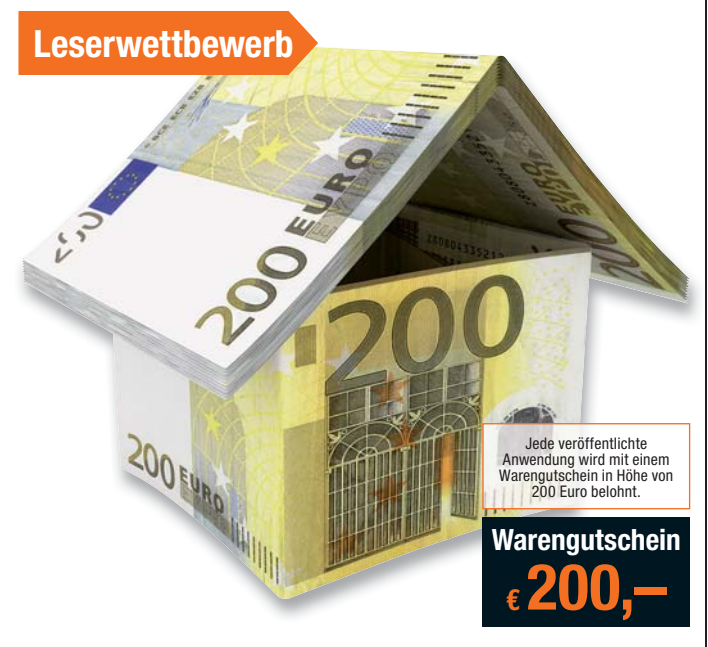

Die Auswahl der Veröffentlichungen wird allein durch die ELV Redaktion ausschließlich nach Originalität, prak-<br>tischem Nutzen und realisierter bzw. dokumentierter Ausführung vorgenommen, es besteht kein Anspruch auf<br>Veröff

**ELV Elektronik AG, Leserwettbewerb, D-26787 Leer bzw. leserwettbewerb@elvjournal.de**

### *Kontakte knüpfen! Notruf-Funktion* Knüpfen Sie wertvolle Kontakte – schon über 65.500 Mitglieder im ELV Technik-Netzwerk. Profitieren Sie von der Kompetenz unserer Kunden und Mitarbeiter! Werden Sie Mitglied und diskutieren Sie interessante Themen und Produkte. Technik-Netzwerk tzt kostenlos anmelden **•** Bereits über 55.700 Beiträge zu mehr als 13.750 Themen **•** Notruffunktion: Ihr Technik-Notruf ist 24 Stunden an prominentester Stelle sichtbar – so steigt die Wahrscheinlichkeit für schnelle Hilfe **•** Mitglieder- und Expertensuche: Finden Sie Mitglieder und Experten mit gleichen Interessen oder dem Fachwissen, das Sie suchen

**www.netzwerk.elv.de …at …ch w**

### **Aktuelle News und Infos für noch mehr Wissen:**

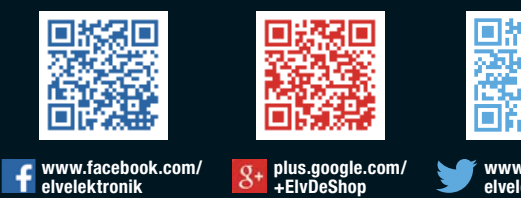

豯 œ

**www.twitter.com/ elvelektronik**

### **Service**

### **Technische Anfragen**

Für spezielle technische Fragen nutzen Sie bitte unseren Technischen Kundendienst, der Ihnen gerne umfas-<br>sende und qualifizierte Auskünfte erteilt. Damit es schneller geht: Bitte nennen Sie uns ggf. Bestellnummer,<br>Artikel

<mark>Reparatur-Service</mark><br>Für ELV Markenprodukte, aber auch für Geräte, die Sie aus ELV Bausätzen selbst herstellen, bieten wir Ihnen<br>einen kostengünstigen Reparatur-Service an. Im Sinne einer schnellen Abwicklung führen wir ein erhalten Sie vorab einen unverbindlichen Kostenvoranschlag. Die Kontaktdaten:

ELV / Reparatur-Service / 26789 Leer ELV / Reparatur-Service / Paketfach ELV 1 / 5005 Salzburg ELV / Reparatur-Service / Postfach 100 / 4313 Möhlin

### **Qualität/Sicherheit**

Komplettbausätze von ELV beinhalten sämtliche zum Aufbau erforderlichen elektronischen und mechanischen Teile einschließlich Platinen, Gehäuse mit gebohrter und bedruckter Frontplatte, Netztrafos, Schrauben, Mut-<br>tern usw. Es finden ausschließlich hochwertige Markenbauteile Verwendung. Fertiggeräte werden mit Gehäu-<br>se betri

### **Hinweis**

Bitte beachten Sie beim Aufbau von Bausätzen die Sicherheits- und VDE-Bestimmungen. Netzspannungen ab 42 V sind lebensgefährlich. Bitte lassen Sie unbedingt die nötten walten und Spannungen ab 42 V sind lebensgefährlich. B

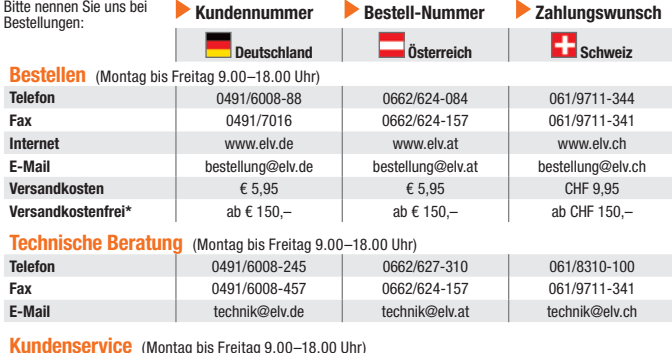

**Kundenservice** (Montag bis Freitag 9.00–18.00 Uhr)

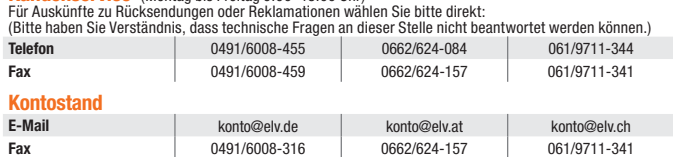

### **Widerrufsbelehrung**

Widerrufsrecht, binnen vierzehn Tagen ohne Angabe von Gründen diesen Valerurisrecht, binnen vierzehn Tagen ohne Angabe von Gründen diesen Tage, an dem Sie oder ein von Ihnen benannter Dritter, der nich Be-<br>förderer ist, di

Folgen des Widerrufs<br>Wenn Sie diesen Vertrag widerrufen, haben wir Ihnen alle Zahlungen, die Wenn Sie diesen Vertrag widerrufen, haben wir Ihnen alle Zahlungen, has wir wir om then enchalten haben, die sich daraus ergeben, dass Sie die Waren zurückgessandt haben, je nachdem, welches der frühere<br>Zeitpunkt ist. Sie haben die Waren unverzüglich und in jedem Fall spätes-<br>tens binnen vierzehn Tagen ab dem Tag, an dem Sie uns über den Widerruf<br>die

<mark>Rücknahme von Elektro- und Elektronik-Altgeräten</mark><br>Hersteller und Händler sind gesetzlich verpflichtet, Altgeräte kostenfrei wieder zurückzunehmen und nach vorgegebenen Stan-<br>dards umweltverträglich zu entsorgen bzw. zu ve Verbraucher/-innen sind im Hinblick auf das Löschen personenbezogener Daten auf den zu entsorgenden Altgeräten selbst ver-

antwortlich.<br>Unsere Rücknahmeverpflichtung nach dem ElektroG wickeln wir über die Fa. Hellmann Process Management GmbH & Co. KG (HPM)<br>Und die Fa. DHL Paket GmbH (DHL) ab. HPM übernimmt für uns die Entsorgung und Verwertung

<mark>Batteriegesetz – BattG</mark><br>Werbraucher(innen) sind zur Rückgabe von Altbatterien gesetzlich verpflichtet.<br>Mit nebenstehendem Zeichen versehene Batterien dürfen nicht über den Hausmüll entsorgt werden, sondern sind einer getr

wiederverwendet.

Bedeutung chemischer Zeichen in Kennzeichnung: Hg = Quecksilber; Cd = Cadmium; Pb = Blei

### Bestellhinweise

### **Zahlen ganz bequem**

Die Katalogpreise sind Endpreise in € inkl. der zum<br>Zeitpunkt der Erstellung (Februar 2018) gültigen ge-<br>setzlichen Mehrwertsteuer (wird auf der Rechnung<br>gesondert ausgewiesen) zzgl. evtl. Versandkosten,<br>Zollgebühren.

Tra Bei Büchern kommt der auf dem Buch angegebene Euro-Preis für Österreich/Schweiz zur Verrech-<br>bene Euro-Preis für Österreich/Schweiz zur Verrech-<br>Journal" bzw. des ELV Kataloges verlieren alle frühe-<br>Journal" bzw. des E

Die Rechnungsstellung erfolgt bis auf Weiteres in CHF. Die Umrechnung erfolgt zu einem festen Kurs<br>von CHF 1,20 für € 1,– (Stand: 20.02.2018, die aktu-<br>ellen Schweizer Preise entnehmen Sie bitte unserem<br>EU X5 hop www.elv.ch).Inr Vorteli: Sie beziehen die Wa-<br>re zu günstig gegebene Preis in Landeswährung zur Verrechnung.<br>Unsere Angebote sind freibleibend. Abbildungen. Ab. Unsere Angebote sind freibleibend. Abbildungen, Ab-<br>messungen und Gewichtsangaben in unseren Ange-<br>boten sind unverbindlich. Druckfehler und Irrtümer<br>sowie technische und preisliche Änderungen bleiben<br>uns vorbehalten. Im Ü einer jeden Rechnung abgedruckt sind.

Vorab können Sie unsere Allgemeinen Geschäfts-<br>bedingungen im Internet unter **w**ww.agb.elv.de<br>www.agb.elv.at **& www.agb.elv.ch einsehen**<br>oder telefonisch anfordern.

Wiederverkäufern senden wir gerne unsere Händler-konditionen: Tel: +49 (0)491/6008-415.

**Example in Standard School Standard School Section**<br>Bei Zahlung per Bankeinzug (SEPA-Basislastschrift)<br>hat der Kunde bei erstmaliger Bestellung seine Be-<br>stellung schriftlich mittels Bestellschein, Bestellkarte,<br>Fax oder (Pre-Notification) wird auf einen Tag verkürzt. Die der ELV Elektronik AG gewährte Einzugsermächtigung ist ee: eronnommar<br>iederzeit widerruft

**Im Rechnung**<br>Im Zusammenhang mit Klarna bieten wir Ihnen den<br>Rechnungskauf als Zahlungsoption an. Bitte beach-<br>ten Sie, dass die Klarna-Rechnung nur für Verbraucher verfügbar ist, und dass die Zahlung jeweils an Klarna zu erfolgen hat. Bitte beachten Sie, dass die ELV Elektronik AG keine Finanzierung mit Klarna anbietet.<br>Beim Kauf auf Rechnung mit Klarna versendet die ELV<br>Elektronik AG immer zuerst die Ware und Sie haben<br>immer eine Zahlungsfrist von 14 Tagen. Die ELV Elek-<br>tronik AG erh Gebühr von € 0,– pro Bestellung. Weitere Informatio-nen zu den Geschäftsbedingungen von Klarna finden

Sie unter www.klarna.com/de.<br>Ihre Personenangaben werden in Übereinstimmung<br>mit den geltenden Datenschutzbestimmungen und<br>entsprechend den Angaben in den Klarna-Daten-<br>schutzbestimmungen behandelt, abrufbar unter<br>cdn.klarn de\_de/privacy.

### *<u> Li</u>* Vorkasse

Bitte senden Sie uns erst Ihren Auftrag und warten Sie auf die Rechnung, bevor Sie den Betrag überwei-sen. Vergessen Sie nicht, die Rechnungs-Nr. auf dem Überweisungsträger anzugeben.

**Bei Lieferung per Nachnahme zahlen Sie direkt bei Lieferung per Nachnahme zahlen Sie direkt bei<br>Annahme der Lieferung an den Zusteller. Das Nach-<br>nahmeentgelt (bei der Deutschen Post AG €6,66)** wird auf der Rechnung berücksichtigt. Die Nachnah-megebühren liegen nicht im Einflussbereich von ELV.

### **FEE:** Kreditkarte

Begleichen Sie Ihre Rechnung einfach mit Ihrer Master- oder Visa-Card. Bei Ihrer Bestellung geben Sie Ihre Kreditkarten-Nummer, die Gültigkeitsdauer und die Prüfziffer an.

### **Liefern schnell und sicher**

Isteinbestellter Artikelnichtsofortlieferbar, informie-<br>ter in bestellter Artikelnichtsofortlieferbar, informie-<br>Die Kosten für den Transport übernimmt zum Teil die<br>ELV Elektronik AG. Für Aufträge in Deutschland unter<br>erch

Batterien sind schadstoffhaltige Produkte und dürfen nicht über den Hausmüll entsorgt werden.

= Symbol für die getrennte Erfassung von Elektro- und Elektronikgeräten

diesem Zusammenhang anfallenden Gebühren. Ledig-lich bei Sonderwünschen (Luftpost, Express, Spediti-on) berechnen wir die anfallenden Mehrkosten. Nach-lieferungen erfolgen versandkostenfrei.

### **ELV Elektronik weltweit**

Vertrags unterrichten, bereits erbrachten Dienstleistungen im Vergleich zum<br>gesamten Umfang der im Vertrag vorgesehenen Dienstleistungen entspricht.<br>Das Widerrufsrecht besteht nicht bei Lieferung von Waren, die nicht vorge

**Muster-Widerrufsformular**<br>(Wenn Sie den Vertrag widerrufen wollen, füllen Sie bitte dieses Formular aus und senden<br>Sie es zurück.)

Hiermit widerrufe(n) ich/wir (\*) den von mir/uns (\*) abgeschlossenen Vertrag über den Kauf der folgenden Waren (\*) / die Erbringung der folgenden Dienstleistung (\*) \_\_\_\_\_\_\_\_\_\_\_\_\_\_\_\_\_\_\_\_\_\_\_\_\_\_\_\_\_\_\_\_\_\_\_\_\_\_\_\_\_\_\_\_\_\_\_\_\_\_\_\_\_\_\_\_\_\_\_\_\_ \_\_\_\_\_\_\_\_\_\_\_\_\_\_\_\_\_\_\_\_\_\_\_\_\_\_\_\_\_\_\_\_\_\_\_\_\_\_\_\_\_\_\_\_\_\_\_\_\_\_\_\_\_\_\_\_\_\_\_\_\_ Bestellt am  $\langle x \rangle$  / erhalten am  $\langle x \rangle$  / erhalten am  $\langle x \rangle$ 

\_\_\_\_\_\_\_\_\_\_\_\_\_\_\_\_\_\_\_\_\_\_\_\_\_\_\_\_\_\_\_\_\_\_\_\_\_\_\_\_\_\_\_\_\_\_\_\_\_\_\_\_\_\_\_\_\_\_\_\_\_ \_\_\_\_\_\_\_\_\_\_\_\_\_\_\_\_\_\_\_\_\_\_\_\_\_\_\_\_\_\_\_\_\_\_\_\_\_\_\_\_\_\_\_\_\_\_\_\_\_\_\_\_\_\_\_\_\_\_\_\_\_ \_\_\_\_\_\_\_\_\_ \_\_\_\_\_\_\_\_\_\_\_\_\_\_\_\_\_\_\_\_\_\_\_\_\_\_\_\_\_\_\_\_\_\_\_\_\_\_\_\_\_\_\_\_\_\_\_\_\_\_ Datum Unterschrift des/der Verbraucher(s) (nur bei Mitteilung auf Papier)

An ELV Elektronik AG Maiburger Str. 29–36 26789 Leer Telefax: 0491/7016 E-Mail: widerruf@elv.de

Name des/der Verbraucher(s) Anschrift des/der Verbraucher(s)

(\*) Unzutreffendes streichen

lst eine Löschung aufgrund eines Defekts nicht möglich, bitten wir Sie, uns<br>ausdrücklich auf das Vorhandensein von personenbezogenen Daten hinzu-<br>weisen. Bitte vermerken Sie dies klar ersichtlich auf dem Rücksendeschein.<br>E

Für Belieferungen in die Schweiz und nach Österreich gelten Sonderregelungen, die auf den Be-stellkarten ausführlich erläutert sind.

Kunden außerhalb Deutschlands beliefern wir ebenfalls direkt. Hierbei kommen die Preise des deutschen Katalogs zum Ansatz, in denen die jeweils geltende deutsche Mehrwertsteuer bereits enthalten ist.<br>Für Firmenkunden aus der FII mit IIST-ID-Nr und für

Für Firmenkunden aus der EU mit UST-ID-Nr. und für<br>Kunden aus allen anderen Ländern ziehen wir die deut-<br>sche Mehrwertsteuer automatisch ab. Sie zahlen per<br>Vorauskasse. Wir berechnen die tatsächlichen Transport- und Versicherungskosten und wählen eine kostengünstige Versandart für Sie (Sonderregelung für Österreich und Schweiz, Infos auf Anfrage)

Bitte beachten Sie, dass einige Produkte aus dem ELV Programm aufgrund spezieller Normen und Vorschriften sowie vertriebsrechtlicher Gründe in Österreich/der Schweiz nicht ausgeliefert werden können. Dies gilt teilweise für Geräte, die an das Postnetz angeschlossen werden, sowie für Sende- und Emp-fangsanlagen. Wir benachrichtigen Sie, falls eine Ihrer Bestellungen hiervon betroffen sein sollte.

### **Auskünfte zu Zahlungsverhalten**

Zur Auftragsabwicklung speichern wir die personen-<br>bezogenen Daten. Ggf. beziehen wir Informationen<br>zu Ihrem bisherigen Zahlverhalten sowie Bonitätsin-<br>formationen auf der Basis mathematisch-statistischer<br>Verfahren von der Wir behalten uns vor, Ihnen aufgrund der erhaltenen<br>Informationen ggf. eine andere als die von Ihnen ge-<br>wählte Zahlungsart vorzuschlagen. Alle Daten wer-<br>den konform mit dem strengen Datenschutzgesetz<br>vertraulich behandel

### **Datenschutz**

schriftdaten einfließen.

**Hinweis zu § 28 b Nr. 4 BDSG**<br>Zum Zweck der Entscheidung über die Begründung,<br>Durchführung oder Beendigung des Vertragsverhält-<br>nisses erheben oder verwenden wir Wahrscheinlichkeitswerte, in deren Berechnung unter anderem An-

Weitere Infos im ELV Shop: www.elv.de …at …ch

**Impressum**

**Herausgeber:**  ELV Elektronik AG, 26787 Leer, Deutschland Telefon 0491/6008-0, Fax 0491/7016 E-Mail: redaktion@elv.de

**Chefredaktion:**  Prof. H.-G. Redeker, verantw.

**Verlagsleitung:**  Heinz Wiemers

**Anzeigen-Redaktion:** Meike vom Baur, verantw.

**Erscheinungsweise:**  zweimonatlich, jeweils zu Beginn der Monate Februar, April, Juni, August, Oktober, Dezember

**Technisches Layout:**  Silvia Heller, Wolfgang Meyer, Annette Schulte, Dipl.-Ing. (FH) Martin Thoben

**Satz und Layout:**<br>Melina Fittje, Franziska Giesselmann, Andrea Rom

### **Redaktion:**

Roman Ahlers, Markus Battermann (M. Eng.), Dipl.-Ing. (FH) Karsten Beck, Dipl.-Ing. Bartholo meus Beute, Dipl.-Ing. (FH) Hans-Jürgen Boekhoff, Wilhelm Brückmann, Thomas Budrat, Dipl.-Ing. (FH) Gerd Busboom, Markus Cramer (M. Sc.), Valerie Dankwardt,<br>Nikolas Derschewsky (M. Sc.), Dipl.-Ing. (FH)<br>Timo Friedrichs, Dipl.-Inf. Andreas Gabel,<br>Dipl.-Ing. (FH)<br>Dipl.-Ing. (FH) Frank Graß, A Willms (M. Sc.), Sebastian Witt (B. Eng.), Dipl.-Ing. (FH) Matthias Ysker

**Lithografie:**  KruseMedien GmbH, 48691 Vreden Telefon: 02564-5686110, Fax: 02564-5686198 Verantwortlicher: Udo Wesseler

**Druck:**  Vogel Druck und Medienservice, 97204 Höchberg

**Abonnementpreis:**  6 Ausgaben: Deutschland € 34,95, Österreich € 42,95, Schweiz € 53,50 (inkl. Versandkostenanteil), Ausland € 61,95

**Bankverbindungen:**  Commerzbank Emden, BIC: COBADEFFXXX IBAN: DE11 2844 0037 0491 3406 00, Postbank Hannover, BIC: PBNKDEFF IBAN: DE55 2501 0030 0335 8163 08

### **Urheberrechte:**

Die in diesem Magazin veröffentlichten Beiträge einschließlich der Platinen sind urheberrechtlich geschützt. Eine auch auszugs-weise Veröffentlichung und Verbreitung ist grundsätzlich nur mit vorheriger schriftlicher Zustimmung des Heraus gebers gestattet.

**Patente und Warenzeichen:**  Sämtliche Veröffentlichungen erfolgen ohne Berücksichtigung eines eventuellen Patentoder Ge brauchsmusterschutzes. Bei den verwendeten Warenbezeichnungen kann es sich um geschützte Warenzeichen handeln, die nur mit Zu stimmung ihrer Inhaber waren-zeichenmäßig benutzt werden dürfen.

**Eingesandte Beiträge:**  Der Herausgeber ist nicht verpflichtet, unver-langt eingesandte Manuskripte oder Geräte zurückzusenden. Eine Haftung wird für diese Euroorizacondon: Eine nanan

### **Gesetzliche und postalische**

**Bestimmungen:**<br>Die geltenden gesetzlichen und postalischen Bestimmungen hinsichtlich Erwerb, Herstel-lung und Inbetriebnahme von Sende- und Empfangseinrichtungen sind zu beachten.

**Haftungsausschluss:**<br>Der Herausgeber übernimmt keine Haftung für die Richtigkeit der veröffentlichten Schaltungen und son stigen Anordnungen sowie für die Richtigkeit des technischen Inhalts der veröffentlichten Aufsätze und sonstigen Beiträge.

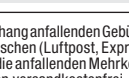

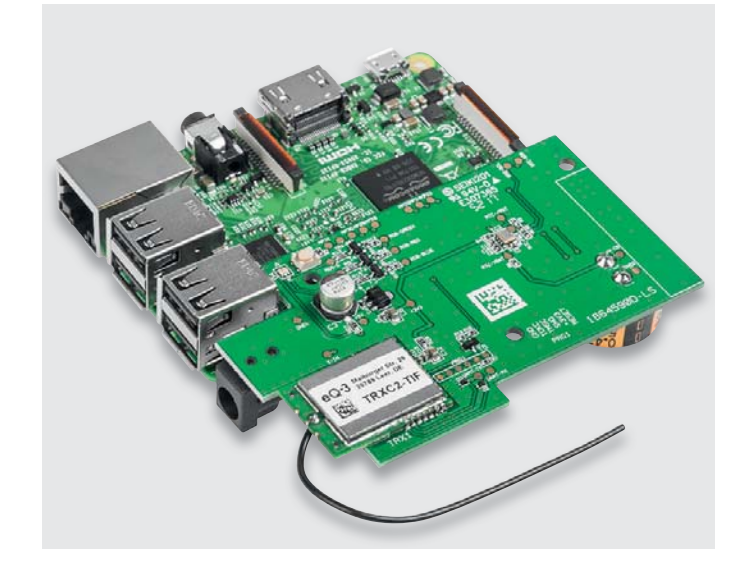

### **Leistungsfähige CCU mit Raspberry Pi 3 und OCCU**

Die neue Funk-Modulplatine für den Raspberry Pi 3 ist der in vielerlei Hinsicht optimierte Nachfolger des erfolgreichen Homematic Funkmoduls HM-MOD-RPI-PCB. Unter Anwendung dieser Modulplatine lässt sich der Raspberry Pi in eine vollwertige Zentrale verwandeln. Dank eines RTC-Bausteins ist nun die Uhrzeit der Zentrale nicht mehr von der Erreichbarkeit des NTP-Servers abhängig. Auch die Funkreichweite konnte durch den Einsatz der neuesten Transceiver-Generation und durch ein völlig überarbeitetes Platinenlayout erheblich vergrößert werden. Die Software basiert auf dem Software-Development-Kit OCCU, das nach eigenen Wünschen angepasst werden kann bzw. für den leichteren Einstieg als fertiges Image zum Download bereitgestellt wird.

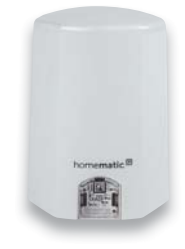

### **Homematic IP Lichtsensor HmIP-SLO**

Der batteriebetriebene Lichtsensor, der auch im geschützten Außenbereich einsetzbar ist, misst die seitlich einfallende Außenhelligkeit in Lux und überträgt sie zyklisch an eine angelernte Zentrale. Zusätzlich können Direktverknüpfungen zu Aktoren eingerichtet werden, die dann abhängig von über den Lichtsensor konfigurierbaren Schwellwerten schalten.

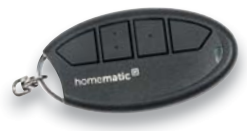

### **Homematic IP Schlüsselbundfernbedienung**

Die aktuelle Schlüsselbundfernbedienung ergänzt nicht nur das HmIP System um eine weitere Fernbedienkomponente, sie ist auch in das Homematic System einzubinden und sticht mit verbesserter Reichweite und Ergonomie hervor.

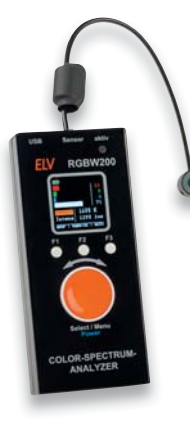

### **Color-Spectrum-Analyzer**

Insbesondere LED-Beleuchtungslösungen stellen uns vor neue Herausforderungen bei der Wahl der situativ passenden Beleuchtung. Dieser Color-Spectrum-Analyzer erfasst die Spektralanteile für Rot, Grün und Blau in hoher Auflösung und zeigt diese an. Gleichzeitig erfolgen eine Bewertung der Helligkeit entsprechend der spektralen Empfindlichkeit des menschlichen Auges und die Anzeige der Farbtemperatur CCT. Die Anzeige erfolgt grafisch/numerisch über ein übersichtliches Farb-OLED-Display, der abgesetzte Sensor lässt sich flexibel ausrichten.

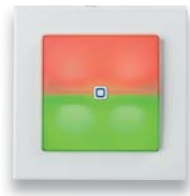

### **Homematic IP Schaltaktor für Markenschalter – mit Signalleuchte, Teil 2**

Der neue HmIP Schaltaktor verfügt zusätzlich über eine zweiteilige, flexibel nutzbare Signal- oder Nachtleuchte und einen internen Speicher für Schaltzeiten für autarke Zeitprogammabarbeitung. Nach der Vorstellung, den Bedienhinweisen und der Schaltungsbeschreibung folgen im zweiten Teil die Beschreibung des Aufbaus und der Installation des vielseitig einsetzbaren Aktors.

### **Homematic Know-how, Teil 26**

Für die Beschattungssteuerung stehen im System Homematic IP neben den Rollladenaktoren auch Jalousieaktoren zur Verfügung. Wir zeigen, wann welcher Aktor zu verwenden ist und welche intelligenten Steuerungsmöglichkeiten sich durch die Konfiguration der Aktoren und die Verknüpfungsmöglichkeiten unter Verwendung der Homematic Zentral CCU2 mit Sensoren ergeben.

### **Arduino verstehen und anwenden, Teil 28**

In dem Artikel geht es um die verschiedenen Arduino-Varianten, die inzwischen auf dem Markt erhältlich sind. Zum Abschluss wird gezeigt, wie Arduinos im Eigenbau hergestellt werden können. Damit lässt sich dann "Arduino-Hardware" auch an ganz spezielle Erfordernisse anpassen.

### **Raspberry Pi, Teil 8**

Hier geht es um das Raspberry-Pi-Kameramodul als Kamerasensor für die Gesichtserkennung und die damit auszulösenden Aktionen in der Haustechnik.

### **Latenzen in der Kommunikationstechnik, Teil 1**

Latenzen sind in der Kommunikationstechnik im Hinblick auf eine möglichst schnelle Interaktion zwischen den Partnern so gering wie möglich zu halten. Wir betrachten Probleme und Lösungen des Themas.

### **Homematic Scriptprogrammierung, Teil 10**

Dieser Artikel der Serie beschäftigt sich mit Scripten rund um die Sicherheit im Haus.

### **Akkus – Systeme und Technologie, Teil 3**

Der dritte Teil der Serie befasst sich mit den Lithiumbasierten Akkus und der zugehörigen Ladetechnik.

### **Anonym im Netz – eBlocker Pro**

Der eBlocker Pro ermöglicht anonymes Surfen und Schutz vor unerwünschter Werbung. Wir beschreiben Funktion und Nutzung dieser "Plug & Play"-Lösung.

### **Das ELV Journal 3/2018 erscheint am 30.05.2018**

## **Kreis-LED-Wecker KLW1**

- Vielseitige Weck- und Schaltuhr
- **Anzeige dimmbar**
- **EXECUTE:** Homematic Anbindung möglich

**Mehr als nur der selbst gebaute Hingucker mit kombinierter Digital- und Kreisanzeige – der KLW1 verfügt über zwei Weckzeiten, eine genaue und stromausfallsichere Echtzeituhr, Funkuhr-Option und die Möglichkeit, die Uhr sogar als Homematic Schaltuhr einsetzen zu können.**

Der Kreis-LED-Wecker KLW1 ist ein Wecker-Bausatz, der mittels einer in der Mitte angeordneten Reihe von 5 LED-Matrix-Modulen und eines rundum geführten LED-Kreises die Uhrzeit gut und auch weithin ablesbar anzeigen kann. Zwei einzeln aktivierbare Weckzeiten, eine akustisch-optische Wecksignalisierung, eine dimmbare und sich der Raumhelligkeit automatisch anpassende Anzeige und die Optionen als Funk-Schaltuhr machen die Uhr enorm vielseitig.

- Anzeigekombination aus mehrfarbigem
- LED-Kreis und LED-Matrixanzeige • Aufrüstoption für DCF77-Funkempfänger (DCF-Empfangsmodul CU-09 16 10 und Gehäuse für externe DCF-Antenne
- CU-14 28 83 erforderlich) • 8-Kanal-Sendemodul HM-MOD-EM-8
- (CU-13 29 39) für Einsatz als Schaltuhr

### **Gleich mitbestellen:**

**USB-Netzteil, Eco-friendly, 5,0 V/1 A CU-09 61 24**  $\epsilon$  7,<sup>50</sup>

**Gehäuse für Kreis-LED-Wecker KLW1**  $\overline{\text{CU-15 13 95}}$   $\overline{\text{C}}$ 

# **DCF-LED-Uhr DCF-7SEG**

- $\blacktriangleright$  Farblich individualisierbar
- **Integrierte Helligskeitsregelung**

**Ein Elektronik-Klassiker im neuen Outfit – diese LED-Uhr mit weißen 7-Segment-Anzeigen kann mit Farbfolien zu einer Uhr mit beliebiger Anzeige farbe konfiguriert werden und wird damit zum Hingucker in jedem Raum. In der Grundausstattung eine hochgenaue Quarzuhr mit RTC-Steuerung kann die Uhr zur DCF-Uhr aufgerüs tet werden.**

Der Clou an dieser Uhr sind die weißen 7-Segment-Anzeigen mit einer Ziffernhöhe von 20/15 mm für ein gleichmäßiges Leuchtbild. Schon in Weiß ergibt sich eine eindrucksvolle Anzeige, mit den optionalen Farbfolien kann man nahezu beliebige Farbeffekte erzielen, und es entsteht ein gegenüber farbigen LED-Anzeigen weit brillanteres und "farbigeres" Anzeigebild mit einer völlig homogenen Farb- und Helligkeitsverteilung. Dabei zeigt die Uhr sowohl die Uhrzeit als auch das Datum an.

### **Gleich mitbestellen:**

**Farbfilterfolien-Set, 6 Farben**

**CU-09 86 74**  $\epsilon$  3,  $^{95}$ **USB-Netzteil** Inkl. USB-Leitung, 1,5 m

 $\overline{C}U-09\ 61\ 24$   $\epsilon$  7.<sup>50</sup>

# **LED-Uhr KLU2001**

- ▶ Zeit- und Datumsanzeige mit mehr als 130 LEDs
- Kombination aus analoger und digitaler Anzeige

### **Diese moderne Designuhr setzt die Tradition der klassisch-kultigen ELV LED-Uhren fort.**

Die Zeitanzeige von Stunde, Minute und Sekunde erfolgt mit 2 LED-Kreisen mit mehr als 130 roten Leuchtdioden. Im Zentrum wird gleichzeitig das Datum digital angezeigt. Im Grundausbau wird die Uhr quarzgesteuert, jedoch ist ein optionales DCF77-Modul für den Empfang des Zeitzeichensenders DCF77 einfach nachrüstbar. Damit wird die Uhr zur hochgenauen Funkuhr. Durch die besondere Anordnung der Leuchtdioden wird eine zeigerähnliche Darstellung erzielt. Insbesondere die Stundenanzeige erfolgt sehr genau und fließend wie bei einer normalen Zeigeruhr. Das "Zifferblatt" wird durch ständig leuchtende LEDs auf dem äußersten Kreis gebildet, die im 5-Minuten-Raster angeordnet sind und so die

vertraute Orientierung auf einem analogen Zifferblatt erleichtern. Eine halb transparente rote Abdeckscheibe erhöht den Kontrast der LEDs und gibt den Blick auf die prozessorgesteuerte Technik der Uhr frei. Wahlweise als Wand- oder Tischuhr betreibbar.

### **Gleich mitbestellen: Steckernetzteil Eco-Friendly 12 V**

### **Gleich mitbestellen: DCF-Empfangsmodul DCF-2**

**Hochwertiger DCF-Empfänger inkl. DCF-Antenne, ausgeführt in Miniaturbauweise und mit innovativer Technik.**

Das speziell für den Empfang des DCF-2-Senders im Langwellenbereich bei 77,5 kHz konzipierte Empfangsmodul liefert an seinem Open-Collector-Ausgang bereits das demodulierte DCF-Signal.

 $11574$ 

• Ermöglicht die Umrüstung z. B. oben stehender Uhren zu Funkuhren. So entfällt auch das Anpassen auf Sommer-/Winterzeit

**DCF-Empfangsmodul DCF-2 CU-09 16 10**  $\epsilon$  9,  $^{95}$ 

00000000

--

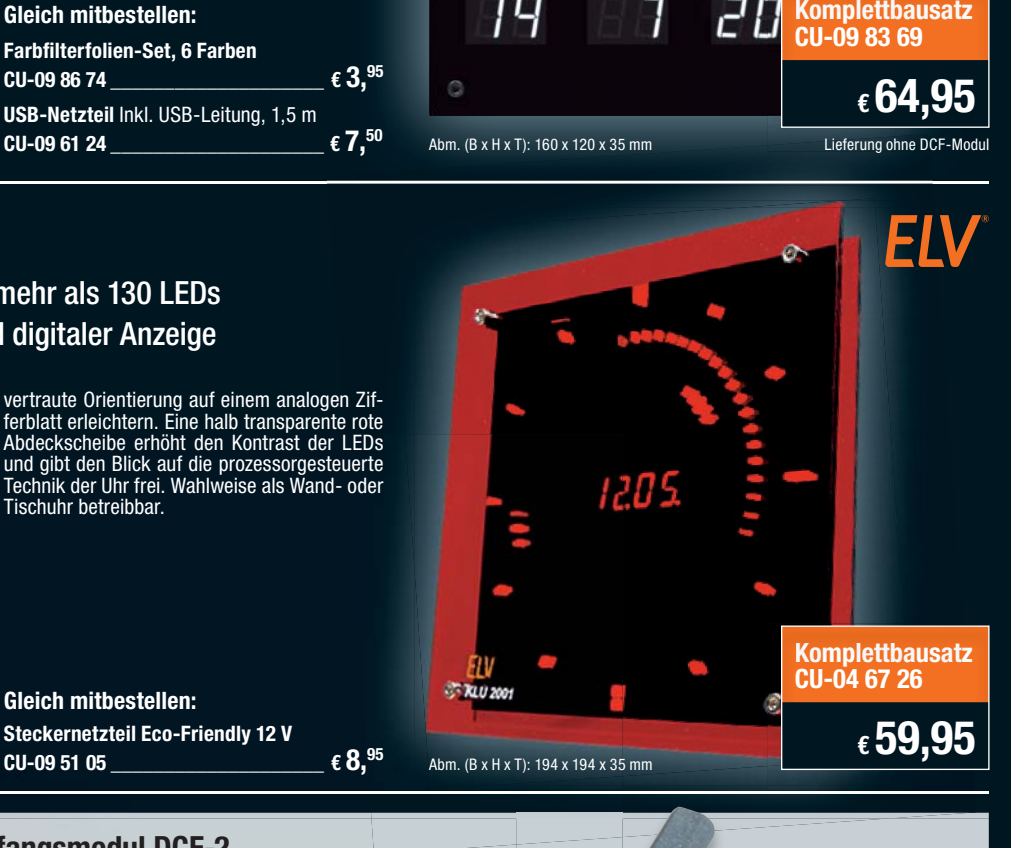

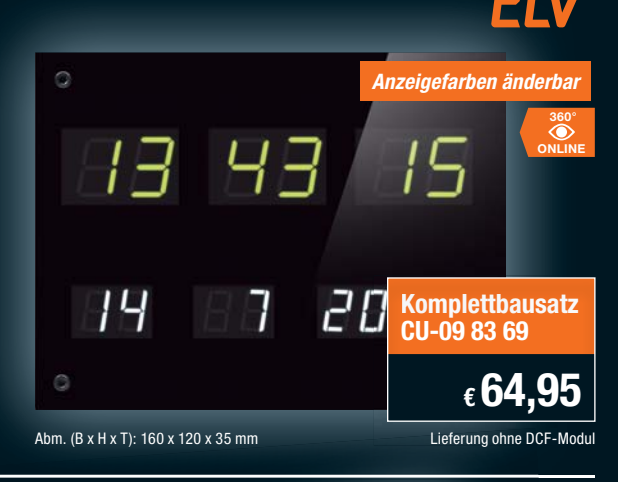

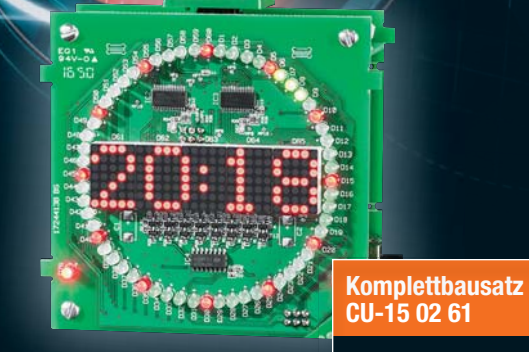

Abm. (B x H x T) ohne Gehäuse: 106 x 105 x 55 mm

**€ 49,95 €**

**VIDEO MONTAGE**

## **Exklusiv bei ELV**

# **MEGASAT**

# **Sat-Spiegel ausrichten wie ein Profi**

**Sat-Messgerät HD 1 Kompakt mit Smartphone-Anbindung und Powerbank ät HD 1 Kompakt mit Smartphone-Anbindung und Powerbank**

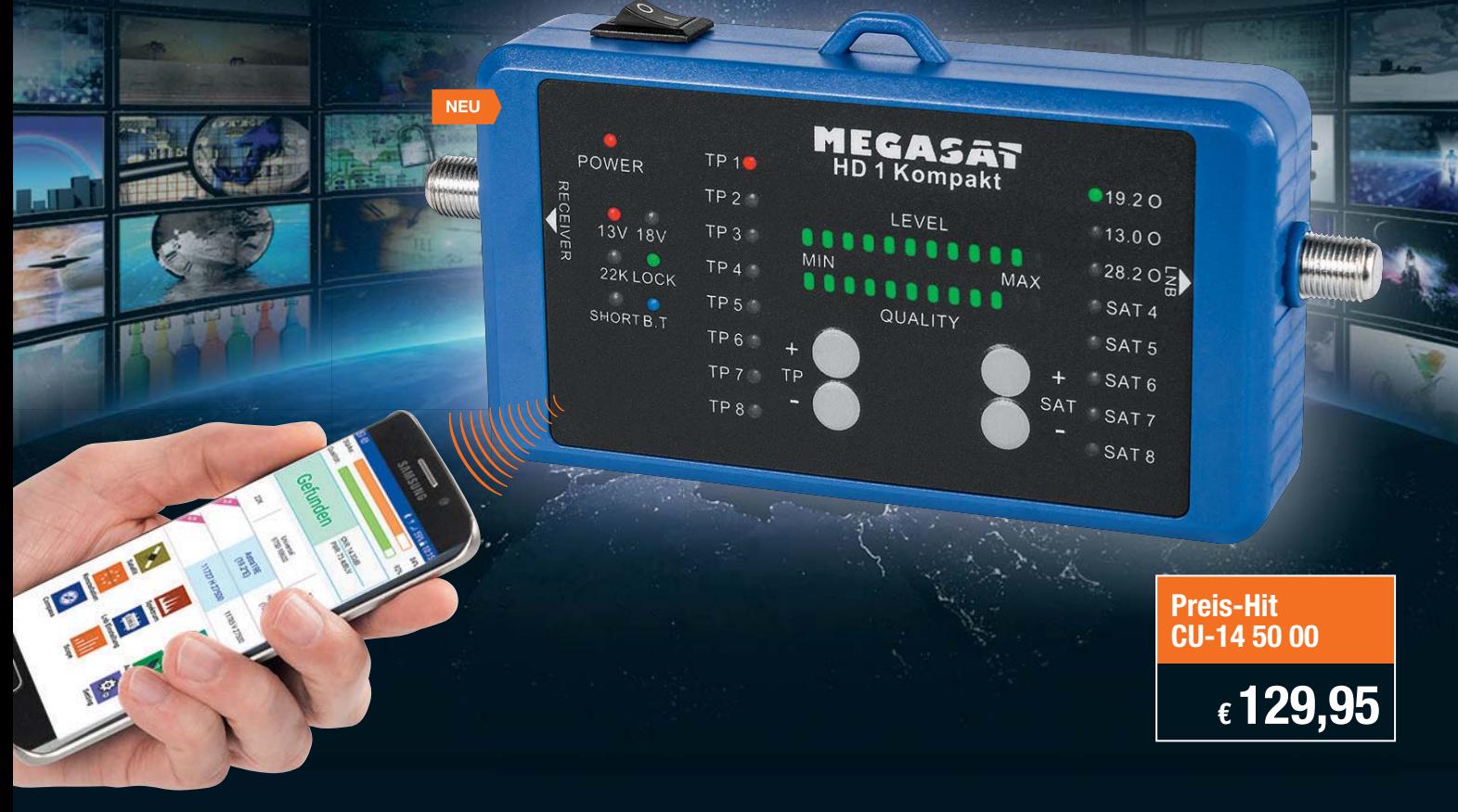

**Mit dem einfach bedienbaren Sat-Messgerät können Anwender eine punkt genaue Sat-Einrichtung vornehmen. Bei einer Blue tooth-Verbindung zu Ihrem Smartphone (iOS oder Android) greifen Sie via kostenloser App auf erweiterte Analysefunktionen zu.** 

- Ideal für zu Hause, Camping-/Caravan-Urlaube, für Lkw-/Fernfahrer u. v. m
- Anzeige von dbμV, MER, BER, C/N • Satelliten- und Transponderauswahl
- auf Knopfdruck (vorprogrammiert) • Integrierte Satellitenerkennung (NIT)
- erleichtert Ausrichtung des Sat-Spiegels • Kostenlose App für erweiterte Analysefunktionen (Android und iOS)
- Bluetooth-Verbindung zum Smartphone
	- Messwerte/-daten komfortabel mit Smartphone-Screenshot sichern
	- Komfortable Spektral- und Konstellationsanalyse durchführbar
- Spannungsversorgung erfolgt durch Sat-Receiver oder Powerbank
- Sat-Messgerät kann das Sat-Signal durchschleifen und das Live-TV-Bild während der Einmessung anzeigen (Durchschleiffunktion)

• Akustisches Signal bei gefundenem Satelliten

**Weitere Infos im ELV Shop unter Webcode #10181 oder unter folgendem QR-Code:** Produkt-Angebot

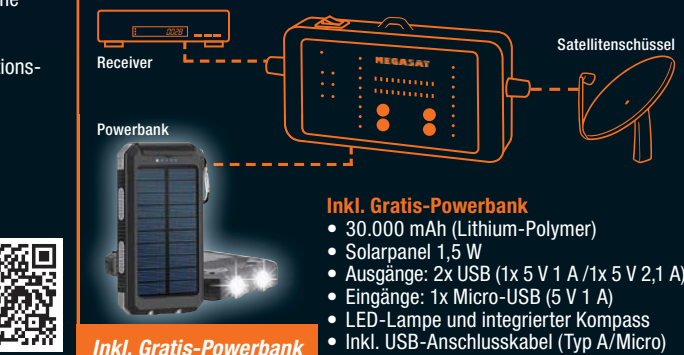

*Inkl. Gratis-Powerbank*

Elevation MAMMMMMMMMMMMM Gefunden CNR: 14.30dB  $12V$  $224$ Universal Astra196<br>(19.2°E) Hotbird 13 Azimut 11727 H 275 11785 V 275  $| \mathcal{O}$ Ш • Spektrum- und Konstellationsanalyse MOD:DVBS2 CNR: 13.60dB PWR: 69.7dBU  $\Rightarrow$ × • Grafische Winkelberechnung • Kompassfunktion ø.  $\pmb{\circ}$ HotBird 13E<br>(13.0°E) 4stra 191<br>(19.2°E) Aberdeen<br>(2.0"W/57.0"N  $(10.1^{\circ}E)$ Weitere Infos zur App finden Sie im ELV Shop Menüoberfläche Konstellationsanalyse Spektralanalyse

П

m

**Erweiterte Funktionen via App** 

Via App können Sie neue Satelliten hinzu fügen und die Daten von Satelliten und Transpondern jederzeit editieren und somit auf Ihre individuellen Bedürfnisse einstellen.

Die App ist für Android (ab 4.4) und iOS (ab 9.0) erhältlich.

- Satelliten und Transponder bearbeiten (frei programmierbar)
- Anzeige: C/N, Pegel in dB, MER und BER
- 
-